Instructions d'emploi

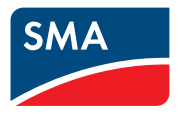

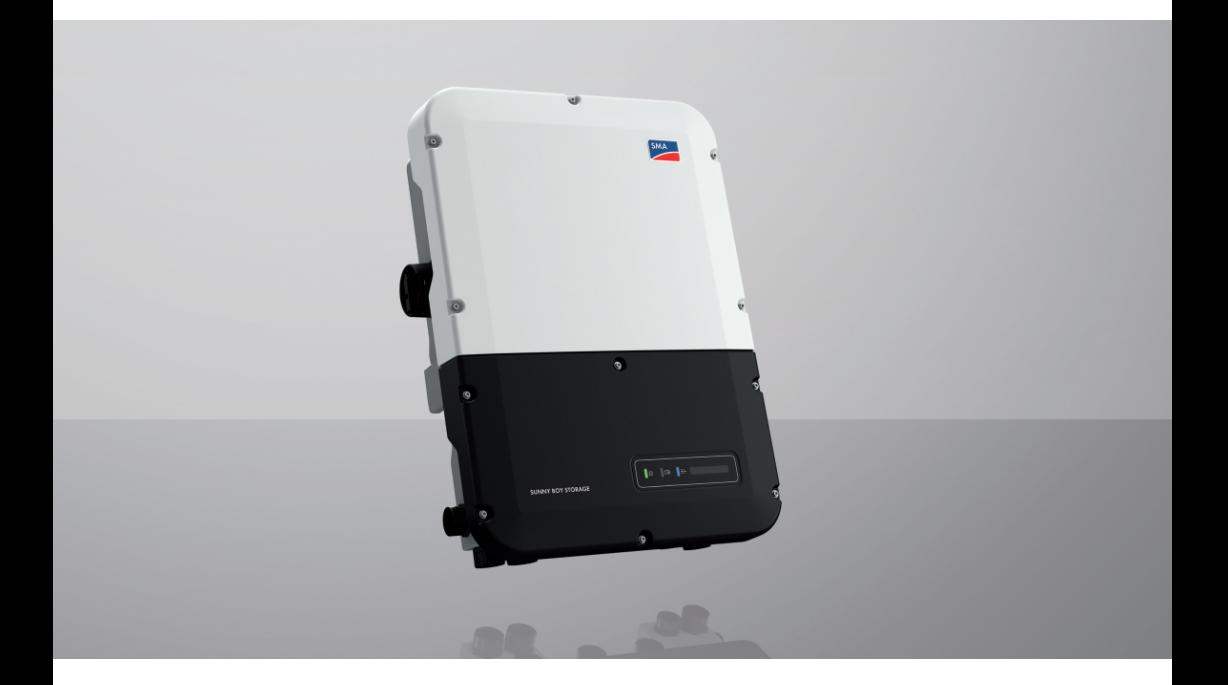

# **SUNNY BOY STORAGE 3.7 / 5.0 / 6.0**

# **Information importante**

Selon la disponibilité, le produit est équipé ou non de la fonction de réseau local sans fil. La raison en est les problèmes actuels d'approvisionnement en semi-conducteurs dus à la pandémie de COVID-19.

Si le produit n'est pas équipé de la fonction de réseau local sans fil, veuillez utiliser pour la mise en service, la configuration et pour l'intégration du produit dans un réseau, l'interface de communication Ethernet disponible de série.

Si une intégration du produit dans un réseau local sans fil s'avère absolument requise, cela peut s'effectuer via un répéteur Wi-Fi disponible dans le commerce, lequel peut être relié au produit via Ethernet.

Sans la fonction de réseau local sans fil, il est impossible de se connecter directement à l'interface utilisateur en scannant le code QR appliqué au produit via l'application mobile SMA 360°. Utilisez un autre mode de connexion.

# **Dispositions légales**

Les informations contenues dans ce document sont la propriété de SMA Solar Technology AG. Aucune partie du présent document ne peut être reproduite, stockée dans un système d'extraction de données ou transmise par quelque moyen que ce soit (électroniquement, mécaniquement, par photocopie ou par enregistrement) sans l'accord écrit préalable de SMA Solar Technology AG. Une reproduction interne destinée à l'évaluation du produit ou à son utilisation conforme est autorisée et ne requiert aucun accord de notre part.

SMA Solar Technology AG ne fait aucune déclaration ni ne donnent aucune garantie, explicite ou implicite, concernant l'ensemble de la documentation ou les logiciels et accessoires qui y sont décrits, incluant, sans limitation, toutes garanties légales implicites relatives au caractère marchand et à l'adéquation d'un produit à un usage particulier. ne fait aucune déclaration ni ne donne aucune garantie, explicite ou implicite, concernant l'ensemble de la documentation ou les logiciels et accessoires qui y sont décrits, incluant, sans limitation, toutes garanties légales implicites relatives au caractère marchand et à l'adéquation d'un produit à un usage particulier. De telles garanties sont expressément exclues. SMA Solar Technology AG et ses revendeurs respectifs ne sauraient et ce, sous aucune circonstance, être tenus responsables en cas de pertes ou de dommages directs, indirects ou accidentels.

L'exclusion susmentionnée des garanties implicites peut ne pas être applicable à tous les cas. Les spécifications peuvent être modifiées sans préavis. Tous les efforts ont été mis en œuvre pour que ce document soit élaboré avec le plus grand soin et tenu aussi à jour que possible. SMA Solar Technology AG avertit toutefois expressément les lecteurs qu'elle se réserve le droit d'apporter des modifications aux présentes spécifications sans préavis ou conformément aux dispositions du contrat de livraison existant, dès lors qu'elle juge de telles modifications opportunes à des fins d'amélioration du produit ou d'expériences d'utilisation. SMA Solar Technology AG décline toute responsabilité pour d'éventuelles pertes ou d'éventuels dommages indirects ou accidentels causés par la confiance placée dans le présent matériel, comprenant notamment les omissions, les erreurs typographiques, les erreurs arithmétiques ou les erreurs de listage dans le contenu de la documentation.

### **Garantie SMA**

Vous pouvez télécharger les conditions de garantie actuelles sur le site [www.SMA-Solar.com.](http://www.SMA-Solar.com)

### **Licences logicielles**

Vous trouverez les licences pour les modules logiciels utilisés (open source) sur l'interface utilisateur du produit.

## **Marques déposées**

Toutes les marques déposées sont reconnues, y compris dans les cas où elles ne sont pas explicitement signalées comme telles. L'absence de l'emblème de la marque ne signifie pas qu'un produit ou une marque puisse être librement commercialisé(e).

### **SMA Solar Technology AG**

Sonnenallee 1 34266 Niestetal Allemagne

Tél. +49 561 9522-0 Fax +49 561 9522-100 www.SMA.de E-mail : info@SMA.de État actuel : 12/03/2024 Copyright © 2024 SMA Solar Technology AG. Tous droits réservés.

# **Table des matières**

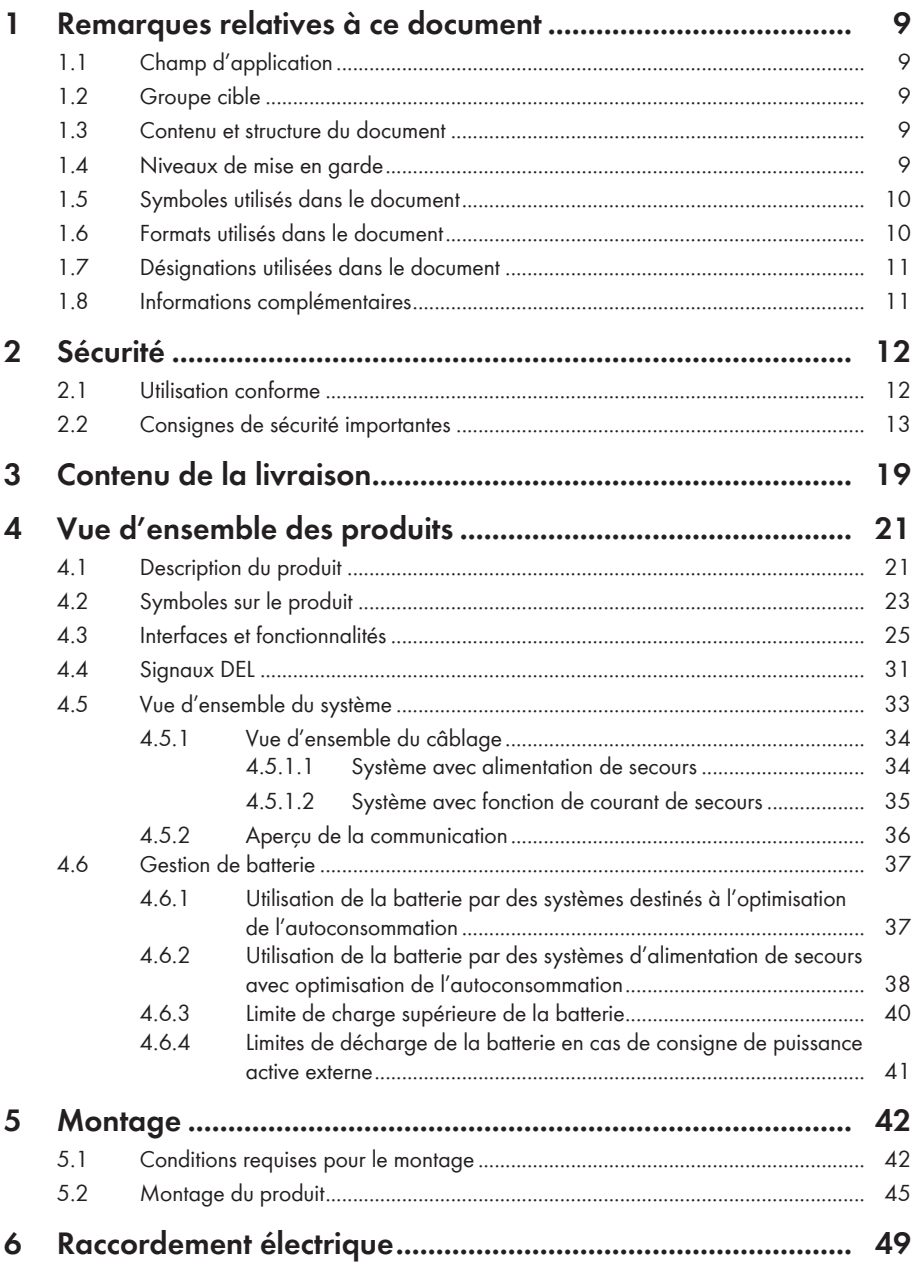

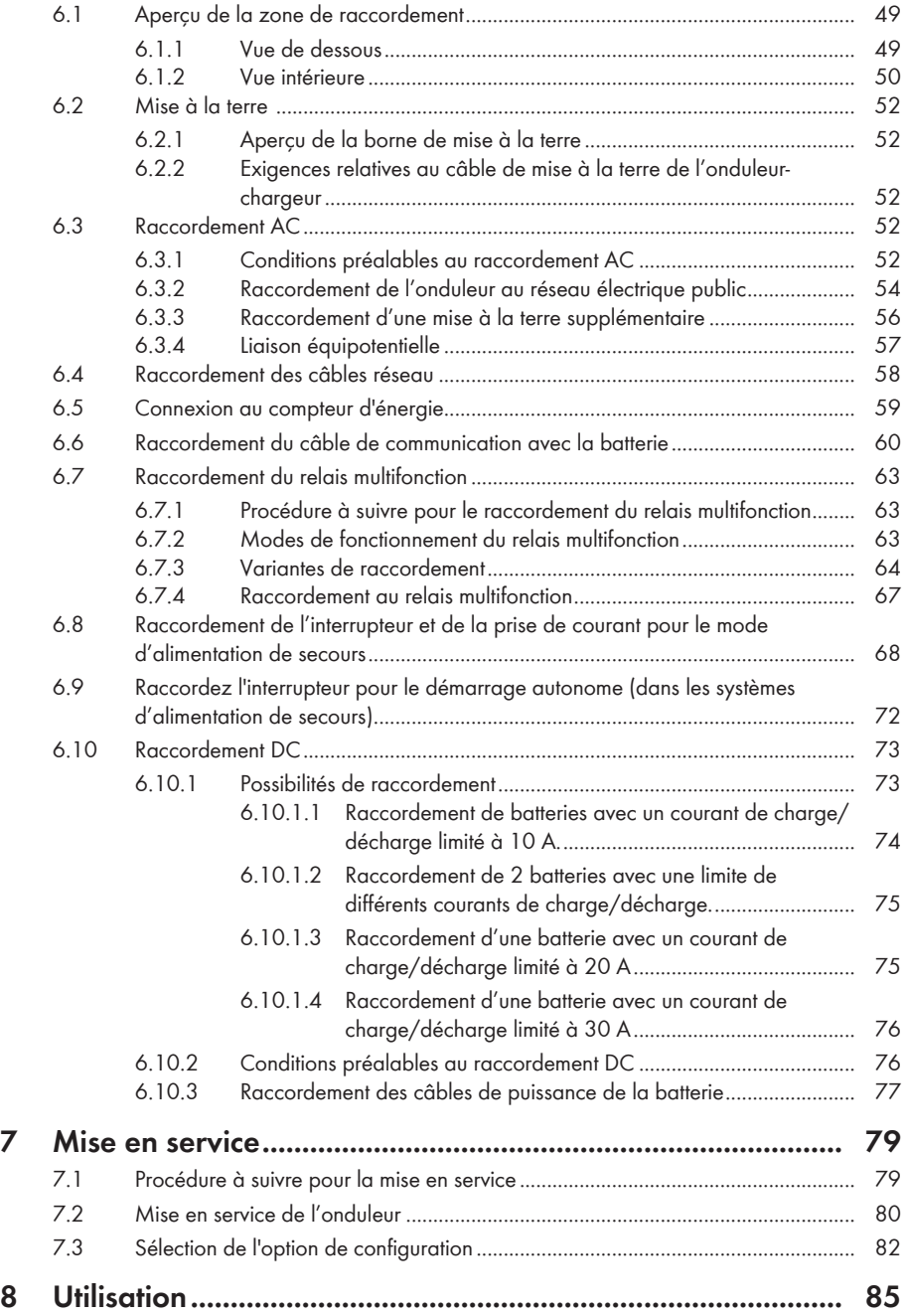

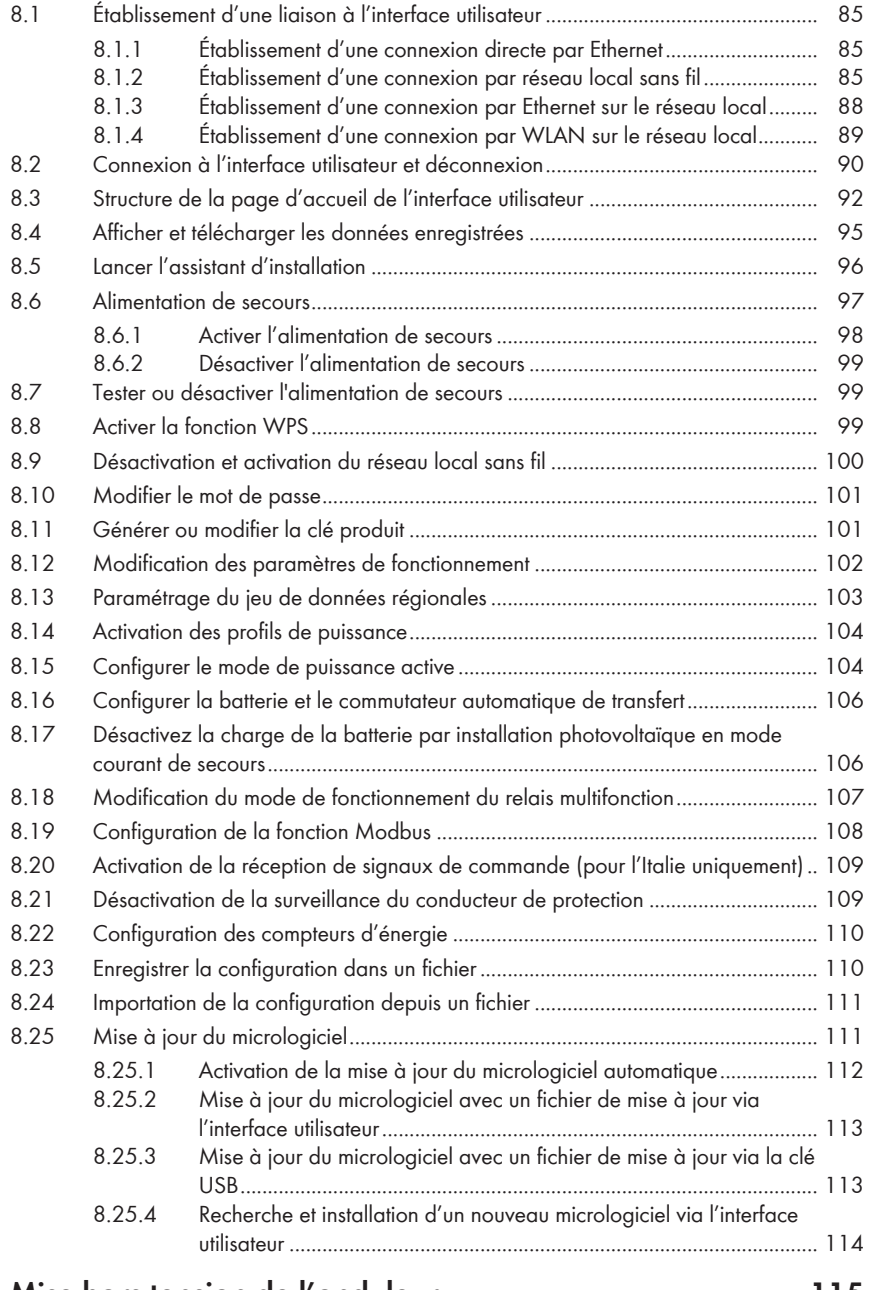

# **[9](#page-114-0) [Mise hors tension de l'onduleur](#page-114-0) ............................................. [115](#page-114-0)**

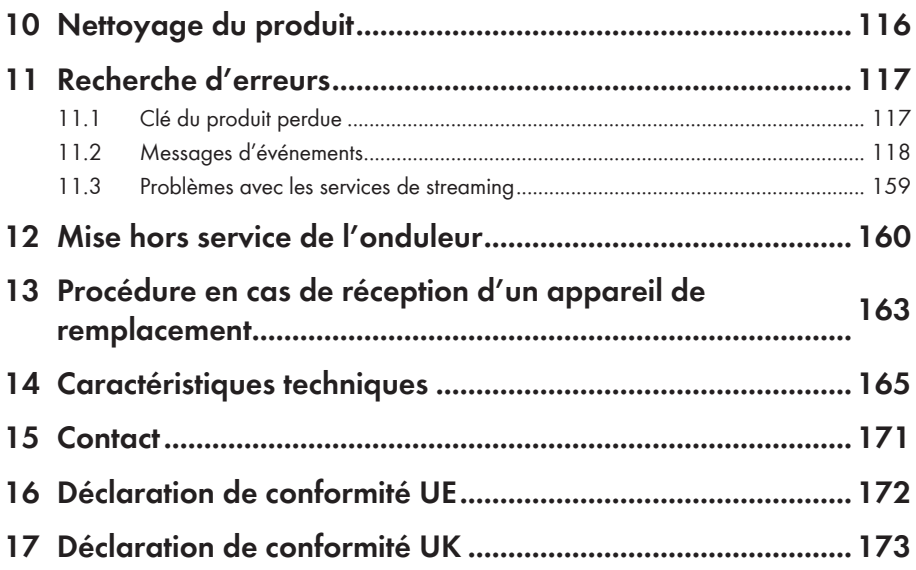

# <span id="page-8-0"></span>**1 Remarques relatives à ce document**

# <span id="page-8-1"></span>**1.1 Champ d'application**

Ce document est valable pour les :

- SBS3.7-10 (Sunny Boy Storage 3.7) à partir de la version de micrologiciel ≥ 4.00.00.R
- SBS5.0-10 (Sunny Boy Storage 5.0) à partir de la version de micrologiciel ≥ 4.00.00.R
- SBS6.0-10 (Sunny Boy Storage 6.0) à partir de la version de micrologiciel ≥ 4.00.00.R

# <span id="page-8-2"></span>**1.2 Groupe cible**

Ce document s'adresse au personnel qualifié et aux utilisateurs finaux. Les opérations identifiées dans le présent document par un symbole d'avertissement et par le mot « Personnel qualifié » ne doivent être réalisées que par du personnel qualifié. Les opérations ne nécessitant aucune qualification particulière n'ont pas de marque spécifique et peuvent également être réalisées par les utilisateurs finaux. Le personnel qualifié doit posséder les qualifications suivantes :

- Maîtrise de la mise hors tension des onduleurs SMA
- Connaissance du fonctionnement et de l'utilisation des batteries
- Formation au comportement à adopter face aux dangers et risques encourus lors de l'installation, la réparation et la manipulation d'appareils, de batteries et d'installations électriques
- Formation à l'installation et à la mise en service des appareils et installations électriques
- Connaissance des lois, règlements, normes et directives pertinents
- Connaissance et respect du présent document avec toutes les consignes de sécurité
- Connaissance et respect des documents fournis par le fabricant de la batterie avec toutes les consignes de sécurité

# <span id="page-8-3"></span>**1.3 Contenu et structure du document**

Ce document décrit le montage, l'installation, la mise en service, la configuration, l'utilisation, la recherche d'erreurs et la mise hors service du produit ainsi que l'utilisation de l'interface utilisateur du produit.

Vous trouverez la version actuelle de ce document ainsi que des informations complémentaires sur le produit au format PDF et sous forme de manuel électronique sur le site [www.SMA-Solar.com.](http://www.SMA-Solar.com) Vous trouverez également l'eManual utilisée sur l'interface utilisateur du produit.

Les illustrations du présent document sont réduites aux détails essentiels et peuvent différer du produit réel.

# <span id="page-8-4"></span>**1.4 Niveaux de mise en garde**

Les niveaux de mise en garde suivants peuvent apparaître en vue d'un bon maniement du produit.

## **DANGER**

Indique une mise en garde dont le non-respect entraîne des blessures corporelles graves, voire la mort.

# **A** AVERTISSEMENT

Indique une mise en garde dont le non-respect peut entraîner des blessures corporelles graves, voire la mort.

# **A** ATTENTION

Indique une mise en garde dont le non-respect peut entraîner des blessures corporelles légères ou de moyenne gravité.

## **PRUDENCE**

Indique une mise en garde dont le non-respect peut entraîner des dommages matériels.

# <span id="page-9-0"></span>**1.5 Symboles utilisés dans le document**

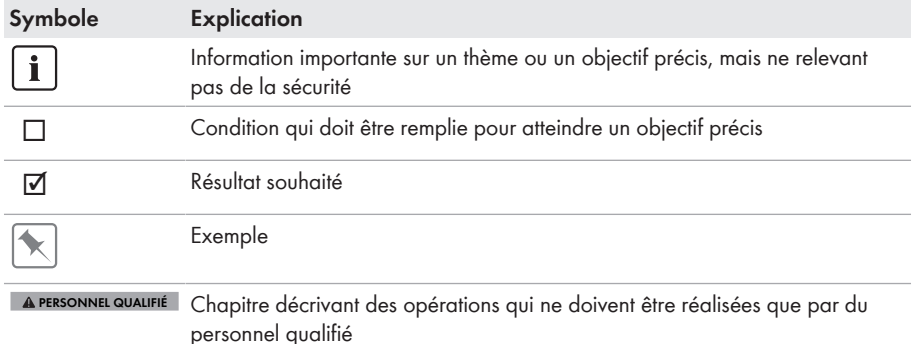

# <span id="page-9-1"></span>**1.6 Formats utilisés dans le document**

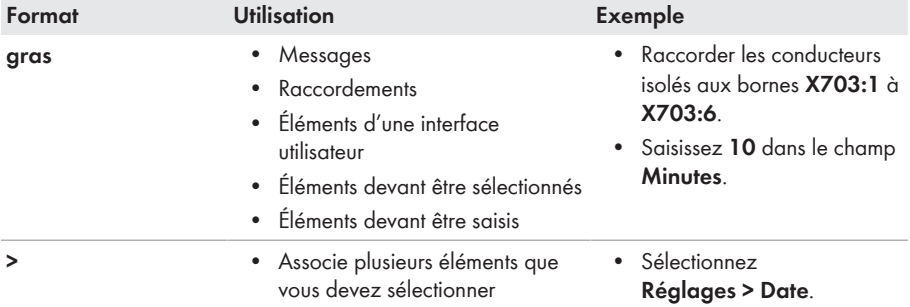

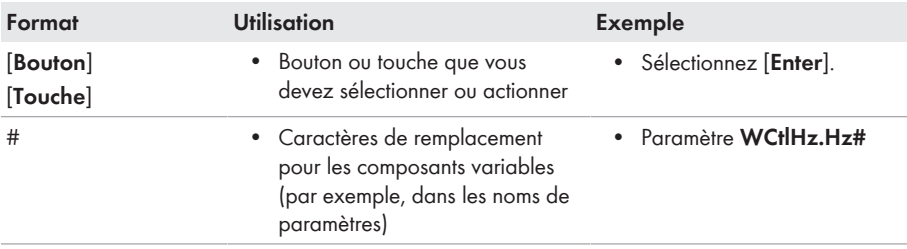

# <span id="page-10-0"></span>**1.7 Désignations utilisées dans le document**

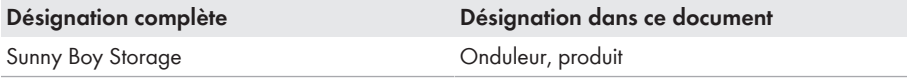

# <span id="page-10-1"></span>**1.8 Informations complémentaires**

Pour obtenir des informations complémentaires, consulter [www.SMA-Solar.com.](http://www.sma-solar.com)

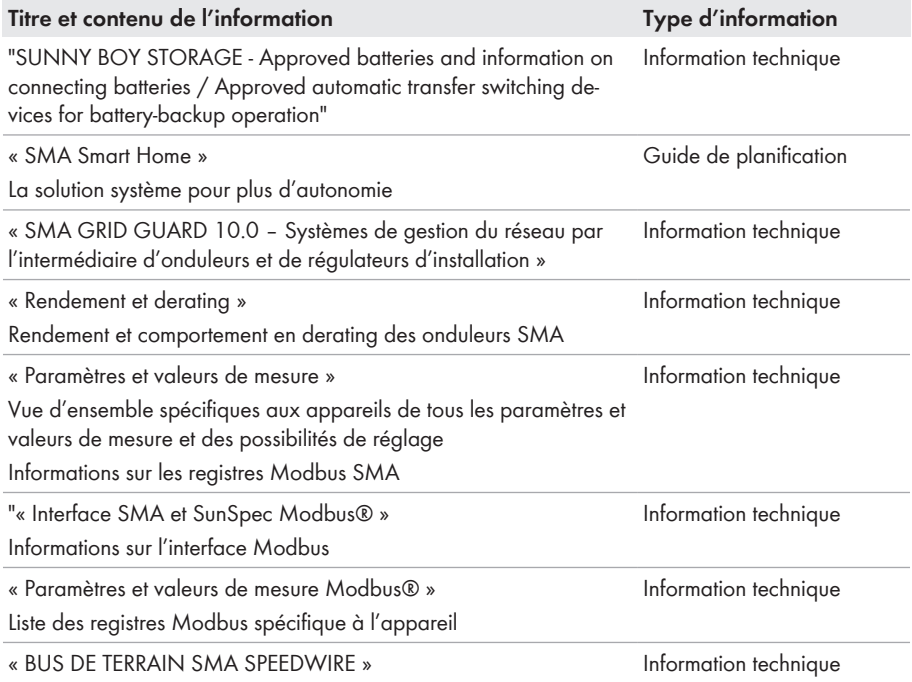

# <span id="page-11-0"></span>**2 Sécurité**

# <span id="page-11-1"></span>**2.1 Utilisation conforme**

Le Sunny Boy Storage est un onduleur chargeur à couplage AC pour l'exploitation du réseau en parallèle et le mode de fonctionnement en site isolé. Le Sunny Boy Storage transforme le courant continu de batteries en courant alternatif conforme à celui du réseau. Avec une batterie et un compteur d'énergie compatible, le Sunny Boy Storage forme un système destiné à l'optimisation de l'autoconsommation (SMA Energy System Home) ou bien un système d'alimentation de secours lorsque le Sunny Boy Storage est combiné à un commutateur automatique de transfert compatible. Pour de plus amples informations à ce sujet, voir l'information technique « SMA Energy System Home ».

Le produit ne doit être utilisé que dans des systèmes d'alimentation de secours uniquement avec un commutateur automatique de transfert validé par SMA Solar Technology AG. Un schéma électrique ne suffit pas à mettre en place le commutateur automatique de transfert pour un fonctionnement avec ce produit.

Vous trouverez une liste des commutateurs automatiques de transfert autorisés dans l'information technique "SUNNY BOY STORAGE - Approved batteries and information on connecting batteries / Approved automatic transfer switching devices for battery-backup operation".

Le produit doit exclusivement être utilisé comme matériel stationnaire.

Le produit est adapté pour une utilisation en intérieur comme en extérieur.

Le produit doit être mis en service uniquement en combinaison avec une batterie à sécurité intrinsèque autorisée par SMA Solar Technology AG. Vous trouverez une liste à jour des batteries autorisées par SMA Solar Technology AG sur [www.SMA-Solar.com.](http://www.SMA-Solar.com)

La batterie doit correspondre aux normes et directives en vigueur sur le site et présenter une sécurité intrinsèque (Explications sur le système de sécurité de l'onduleur/chargeur de SMA Solar Technology AG, voir information technique « Concept de sécurité pour les bancs de batteries »). L'interface de communication de la batterie utilisée doit être compatible avec le produit. Toute la plage de tension de la batterie doit se situer entièrement dans la plage de tension d'entrée DC autorisée du produit. La tension d'entrée DC maximale autorisée du produit ne doit pas être dépassée.

Le produit ne convient pas à l'alimentation de dispositifs médicaux d'assistance à la vie. Une panne de courant ne doit entraîner aucun dommage corporel.

La plage de fonctionnement autorisée et les exigences pour les installations de tous les composants doivent être respectées en toutes circonstances.

Les produits de SMA Solar Technology AG ne conviennent pas pour une utilisation dans

- des produits médicaux, en particulier des produits alimentant des systèmes et machines de maintien des fonctions vitales,
- des aéronefs, ni pour leur fonctionnement et l'alimentation d'infrastructures et systèmes aéroportuaires critiques,
- des véhicules ferroviaires, ni pour leur fonctionnement et l'alimentation de véhicules ferroviaires et de leurs infrastructures critiques.

L'énumération ci-dessus n'est pas exhaustive. Contactez-nous si vous ne savez pas si les produits de SMA Solar Technology AG sont adaptés à votre cas d'application.

Le produit ne doit être utilisé que dans les pays pour lesquels il est homologué ou pour lesquels il a été autorisé par SMA Solar Technology AG et par l'exploitant de réseau.

Le produit ne doit être utilisé qu'avec un compteur d'énergie autorisé par SMA Solar Technology AG. Les compteurs d'énergie suivants sont validés pour le fonctionnement avec ce produit :

- EMETER-20 (SMA Energy Meter)
- HM-20 (Sunny Home Manager 2.0)

Utilisez des produits SMA exclusivement en conformité avec la documentation fournie ainsi qu'avec les lois, dispositions, prescriptions, normes et directives en vigueur sur le site. Tout autre usage peut compromettre la sécurité des personnes ou entraîner des dommages matériels.

Les interventions sur les produits SMA (modifications ou transformations, par exemple) ne sont autorisées qu'après accord écrit exprès de SMA Solar Technology AG. Toute intervention non autorisée entraîne l'annulation de la garantie légale et commerciale et, en règle générale, le retrait de l'autorisation d'exploitation. SMA Solar Technology AG décline toute responsabilité en cas de dommages résultant d'une telle intervention.

Toute utilisation différente de celle décrite dans l'utilisation conforme est considérée comme non conforme.

Les documents joints font partie intégrante des produits SMA. Les documents doivent être lus, respectés, rester accessibles à tout moment et conservés dans un endroit sec.

Ce document ne remplace pas et n'a pas pour objet de remplacer les législations, prescriptions ou normes régionales, territoriales, provinciales, nationales ou fédérales ainsi que les dispositions et les normes s'appliquant à l'installation, à la sécurité électrique et à l'utilisation du produit. SMA Solar Technology AG décline toute responsabilité pour la conformité ou non-conformité à ces législations ou dispositions en relation avec l'installation du produit.

La plaque signalétique doit être apposée en permanence sur le produit.

# <span id="page-12-0"></span>**2.2 Consignes de sécurité importantes**

Conservez les instructions.

Ce chapitre contient les consignes de sécurité qui doivent être respectées lors de tous les travaux effectués.

Le produit a été conçu et testé conformément aux exigences de sécurité internationale. En dépit d'un assemblage réalisé avec le plus grand soin, comme pour tout appareil électrique/ électronique, il existe des risques résiduels. Lisez ce chapitre attentivement et respectez en permanence toutes les consignes de sécurité pour éviter tout dommage corporel et matériel, et garantir un fonctionnement durable du produit.

# **ADANGER**

### **Danger de mort par choc électrique en cas de contact avec des composants conducteurs ou des câbles de l'onduleur**

Les composants conducteurs ou les câbles de l'onduleur sont soumis à de hautes tensions. Le contact avec des composants conducteurs ou des câbles de l'onduleur peut entraîner la mort ou des blessures mortelles due à un choc électrique.

- Mettez hors tension le produit et sécurisez la batterie avant toute intervention.
- Portez toujours un équipement de protection individuelle adapté lors de toute intervention sur le produit.
- Ne touchez pas aux composants conducteurs ou aux câbles dénudés.

# **ADANGER**

### **Danger de mort par choc électrique en cas de contact avec des câbles DC conducteurs**

Les câbles DC raccordés à la batterie peuvent être sous tension. Le contact avec des câbles DC conducteurs de tension entraîne des blessures graves, voire la mort par choc électrique.

- Mettez hors tension le produit et sécurisez la batterie avant toute intervention.
- Attendez cinq minutes avant d'intervenir sur l'onduleur.
- Respectez toutes les consignes de sécurité du fabricant des batteries.
- Ne touchez pas aux composants conducteurs ou aux câbles dénudés.
- Ne retirez pas du port la plaque à bornes avec les conducteurs DC raccordés lorsqu'elle est en charge.
- Portez toujours un équipement de protection individuelle adapté lors de toute intervention sur le produit.

# **ADANGER**

## **Danger de mort par choc électrique en cas de surtension en l'absence de protection contre les surtensions**

En l'absence de protection contre les surtensions, les surtensions (provoquées par exemple par un impact de foudre) peuvent se propager par les câbles réseau ou d'autres câbles de communication dans le bâtiment et dans les appareils raccordés au même réseau. Le contact avec des composants conducteurs ou des câbles peut entraîner la mort ou des blessures mortelles due à un choc électrique.

- Assurez-vous que tous les appareils situés dans le même réseau ainsi que la batterie sont intégrés dans la protection contre les surtensions existante.
- Lors de la pose de câbles réseau ou d'autres câbles de communication à l'extérieur, veillez à une protection contre les surtensions adéquate au point de transition des câbles entre le produit ou la batterie de l'extérieur dans un bâtiment.
- L'interface Ethernet du produit est classée « TNV-1 » et offre une protection contre les surtensions jusqu'à 1,5 kV.

# **A AVERTISSEMENT**

#### **Danger de mort par incendie et explosion**

Dans de rares cas, les mélanges gazeux inflammables peuvent être générés dans le produit en cas de dysfonctionnement. Les opérations de commutation risquent, dans ce cas, de provoquer un incendie ou une explosion dans le produit. Il peut en résulter la mort ou des blessures pouvant engager le pronostic vital par projection d'objets ou présence d'objets brûlants.

- En cas de dysfonctionnement, n'exécutez pas d'actions directes sur le produit.
- Assurez-vous que les personnes non autorisées ne peuvent pas accéder au produit.
- Déconnectez la batterie du produit via un dispositif de sectionnement externe.
- Coupez le disjoncteur miniature AC ou si celui-ci s'est déjà déclenché, laissez-le désactivé et sécurisez-le contre tout réenclenchement.
- Lors de l'exécution de travaux sur le produit (recherche d'erreurs, réparations, par ex.), portez toujours un équipement de protection individuelle conçu pour manipuler des matières dangereuses (gants de protection, protection des yeux et du visage et masque respiratoire).

# **A** AVERTISSEMENT

#### **Risque de blessures dû à des substances, gaz et poussières toxiques**

Dans de rares cas, des dommages de pièces électroniques peuvent générer des substances, gaz et poussières toxiques dans le produit. Le contact avec des substances toxiques ainsi que l'inhalation de gaz et de poussières toxiques peuvent causer des irritations cutanées, des brûlures, des problèmes respiratoires et la nausée.

- Lors de l'exécution de travaux sur le produit (recherche d'erreurs, réparations, par ex.), portez toujours un équipement de protection individuelle conçu pour manipuler des matières dangereuses (gants de protection, protection des yeux et du visage et masque respiratoire).
- Assurez-vous que les personnes non autorisées ne peuvent pas accéder au produit.

## **A** AVERTISSEMENT

#### **Danger de mort par incendie ou explosion en cas de décharge profonde des batteries**

En cas de chargement défectueux de batteries présentant une décharge profonde, un incendie peut survenir. Il peut en résulter des blessures graves, voire la mort.

- Avant la mise en service du système, s'assurer que la batterie n'est pas profondément déchargée.
- Ne pas mettre le système en service si la batterie est profondément déchargée.
- Contactez le fabricant de batteries et voir avec lui la marche à suivre si la batterie est profondément déchargée.
- Charger uniquement des batteries profondément déchargées en suivant les instructions du fabricant de batteries.

# **A** AVERTISSEMENT

### **Danger de mort par brûlures causées par l'arc électrique à cause de courants de court-circuit**

Les courants de court-circuit de la batterie peuvent provoquer des dégagements de chaleur et des arcs électriques. Les dégagements de chaleur et arcs électriques peuvent entraîner des blessures mortelles par brûlure.

- Avant toute intervention sur la batterie, celle-ci doit être mise hors tension.
- Respectez toutes les consignes de sécurité du fabricant des batteries.

# **A** AVERTISSEMENT

## **Danger de mort par choc électrique lors de la destruction d'un appareil de mesure due à une surtension**

Une surtension peut endommager un appareil de mesure et créer une tension au niveau du boîtier de l'appareil de mesure. Le contact avec le boîtier sous tension de l'appareil de mesure entraîne des blessures graves, voire la mort par choc électrique.

• Utilisez exclusivement des appareils de mesure avec une plage de tension d'entrée DC d'au moins 600 V ou supérieure.

# **A** ATTENTION

### **Risque de brûlure au contact de surfaces brûlantes**

La surface de l'onduleur peut chauffer fortement. Le contact avec la surface peut provoquer des brûlures.

- Montez l'onduleur de façon à exclure tout contact involontaire.
- Ne touchez pas les surfaces chaudes.
- Attendez 30 minutes que la surface ait suffisamment refroidi.
- Respectez les consignes de sécurité figurant sur l'onduleur.

# **A ATTENTION**

#### **Risque de blessure dû au poids du produit**

Il existe un risque de blessure en cas de soulèvement incorrect et de chute du produit lors du transport et du montage.

- Le produit doit être transporté et soulevé avec précaution. Prenez en compte le poids du produit.
- Portez toujours un équipement de protection individuelle adapté lors de toute intervention sur le produit.

## **PRUDENCE**

#### **Risque d'endommagement du joint du boîtier en raison du gel**

Si vous ouvrez le produit ou déconnectez la Power Unit et la Connection Unit en cas de gel, le joint pourra être endommagé. De l'humidité peut alors pénétrer dans le produit et l'endommager.

- N'ouvrez le produit que si la température ambiante n'est pas inférieure à 0 °C.
- Si vous devez ouvrir le produit quand il gèle, éliminez tout d'abord la glace qui a pu s'accumuler sur le joint du boîtier (par exemple en la faisant fondre avec de l'air chaud).
- Ne déconnectez la Power Unit et la Connection Unit que si la température ambiante est d'au moins 0 °C et qu'il ne gèle pas.

## **PRUDENCE**

#### **Endommagement du produit par pénétration de sable, de poussière et d'humidité**

La pénétration de sable, de poussière et d'humidité dans le produit peut endommager celui-ci ou altérer son fonctionnement.

- N'ouvrez le produit que si l'humidité de l'air est comprise dans les limites indiquées et si l'environnement est exempt de sable et de poussière.
- N'ouvrez pas le produit en cas de tempête de sable ou de précipitations.

## **PRUDENCE**

#### **Endommagement de l'onduleur par une décharge électrostatique**

En touchant les composants électroniques, vous pouvez endommager, voire détruire l'onduleur par décharge électrostatique.

• Reliez-vous à la terre avant de toucher un composant.

## **PRUDENCE**

#### **Coûts élevés en raison d'un tarif Internet inadapté**

La quantité des données du produit transmises par Internet peut varier en fonction de l'utilisation. La quantité des données dépend entre autres du nombre d'appareils, de l'installation et de la fréquence des mises à jour de l'onduleur. Il peut en résulter des coûts élevés liés à la connexion Internet.

## **PRUDENCE**

#### **Endommagement du produit par des produits nettoyants**

Dû à l'utilisation de produits nettoyants, le produit et des parties de celui-ci peuvent être endommagés.

• Nettoyez le produit et toutes les parties du produit uniquement avec un chiffon humidifié à l'eau claire.

## **Problèmes de communication dans le réseau local**

La plage d'adresses IP 192.168.12.0 à 192.168.12.255 est occupée par la communication entre les produits SMA et l'accès direct aux produits SMA.

Si cette plage d'adresses IP est utilisée dans le réseau local, des problèmes de communication peuvent survenir.

• N'utilisez pas la plage d'adresses IP 192.168.12.0 bis 192.168.12.255 dans le réseau local.

## **Modification des noms et des unités de paramètres réseau afin de répondre aux dispositions en matière de raccordement au réseau selon le règlement (UE) 2016/631 (valable à partir du 27/04/2019)**

Pour répondre aux dispositions de l'UE en matière de raccordement au réseau (en vigueur à compter du 27/04/2019), les noms et les unités de paramètres réseau ont été modifiés. La modification est valable à partir de la version de micrologiciel ≥ 3.00.00.R lorsqu'un jeu de données régionales est réglé pour répondre aux dispositions de raccordement réseau UE (valable dès le 27.04.2019). Les noms et les unités de paramètres réseau sur les onduleurs dotés d'une version micrologicielle ≤ 2.99.99.R ne sont pas concernés par la modification et restent donc valables. Cela vaut également à partir de la version du micrologiciel ≥ 3.00.00.R, lorsqu'un jeu de données régionales est réglé pour les pays situés hors de l'UE.

# <span id="page-18-0"></span>**3 Contenu de la livraison**

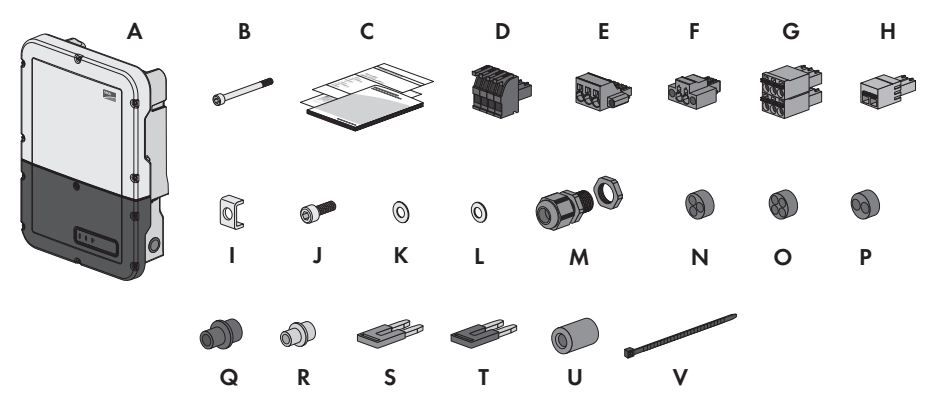

Figure 1 : Éléments du contenu de livraison

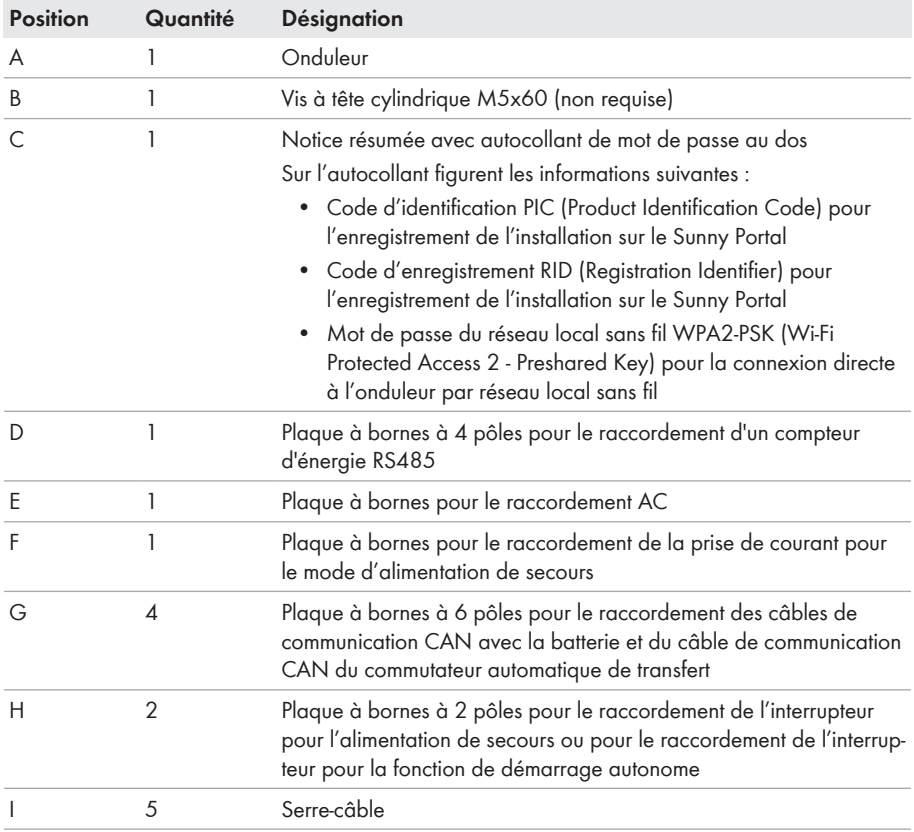

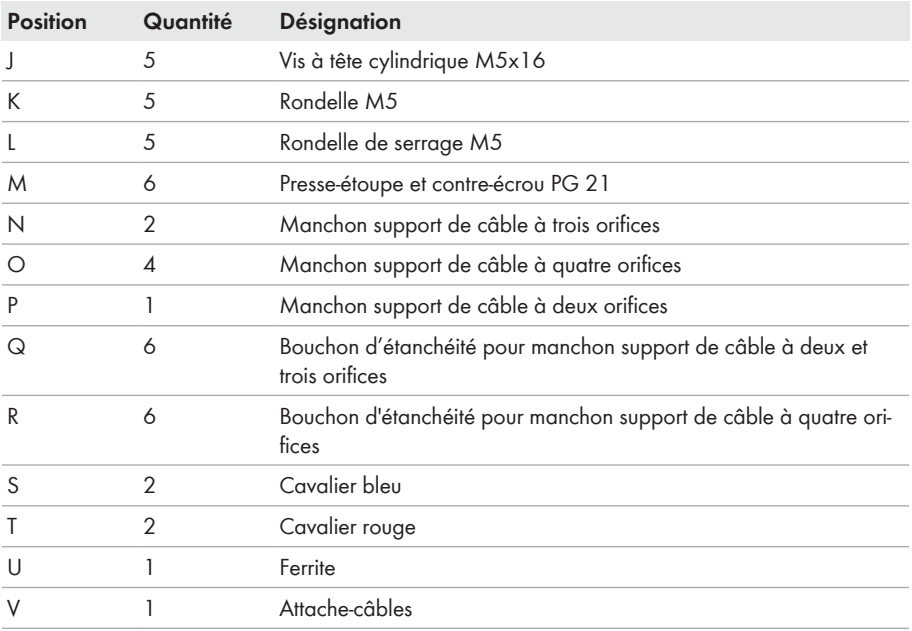

# <span id="page-20-0"></span>**4 Vue d'ensemble des produits**

# <span id="page-20-1"></span>**4.1 Description du produit**

Au sein de l'installation SMA Energy System Home, le Sunny Boy Storage utilise la batterie raccordée pour le stockage temporaire électrique de l'énergie photovoltaïque excédentaire. Pour cela, le Sunny Boy Storage reçoit les données pour l'injection réseau et l'énergie prélevée sur le réseau de la part du compteur d'énergie et régule le chargement et le déchargement de la batterie à l'aide de ces données.

Si l'installation est équipée d'un Sunny Home Manager, c'est ce dernier et non le Sunny Boy Storage qui régule la charge et la décharge de la batterie. Dans ce cas, seuls les réglages du Sunny Home Manager s'appliquent et non ceux du Sunny Boy Storage. Cela concerne également les profils de puissance si ceux-ci sont activés dans le Sunny Boy Storage .

L'installation SMA Energy System Home avec fonction de courant de secours nécessite l'utilisation d'un commutateur automatique de transfert. En cas de panne du réseau, ce dernier déconnecte l'installation photovoltaïque, les charges et le Sunny Boy Storage du réseau électrique public, et forme un réseau d'alimentation de secours. Le réseau d'alimentation de secours sert à alimenter les charges devant continuer d'être alimentées en cas de panne du réseau électrique public. En cas de panne du réseau électrique public, le Sunny Boy Storage alimente les charges en énergie au bout d'un bref temps de commutation. L'installation SMA Energy System Home fournit de l'énergie supplémentaire pouvant être utilisée pour alimenter les appareils consommateurs et charger la batterie.

Une installation SMA Energy System Home limitée avec fonction de courant de secours ne nécessite pas de commutateur automatique de transfert. Pour mettre au point une installation SMA Energy System Home limitée avec fonction de courant de secours, vous devez raccorder une prise de courant et un interrupteur à l'onduleur. Sur la prise de courant, vous pouvez raccorder un consommateur alimenté par l'énergie de la batterie en cas de panne du réseau. En cas de panne du réseau, l'alimentation de secours n'est pas automatiquement activé et n'est pas non plus automatiquement désactivé une fois le réseau électrique public de nouveau disponible. En mode d'alimentation de secours, la charge ne peut être alimentée que tant que la batterie contient de l'énergie.

## **Désactivation du mode d'alimentation de secours dans une installation SMA Energy System Home avec fonction de courant de secours**

Si l'onduleur est utilisé dans une installation SMA Energy System Home avec fonction de courant de secours et s'il est relié à un commutateur automatique de transfert, l'alimentation de secours n'est pas disponible.

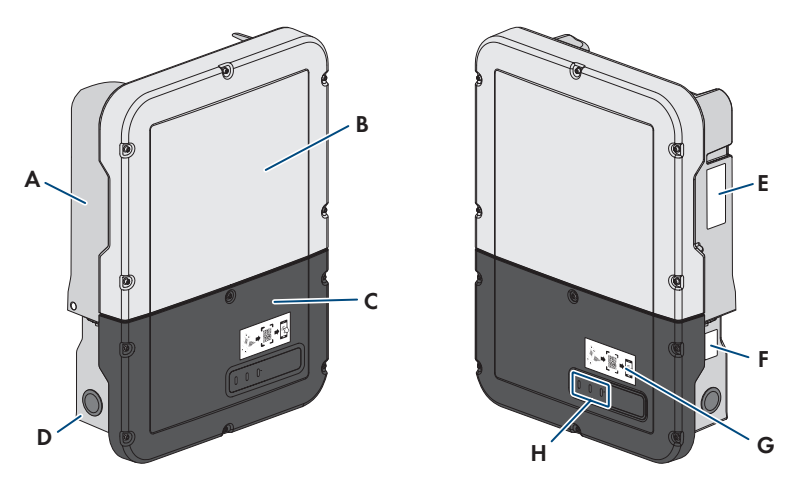

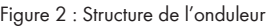

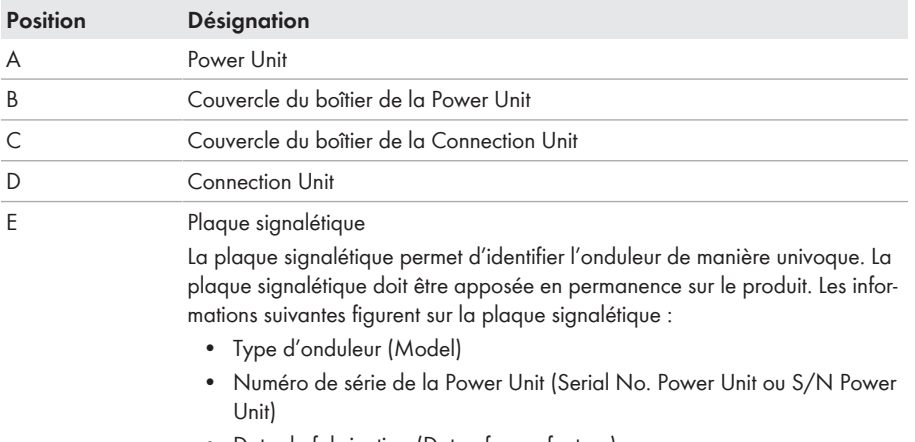

- Date de fabrication (Date of manufacture)
- Caractéristiques spécifiques à l'appareil

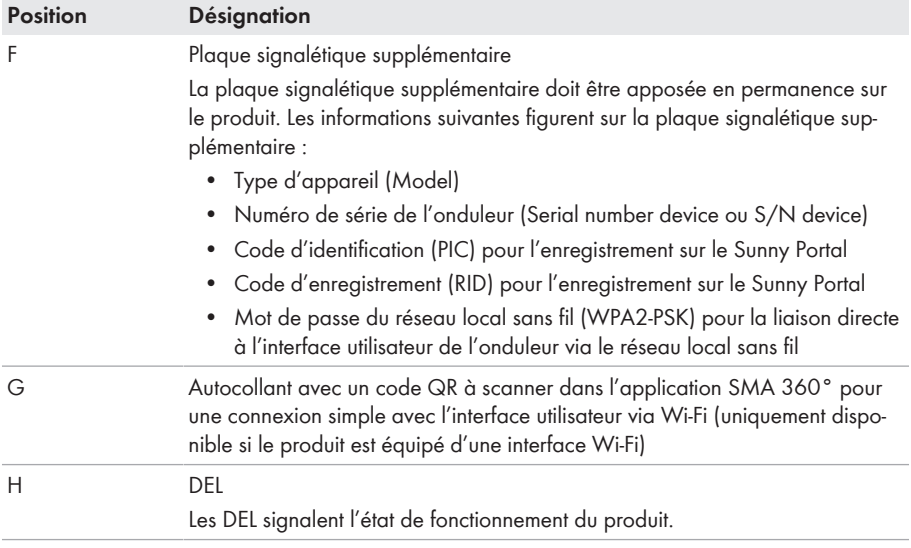

# <span id="page-22-0"></span>**4.2 Symboles sur le produit**

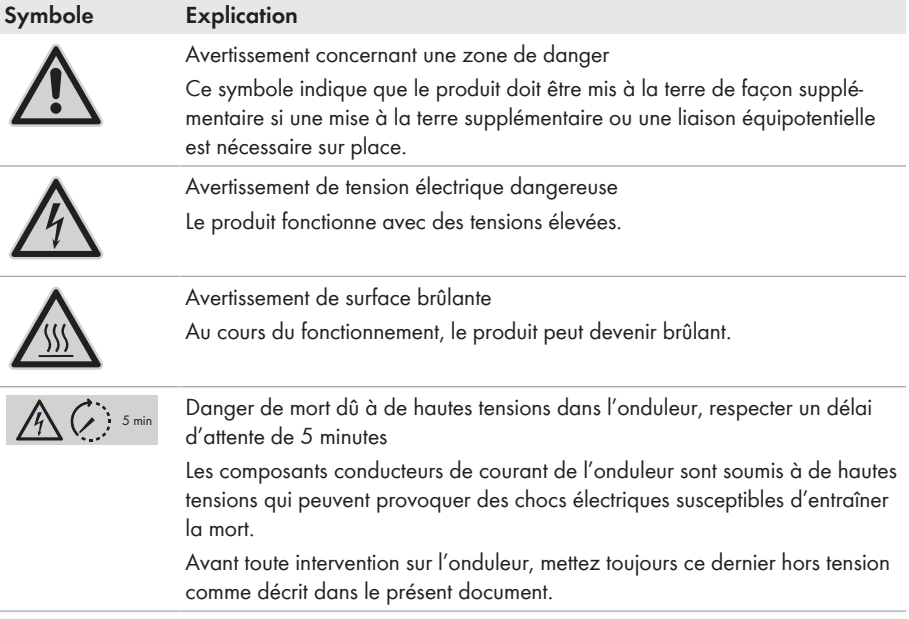

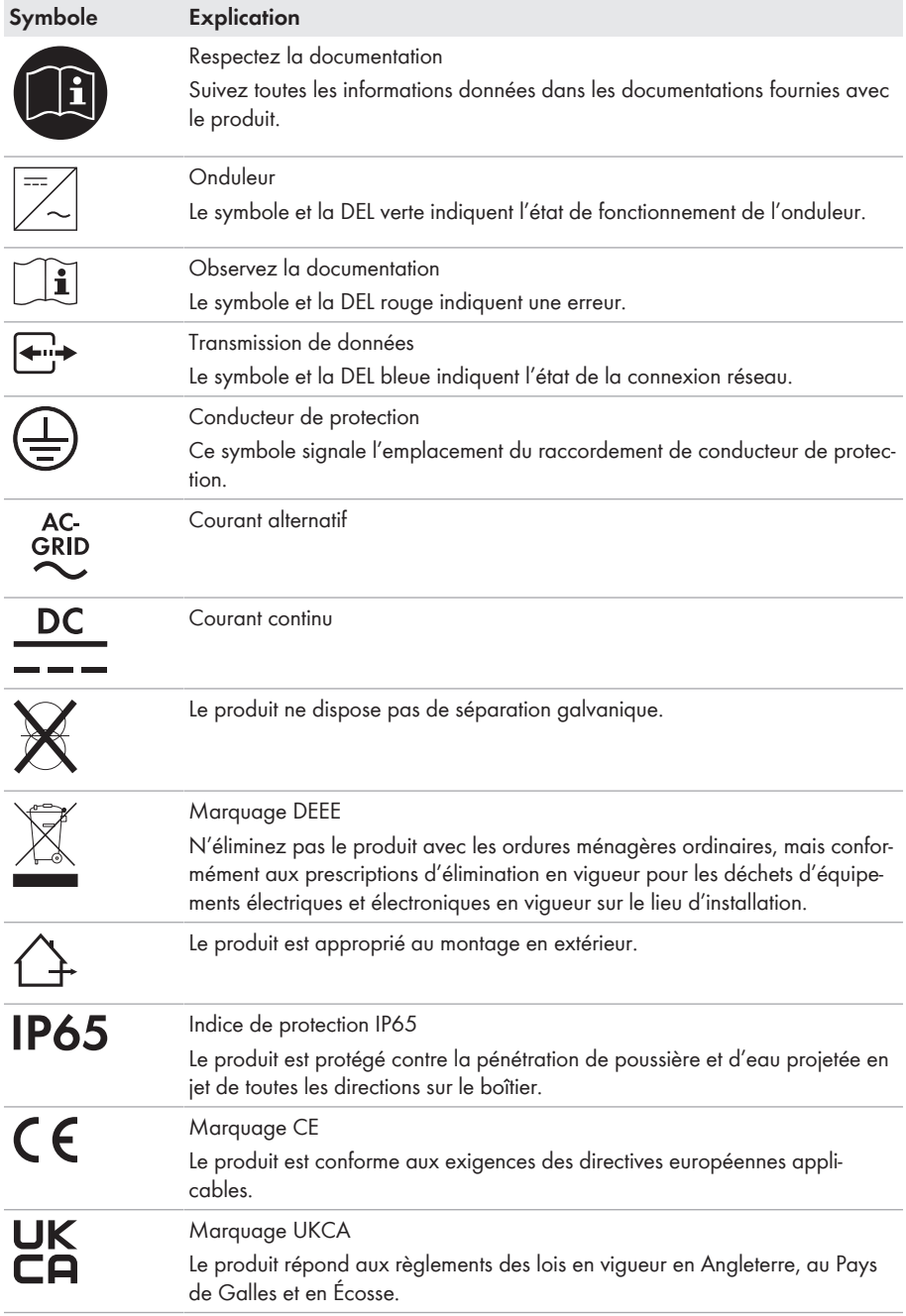

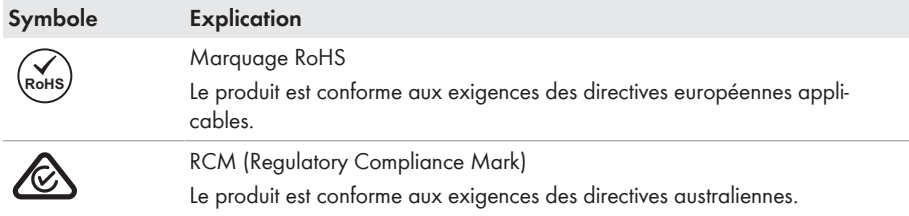

# <span id="page-24-0"></span>**4.3 Interfaces et fonctionnalités**

L'onduleur peut être fourni avec les interfaces et fonctions suivantes ou en être équipé ultérieurement :

#### **Interface utilisateur pour la configuration et la surveillance**

Le produit est équipé de série d'un serveur Web intégré qui met à disposition une interface utilisateur permettant de configurer et de surveiller le produit.

L'interface utilisateur du produit est accessible dans le navigateur Web d'un terminal intelligent (smartphone, tablette ou ordinateur portable) connecté à un réseau.

#### **Smart screen de l'onduleur**

Le smart screen de l'onduleur permet d'afficher l'état ainsi que la capacité et l'état de charge de la batterie sur la page de connexion de l'interface utilisateur. Vous avez ainsi un aperçu des données importantes de l'onduleur et de la batterie sans avoir à vous connecter à l'interface utilisateur.

Le smart screen de l'onduleur est désactivé par défaut. Vous pouvez activer le smart screen de l'onduleur après la mise en service de ce dernier via l'interface utilisateur.

### **SMA PUK2.0**

SMA PUK2.0 remplace pour les produits avec la version de micrologiciel ≥ 4.00.00.R la procédure précédente pour se connecter à l'interface utilisateur si vous avez oublié le mot de passe de votre produit. Le bouton d'information sur la page de connexion de l'interface utilisateur vous indique si votre produit prend en charge le PUK2.0.

Pour améliorer la sécurité de votre produit, vous pouvez créer une clé produit. En cas d'oubli du mot de passe, le produit peut être activé avec la clé produit directement sur la page de connexion de l'interface utilisateur. Il n'est plus nécessaire de commander un PUK payant auprès de SMA Solar Technology AG pour les produits avec une version de micrologiciel ≥ 4.00.00.R. Si vous avez perdu la clé produit, il est possible de la recréer en accédant physiquement au produit.

### **SMA Speedwire**

Le produit est équipé de série de la fonction SMA Speedwire. SMA Speedwire est un type de communication basé sur le standard Ethernet. SMA Speedwire est conçu pour un débit de transfert de données de 100 Mbit/s et permet une communication optimale entre les appareils Speedwire présents dans les installations.

Le produit prend en charge la communication de l'installation cryptée avec SMA Speedwire Encrypted Communication. Pour pouvoir utiliser le cryptage Speedwire dans l'installation, tous les appareils Speedwire, hormis le SMA Energy Meter, doivent prendre en charge la fonction SMA Speedwire Encrypted Communication.

#### **SMA Webconnect**

Le produit est équipé de série d'une fonction Webconnect. La fonction Webconnect permet la transmission directe des données entre le produit et les portails Internet Sunny Portal et Sunny Places, sans recours à un produit de communication supplémentaire. Cette fonction est limitée à un maximum de 1 produits par installation visualisée. Dans les installations photovoltaïques comprenant plus de 1 produits, il est possible d'établir la transmission de données entre les onduleurs et le portail Internet Sunny Portal et Sunny Places par l'intermédiaire d'un enregistreur de données (par ex. SMA Data Manager) ou de répartir les produits sur plusieurs installations. En présence d'une connexion réseau local sans fil ou Ethernet, vous pouvez accéder directement à votre installation, directement via le navigateur de votre terminal intelligent (smartphone, tablette ou ordinateur portable).

### **Connexion au réseau local sans fil avec l'application mobile SMA 360°**

De série, un code QR figure sur le produit. Si le produit est équipé d'une interface Wi-Fi, il est possible d'accéder au produit via Wi-Fi en scannant le code QR sur le produit via l'application SMA 360° ou l'application SMA Energy. Ainsi il se produit automatiquement une connexion à l'interface utilisateur.

#### **Wi-Fi**

Selon la disponibilité, le produit est équipé ou non d'une interface de réseau local sans fil. Si l'interface Wi-Fi est présente, l'interface Wi-Fi est activée par défaut à la livraison. Si vous ne souhaitez pas utiliser de réseau local sans fil, vous pouvez désactiver l'interface Wi-Fi. Si l'interface Wi-Fi est présente, le produit dispose également d'une fonction WPS. La fonction WPS sert à connecter automatiquement le produit au réseau (par exemple par l'intermédiaire d'un

routeur) et à établir une connexion directe entre le produit et un terminal intelligent.

### **Modbus**

Le produit est équipé d'une interface Modbus. L'interface Modbus est désactivée par défaut et doit être configurée en cas de besoin.

L'interface Modbus des produits SMA pris en charge est conçue pour un usage industriel, par des systèmes SCADA par exemple, et remplit les fonctions suivantes :

- Interrogation à distance des valeurs de mesure
- Réglage à distance des paramètres de fonctionnement
- Valeurs de consigne pour la commande d'installation
- Commande de la batterie

### **Système de gestion du réseau**

Le produit est équipé de fonctions permettant la mise en œuvre de systèmes de gestion du réseau. Selon les exigences de l'exploitant de réseau, vous pouvez activer et configurer ces fonctions (limitation de la puissance active, par exemple) via les paramètres de fonctionnement.

#### **Alimentation de secours**

L'alimentation de secours sert à alimenter des charges avec l'énergie de la batterie en cas de panne du réseau. Vous pouvez raccorder à l'onduleur une prise de courant standard (230 V) et un interrupteur standard. Sur la prise de courant de l'alimentation de secours, vous pouvez raccorder une charge de 16 A maximum et 230/240 V alimentée par l'énergie de la batterie en cas de panne du réseau. L'interrupteur sert à activer et à désactiver l'alimentation de secours.

En cas de panne du réseau, l'alimentation de secours n'est pas automatiquement activé et n'est pas non plus automatiquement désactivé une fois le réseau électrique public de nouveau disponible. Si le réseau électrique public tombe en panne, l'alimentation de la charge doit être activée manuellement via l'activation de l'interrupteur. Une fois l'interrupteur actionné, l'onduleur régule automatiquement l'alimentation en énergie de la prise. Dès que le réseau électrique public est de nouveau disponible et que la charge peut être alimentée grâce à ce dernier, l'alimentation de secours doit être désactivé manuellement via la désactivation de l'interrupteur.

Lorsque l'alimentation de secours est activé, l'onduleur se déconnecte du réseau électrique public et n'injecte pas dans le réseau électrique public. En mode d'alimentation de secours, la charge ne peut être alimentée que tant que la batterie contient de l'énergie. Si l'énergie de la batterie est insuffisante, l'alimentation de secours reste activé même si le réseau électrique public est de nouveau disponible. Aucune commutation automatique sur l'alimentation de la charge à partir du réseau électrique public n'a lieu.

### **Désactivation du mode d'alimentation de secours dans une installation SMA Energy System Home avec fonction de courant de secours**

Si l'onduleur est utilisé dans une installation SMA Energy System Home avec fonction de courant de secours et s'il est relié à un commutateur automatique de transfert, l'alimentation de secours n'est pas disponible.

### **Ne raccordez pas de charges nécessitant un approvisionnement énergétique stable.**

L'alimentation de secours ainsi que le mode courant de secours ne doivent pas être utilisés pour des charges nécessitant une alimentation en courant stable. L'énergie disponible pendant l'alimentation de secours ou le mode courant de secours dépend de la capacité de batterie disponible et de l'état de charge de la batterie (SOC).

• Ne branchez pas de charges dont le bon fonctionnement dépend d'un approvisionnement énergétique stable.

#### **Fonction de courant de secours**

L'onduleur est équipé d'une fonction de courant de secours. La fonction de courant de secours est désactivée par défaut et doit être activée via l'interface utilisateur. La fonction de courant de secours ne peut être activée que si l'onduleur est exploitée dans un système d'alimentation de secours doté d'un commutateur automatique de transfert. Si le système est équipé ultérieurement d'un commutateur automatique de transfert, la configuration de la batterie doit être réinitialisée, puis à nouveau effectuée et le système d'alimentation de secours doit être ensuite à son tour configuré. La configuration s'effectue à l'aide de l'assistant d'installation sur l'interface utilisateur de l'onduleur-chargeur.

La fonction de courant de secours permet à l'onduleur, en cas de panne du réseau électrique public, de former un réseau d'alimentation de secours qui utilise l'énergie de la batterie et de l'installation photovoltaïque afin d'alimenter le réseau domestique. Lorsque le mode courant de secours automatique est activé, le commutateur automatique de transfert déconnecte l'installation photovoltaïque et le réseau domestique du réseau électrique public en cas de panne du réseau et les raccorde au réseau d'alimentation de secours. Après un bref temps de commutation, le réseau d'alimentation de secours et les charges qui y sont raccordées peuvent être alimentés en énergie de la batterie, complétée de l'énergie de l'installation photovoltaïque. En mode courant de secours, la charge de la batterie est garantie par l'installation photovoltaïque existante. La charge de la batterie par l'installation photovoltaïque en mode courant de secours peut être désactivée en réglant l'un des paramètres. Dès que le réseau électrique public est de nouveau disponible, le mode courant de secours est automatiquement désactivé et les charges sont de nouveau alimentées en énergie issue du réseau électrique public. Si le mode courant de secours automatique n'est pas réglé, il doit être activé manuellement en cas de panne du réseau et, lorsque le réseau électrique public est disponible, à nouveau désactivé manuellement (pour plus d'informations sur les opérations de commutation du commutateur automatique de transfert et les mesures à prendre en cas de panne et de retour du réseau, consulter le guide de planification « SMA Energy System Home avec fonction de courant de secours »).

En cas de panne du réseau électrique public et de décharge totale de la batterie, il n'y a plus suffisamment d'énergie disponible pour créer un réseau d'alimentation de secours stable. Dans ce cas, la batterie doit être chargée par l'installation photovoltaïque et ce n'est que lorsque la batterie contient suffisamment d'énergie que l'onduleur-chargeur peut à nouveau former un réseau d'alimentation de secours stable. Pour utiliser l'énergie de l'installation photovoltaïque pour charger la batterie, l'onduleur-chargeur établit un réseau en site isolé. Pour ce faire, l'onduleur utilise l'énergie de réserve de la batterie. S'il y a suffisamment d'énergie photovoltaïque, les onduleurs photovoltaïques se mettent automatiquement en marche et la batterie est chargée grâce à l'énergie de l'installation photovoltaïque. La charge se poursuit jusqu'à ce qu'un état de charge défini permettant à l'onduleur-chargeur de former un réseau d'alimentation de secours soit atteint. Le réglage des paramètres permet de définir jusqu'à quel état de charge la batterie doit être chargée et déchargée. S'il n'y a pas suffisamment d'énergie photovoltaïque pour démarrer les onduleurs photovoltaïques, le réseau en site isolé s'effondre et l'onduleur-chargeur tente de redémarrer l'onduleur photovoltaïque au bout de 2 heures afin de charger la batterie à l'aide de l'énergie provenant de l'installation photovoltaïque. Si l'onduleur-chargeur ne réussit pas à créer le réseau en site isolé par manque d'énergie photovoltaïque suffisante, l'onduleur-chargeur et la batterie basculent en mode veille. Dans ce cas, un démarrage autonome manuel s'avère nécessaire pour remettre en service l'onduleur-chargeur et la batterie depuis le mode veille.

## **Désactivation du mode d'alimentation de secours dans une installation SMA Energy System Home avec fonction de courant de secours**

Si l'onduleur est utilisé dans une installation SMA Energy System Home avec fonction de courant de secours et s'il est relié à un commutateur automatique de transfert, l'alimentation de secours n'est pas disponible.

## **Ne raccordez pas de charges nécessitant un approvisionnement énergétique stable.**

L'alimentation de secours ainsi que le mode courant de secours ne doivent pas être utilisés pour des charges nécessitant une alimentation en courant stable. L'énergie disponible pendant l'alimentation de secours ou le mode courant de secours dépend de la capacité de batterie disponible et de l'état de charge de la batterie (SOC).

• Ne branchez pas de charges dont le bon fonctionnement dépend d'un approvisionnement énergétique stable.

### **Fonction de démarrage autonome**

L'onduleur dispose d'une fonction de démarrage autonome et d'une batterie auxiliaire qui fournit de l'énergie pour ce type de démarrage. Dans les systèmes d'alimentation de secours, vous avez la possibilité de raccorder un interrupteur disponible dans le commerce pour le démarrage autonome de l'onduleur et de la batterie. L'interrupteur de démarrage autonome sert à activer manuellement le mode courant de secours si l'onduleur et la batterie se trouvent en mode veille et qu'ils ne peuvent pas fournir d'énergie. Via l'activation manuelle de l'interrupteur de démarrage autonome, la batterie auxiliaire fournit de l'énergie, ce qui fait automatiquement sortir l'onduleur et la batterie du mode veille et permet à l'onduleur de fournir de l'énergie issue de la batterie. Via la désactivation manuelle, vous pouvez mettre fin au mode courant de secours. Pour pouvoir utiliser la fonction de démarrage autonome, une batterie apte à un démarrage autonome doit être raccordée au moins à l'entrée A de l'onduleur.

#### **Multibatteries**

Le produit est équipé de série de la fonction Multibatteries à partir de la version du micrologiciel 1.50.10.R. Cette fonction permet de charger et de décharger plusieurs batteries de type identique ou différent. Si le système est complété d'une ou de plusieurs batteries ou qu'une batterie est remplacée, la configuration des batteries doit être réinitialisée pour être ensuite à nouveau effectuée. La configuration s'effectue à l'aide de l'assistant d'installation sur l'interface utilisateur de l'onduleur-chargeur. Vous trouverez une vue d'ensemble des batteries autorisées par SMA Solar Technology AG et des possibilités de combinaison sur [www.SMA-Solar.com](http://www.SMA-Solar.com).

### **Relais multifonction**

L'onduleur est équipé en série d'un relais multifonction. Le relais multifonction est une interface qui peut être configurée pour un mode de fonctionnement spécifique à l'installation.

### **Unité de surveillance du courant de défaut sensible à tous les courants**

L'unité de surveillance du courant de défaut sensible à tous les courants détecte les courants différentiels continus et alternatifs. Sur les onduleurs monophasés et triphasés, le capteur de courant différentiel intégré enregistre la différence de courant entre le conducteur de neutre et le nombre de conducteurs de ligne. Si la différence de courant augmente brusquement, l'onduleur se déconnecte du réseau électrique public.

### **SMA Smart Connected**

SMA Smart Connected est le service gratuit de surveillance du produit via SMA Sunny Portal. SMA Smart Connected permet d'informer l'exploitant et le personnel qualifié de manière automatique et proactive des événements survenus sur l'onduleur.

L'activation de SMA Smart Connected se fait durant l'enregistrement dans le Sunny Portal. Pour utiliser SMA Smart Connected, il est nécessaire que le produit soit connecté en permanence avec le Sunny Portal et que les données de l'exploitant de l'installation et du personnel qualifié soient enregistrées dans Sunny Portal et soient actuelles.

## **Time-of-Use**

La fonction « Time-of-Use » (TOU) est désactivée par défaut et peut être activée par la création de profils de performance.

La fonction « Time-of-Use » vous permet d'adapter le comportement de charge de la batterie en fonction du tarif du courant facturé par l'exploitant de réseau. Cela vous permet de réduire votre facture et d'utiliser un tarif de courant plus avantageux. Vous pouvez régler dans quelle plage temporelle la batterie est exploitée avec une puissance de charge prescrite. Cela s'avère souvent utile si l'état de charge de la batterie doit prendre une valeur définie à certaines heures ou si la situation tarifaire rend la charge plus attrayante à certaines heures, indépendamment de la puissance au niveau du point de raccordement au réseau. La charge réglée dans le profil de puissance n'est limitée que via l'état de charge de la batterie (SOC). Aux heures où la fonction « Time-of-Use » n'est pas activée, la batterie est chargée conformément à l'optimisation de l'autoconsommation pour l'ensemble du système.

### **Effacement de pointe**

La fonction « Effacement de pointe » vous permet d'optimiser le comportement de l'onduleurchargeur en termes d'échange de puissance au niveau du point de raccordement. Cela s'avère souvent utile lorsqu'une consommation de puissance et d'énergie accrue risque d'entraîner un tarif de courant plus élevé. Cette fonction permet de configurer certaines puissances échangées avec le réseau sur la base desquelles l'onduleur-chargeur se charge de la régulation dans le cadre de sa puissance et de la capacité de batterie disponible. D'éventuels pics de puissance et des coûts supplémentaires peuvent ainsi être évités.

Vous pouvez régler des heures et des valeurs de consigne concernant la puissance prélevée au niveau du point de raccordement au réseau. En cas de besoins énergétiques supplémentaires des charges, la batterie est déchargée, ce qui permet de conserver la valeur maximale au niveau du point de raccordement au réseau. La condition requise est que la batterie soit suffisamment chargée. Aux heures où la fonction « Effacement de pointe » n'est pas activée, la batterie est chargée ou déchargée conformément à l'optimisation de l'autoconsommation pour l'ensemble du système. La fonction « Effacement de pointe » est désactivée par défaut et doit être activée par le biais de profils de puissance.

## **Frequency Shift Power Control**

Si des onduleurs photovoltaïques sont raccordés du côté AC en mode courant de secours, l'onduleur-chargeur doit pouvoir limiter leur puissance de sortie. Ce cas se présente, par exemple, lorsque la batterie de l'onduleur-chargeur est entièrement chargée et que la puissance générée par l'installation photovoltaïque excède les besoins en puissance des appareils consommateurs raccordés.

Afin que l'énergie excédentaire ne surcharge pas la batterie, l'onduleur-chargeur détecte cette situation automatiquement et modifie lui-même la fréquence à la sortie AC. Cette modification de fréquence est évaluée par l'onduleur photovoltaïque. Dès que la fréquence du réseau d'alimentation de secours augmente et dépasse une valeur définie (**f Start Delta**), l'onduleur photovoltaïque limite sa puissance en conséquence.

La fonction Frequency Shift Power Control est activée par défaut. Aucun réglage supplémentaire ne doit être effectué. Il convient cependant de s'assurer que les onduleurs photovoltaïques raccordés limitent leur puissance en raison de modifications de fréquence à la sortie AC de l'onduleurchargeur. La limitation de la puissance active en fonction de la fréquence P(f) doit être réglée dans les onduleurs photovoltaïques.

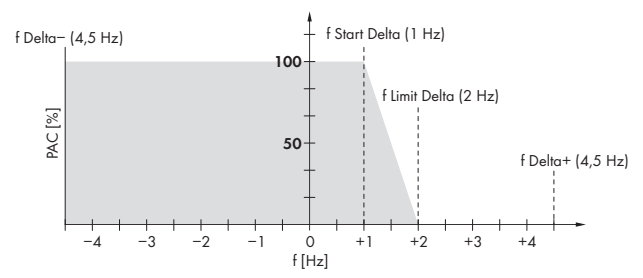

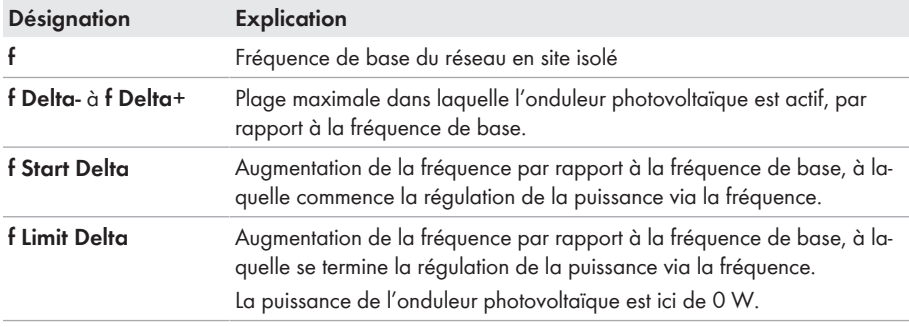

Figure 3 : Impact du Frequency Shift Power Control sur la puissance d'un onduleur photovoltaïque

# <span id="page-30-0"></span>**4.4 Signaux DEL**

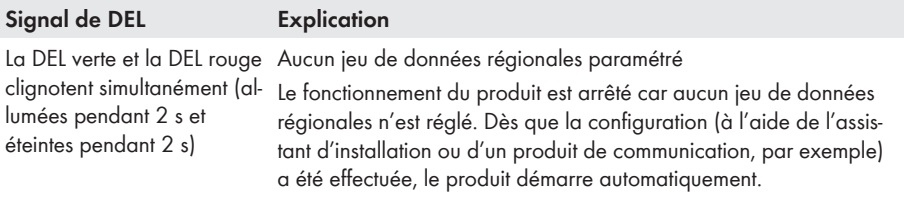

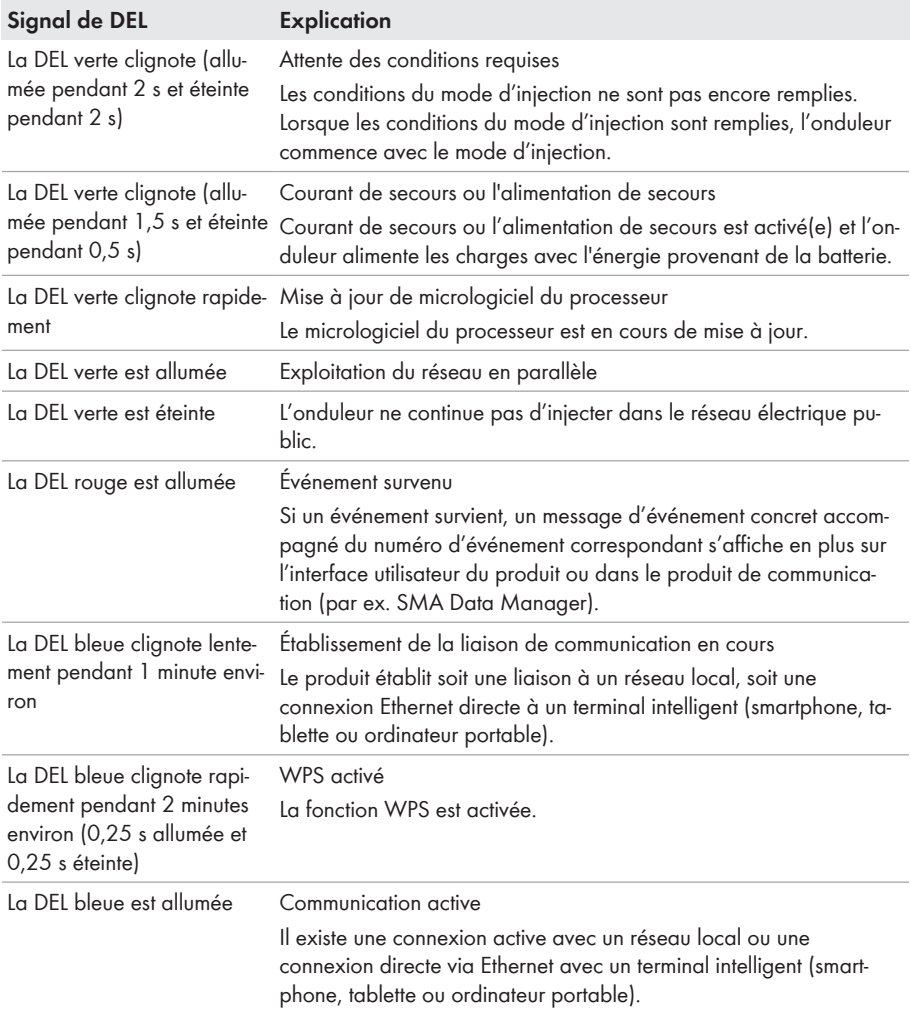

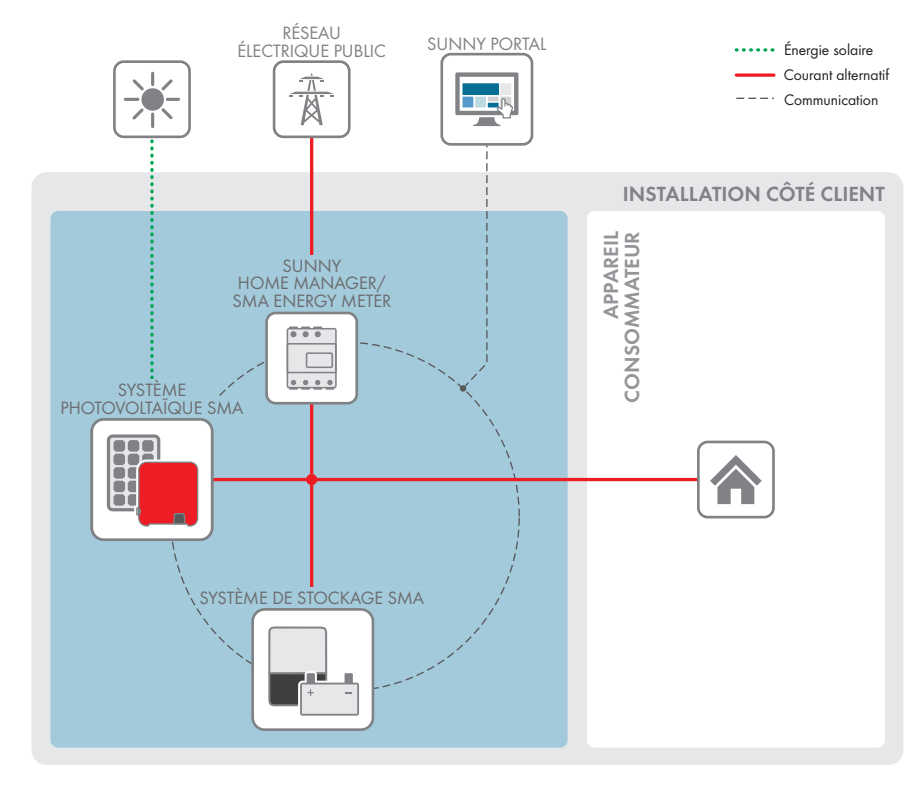

# <span id="page-32-0"></span>**4.5 Vue d'ensemble du système**

Figure 4 : Structure du système

# <span id="page-33-0"></span>**4.5.1 Vue d'ensemble du câblage**

## <span id="page-33-1"></span>**4.5.1.1 Système avec alimentation de secours**

SUNNY HOME MANAGER/ SMA ENERGY METER POINT DE RACCORDEMENT AU RÉSEAU  $\overline{\bullet\bullet\bullet}$ avec compteur d'énergie de l'exploitant de réseau  $- - - \sim$ Z  $\sim$ max. 63 A max. max.  $32A$ 50 A 3 I SUNNY BOY š **APPAREIL** RÉSEAU SUNNY BOY **STORAGE** ÉLECTRIQUE PUBLIC CONSOMMATEUR ₿  $\mathbf{i}$ ı Ĵ. ı ÌГ ÷  $\mathbf{I}$ PANNEAU ALIMENTATION **PHOTOVOLTAÏQUE** BATTERIE DE SECOURS Câble DC+  $\equiv$ H ╱ Câble DC– **BBC** Conducteur de ligne 盽  $\ddotsc$  $\mathbb{G}$ Conducteur de neutre Conducteur de protection  $230 V / 16 A$ . . . . . . . . Câble de commande

Figure 5 : Vue d'ensemble du câblage d'une installation SMA Energy System Home avec interrupteur et prise de courant pour l'alimentation de secours (exemple)

TABLEAU DE RÉPARTITION

## <span id="page-34-0"></span>**4.5.1.2 Système avec fonction de courant de secours**

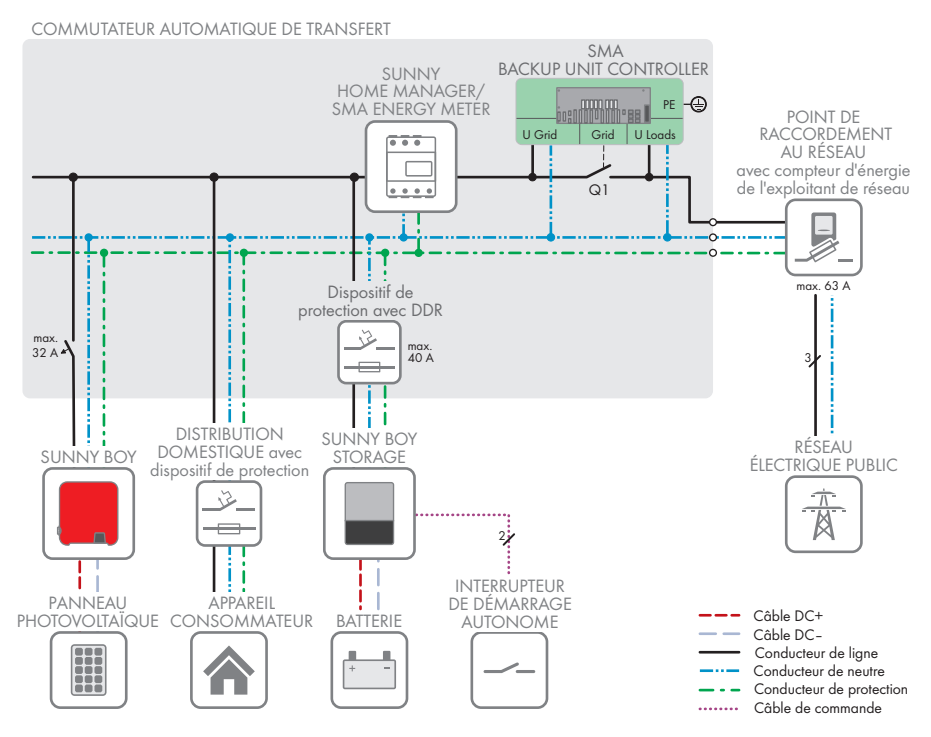

Figure 6 : Conception d'une installation Energy System Home avec fonction de courant de secours (exemple)

# <span id="page-35-0"></span>**4.5.2 Aperçu de la communication**

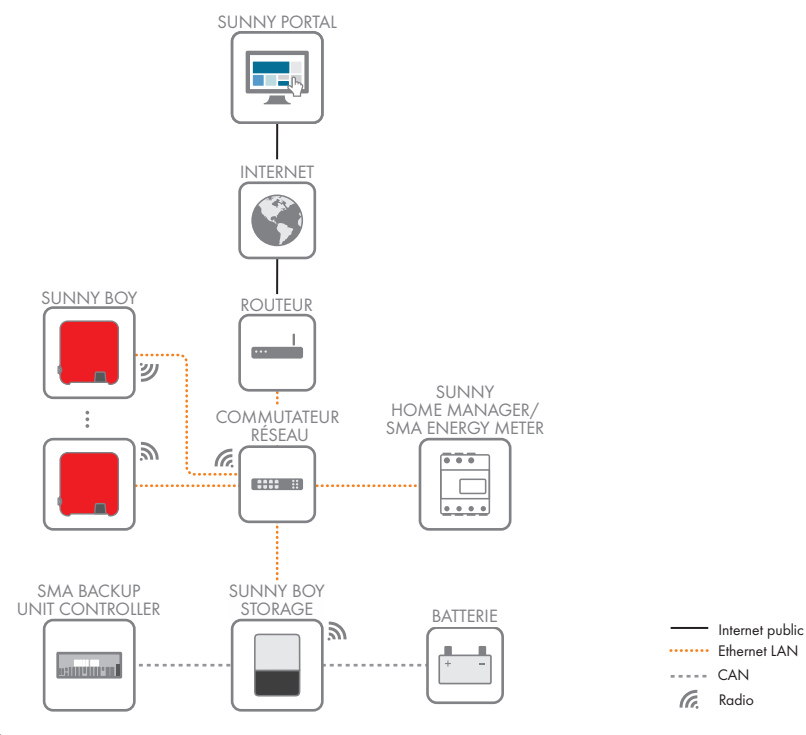

Figure 7 : Établissement communication
### **4.6 Gestion de batterie**

### **4.6.1 Utilisation de la batterie par des systèmes destinés à l'optimisation de l'autoconsommation**

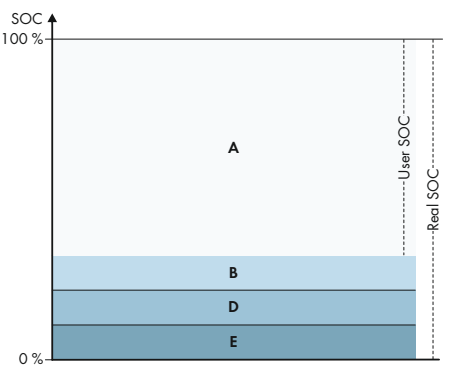

Figure 8 : Zones de l'état de charge de la batterie dans des systèmes d'optimisation de l'autoconsommation sans alimentation de secours

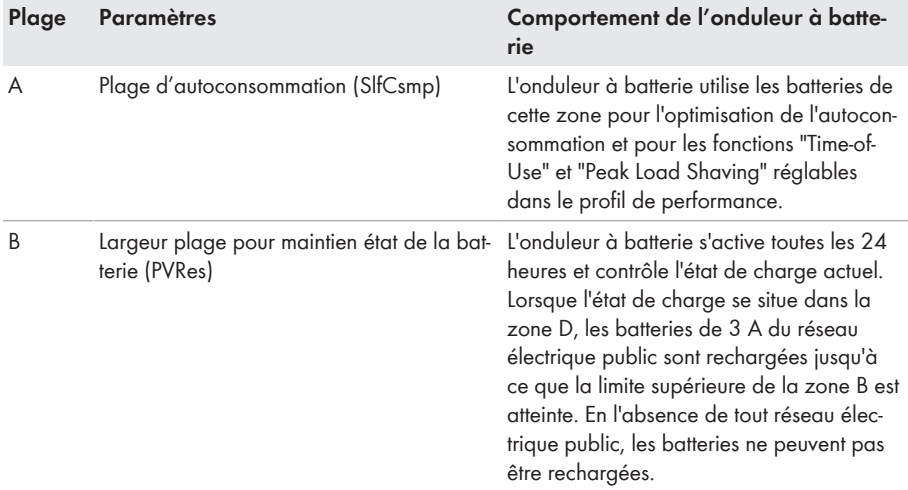

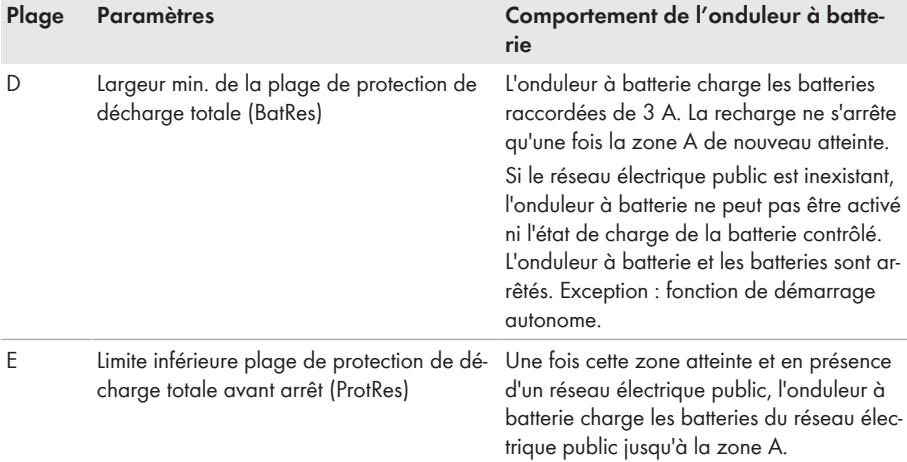

## **4.6.2 Utilisation de la batterie par des systèmes d'alimentation de secours avec optimisation de l'autoconsommation**

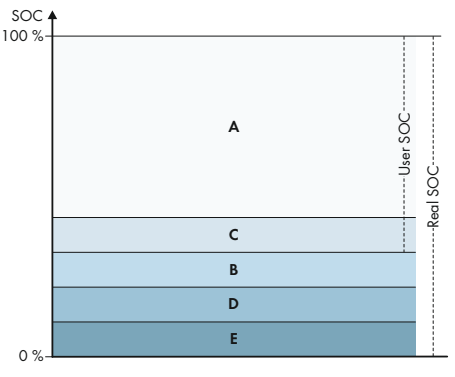

Figure 9 : Zones de l'état de charge de la batterie dans des systèmes d'alimentation de secours

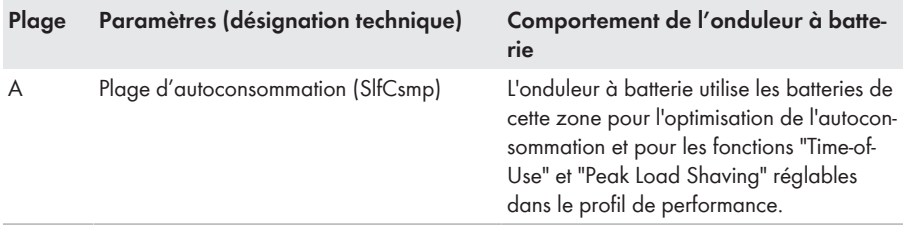

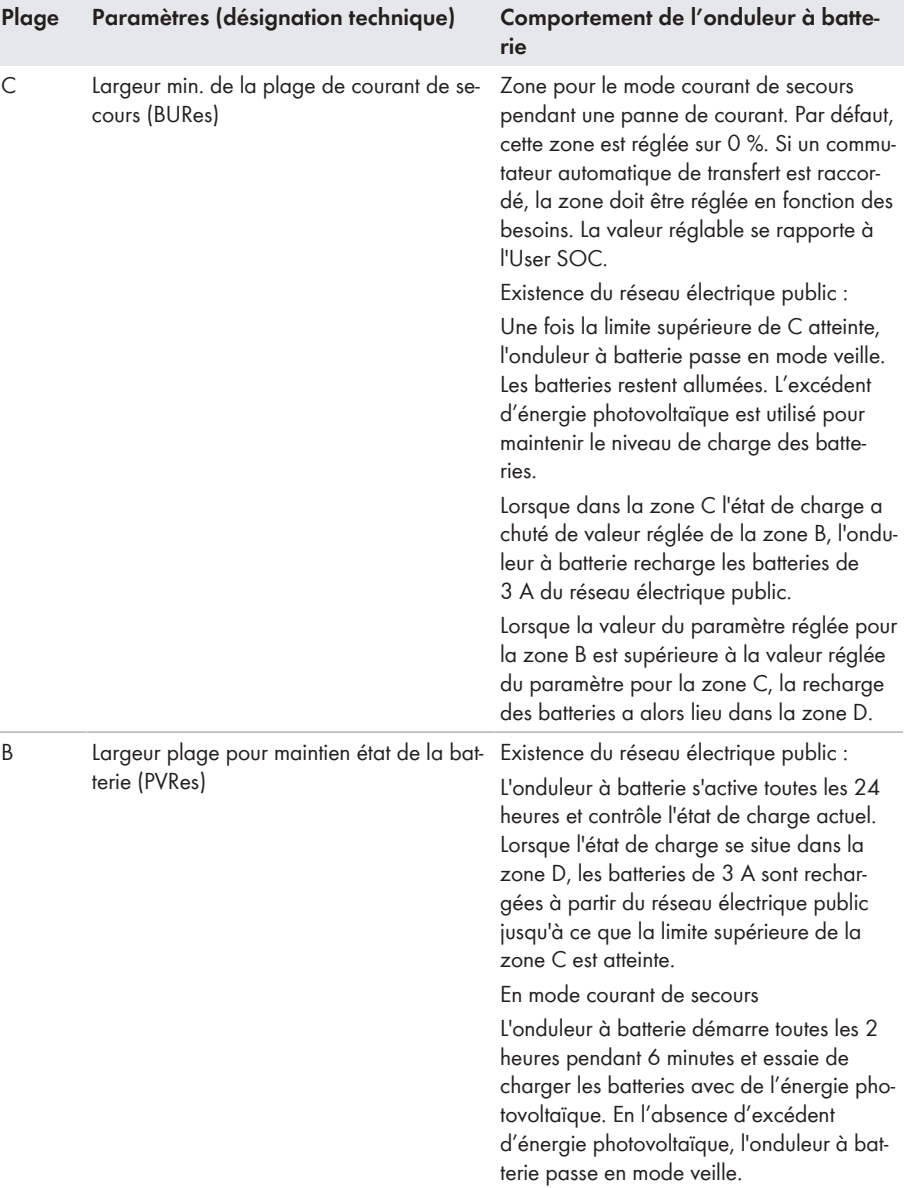

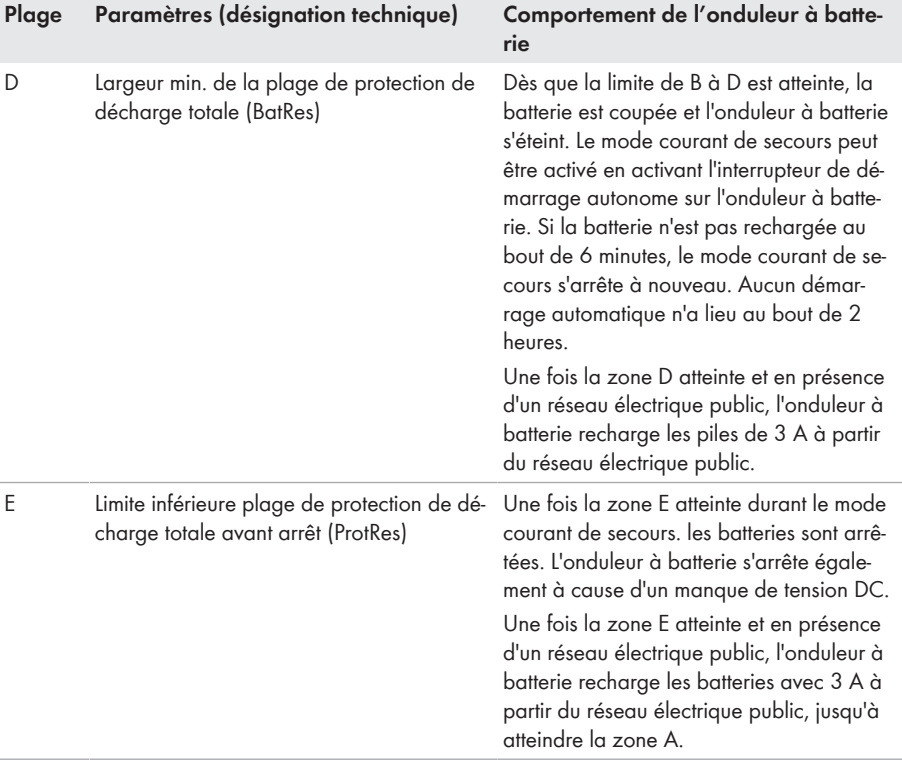

# **4.6.3 Limite de charge supérieure de la batterie**

À l'inverse des batteries au plomb, le paramétrage de la limite de charge supérieure de la batterie n'est pas nécessaire dans le cas des batteries lithium-ion.

Chaque batterie lithium-ion est équipée d'un système de gestion de la batterie (BMS, battery management system), capable d'une adaptation dynamique autonome de la valeur limite en fonction de la température du module et de l'état de charge (SOC) de la batterie et des cellules individuelles, optimisant ainsi la durée de vie de la batterie. La limite de charge supérieure de la batterie est ainsi adaptée en continu par le système BMS.

Par ailleurs, il est important de cibler à intervalles réguliers mais espacés la limite de charge supérieure de la batterie afin d'éviter la dérive des cellules connectées en série. Ce type d'étalonnage permet en outre de reconfigurer la valeur SOC de 100 % de la batterie, de manière à resynchroniser la valeur affichée pour l'état de charge avec l'état de charge effectif de la batterie.

Le paramètre disponible dans certaines versions du Sunny Boy Storage pour la limite de charge supérieure de la batterie n'est par conséquent plus d'aucune utilité pour les batteries lithium-ion.

### **4.6.4 Limites de décharge de la batterie en cas de consigne de puissance active externe**

En cas de consigne de puissance active externe, les limites inférieure et supérieure de décharge de la batterie font l'objet de paramètres configurables.

Ce réglage se réfère exclusivement à la commande via Modbus et définit une plage de charge et de décharge électrique spécifique de la batterie.

En mode d'autoconsommation, la batterie détermine elle-même la plage de son état de charge (SOC). La limitation par l'onduleur n'est pas prise en compte. Ainsi, le réglage manuel de l'état de charge (SOC) en mode d'autoconsommation n'est pas possible.

# **5 Montage**

# **5.1 Conditions requises pour le montage**

**Exigences relatives au lieu de montage :**

### **A AVERTISSEMENT**

### **Danger de mort par incendie ou explosion**

En dépit d'un assemblage réalisé avec le plus grand soin, tout appareil électrique peut présenter un risque d'incendie. Il peut en résulter des blessures graves, voire la mort.

- N'installez pas le produit à proximité de matériaux ou de gaz facilement inflammables.
- N'installez pas le produit dans des zones présentant un risque d'explosion.

- ☐ Le lieu de montage doit être inaccessible aux enfants.
- $\Box$  Le lieu de montage doit être adapté au poids et aux dimensions du produit [\(voir chapitre 14,](#page-164-0) [page 165\).](#page-164-0)
- ☐ Le lieu de montage ne doit être soumis à aucun rayonnement solaire direct. Le rayonnement solaire direct sur le produit peut entraîner un vieillissement prématuré des pièces en matière plastique extérieures de l'onduleur ainsi qu'un réchauffement excessif de ce dernier. En cas de réchauffement excessif, le produit réduit sa puissance afin d'éviter une surchauffe.
- $\Box$  Le lieu de montage devrait toujours être sécurisé et accessible facilement, sans qu'il soit nécessaire de recourir à un équipement supplémentaire (par exemple à des échafaudages ou à des plates-formes élévatrices). Dans le cas contraire, les interventions SAV ne pourront être effectuées que de manière restreinte.
- $\Box$  Les conditions climatiques doivent être remplies [\(voir chapitre 14, page 165\)](#page-164-0).
- ☐ Pour assurer un fonctionnement optimal, la température ambiante doit être comprise entre -25 °C et +45 °C.

#### **Positions de montage autorisées et non autorisées :**

- ☐ Le produit doit être monté uniquement dans une position autorisée. Cela permet d'éviter que de l'humidité pénètre dans le produit.
- $\Box$  Le produit doit être monté de facon à ce que vous puissiez lire sans problème les signaux des DEL.

<sup>☐</sup> Choisissez un support stable (par exemple béton ou ouvrage de maçonnerie). En cas de montage sur du placoplâtre ou un matériau similaire, le produit, lorsqu'il est en service, émet des bruits qui peuvent être perçus comme dérangeants.

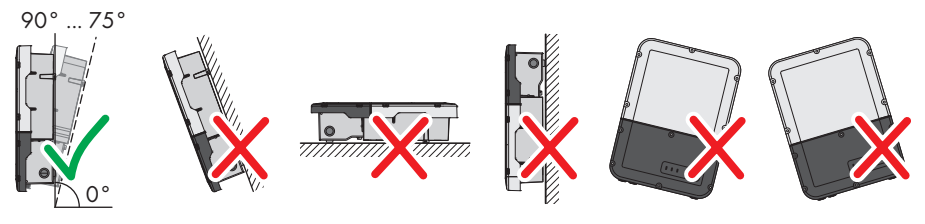

Figure 10 : Positions de montage autorisées et non autorisées

☐ Ne montez pas plusieurs onduleurs directement les uns au-dessus des autres.

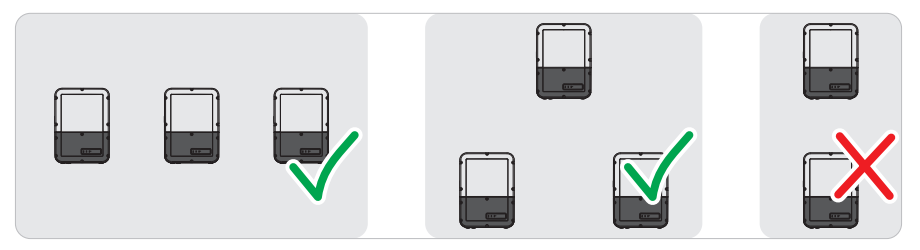

Figure 11 : Positions de montage autorisées et non autorisées de plusieurs onduleurs

### **Cotes de montage :**

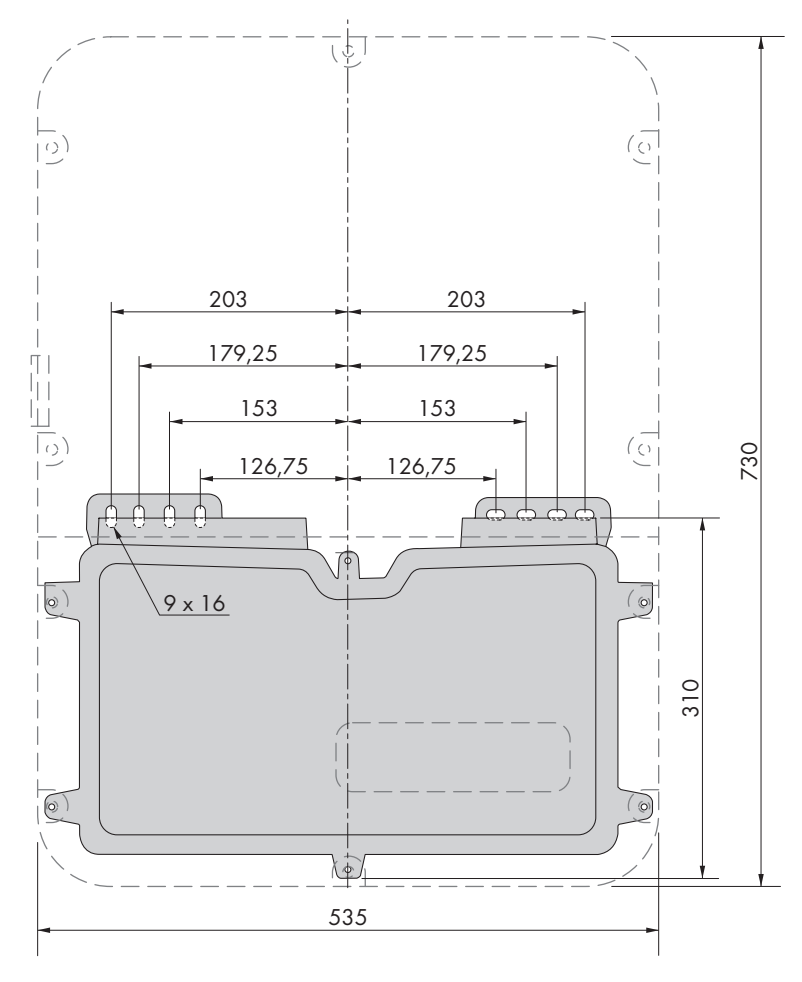

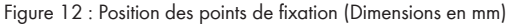

#### **Distances recommandées :**

Afin de garantir une dissipation suffisante de la chaleur, respectez les distances recommandées. Vous évitez ainsi une réduction de puissance due à une température trop élevée.

- ☐ Vous devez respecter les distances recommandées par rapport aux murs, aux autres onduleurs et autres objets.
- ☐ Si plusieurs produits sont montés dans une zone soumise à des températures ambiantes élevées, les distances entre les produits doivent être augmentées et un apport suffisant d'air frais doit être assuré. L'apport suffisant d'air frais peut p. ex. être assuré par un ventilateur externe contrôlé par le biais du relais multifonction.

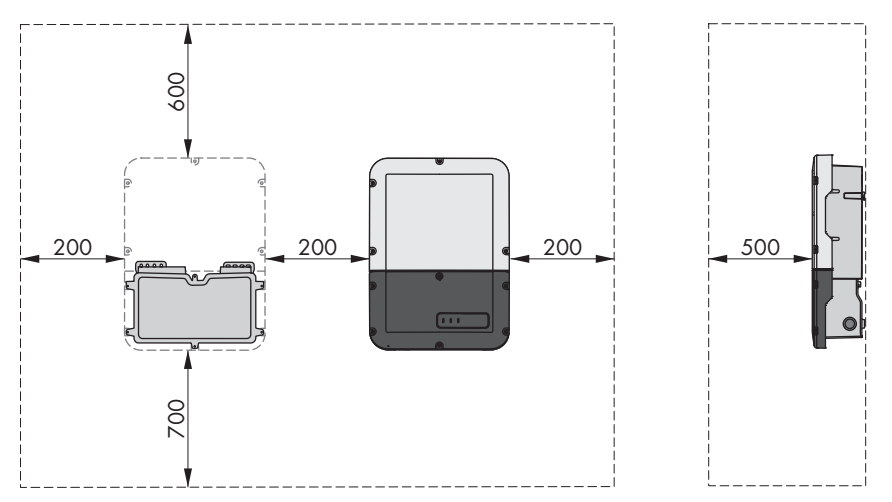

Figure 13 : Distances recommandées (Dimensions en mm)

# **5.2 Montage du produit**

#### **Matériel de montage supplémentaire requis (non compris dans le contenu de livraison) :**

- ☐ 2 vis adaptées au support (diamètre : 8 mm)
- ☐ 2 rondelles adaptées aux vis
- ☐ Le cas échéant, deux chevilles adaptées au support et aux vis

# **A ATTENTION**

### **Risque de blessure dû au poids du produit**

Il existe un risque de blessure en cas de soulèvement incorrect et de chute du produit lors du transport et du montage.

- Le produit doit être transporté et soulevé avec précaution. Prenez en compte le poids du produit.
- Portez toujours un équipement de protection individuelle adapté lors de toute intervention sur le produit.

#### **Procédure :**

1. Ouvrez la Connection Unit. Dévissez les 6 vis et retirez avec précaution le couvercle du boîtier en le tirant vers l'avant (TX25).

- 2. Desserrez 2 vis à droite et à gauche sur le côté de la Power Unit (TX25). Ainsi, la Power Unit et la Connection Unit ne sont plus connectées entre elles.
- 
- 3. Déconnectez la Connection Unit de la Power Unit.
- 4. Positionnez la Connection Unit horizontalement et verticalement et marquez la position des trous à percer à l'aide des languettes.

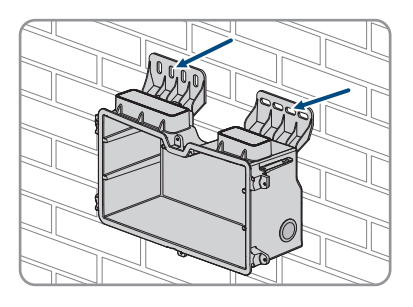

- 5. Percez les trous marqués.
- 6. Selon le support, insérez si nécessaire les chevilles dans les trous de perçage.
- 7. Vissez bien la Connection Unit horizontalement avec des vis et des rondelles.

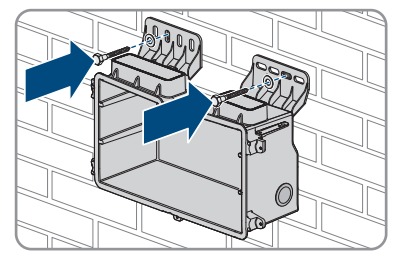

8. Vérifiez bien que la Connection Unit soit bien fixée.

9. Branchez la Power Unit sur la Connection Unit. Les trous de vis des côtés gauche et droit de la Power Unit doivent être alignés avec ceux de la Connection Unit et les câbles qui dépassent de la Power Unit ne doivent pas rester coincés.

10. Serrez 2 vis à droite et à gauche sur le côté de la Power Unit (TX 25, à un couple de serrage de 6 Nm ± 0,3 Nm).

11. Retirez la bande adhésive utilisée pour fixer les câbles plats à la Connection Unit.

12. Tirez le câble plat devant relier la Power Unit et le groupe de communication dans la Connection Unit et branchez-le dans l'embase du groupe de communication.

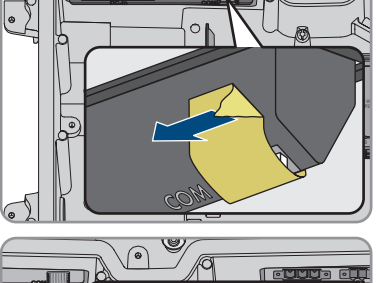

aaaaa i

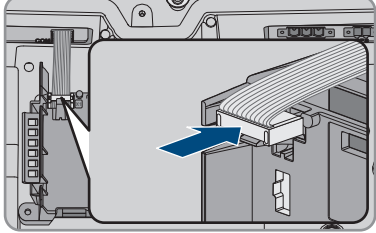

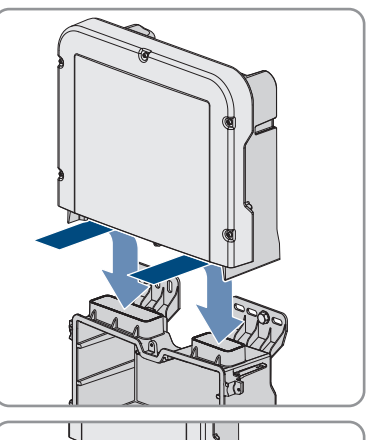

- 13. Branchez le câble plat qui relie le groupe de communication au module d'interface batterie dans l'embase du module et verrouillez-le.
- 14. Insérez la plaque à bornes DC dans le port **DC-in**. Serrez les vis à l'aide d'un tournevis à fente (largeur de lame : 3,5 mm (0,14 in)) (couple de serrage de 0,3 Nm (2,65 in-lb).

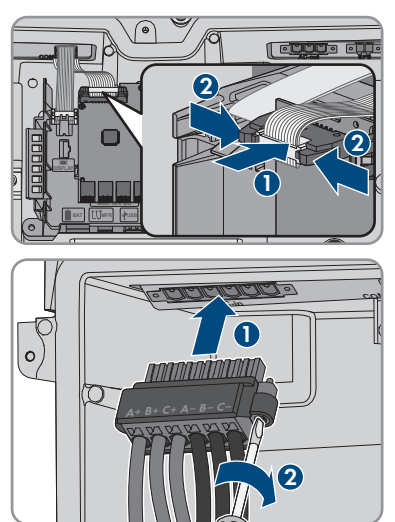

# **6 Raccordement électrique**

# **6.1 Aperçu de la zone de raccordement**

### **6.1.1 Vue de dessous**

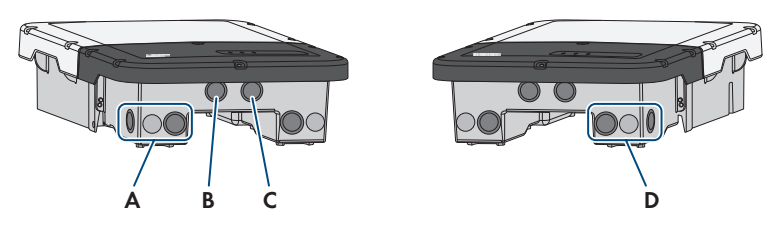

Figure 14 : Ouvertures du boîtier situées sur le dessous de l'onduleur

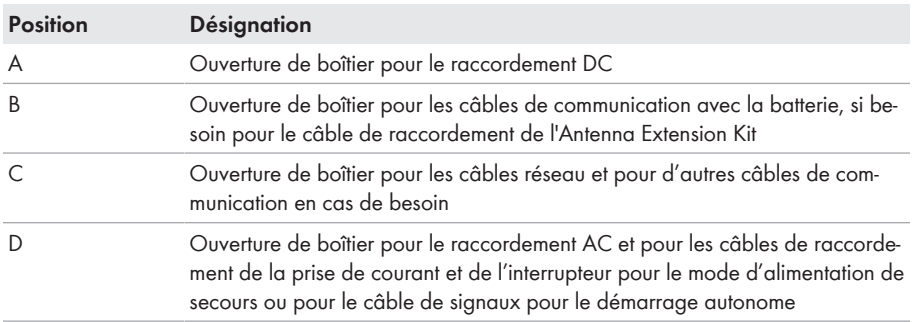

## **6.1.2 Vue intérieure**

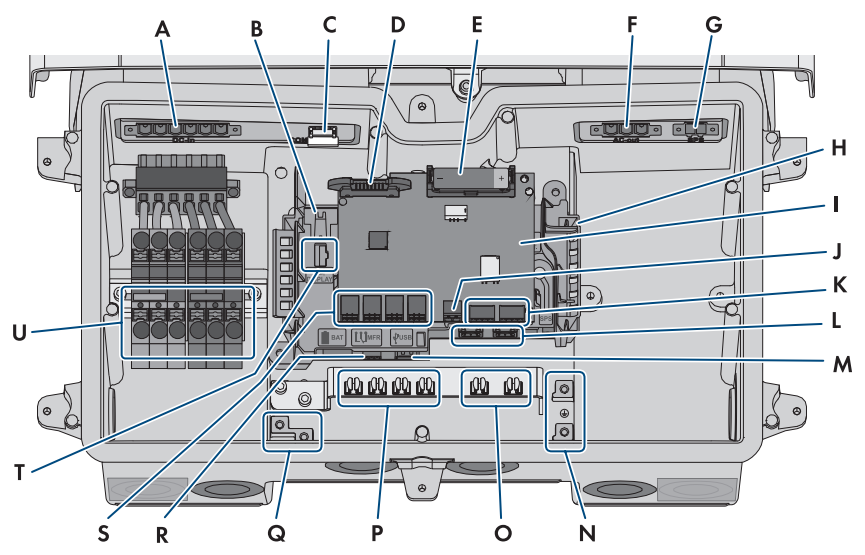

Figure 15 : Zones de raccordement situées à l'intérieur de l'onduleur

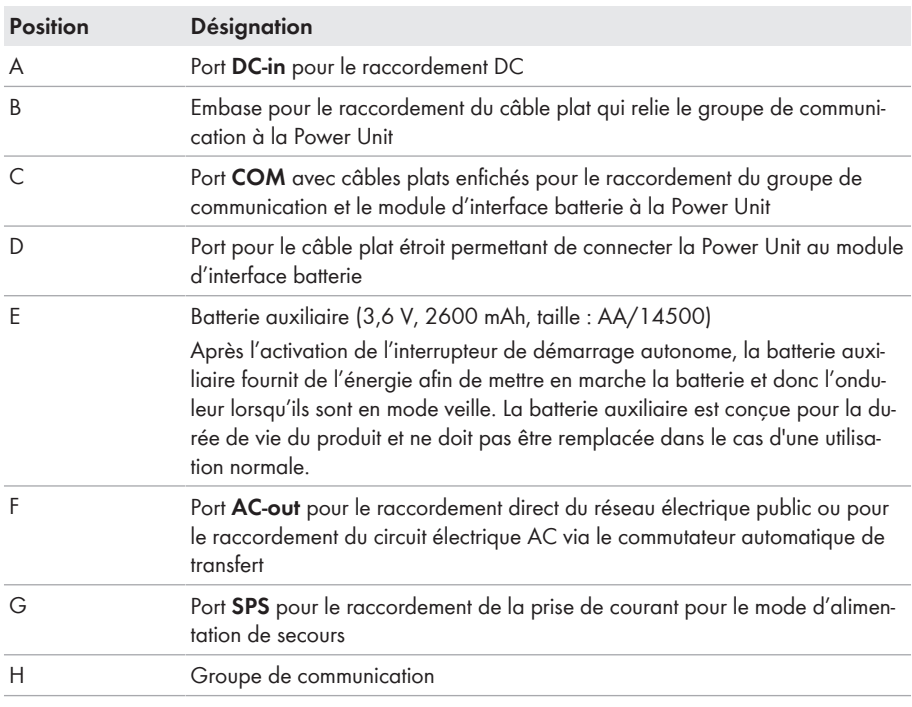

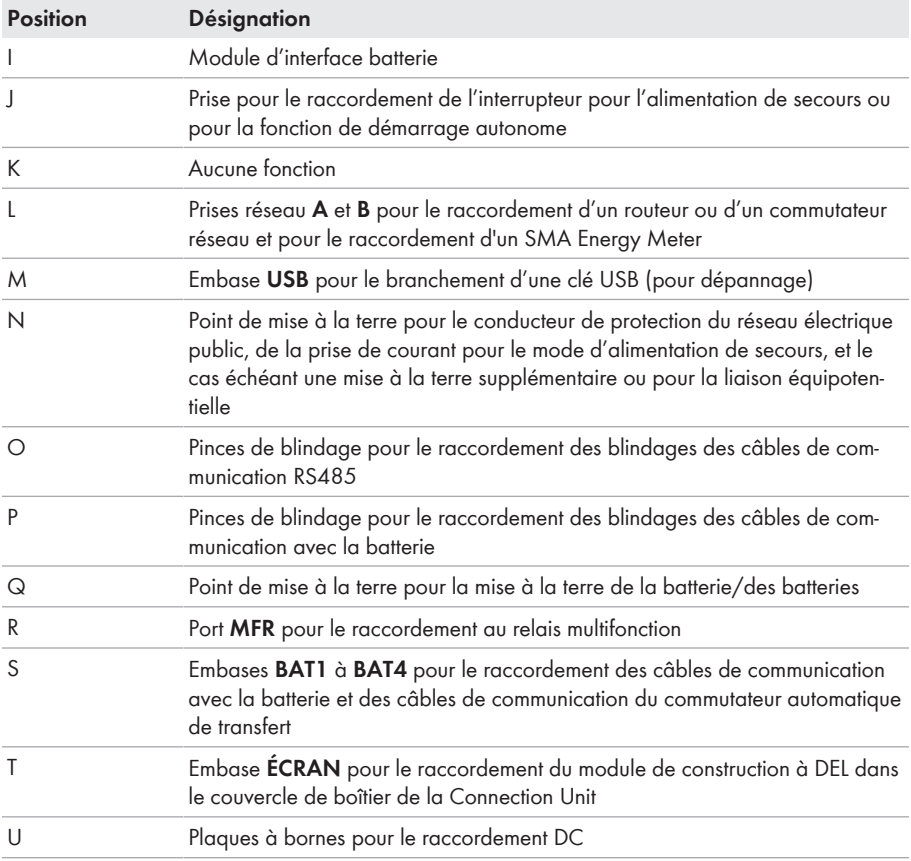

# **6.2 Mise à la terre**

### **6.2.1 Aperçu de la borne de mise à la terre**

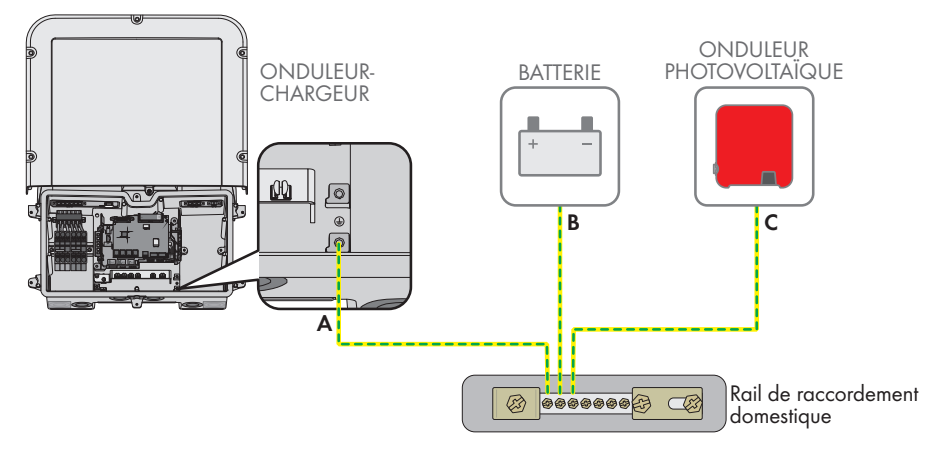

### **6.2.2 Exigences relatives au câble de mise à la terre de l'onduleur-chargeur**

- ☐ Type de conducteur : fil de cuivre
- ☐ Diamètre extérieur : 18 mm
- $\Box$  Section de conducteur : 4 mm<sup>2</sup> à 16 mm<sup>2</sup>
- ☐ Longueur de dénudage de l'isolant extérieur : 250 mm
- ☐ Le câble doit être dimensionné conformément aux directives locales et nationales concernant le dimensionnement des câbles. Ces directives influencent les exigences relatives à la section minimale de conducteur. Le dimensionnement du câble dépend, entre autres, des facteurs d'influence suivants : courant nominal AC, type de câble, type de pose, faisceaux de câbles, température ambiante et pertes maximales au niveau du câble (pour le calcul des pertes au niveau du câble, voir logiciel de conception « Sunny Design » à partir de la version 2.0 sur [www.SMA-Solar.com\)](http://www.sma-solar.com/).

# **6.3 Raccordement AC**

### **6.3.1 Conditions préalables au raccordement AC**

#### **Exigences en matière de câbles AC :**

- ☐ Type de conducteur : fil de cuivre
- ☐ Diamètre extérieur : 18 mm
- $\Box$  Section de conducteur : 4 mm<sup>2</sup> à 16 mm<sup>2</sup>
- ☐ Longueur de dénudage de l'isolant intérieur : 18 mm
- ☐ Longueur de dénudage de l'isolant extérieur : 250 mm

☐ Le câble doit être dimensionné conformément aux directives locales et nationales concernant le dimensionnement des câbles. Ces directives influencent les exigences relatives à la section minimale de conducteur. Le dimensionnement du câble dépend, entre autres, des facteurs d'influence suivants : courant nominal AC, type de câble, type de pose, faisceaux de câbles, température ambiante et pertes maximales au niveau du câble (pour le calcul des pertes au niveau du câble, voir logiciel de conception « Sunny Design » à partir de la version 2.0 sur [www.SMA-Solar.com\)](http://www.sma-solar.com/).

#### **Interrupteur-sectionneur et disjoncteur :**

### **PRUDENCE**

### **Endommagement de l'onduleur dû à l'emploi de fusibles à vis en guise d'interrupteur-sectionneur**

Les fusibles à vis, par exemple fusibles DIAZED ou NEOZED, ne sont pas des interrupteurssectionneurs.

- N'utilisez pas de fusibles à vis en guise d'interrupteurs-sectionneurs.
- Utilisez un interrupteur-sectionneur ou un disjoncteur miniature (pour obtenir des informations et des exemples concernant le dimensionnement, voir l'information technique « Disjoncteur miniature » sur [www.SMA-Solar.com\)](http://www.sma-solar.com/).
- ☐ Pour les installations photovoltaïques avec plusieurs onduleurs, chaque onduleur doit être sécurisé avec un disjoncteur miniature dédié. Respectez l'ampérage maximal autorisé [\(voir](#page-164-0) [chapitre 14, page 165\).](#page-164-0) Vous empêcherez ainsi l'accumulation de tension résiduelle sur le câble concerné après une déconnexion.
- ☐ Les charges installées entre l'onduleur et le disjoncteur miniature doivent être sécurisées séparément.

#### **Unité de surveillance du courant de défaut :**

Pour être exploité, l'onduleur n'a pas besoin de dispositif à courant différentiel résiduel externe. Si les réglementations locales exigent un dispositif à courant différentiel résiduel, il convient de respecter les points suivants :

☐ L'onduleur doit être compatible avec des dispositifs à courant différentiel résiduel de type A et B, présentant un courant différentiel assigné de 100 mA ou plus (pour plus d'informations sur le choix d'un dispositif à courant différentiel résiduel, voir l'information technique « Critères de sélection d'un dispositif à courant différentiel résiduel » sur [www.SMA-Solar.com](http://www.sma-solar.com/)). Chaque onduleur de l'installation doit être raccordé au réseau électrique public via son propre dispositif à courant différentiel résiduel.

#### **Catégorie de surtension**

Le produit peut être intégré dans les réseaux de la catégorie de surtension III ou inférieures, conformément à la norme IEC 60664-1. Cela signifie qu'il peut être raccordé de manière permanente au point de raccordement au réseau de l'immeuble. Pour les installations avec de longs chemins de câbles à l'extérieur, des mesures supplémentaires sont nécessaires pour la suppression des surtensions, ce qui réduit la catégorie de surtension de IV à III (voir information technique « Protection contre les surtensions » sur [www.SMA-Solar.com](http://www.sma-solar.com/)).

### **Surveillance du conducteur de protection :**

L'onduleur est équipé d'une surveillance du conducteur de protection. La surveillance du conducteur de protection est capable d'identifier si aucun conducteur de protection n'est raccordé, et de déconnecter l'onduleur du réseau électrique public. En fonction du site d'installation et du schéma de liaison à la terre, il peut être préférable de désactiver la surveillance du conducteur de protection. Cela peut être par exemple nécessaire lorsqu'un réseau Delta-IT ou d'autres schéma de liaison à la terre ne disposent pas de conducteur neutre et que vous souhaitez installer l'onduleur entre 2 conducteurs de ligne. Si vous avez des questions à ce sujet, contactez votre exploitant de réseau ou SMA Solar Technology AG.

• En fonction du schéma de liaison à la terre, la surveillance du conducteur de protection doit être désactivée après la première mise en service [\(voir chapitre 8.21, page 109\)](#page-108-0).

# **6.3.2 Raccordement de l'onduleur au réseau électrique public A PERSONNEL QUALIFIÉ**

#### **Conditions requises :**

- ☐ Les conditions de raccordement de l'exploitant du réseau doivent être respectées.
- ☐ La tension du réseau doit se trouver dans la plage autorisée. La plage de travail exacte de l'onduleur est définie dans les paramètres de fonctionnement.

### **Procédure :**

- 1. Coupez le disjoncteur AC et sécurisez-le contre tout réenclenchement.
- 2. Retirez la bande adhésive de l'ouverture du boîtier pour le raccordement AC.
- 3. Insérez le presse-étoupe dans l'ouverture et serrez-le de l'intérieur en vissant avec le contreécrou.
- 4. Faites passer chaque câble dans l'onduleur. Posez tous les câbles de sorte qu'ils ne soient pas en contact avec le groupe de communication.
- 5. Pour raccorder le conducteur de mise à la terre à la borne de terre, dénudez dans un premier temps le conducteur sur 18 mm.
- 6. Enfichez la vis à travers la rondelle de serrage, le serre-câble et la rondelle. Placez le conducteur entre la rondelle et le serre-câble et vissez la vis (TX 25, couple de serrage : 6 Nm ±0,3 Nm).

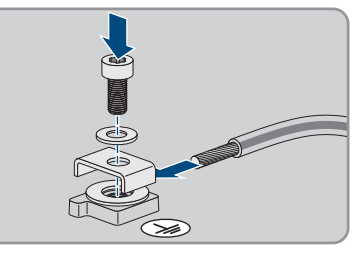

7. Enfichez la plaque à bornes pour le raccordement AC dans le port **AC-out** de l'onduleur et serrez à l'aide d'un tournevis à fente (largeur de lame : 3,5 mm) (couple de serrage : 0,3 Nm).

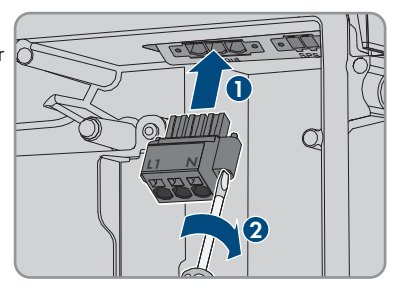

- 8. Assurez-vous que la plaque à bornes est bien fixée et que les vis sont bien serrées.
- 9. Faites passer les conducteurs L et N dans la ferrite.
- 10. Dénudez les conducteurs L et N 18 mm.
- 11. En cas d'utilisation d'une tresse fine, placez un embout de câblage sur les conducteurs.

### 12. **Raccordement de conducteurs d'une tresse fine**

Pour le raccordement de conducteurs d'une tresse fine, chaque point de serrage doit être ouvert.

• Faites d'abord passer le conducteur jusqu'au verrouillage dans le point de serrage (orifice rond) et insérez ensuite un tournevis à fente (largeur de lame : 3,5 mm) jusqu'en butée dans l'orifice d'ouverture (orifice carré). Cela ouvre le verrouillage et permet d'introduire le conducteur jusqu'en butée dans le point de serrage de la borne. Après le raccordement, vous devez retirer le tournevis à fente de l'orifice d'ouverture.

### 13. **AVERTISSEMENT**

### **Risque d'incendie dû à un raccordement erroné des conducteurs**

L'introduction des conducteurs dans les orifices d'ouverture (orifices carrés) peut provoquer un incendie après la mise en service de l'onduleur.

14. Branchez les conducteurs L et N conformément au marquage à la plaque à bornes pour le raccordement AC. Pour cela, faites passer les conducteurs dans le point de serrage correspondant (orifice rond) jusqu'en butée.

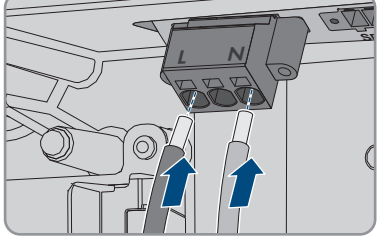

15. Veillez à ce que les conducteurs soient enfichés jusqu'en butée dans les points de serrage (ouvertures rondes) et non pas dans les orifices d'ouverture (orifices carrés).

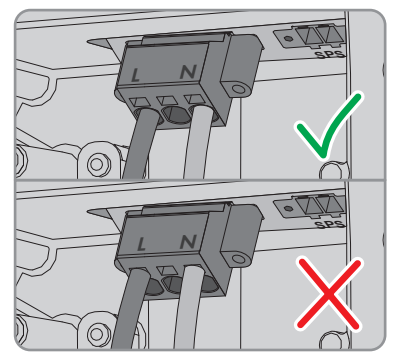

- 16. Assurez-vous que les points de serrage des bornes sont occupées par les bons conducteurs.
- 17. Assurez-vous que les conducteurs sont enfichés jusqu'à l'isolement dans les points de serrage des bornes.
- 18. Positionnez la ferrite si possible juste en dessous de la plaque à bornes pour le raccordement AC et fixez-la à l'aide d'un attache-câbles.

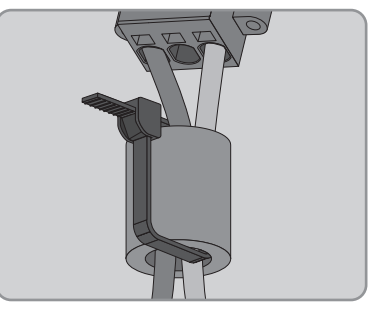

# **6.3.3 Raccordement d'une mise à la terre supplémentaire**

### **A PERSONNEL QUALIFIÉ**

Si une mise à la terre supplémentaire ou une liaison équipotentielle est requise sur place, vous pouvez raccorder une mise à la terre supplémentaire au produit. Cela empêchera la formation d'un courant de contact en cas de défaillance du conducteur de protection au raccordement pour le câble AC.

### **Mise à la terre de la batterie**

Ne raccordez pas la mise à la terre de la batterie au point de raccordement de l'onduleur destiné à la mise à la terre supplémentaire.

- Raccordez la mise à la terre de la batterie au point de mise à la terre pour sa mise à la terre.
- Mettez la batterie à la terre conformément aux instructions du fabricant de la batterie.

#### **Exigences en matière de câbles :**

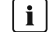

### **Utilisation des conducteurs à fils fins**

Vous pouvez utiliser un conducteur rigide ou un conducteur flexible à fils fins.

- En cas d'utilisation d'un conducteur à fils fins, la cosse à œillet doit être doublement sertie. Assurez-vous qu'aucun conducteur non isolé n'est exposé en cas de pliage ou tirage. Ceci garantit une décharge de traction par le cosse à œillet.
- ☐ Section du câble de mise à la terre : 10 mm² maximum

#### **Procédure :**

- 1. Pour raccorder le conducteur de mise à la terre à la borne de terre, dénudez dans un premier temps le conducteur sur 18 mm.
- 2. Enfichez la vis à travers la rondelle de serrage, le serre-câble et la rondelle. Placez le conducteur entre la rondelle et le serre-câble et vissez la vis (TX 25, couple de serrage : 6 Nm ±0,3 Nm).

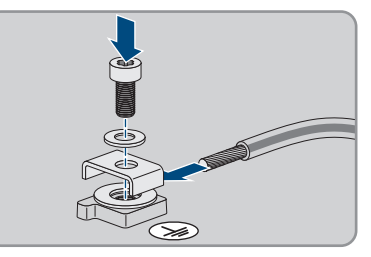

### **6.3.4 Liaison équipotentielle**

Si l'installation photovoltaïque comprend des composants qui nécessitent une liaison équipotentielle (cadre de montage, cadre de panneau, etc.), ceux-ci doivent être reliés à une barre de terre centrale prévue à cet effet.

Veuillez tenir compte des dispositions et directives d'installation y relatives en vigueur dans votre pays. Le boîtier de l'onduleur n'est pas adapté en tant que liaison équipotentielle. Une réalisation incorrecte de la liaison équipotentielle peut causer des dommages à l'appareil non couverts par les prestations de garantie.

# **6.4 Raccordement des câbles réseau**

### **A PERSONNEL QUALIFIÉ**

### **ADANGER**

### **Danger de mort par choc électrique en cas de surtension en l'absence de protection contre les surtensions**

En l'absence de protection contre les surtensions, les surtensions (provoquées par exemple par un impact de foudre) peuvent se propager par les câbles réseau ou d'autres câbles de communication dans le bâtiment et dans les appareils raccordés au même réseau. Le contact avec des composants conducteurs ou des câbles peut entraîner la mort ou des blessures mortelles due à un choc électrique.

- Assurez-vous que tous les appareils situés dans le même réseau ainsi que la batterie sont intégrés dans la protection contre les surtensions existante.
- Lors de la pose de câbles réseau ou d'autres câbles de communication à l'extérieur, veillez à une protection contre les surtensions adéquate au point de transition des câbles entre le produit ou la batterie de l'extérieur dans un bâtiment.
- L'interface Ethernet du produit est classée « TNV-1 » et offre une protection contre les surtensions jusqu'à 1,5 kV.

### **Matériel supplémentaire nécessaire (non compris dans le contenu de livraison) :**

- 1 à 2 câbles réseau
- Si nécessaire : connecteurs RJ45 confectionnables sur le terrain

### **Exigences relatives au câble réseau :**

La longueur et la qualité du câble ont un impact sur la qualité du signal. Tenez compte des spécifications suivantes relatives aux câbles :

- ☐ Type de câble : 100BaseTx
- ☐ Catégorie de câble : à partir de Cat5e
- ☐ Type de fiche : RJ45 de Cat5, Cat5e, ou plus élevé
- ☐ Blindage : SF/UTP, S/UTP, SF/FTP ou S/FTP
- $\Box$  Nombre de paires de conducteurs et section : au moins 2 x 2 x 0,22 mm<sup>2</sup>
- ☐ Longueur de câble maximale entre deux participants au réseau en cas d'utilisation de cordons patch : 50 m
- ☐ Longueur de câble maximale entre deux participants au réseau en cas d'utilisation de câbles d'installation : 100 m
- ☐ Résistant aux rayons UV en cas de pose en extérieur.

#### **Procédure :**

### 1. **DANGER**

### **Danger de mort par choc électrique**

• Mettez l'onduleur hors tension [\(voir chapitre 9, page 115\)](#page-114-0).

- 2. Retirez le bouchon d'étanchéité de l'ouverture pour le raccordement au réseau au niveau de l'onduleur.
- 3. Insérez le presse-étoupe dans l'ouverture et serrez-le de l'intérieur en vissant avec le contreécrou.
- 4. Entaillez le manchon support de câble à deux orifices à l'aide d'un cutter. Ce faisant, il est possible de presser le câble dans le manchon support.
- 5. Pressez le manchon support de câble à deux orifices dans le presse-étoupe.
- 6. Enfoncez le câble dans une ouverture de boîtier du manchon support de câble à deux orifices.
- 7. Faites passer une extrémité de chaque câble réseau dans l'onduleur.
- 8. Enfichez le connecteur réseau de chaque câble dans l'une des prises réseau du groupe de communication.

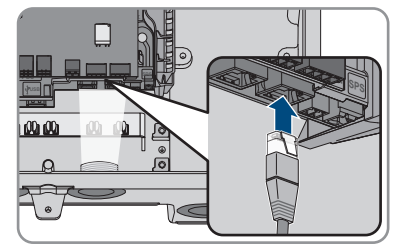

- 9. Tirez légèrement sur le câble pour vous assurer que le connecteur réseau de chaque câble est correctement fixé.
- 10. Raccordez l'autre extrémité du câble réseau au compteur d'énergie.

# **6.5 Connexion au compteur d'énergie**

### **A PERSONNEL QUALIFIÉ**

Ce chapitre décrit le raccordement du compteur d'énergie à l'onduleur.

Le compteur d'énergie mesure le flux d'énergie sortant et entrant dans le réseau électrique public. Les valeurs de mesure du compteur d'énergie sont transmises à l'onduleur et influent sur le comportement de charge de la batterie. Les données du compteur d'énergie ne doivent pas être utilisées à des fins de facturation.

### **Matériel supplémentaire nécessaire (non compris dans le contenu de livraison) :**

- ☐ 1 compteur d'énergie autorisé (SMA Energy Meter ou Sunny Home Manager)
- ☐ 1 câble réseau

#### **Exigences relatives au câble réseau :**

La longueur et la qualité du câble ont un impact sur la qualité du signal. Tenez compte des spécifications suivantes relatives aux câbles :

- ☐ Type de câble : 100BaseTx
- ☐ Catégorie de câble : à partir de Cat5e
- ☐ Type de fiche : RJ45 de Cat5, Cat5e, ou plus élevé
- ☐ Blindage : SF/UTP, S/UTP, SF/FTP ou S/FTP
- $\Box$  Nombre de paires de conducteurs et section : au moins 2 x 2 x 0,22 mm<sup>2</sup>
- $\Box$  Longueur de câble maximale entre deux participants au réseau en cas d'utilisation de cordons patch : 50 m
- ☐ Longueur de câble maximale entre deux participants au réseau en cas d'utilisation de câbles d'installation : 100 m
- ☐ Résistant aux rayons UV en cas de pose en extérieur.

#### **Procédure :**

- 1. Mettez le produit hors tension [\(voir chapitre 9, page 115\)](#page-114-0).
- 2. Retirez le bouchon d'étanchéité de l'ouverture pour le raccordement au réseau au niveau de l'onduleur.
- 3. Insérez le presse-étoupe dans l'ouverture et serrez-le de l'intérieur en vissant avec le contreécrou.
- 4. Entaillez le manchon support de câble à deux orifices à l'aide d'un cutter. Ce faisant, il est possible de presser le câble dans le manchon support.
- 5. Pressez le manchon support de câble à deux orifices dans le presse-étoupe.
- 6. Enfoncez le câble dans une ouverture de boîtier du manchon support de câble à deux orifices.
- 7. Faites passer une extrémité de chaque câble réseau dans l'onduleur.
- 8. En cas d'utilisation de câbles réseau à confectionner soi-même, assemblez les connecteurs RJ45 et raccordez-les au câble réseau (voir la documentation des connecteurs).
- 9. Enfichez le connecteur réseau de chaque câble dans l'une des prises réseau du groupe de communication.

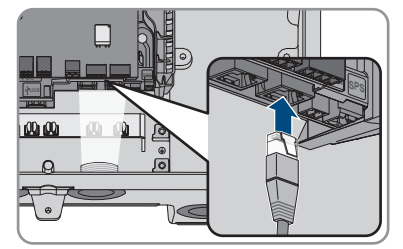

- 10. Tirez légèrement sur le câble pour vous assurer que le connecteur réseau de chaque câble est correctement fixé.
- 11. Si l'onduleur est monté à l'extérieur, installez la protection contre les surtensions.
- 12. Si vous souhaitez établir une connexion directe, raccordez l'autre extrémité du câble réseau directement au terminal.
- 13. Si vous souhaitez intégrer l'onduleur à un réseau local, raccordez l'autre extrémité du câble réseau au réseau local (par exemple par l'intermédiaire d'un routeur).

# **6.6 Raccordement du câble de communication avec la batterie**

### **A PERSONNEL QUALIFIÉ**

Raccordez le câble de communication de chaque batterie et, dans les systèmes d'alimentation de secours, le câble de communication du commutateur automatique de transfert comme décrit ciaprès.

### **Communication entre l'onduleur et la batterie**

• La communication entre l'onduleur et la batterie est assurée par le câble de communication avec la batterie par l'intermédiaire du bus CAN.

#### **Matériel supplémentaire nécessaire (non compris dans le contenu de livraison) :**

- ☐ Un câble de communication avec la batterie pour la communication entre l'onduleur et la batterie
- ☐ Dans les systèmes d'alimentation de secours avec commutateur automatique de transfert : 1 câble de communication pour la communication entre l'onduleur et le commutateur automatique de transfert

#### **Exigences relatives au câble de communication avec la batterie :**

- ☐ Câbles à paires torsadées (Twisted Pair)
- ☐ Catégorie de câble : à partir de Cat5e
- ☐ Câble avec blindage
- ☐ Section de conducteur : 0,25 mm² à 0,34 mm²
- ☐ Nombre de paires de conducteurs recommandé : 4
- ☐ Diamètre extérieur : 6 mm à 8,5 mm
- ☐ Longueur de câble maximum entre une batterie et, dans des systèmes d'alimentation de secours, entre le commutateur automatique de transfert et l'onduleur 10 m
- ☐ Le câble doit être isolé pour 600 V.
- ☐ Résistant aux rayons UV en cas de pose en extérieur.
- ☐ Respectez les exigences du fabricant de la batterie.

#### **Affectation de la plaque à bornes :**

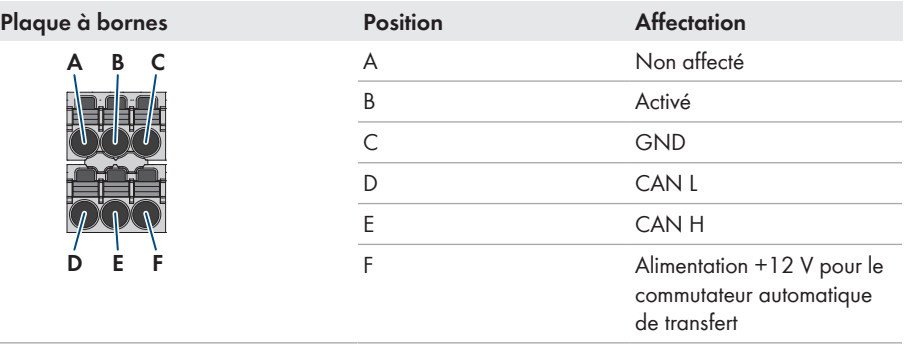

#### **Procédure :**

- 1. Retirez le bouchon d'étanchéité de l'ouverture pour le raccordement au réseau au niveau de l'onduleur.
- 2. Insérez le presse-étoupe dans l'ouverture et serrez-le de l'intérieur en vissant avec le contreécrou.
- 3. Passez le câble de communication dans l'onduleur.
- 4. Dénudez le câble de communication 50 mm.
- 5. Raccourcissez le blindage de câble à 15 mm et retournez-le sur la gaine de câble.
- 6. Dénudez les conducteurs sur 6 mm chacun.
- 7. Raccourcissez si nécessaire les conducteurs isolés inutiles jusqu'à la gaine de câble ou rabattez-les sur la gaine de câble.
- 8. Raccordez les bornes **Enable**, **GND**, **CAN L** et **CAN H** conformément à la vue d'ensemble du câblage dans l'information technique "SUNNY BOY STORAGE - Approved batteries and information on connecting batteries / Approved automatic transfer switching devices for battery-backup operation" au connecteur pour le raccordement de communication à la batterie. Veuillez tenir compte de l'affectation de la plaque à bornes et de celle du raccordement de communication à la batterie et/ou au commutateur automatique de transfert, et assurez-vous que **CAN L** et **CAN H** se composent d'une paire de conducteurs.
- 9. Tirez légèrement sur les conducteurs pour vérifier qu'ils sont correctement insérés dans les points de serrage.
- 10. Enfichez la plaque à bornes pour le raccordement de communication dans l'embase **BATx** sur le module d'interface pour batterie. S'il n'y a qu'une batterie, enfichez la fiche dans l'embase **BAT1**. En présence de plusieurs batteries et/ou d'un commutateur automatique de transfert, enfichez le raccordement de communication de la première batterie dans l'embase **BAT1** et affectez successivement toutes les autres embases aux câbles de communication restants.

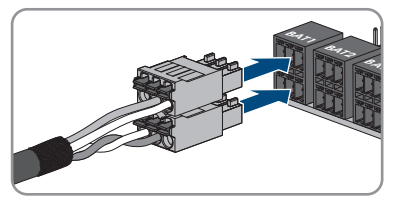

11. Enfoncez le câble de communication et le blindage de câble dans les pinces de blindage sur la barre en dessous du groupe de communication

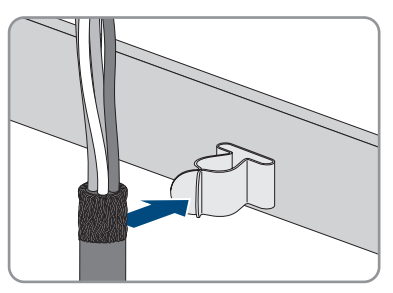

12. Serrez bien le presse-étoupe. Le bon serrage garantit l'étanchéité et la décharge de traction du câble de communication.

# **6.7 Raccordement du relais multifonction**

### **6.7.1 Procédure à suivre pour le raccordement du relais multifonction**

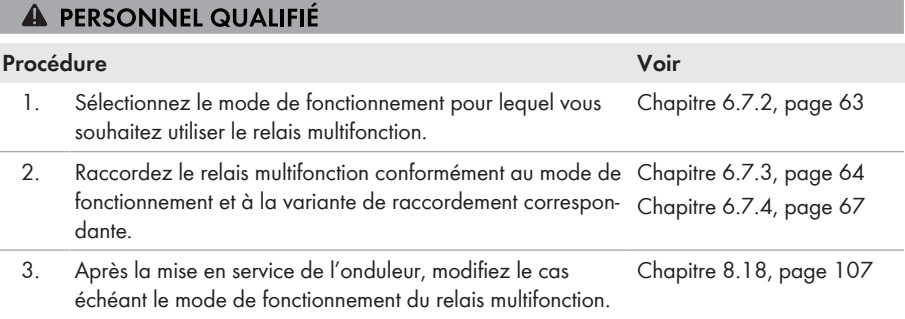

### <span id="page-62-0"></span>**6.7.2 Modes de fonctionnement du relais multifonction**

#### **Mode de fonctionnement Description du relais multifonction (Mlt.OpMode) Message de dérangement (FltInd)** Le relais multifonction commande un dispositif d'affichage (un voyant d'avertissement, par exemple) qui, en fonction du type de raccordement, signale la présence d'une erreur ou le fonctionnement normal de l'onduleur. **Autoconsommation (SelfCsmp)** Le relais multifonction allume et éteint les appareils consommateurs en fonction de la puissance produite par l'installation. **Commande via la communication (ComCtl)** Le relais multifonction allume et éteint les appareils consommateurs sur commande via un produit de communication. **Banc de batteries (BatCha)**1) Le relais multifonction commande le chargement de batteries en fonction de la puissance produite par l'installation. **Commande de ventilateur (FanCtl)** Le relais multifonction commande un ventilateur externe en fonction de la température de l'onduleur. **État de commutation du relais de réseau (GriSwCpy)** L'exploitant du réseau local peut demander qu'un signal lui soit transmis aussitôt qu'un onduleur se connecte au réseau électrique public. Le relais multifonction peut être utilisé pour déclencher ce signal.

<sup>&</sup>lt;sup>1)</sup> Ce mode de fonctionnement n'est pas applicable aux onduleurs-chargeurs

# <span id="page-63-0"></span>**6.7.3 Variantes de raccordement**

En fonction du mode de fonctionnement que vous aurez choisi, vous devez procéder différemment pour le raccordement.

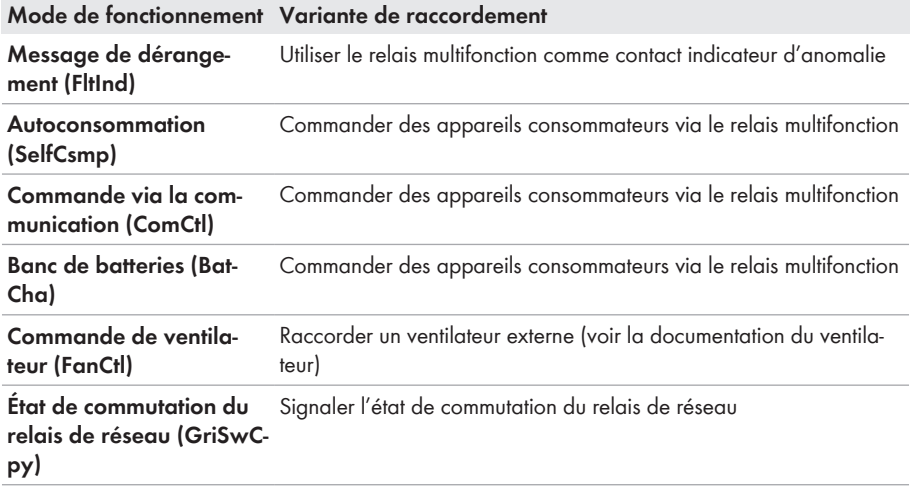

### **Utiliser le relais multifonction comme contact indicateur d'anomalie**

Vous pouvez utiliser le relais multifonction comme contact indicateur d'anomalie. Il affichera ou signalera tout dysfonctionnement ou le bon fonctionnement de l'onduleur au moyen d'un dispositif d'affichage approprié. En cas de besoin, vous pouvez raccorder plusieurs onduleurs à un indicateur d'anomalie ou de fonctionnement.

Les exigences techniques relatives au relais multifonction doivent être satisfaites [\(voir chapitre 14,](#page-164-0) [page 165\).](#page-164-0)

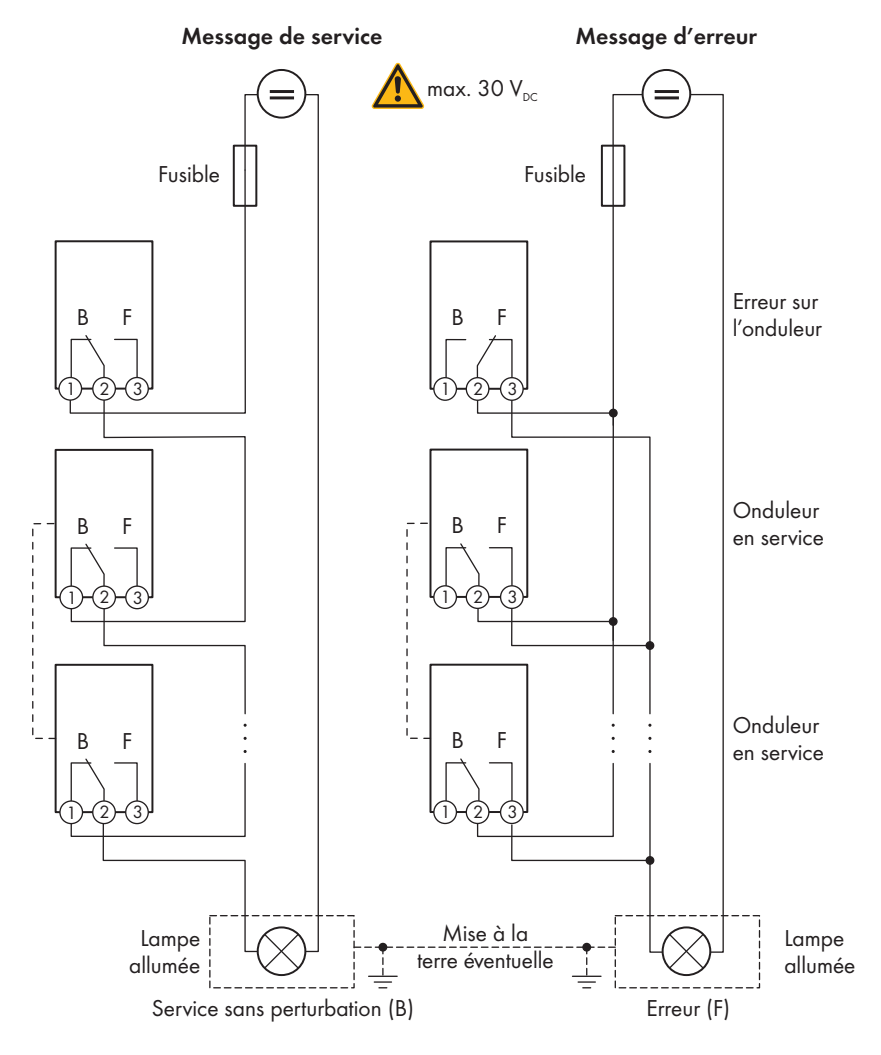

Figure 16 : Plan de raccordement avec plusieurs onduleurs en cas de raccordement d'un indicateur de fonctionnement et en cas de raccordement d'un indicateur d'anomalie (exemple)

### **Commander des appareils consommateurs via le relais multifonction**

Le relais multifonction peut commander des appareils consommateurs. Pour cela, vous devez raccorder un contacteur (K1) au relais multifonction. Le contacteur (K1) sert à allumer et éteindre le courant de service pour l'appareil consommateur.

Les exigences techniques relatives au relais multifonction doivent être satisfaites [\(voir chapitre 14,](#page-164-0) [page 165\).](#page-164-0)

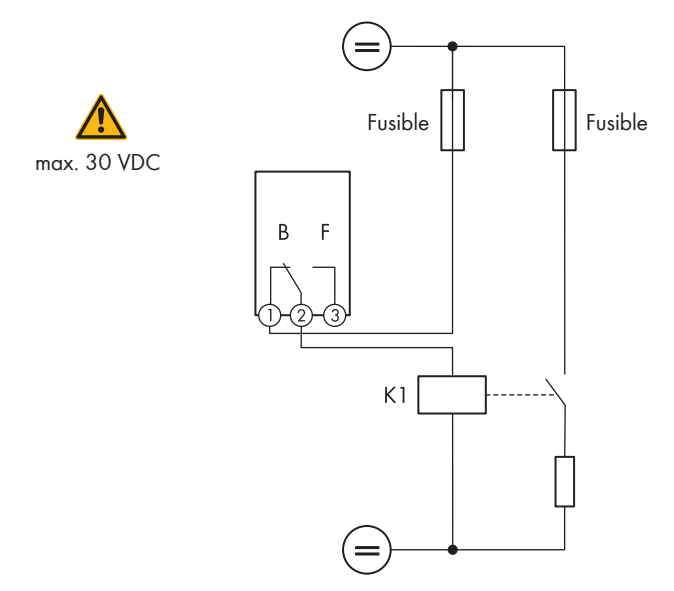

Figure 17 : Plan de raccordement pour la commande d'un appareil consommateur

### **Signaler l'état de commutation du relais de réseau**

Le relais multifonction peut envoyer un signal à l'exploitant du réseau aussitôt que l'onduleur se connecte au réseau électrique public. Vous devez pour ce faire connecter le relais multifonction à tous les onduleurs en parallèle.

Les exigences techniques relatives au relais multifonction doivent être satisfaites [\(voir chapitre 14,](#page-164-0) [page 165\).](#page-164-0)

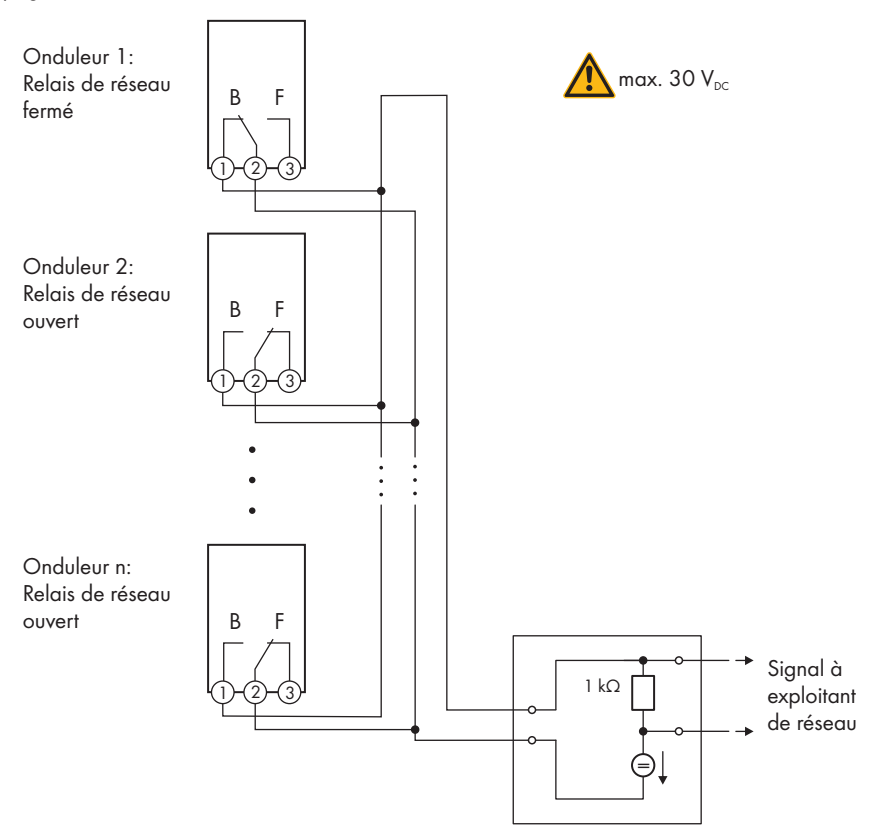

Figure 18 : Plan de raccordement pour le signalement de l'état de commutation du relais du réseau (exemple)

### <span id="page-66-0"></span>**6.7.4 Raccordement au relais multifonction**

### **A PERSONNEL QUALIFIÉ**

#### **Condition requise :**

 $\Box$  Les exigences techniques relatives au relais multifonction doivent être satisfaites [\(voir](#page-164-0) [chapitre 14, page 165\).](#page-164-0)

#### **Exigences en matière de câbles :**

- ☐ Section de conducteur : 0,2 mm² à 1,5 mm²
- ☐ Les types de câble et de pose doivent être appropriés au lieu d'utilisation.

### **Procédure :**

- 1. Retirez le bouchon d'étanchéité de l'ouverture pour le raccordement au réseau au niveau de l'onduleur.
- 2. Insérez le presse-étoupe dans l'ouverture et serrez-le de l'intérieur en vissant avec le contreécrou.
- 3. Passez le câble de communication dans l'onduleur.
- 4. Dénudez le câble sur une longueur maximale de 9 mm (0,35 in).
- 5. En fonction du mode de fonctionnement, raccordez le câble à la plaque à bornes à 3 pôles conformément au plan de raccordement [\(voir](#page-63-0) [chapitre 6.7.3, page 64\).](#page-63-0) Assurez-vous que les conducteurs sont enfichés jusqu'à l'isolement dans les points de serrage.
- 6. Branchez la plaque à bornes à 3 pôles avec les conducteurs branchés dans le port **MFR** sur le module de construction de la communication de l'onduleur.

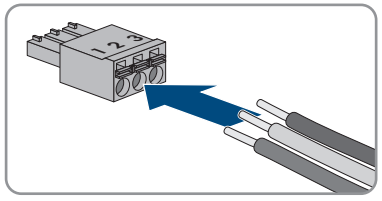

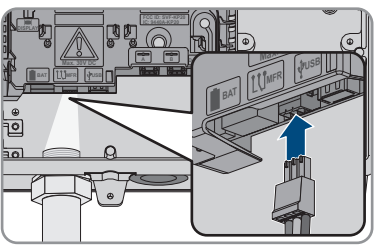

- 7. Assurez-vous que la plaque à bornes est bien serrée.
- 8. Assurez-vous que tous les connecteurs sont correctement raccordés.
- 9. Assurez-vous que les conducteurs sont bien serrés dans les points de serrage. Conseil : pour retirer les conducteurs des bornes, ouvrez ces dernières à l'aide d'un outil approprié.
- 10. Serrez l'écrou-raccord du presse-étoupe à la main. Le bon serrage garantit l'étanchéité et la décharge de traction du câble.

# **6.8 Raccordement de l'interrupteur et de la prise de courant pour le mode d'alimentation de secours**

### **A PERSONNEL QUALIFIÉ**

**Les conducteurs neutre et de protection sont reliés de manière fixe**

La sortie de l'alimentation de secours de l'onduleur est équipée avec une connexion permanente et inséparable entre les conducteurs neutre et de protection.

### **Ne raccordez pas de charges nécessitant un approvisionnement énergétique stable.**

L'alimentation de secours ainsi que le mode courant de secours ne doivent pas être utilisés pour des charges nécessitant une alimentation en courant stable. L'énergie disponible pendant l'alimentation de secours ou le mode courant de secours dépend de la capacité de batterie disponible et de l'état de charge de la batterie (SOC).

• Ne branchez pas de charges dont le bon fonctionnement dépend d'un approvisionnement énergétique stable.

#### **Conditions requises :**

☐ Les exigences techniques relatives au raccordement de l'interrupteur et de la prise de courant pour le mode d'alimentation de secours doivent être satisfaites [\(voir chapitre 14, page 165\)](#page-164-0).

### **Dispositif à courant différentiel résiduel :**

☐ SMA Solar Technology AG recommande d'installer un dispositif à courant différentiel résiduel de type A (qui se déclenche dès que le courant de défaut est de 30 mA) entre la sortie de l'alimentation des secours de l'onduleur et la prise de courant pour l'alimentation de secours. Respectez ce faisant toutes les normes et directives applicables.

### **Matériel supplémentaire nécessaire (non compris dans le contenu de livraison) :**

- $\Box$  1 prise de courant disponible dans le commerce
- ☐ 1 interrupteur disponible dans le commerce (commutateur d'éclairage par exemple)

### **Procédure :**

- Raccordement de la prise de courant pour l'alimentation de secours
- Raccordement de l'interrupteur pour l'alimentation de secours.

### **Raccordement de la prise de courant pour l'alimentation de secours**

#### **Exigences relatives aux conducteurs :**

- ☐ Type de conducteur : fil de cuivre
- ☐ Les conducteurs doivent être en fil métallique plein, en tresse ou en tresse fine. En cas d'utilisation de tresse fine, des embouts de câblage doivent être utilisés.
- $\Box$  Section de conducteur : 2,5 mm<sup>2</sup> à 4 mm<sup>2</sup>
- ☐ Longueur maximale autorisée des conducteurs : 10 m

#### **Procédure :**

- 1. Assurez-vous que l'onduleur est hors tension [\(voir chapitre 9, page 115\)](#page-114-0).
- 2. Retirez le bouchon d'étanchéité de l'ouverture de boîtier pour le raccordement de la prise de courant pour le mode d'alimentation de secours.
- 3. Insérez le presse-étoupe dans l'ouverture et serrez-le de l'intérieur en vissant avec le contreécrou.
- 4. Faites passer les conducteurs dans l'onduleur.
- 5. Pour raccorder le conducteur de mise à la terre de la prise de courant à un point de mise à la terre pour le mode d'alimentation de secours, dénudez tout d'abord le conducteur sur une longueur de 18 mm.
- 6. Enfichez la vis à travers la rondelle de serrage, le serre-câble et la rondelle. Placez le conducteur entre la rondelle et le serre-câble et vissez la vis (TX 25, couple de serrage : 6 Nm ±0,3 Nm).

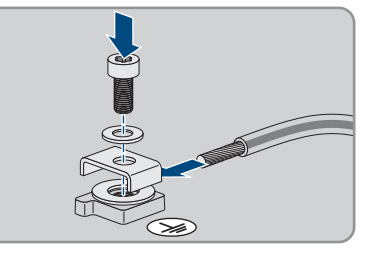

7. Enfichez la plaque à bornes pour le raccordement de la prise de courant pour le mode d'alimentation de secours dans le port **SPS** de l'onduleur et serrez à l'aide d'un tournevis à fente (largeur de lame : 3,5 mm (0,14 in)).

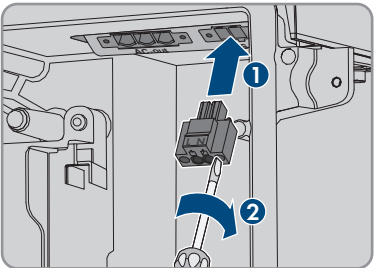

- 8. Assurez-vous que la plaque à bornes est bien serrée.
- 9. Dénudez les conducteurs sur 15 mm maximum.
- 10. En cas d'utilisation d'une tresse fine, placez un embout de câblage sur les conducteurs L et N.

### 11. **Raccordement de conducteurs d'une tresse fine**

Pour le raccordement de conducteurs d'une tresse fine, chaque point de serrage doit être ouvert.

• Faites d'abord passer le conducteur jusqu'au verrouillage dans le point de serrage (orifice rond) et insérez ensuite un tournevis à fente (largeur de lame : 3,5 mm) jusqu'en butée dans l'orifice d'ouverture (orifice carré). Cela ouvre le verrouillage et permet d'introduire le conducteur jusqu'en butée dans le point de serrage de la borne. Après le raccordement, vous devez retirer le tournevis à fente de l'orifice d'ouverture.

# 12. **A AVERTISSEMENT**

### **Risque d'incendie dû à un raccordement erroné des conducteurs**

L'introduction des conducteurs dans les orifices d'ouverture (orifices carrés) peut provoquer un incendie après la mise en service de l'onduleur.

### **SMA Solar Technology AG** 6 **SMA Solar Technology AG**

- 13. Raccordez les conducteurs L et N à la plaque à bornes en respectant le marquage. Pour cela, faites passer chaque conducteur dans le point de serrage correspondant (orifice rond) jusqu'en butée.
- 14. Veillez à ce que les conducteurs soient enfichés jusqu'en butée dans les points de serrage (ouvertures rondes) et non pas dans les orifices d'ouverture (orifices carrés).

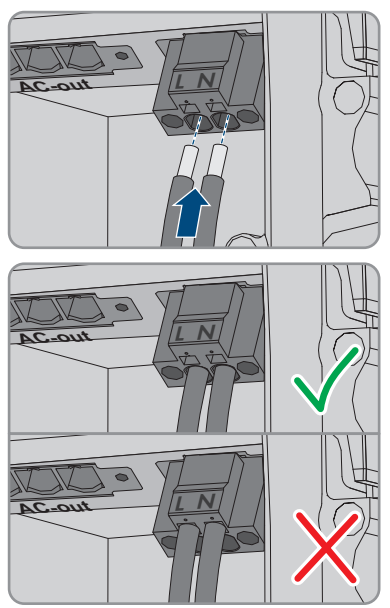

- 15. Assurez-vous que les points de serrage des bornes sont occupées par les bons conducteurs.
- 16. Assurez-vous que les conducteurs sont enfichés jusqu'à l'isolement dans les points de serrage des bornes.
- 17. Placez la prise de courant dans la position souhaitée (à côté de l'onduleur ou comme commutateur-prise combiné ou bien à distance réduite de l'onduleur (jusqu'à 10 m max.)).
- 18. Raccordez l'autre extrémité du câble à la prise de courant directement comme approvisionnement énergétique.

### **Raccordement de l'interrupteur pour l'alimentation de secours.**

#### **Aperçu des connexions**

#### **Exigences relatives aux conducteurs :**

- ☐ Section de conducteur : 0,2 mm² à 2,5 mm²
- ☐ Le type de conducteur et la filerie doivent être adaptés à l'application et au lieu d'utilisation.
- ☐ Longueur maximale autorisée des conducteurs : 10 m

#### **Procédure :**

- 1. Assurez-vous que l'onduleur est hors tension [\(voir chapitre 9, page 115\)](#page-114-0).
- 2. Retirez le bouchon d'étanchéité de l'ouverture pour le raccordement de l'interrupteur pour le mode d'alimentation de secours.
- 3. Insérez le presse-étoupe dans l'ouverture et serrez-le de l'intérieur en vissant avec le contreécrou.
- 4. Faites passer les conducteurs dans l'onduleur.
- 5. Dénudez les conducteurs sur 6 mm minimum et sur 10 mm maximum.
- 6. Branchez les conducteurs à la plaque à bornes à 2 pôles : Assurez-vous que les conducteurs sont enfichés jusqu'à l'isolement dans les points de serrage.
- 7. Enfichez la plaque à bornes dans le port sur le module d'interface pour batterie dans l'onduleur.

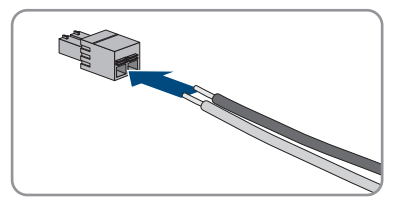

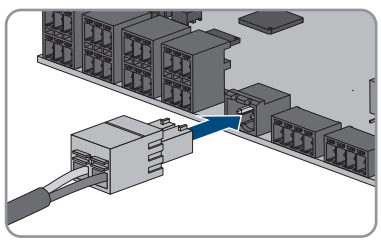

- 8. Assurez-vous que la plaque à bornes est bien serrée.
- 9. Assurez-vous que tous les connecteurs sont correctement raccordés.
- 10. Assurez-vous que les conducteurs sont bien serrés dans les points de serrage. Conseil : pour retirer les conducteurs de la plaque à bornes, ouvrez les points de serrage à l'aide d'un outil approprié.
- 11. Placez l'interrupteur dans la position souhaitée (à côté de l'onduleur ou à distance réduite de l'onduleur (jusqu'à 10 m max.)).
- 12. Raccordez l'autre extrémité du câble directement à l'interrupteur.

# **6.9 Raccordez l'interrupteur pour le démarrage autonome (dans les systèmes d'alimentation de secours) A PERSONNEL QUALIFIÉ**

L'interrupteur pour le démarrage autonome est raccordé à la même embase que celle à laquelle est raccordé l'interrupteur pour le mode d'alimentation de secours. Veuillez noter que le mode d'alimentation de secours n'est pas disponible dans les systèmes d'alimentation de secours.

### **Exigences relatives aux conducteurs :**

- ☐ Section de conducteur : 0,2 mm² à 2,5 mm²
- $\Box$  Le type de conducteur et la filerie doivent être adaptés à l'application et au lieu d'utilisation.
- ☐ Longueur maximale autorisée des conducteurs : 10 m

#### **Procédure :**

- 1. Assurez-vous que l'onduleur est hors tension [\(voir chapitre 9, page 115\)](#page-114-0).
- 2. Retirez le bouchon d'étanchéité de l'ouverture pour le raccordement de l'interrupteur pour le mode d'alimentation de secours.
- 3. Insérez le presse-étoupe dans l'ouverture et serrez-le de l'intérieur en vissant avec le contreécrou.
- 4. Faites passer les conducteurs dans l'onduleur.
- 5. Dénudez les conducteurs sur 6 mm minimum et sur 10 mm maximum.
- 6. Branchez les conducteurs à la plaque à bornes à 2 pôles : Assurez-vous que les conducteurs sont enfichés jusqu'à l'isolement dans les points de serrage.
- 7. Enfichez la plaque à bornes dans le port sur le module d'interface pour batterie dans l'onduleur.

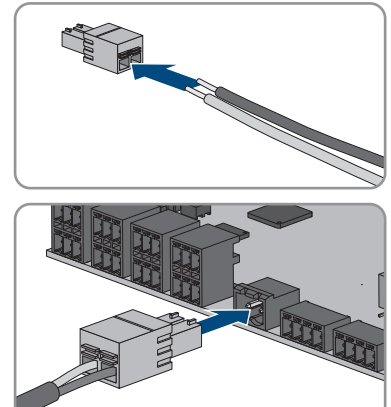

- 8. Assurez-vous que la plaque à bornes est bien serrée.
- 9. Assurez-vous que tous les connecteurs sont correctement raccordés.
- 10. Assurez-vous que les conducteurs sont bien serrés dans les points de serrage. Conseil : pour retirer les conducteurs de la plaque à bornes, ouvrez les points de serrage à l'aide d'un outil approprié.
- 11. Placez l'interrupteur dans la position souhaitée (à côté de l'onduleur ou à distance réduite de l'onduleur (jusqu'à 10 m max.)).
- 12. Raccordez l'autre extrémité du câble directement à l'interrupteur.

# **6.10 Raccordement DC**

# **6.10.1 Possibilités de raccordement**

L'onduleur dispose de la fonction Multibatteries. Cette fonction permet de charger et de décharger plusieurs batteries de type identique ou différent.

Chaque raccordement DC est conçu pour un courant maximum de charge/décharge de 10 A. Les possibilités de raccordement suivantes s'offrent à vous :

- Raccordement de 1, 2 ou 3 batteries avec un courant de charge/décharge limité pour chacune d'entre elles à 10 A.
- Raccordement de 2 batteries avec un courant de charge/décharge limité à 20 A pour l'une des batteries et à 10 A pour l'autre.
- Raccordement d'une batterie avec un courant de charge/décharge limité à 20 A.
- Raccordement d'une batterie avec un courant de charge/décharge limité à 30 A.

Dans les chapitres suivants, vous trouverez des informations détaillées ainsi qu'un aperçu du câblage et des connexions possibles.

# **6.10.1.1 Raccordement de batteries avec un courant de charge/ décharge limité à 10 A.**

Vous avez la possibilité de raccorder 1, 2 ou 3 batteries à l'onduleur, le courant de charge/ décharge de chaque batterie étant limité à 10 A.

### **Procédure :**

Raccorder chaque batterie à un raccord CC.

En présence d'une seule batterie, cette dernière doit être raccordée aux plaques à bornes **A+** et **A-**.

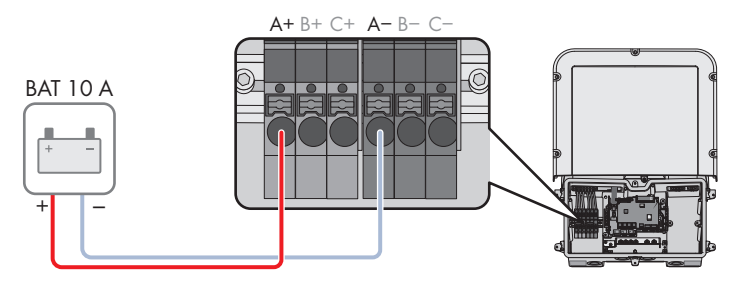

Figure 19 : Aperçu des connexions pour le raccordement d'une batterie dont le courant de charge/décharge est limité à 10 A

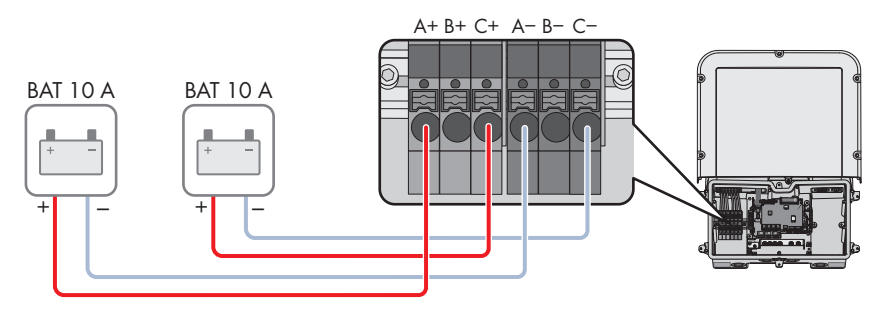

Figure 20 : Aperçu des connexions pour le raccordement de 2 batteries avec des courants de charge/ décharge limités à 10 A chacune.

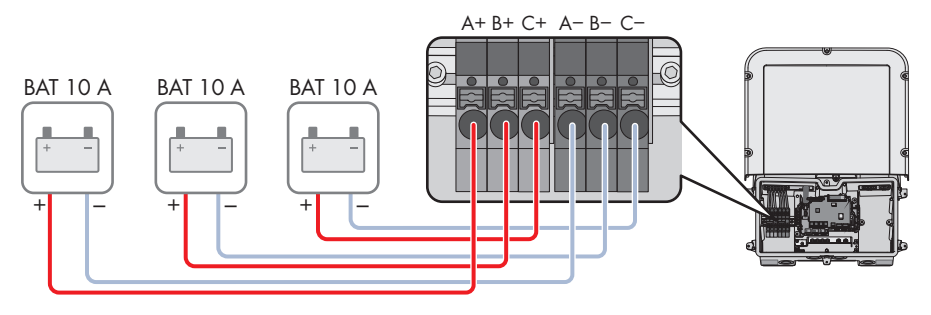

Figure 21 : Aperçu des connexions pour le raccordement de 3 batteries avec des courants de charge/ décharge limités à 10 A chacune.

## **6.10.1.2 Raccordement de 2 batteries avec une limite de différents courants de charge/décharge.**

Vous avez la possibilité de raccorder 2 batteries à l'onduleur avec un courant de charge/décharge limité à 20 A pour l'une des batteries et à 10 A pour l'autre.

#### **Procédure :**

Les raccords CC A et B doivent être branchés en parallèle avec les cavaliers livrés.

La batterie qui est limitée à un courant de charge/décharge de 20 A doit être raccordée aux plaques à bornes **A+** et **A-**.

La batterie qui est limitée à un courant de charge/décharge de 10 A doit être raccordée aux plaques à bornes **C+** et **C-**.

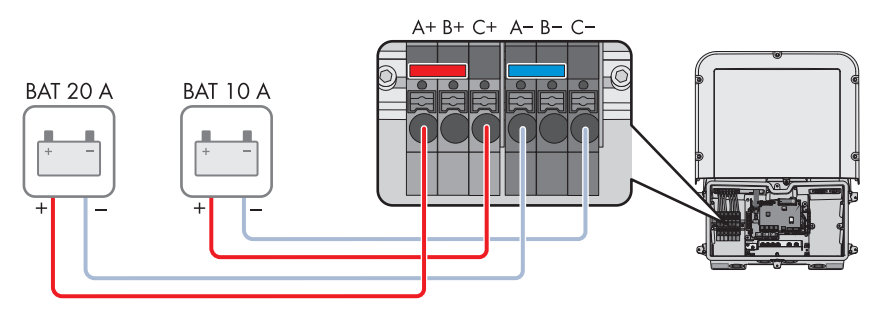

Figure 22 : Apercu des connexions pour le raccordement de 2 batteries avec des courants de charge/ décharge limités à des valeurs différentes.

### **6.10.1.3 Raccordement d'une batterie avec un courant de charge/ décharge limité à 20 A**

Vous avez la possibilité de raccorder une batterie dont le courant de charge/décharge est limité à 20 A à l'onduleur.

#### **Procédure :**

Les raccords CC A et B doivent être branchés en parallèle avec les cavaliers livrés. La batterie doit être raccordée aux plaques à bornes **A+** et **A-**..

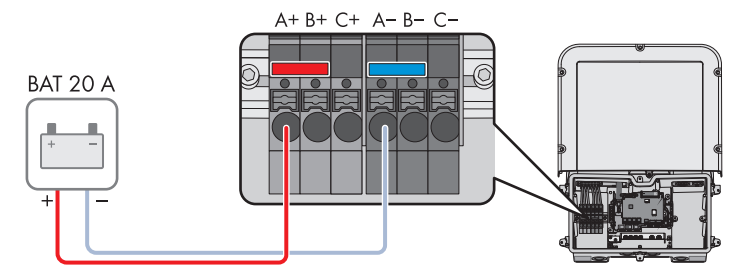

Figure 23 : Aperçu des connexions pour le raccordement d'une batterie dont le courant de charge/décharge est limité à 20 A

### **6.10.1.4 Raccordement d'une batterie avec un courant de charge/ décharge limité à 30 A**

Vous avez la possibilité de raccorder une batterie dont le courant de charge/décharge est limité à 30 A à l'onduleur.

#### **Procédure :**

Tous les raccords CC doivent être branchés en parallèle avec les cavaliers livrés.

La batterie doit être raccordée aux plaques à bornes **A+** et **A-**..

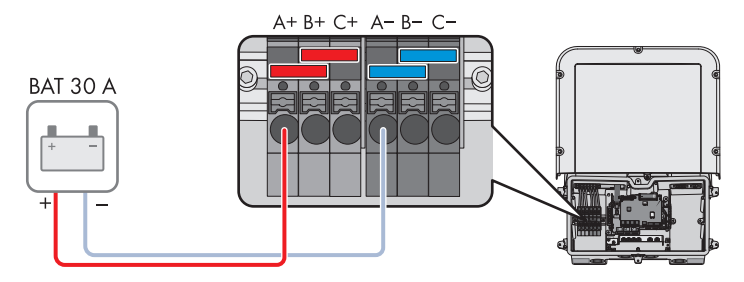

Figure 24 : Aperçu des connexions pour le raccordement d'une batterie dont le courant de charge/décharge est limité à 30 A

# **6.10.2 Conditions préalables au raccordement DC**

#### **Protection des raccordements DC :**

Chaque raccordement DC est conçu pour un courant maximum de charge/décharge de 10 A. La résistance conditionnelle au courant de court-circuit de toutes les entrées DC est de 40 A.

À partir de la version 3.11.03.R du firmware, l'onduleur est équipé d'une fonction de surveillance du courant d'entrée DC. Si la limite de 40 A est dépassée, la batterie est automatiquement coupée pour la protéger et l'onduleur se met en mode du blocage permanent du fonctionnement. Pour les batteries homologuées par SMA Solar Technology AG, y compris celles dont le courant de sortie est > 40 A, il n'est pas obligatoire de prévoir une protection supplémentaire entre la batterie et l'onduleur. Si la législation, la réglementation ou les normes locales en vigueur exigent une protection supplémentaire, celle-ci doit être installée. Les réglementations locales doivent être vérifiées et respectées.

### **Exigences en matière de câbles :**

- $\Box$  Section du conducteur : 2.5 mm<sup>2</sup> à 10 mm<sup>2</sup>
- ☐ Longueur de dénudage de l'isolant intérieur : 12 mm
- ☐ Les conducteurs doivent être en cuivre.
- ☐ Les conducteurs doivent être en fil métallique plein, en tresse ou en tresse fine. En cas d'utilisation de tresse fine, des embouts de câblage doivent être utilisés.
- ☐ Longueur de câble maximale : 10 m

# **6.10.3 Raccordement des câbles de puissance de la batterie**

# **A PERSONNEL QUALIFIÉ**

# **ADANGER**

### **Danger de mort par choc électrique dû à des câbles DC conducteurs au niveau de la batterie**

Les câbles DC raccordés à la batterie peuvent être sous tension. Le contact avec les conducteurs DC ou composants conducteurs provoque des chocs électriques susceptibles d'entraîner la mort.

- Assurez-vous que l'onduleur est hors tension.
- Ne touchez pas aux extrémités des câbles dénudés.

- 1. Retirez la bande adhésive de l'ouverture de boîtier pour le raccordement DC. Pour utiliser des ouvertures de boîtier supplémentaires, retirez les bouchons d'étanchéité de ces ouvertures.
- 2. Insérez le presse-étoupe dans l'ouverture et serrez-le de l'intérieur en vissant avec le contreécrou.
- 3. Faites passer chaque câble dans l'onduleur. Posez tous les câbles de sorte qu'ils ne soient pas en contact avec le groupe de communication.
- 4. Pour raccorder la liaison équipotentielle de la batterie à un point de mise à la terre, dénudez tout d'abord le conducteur sur 18 mm.
- 5. Enfichez la vis à travers la rondelle de serrage, le serre-câble et la rondelle. Placez ensuite le conducteur entre la rondelle et le serre-câble et vissez la vis (TX 25, couple de serrage : 6 Nm ± 0,3 Nm). Le conducteur doit pour cela être placé contre un bord intérieur du serre-câble.
- 6. Lorsque 2 conducteurs doivent être raccordés à un point de mise à la terre, placez les deux conducteurs entre la rondelle et le serre-câble et vissez la vis (TX 25, couple de serrage : 6 Nm ± 0,3 Nm). Chaque conducteur doit pour cela être placé contre un bord intérieur du serre-câble.
- 7. Dénudez les conducteurs CC.
- 8. Raccordez le câble en respectant le marquage. Pour cela, faites passer chaque conducteur dans le point de serrage correspondant jusqu'en butée.
- 9. Assurez-vous que les points de serrage des bornes sont occupées par les bons conducteurs.
- 10. Assurez-vous que les conducteurs sont enfichés jusqu'à l'isolement dans les points de serrage des bornes.

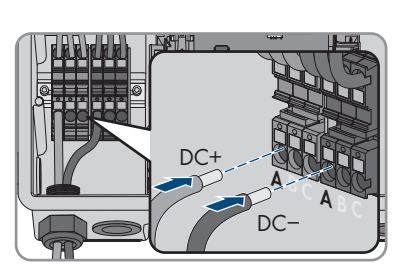

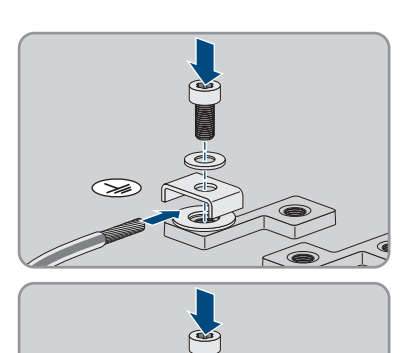

# **7 Mise en service**

# **7.1 Procédure à suivre pour la mise en service**

### A PERSONNEL QUALIFIÉ

Ce chapitre décrit la procédure à suivre pour mettre l'onduleur en service et vous donne une vue d'ensemble des opérations que vous devrez effectuer en veillant toujours à respecter l'ordre indiqué.

### **Mise en service d'un produit dans les SMA Energy Systems**

Lorsque le produit est utilisé dans un SMA Energy System, il faut alors procéder conformément aux instructions de la notice du SMA Energy System. La marche à suivre et l'ordre peuvent différer des étapes décrites dans ce chapitre.

• Mettre en service le SMA Energy System (voir le manuel système du SMA Energy System).

### **Mise en service d'un onduleur, enregistré dans un appareil de communication**

Lorsque l'onduleur est enregistré dans un appareil de communication, ce dernier (p. ex. SMA Data Manager) est l'unité pour la configuration du système global. La configuration est transmise à tous les onduleurs dans l'installation. Le mot de passe de l'installation attribué par l'appareil de communication est également le mot de passe de l'interface utilisateur de l'onduleur.

- Mettez l'onduleur en service [\(voir chapitre 7.2, page 80\)](#page-79-0).
- Procéder à la première configuration de l'onduleur via l'appareil de communication. La configuration est transmise à l'onduleur et les réglages de ce dernier sont écrasés.
- Désactiver la fonction Webconnect de l'onduleur via le Sunny Portal. Vous empêchez ainsi des tentatives de connexion inutiles de l'onduleur avec le Sunny Portal.

#### **Procédure Voir**

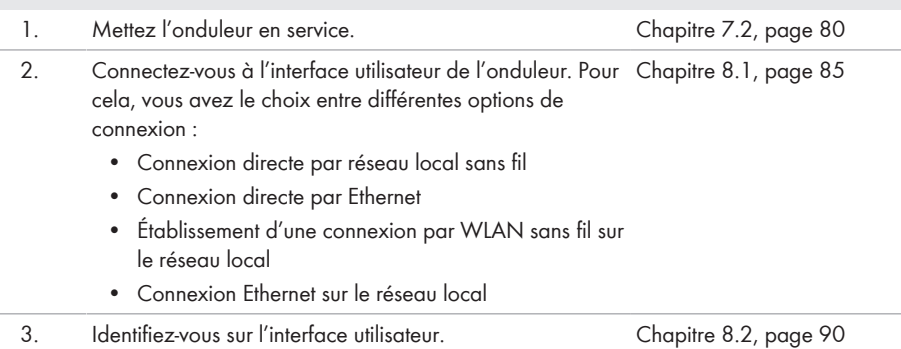

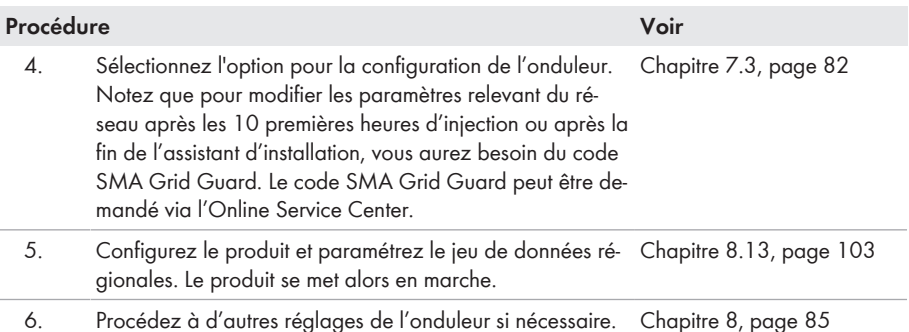

# <span id="page-79-0"></span>**7.2 Mise en service de l'onduleur**

### **A PERSONNEL QUALIFIÉ**

# **A** AVERTISSEMENT

### **Danger de mort par incendie ou explosion en cas de décharge profonde des batteries**

En cas de chargement défectueux de batteries présentant une décharge profonde, un incendie peut survenir. Il peut en résulter des blessures graves, voire la mort.

- Avant la mise en service du système, s'assurer que la batterie n'est pas profondément déchargée.
- Ne pas mettre le système en service si la batterie est profondément déchargée.
- Contactez le fabricant de batteries et voir avec lui la marche à suivre si la batterie est profondément déchargée.
- Charger uniquement des batteries profondément déchargées en suivant les instructions du fabricant de batteries.

### **Conditions requises :**

- ☐ Le disjoncteur miniature AC doit être correctement dimensionné et installé.
- ☐ Le produit doit être montée correctement.
- ☐ Tous les câbles doivent être correctement branchés.
- ☐ Les ouvertures de boîtier non utilisées doivent être obturées avec des bouchons d'étanchéité.

### **Procédure :**

1. Guidez le couvercle du boîtier sur la Connection Unit et branchez le câble plat dans la prise du groupe de communication.

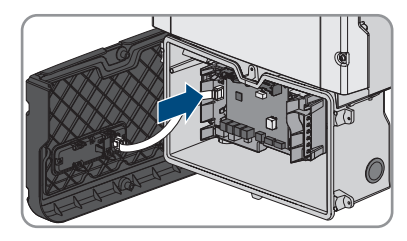

- 2. Assurez-vous que le câble plat est bien enfiché dans les embases.
- 3. Placez le couvercle du boîtier de la Connection Unit en biais sur le bord supérieur, appuyez vers le bas et vissez les 6 vis en croix (TX 25, couple de serrage :  $3$  Nm  $\pm$  0,3 Nm).

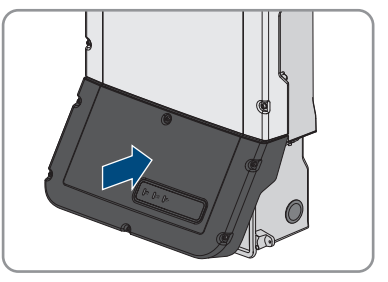

- 4. Activez le disjoncteur miniature AC.
- 5. Activez la batterie ou l'interrupteur-sectionneur de la batterie (voir la documentation fournie par le fabricant de la batterie).
	- ☑ Les 3 DEL s'allument. La phase de démarrage commence.
	- ☑ Au bout de 90 secondes, les 3 DEL s'éteignent à nouveau.
	- ☑ En fonction de la puissance disponible, la DEL verte clignote ou reste allumée. L'onduleur alimente le réseau.
- 6. Si les DEL ne s'allument pas, il se peut que le câble plat ne soit pas correctement enfiché entre le module de construction dans le couvercle de boîtier et le groupe de communication dans l'onduleur. Assurez-vous que le câble plat est bien enfiché dans les embases.
- 7. Si la DEL verte clignote toujours, cela veut dire que les conditions de démarrage du mode d'injection ne sont pas encore remplies. Dès que les conditions pour le mode d'injection sont remplies, l'onduleur commence l'injection et la DEL verte s'allume durablement ou clignote en fonction de la puissance disponible.

# <span id="page-81-0"></span>**7.3 Sélection de l'option de configuration**

### **A PERSONNEL QUALIFIÉ**

Une fois que vous avez entré le mot de passe pour les groupes d'utilisateurs **Installateur** et **Utilisateur**, et que vous vous êtes connecté en tant que **Installateur**, la page **Configuration de l'onduleur** s'ouvre.

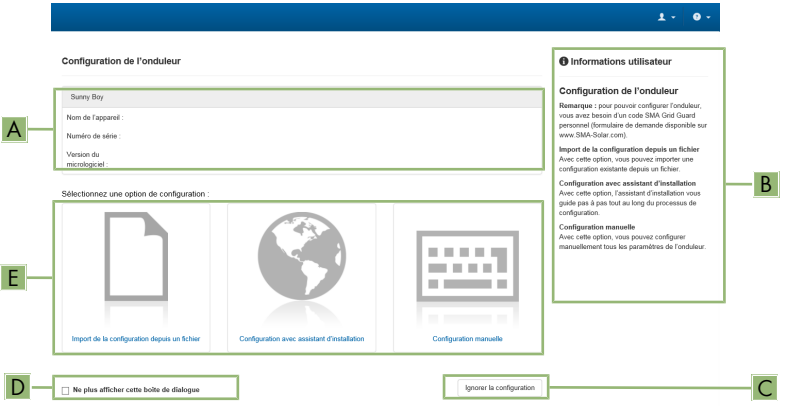

Figure 25 : Structure de la page **Configuration de l'onduleur**

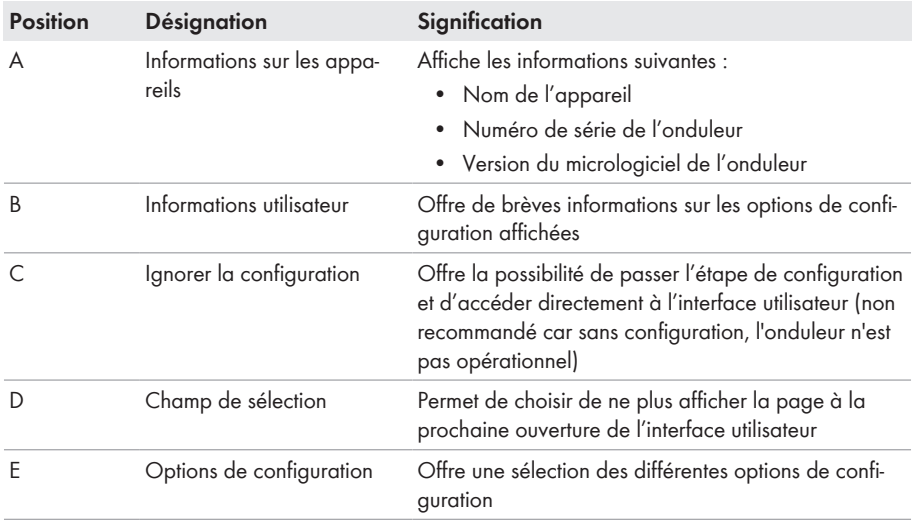

### **Options de configuration :**

Différentes options de configuration sont proposées sur la page **Configuration de l'onduleur**. Sélectionnez l'une des options et procédez comme suit pour l'option sélectionnée. SMA Solar Technology AG vous recommande d'utiliser l'assistant d'installation pour procéder à la configuration. Vous vous assurez ainsi que tous les paramètres importants pour le fonctionnement optimal de l'onduleur seront configurés.

- Importation de la configuration depuis un fichier
- Configuration avec assistant d'installation (recommandée)
- Configuration manuelle

### **Importation de la configuration depuis un fichier**

Vous pouvez importer la configuration de l'onduleur depuis un fichier. Pour cela, vous devez disposer d'une configuration d'onduleur enregistrée dans un fichier.

#### **Procédure :**

- 1. Sélectionnez l'option de configuration **Importation de la configuration depuis un fichier**.
- 2. Cliquez sur [**Parcourir...**] et sélectionnez le fichier souhaité.
- 3. Sélectionnez [**Importer le fichier**].

### **Configuration avec assistant d'installation (recommandée)**

- 1. Sélectionnez l'option de configuration **Configuration avec assistant d'installation**. ☑ L'assistant d'installation s'ouvre.
- 2. Suivez les étapes de l'assistant d'installation et procédez aux réglages pour votre installation.
- 3. Pour chaque réglage effectué à une étape, cliquez sur [**Enregistrer et continuer**]. ☑ À la dernière étape, tous les réglages effectués sont affichés dans un récapitulatif.
- 4. Pour corriger les réglages effectués, cliquez sur [**Précédent**] jusqu'à revenir à l'étape souhaitée, corrigez les réglages et cliquez sur [**Enregistrer et continuer**].
- 5. Quand tous les réglages sont corrects, cliquez sur [**Suivant**] dans le récapitulatif.
- 6. Pour enregistrer les réglages dans un fichier, cliquez sur [**Exporter le récapitulatif**] et enregistrez le fichier sur votre terminal intelligent.
- 7. Pour exporter tous les paramètres et leurs réglages, cliquez sur [**Exporter tous les paramètres**]. Tous les paramètres et leurs réglages sont exportés dans un fichier HTML.
- ☑ La page d'accueil de l'interface utilisateur s'ouvre.

### **Configuration manuelle**

Vous pouvez configurer manuellement l'onduleur en réglant les paramètres souhaités.

- 1. Sélectionnez l'option de configuration **Configuration manuelle**.
	- ☑ Le menu **Paramètres de l'appareil** s'ouvre sur l'interface utilisateur et tous les groupes de paramètres disponibles pour l'onduleur s'affichent.
- 2. Cliquez sur [**Modifier les paramètres**].
- 3. Sélectionnez le groupe de paramètres souhaité.
	- ☑ Tous les paramètres du groupe de paramètres s'affichent.
- 4. Réglez les paramètres souhaités.
- 5. Cliquez sur [**Enregistrer tout**].
- ☑ Les paramètres de l'onduleur sont réglés.

# <span id="page-84-1"></span>**8 Utilisation**

# <span id="page-84-0"></span>**8.1 Établissement d'une liaison à l'interface utilisateur**

# **8.1.1 Établissement d'une connexion directe par Ethernet**

### **Conditions requises :**

- ☐ Le produit doit avoir été mis en service.
- ☐ Un terminal intelligent (un ordinateur portable par ex.) avec interface Ethernet est nécessaire.
- ☐ Le produit doit être directement raccordé au terminal intelligent.
- ☐ L'un des navigateurs Web suivants doit être installé dans sa version actuelle sur le terminal intelligent : Chrome, Edge, Firefox ou Safari.
- ☐ Pour modifier les paramètres importants pour le réseau une fois les 10 premières heures d'injection écoulées ou après exécution de l'assistant d'installation, le code SMA Grid Guard de l'installateur est nécessaire. Le code SMA Grid Guard peut être demandé via l'Online Service Center.
- ☐ JavaScript doit être activé dans le navigateur Web du terminal intelligent.

### **Adresse IP de l'onduleur**

• Adresse IP par défaut de l'onduleur pour la connexion directe par Ethernet : **169.254.12.3**

### **Procédure :**

1. Ouvrez le navigateur Web de votre terminal intelligent et saisissez l'adresse IP **169.254.12.3** dans la ligne d'adresse.

2. **Le navigateur Web affiche un avertissement**

Une fois l'adresse d'accès du produit saisie, une remarque peut apparaître, indiquant que la connexion avec l'interface utilisateur n'est pas sûre.

• Poursuivez le chargement de l'interface utilisateur.

☑ La page de connexion à l'interface utilisateur s'ouvre.

# **8.1.2 Établissement d'une connexion par réseau local sans fil**

Vous disposez de plusieurs options pour connecter le produit à un terminal intelligent. La marche à suivre peut varier en fonction de l'appareil. Si les procédures décrites ne correspondent pas à votre appareil, établissez une connexion directe via un réseau local sans fil en suivant les instructions figurant dans le mode d'emploi de votre appareil.

Vous avez le choix entre les options de connexion suivantes :

- Connexion avec SMA 360° App
- Connexion avec WPS
- Connexion avec recherche réseau WLAN

### **Conditions requises :**

☐ Le produit doit avoir été mis en service.

- ☐ Un terminal intelligent (smartphone, tablette ou ordinateur portable) est nécessaire.
- ☐ L'un des navigateurs Web suivants doit être installé dans sa version actuelle sur le terminal intelligent : Chrome, Edge, Firefox ou Safari.
- ☐ JavaScript doit être activé dans le navigateur Web du terminal intelligent.
- ☐ Pour modifier les paramètres importants pour le réseau une fois les 10 premières heures d'injection écoulées ou après exécution de l'assistant d'installation, le code SMA Grid Guard de l'installateur est nécessaire. Le code SMA Grid Guard peut être demandé via l'Online Service Center.

### **SSID, adresse IP et mot de passe du réseau local sans fil**

- SSID dans le réseau local sans fil : **https://SMA[numéro de série]** (par exemple : https://SMA0123456789)
- Mot de passe WLAN spécifique à l'appareil : voir clé WPA2-PSK sur la plaque signalétique du produit ou au dos du manuel fourni
- Adresse d'accès par défaut pour la connexion directe par WLAN en dehors d'un réseau local : **https://smalogin.net** ou **192.168.12.3**

### **Utilisez le numéro de série de l'onduleur pour établir une connexion avec l'interface utilisateur**

Le numéro de série de l'onduleur se trouve sur la plaque signalétique supplémentaire, qui contient également le PIC et le RID pour l'enregistrement dans le Sunny Portal. La plaque signalétique supplémentaire est apposée sur la Connection Unit.

• Utilisez le numéro de série sur la plaque signalétique supplémentaire pour établir une connexion avec l'interface utilisateur.

### **L'importation et l'exportation de fichiers vers et depuis des terminaux intelligents avec système d'exploitation iOS ne sont pas possibles**

Pour des raisons techniques, l'importation et l'exportation des fichiers dans le cas de terminaux intelligents avec système d'exploitation iOS (l'importation d'une configuration d'onduleur, l'enregistrement de la configuration actuelle de l'onduleur ou l'exportation des événements et des paramètres, par exemple) n'est pas possible.

• Pour l'importation et l'exportation de fichiers, utilisez un terminal intelligent sans système d'exploitation iOS.

### **Connexion avec SMA 360° App**

#### **Conditions requises :**

- ☐ Un terminal intelligent avec un appareil photo (smartphone ou tablette) est nécessaire.
- ☐ L'application SMA 360° doit être installée sur le terminal intelligent.
- ☐ Un compte utilisateur Sunny Portal doit exister.

- 1. Ouvrez le SMA 360° App et connectez-vous avec votre compte Sunny Portal.
- 2. Sélectionnez **QR-Code Scan** dans le menu.
- 3. Scannez le code QR sur le produit avec le SMA 360° App.
	- ☑ Le terminal intelligent se connecte automatiquement au produit. Le navigateur Web de votre terminal intelligent s'ouvre et la page de connexion de l'interface utilisateur s'affiche.
- 4. Si le navigateur Web du terminal intelligent ne s'ouvre pas automatiquement et que la page de connexion de l'interface utilisateur ne s'affiche pas, ouvrez le navigateur Web et entrez **https://smalogin.net** dans la barre d'adresse.

### **Connexion avec WPS**

#### **Condition requise :**

 $\Box$  Le terminal intelligent doit avoir une fonction WPS.

#### **Procédure :**

- 1. Activez la fonction WPS sur l'onduleur. Pour cela, tapotez deux fois consécutivement sur le couvercle du boîtier de la Connection Unit.
	- ☑ La DEL bleue clignote rapidement pendant env. 2 minutes. La fonction WPS est activée pendant ce temps.
- 2. Activez la fonction WPS sur votre terminal intelligent.
- 3. Ouvrez le navigateur Web de votre terminal intelligent et entrez **https://smalogin.net** dans la barre d'adresse du navigateur Web.

#### **Connexion avec recherche réseau WLAN**

- 1. Recherchez les réseaux WLAN sur votre terminal intelligent.
- 2. Dans la liste des réseaux sans fil trouvés, sélectionnez le SSID du produit **SMA[numéro de série]**
- 3. Saisir le mot de passe WLAN spécifique à l'appareil (voir clé WPA2-PSK sur la plaque signalétique du produit ou au dos du manuel fourni).
- 4. Ouvrez le navigateur Web de votre terminal intelligent et entrez **https://smalogin.net** dans la barre d'adresse du navigateur Web.

☑ La page de connexion à l'interface utilisateur s'affiche.

5. Si la page de connexion de l'interface utilisateur ne s'ouvre pas, entrez l'adresse IP **192.168.12.3** ou, si votre terminal intelligent prend en charge les services mDNS, entrez **SMA[numéro de série].local** ou **https://SMA[numéro de série]** dans la barre d'adresse du navigateur Web et appuyez sur la touche Entrée.

# **8.1.3 Établissement d'une connexion par Ethernet sur le réseau local**

### **Nouvelle adresse IP en cas de connexion avec un réseau local**

Si le produit est relié à un réseau local (par exemple par l'intermédiaire d'un routeur), une nouvelle adresse IP est attribuée au produit. En fonction du type de configuration, la nouvelle adresse IP est attribuée soit automatiquement par le serveur DHCP (routeur), soit manuellement par vous-même. Une fois la configuration achevée, le produit n'est plus accessible que par l'intermédiaire des adresses d'accès suivantes :

- Adresse d'accès générale : adresse IP attribuée manuellement ou par le serveur DHCP (routeur). Pour connaître l'adresse, voir logiciel d'analyse du réseau ou configuration du réseau du routeur.
- Adresse d'accès pour les systèmes Apple et Linux : **https://SMA[numéro de série].local** (par ex. https://SMA0123456789.local)
- Adresse d'accès pour les systèmes Windows et Android : **https://SMA[numéro de série]** (par ex. https://SMA0123456789)

### **Problèmes de communication dans le réseau local**

La plage d'adresses IP 192.168.12.0 à 192.168.12.255 est occupée par la communication entre les produits SMA et l'accès direct aux produits SMA.

Si cette plage d'adresses IP est utilisée dans le réseau local, des problèmes de communication peuvent survenir.

• N'utilisez pas la plage d'adresses IP 192.168.12.0 bis 192.168.12.255 dans le réseau local.

#### **Conditions requises :**

- ☐ Le produit doit être relié au réseau local par un câble réseau (par exemple par l'intermédiaire d'un routeur).
- ☐ Le produit doit être intégré dans le réseau local. Conseil : vous avez différentes possibilités pour intégrer le produit dans le réseau local à l'aide de l'assistant d'installation.
- ☐ Un terminal intelligent (smartphone, tablette ou ordinateur portable) est nécessaire.
- ☐ Le terminal intelligent doit se trouver dans le même réseau local que celui du produit.
- ☐ L'un des navigateurs Web suivants doit être installé dans sa version actuelle sur le terminal intelligent : Chrome, Edge, Firefox ou Safari.
- ☐ Pour modifier les paramètres importants pour le réseau une fois les 10 premières heures d'injection écoulées ou après exécution de l'assistant d'installation, le code SMA Grid Guard de l'installateur est nécessaire. Le code SMA Grid Guard peut être demandé via l'Online Service Center.

### **Procédure :**

1. Ouvrez le navigateur Web de votre terminal intelligent, saisissez l'adresse IP dans la barre d'adresse du produit.

### 2. **Le navigateur Web affiche un avertissement**

Une fois l'adresse d'accès du produit saisie, une remarque peut apparaître, indiquant que la connexion avec l'interface utilisateur n'est pas sûre.

• Poursuivez le chargement de l'interface utilisateur.

☑ La page de connexion à l'interface utilisateur s'ouvre.

# **8.1.4 Établissement d'une connexion par WLAN sur le réseau local**

### **Nouvelle adresse IP en cas de connexion avec un réseau local**

Si le produit est relié à un réseau local (par exemple par l'intermédiaire d'un routeur), une nouvelle adresse IP est attribuée au produit. En fonction du type de configuration, la nouvelle adresse IP est attribuée soit automatiquement par le serveur DHCP (routeur), soit manuellement par vous-même. Une fois la configuration achevée, le produit n'est plus accessible que par l'intermédiaire des adresses d'accès suivantes :

- Adresse d'accès générale : adresse IP attribuée manuellement ou par le serveur DHCP (routeur). Pour connaître l'adresse, voir logiciel d'analyse du réseau ou configuration du réseau du routeur.
- Adresse d'accès pour les systèmes Apple et Linux : **https://SMA[numéro de série].local** (par ex. https://SMA0123456789.local)
- Adresse d'accès pour les systèmes Windows et Android : **https://SMA[numéro de série]** (par ex. https://SMA0123456789)

### **Connexion via réseau local sans fil, exclusivement pour un accès temporaire à l'interface utilisateur.**

Pour des raisons techniques, une liaison continue du produit avec le Sunny Portal via un réseau local sans fil est impossible.

• Utilisez la connexion via réseau local sans fil uniquement pour accéder de manière temporaire à l'interface utilisateur (par exemple pour régler des paramètres).

#### **Conditions requises :**

- $\Box$  Le produit doit avoir été mis en service.
- ☐ Le produit doit être intégré dans le réseau local. Conseil : vous avez différentes possibilités pour intégrer le produit dans le réseau local à l'aide de l'assistant d'installation.
- ☐ Un terminal intelligent (smartphone, tablette ou ordinateur portable) est nécessaire.
- ☐ Le terminal intelligent doit se trouver dans le même réseau local que celui du produit.
- ☐ L'un des navigateurs Web suivants doit être installé dans sa version actuelle sur le terminal intelligent : Chrome, Edge, Firefox ou Safari.
- ☐ Pour modifier les paramètres importants pour le réseau une fois les 10 premières heures d'injection écoulées ou après exécution de l'assistant d'installation, le code SMA Grid Guard de l'installateur est nécessaire. Le code SMA Grid Guard peut être demandé via l'Online Service Center.

### **L'importation et l'exportation de fichiers vers et depuis des terminaux intelligents avec système d'exploitation iOS ne sont pas possibles**

Pour des raisons techniques, l'importation et l'exportation des fichiers dans le cas de terminaux intelligents avec système d'exploitation iOS (l'importation d'une configuration d'onduleur, l'enregistrement de la configuration actuelle de l'onduleur ou l'exportation des événements et des paramètres, par exemple) n'est pas possible.

• Pour l'importation et l'exportation de fichiers, utilisez un terminal intelligent sans système d'exploitation iOS.

### **Procédure :**

- Saisissez l'adresse IP du produit dans la barre d'adresse du navigateur Web.
	- ☑ La page de connexion à l'interface utilisateur s'ouvre.

# <span id="page-89-0"></span>**8.2 Connexion à l'interface utilisateur et déconnexion**

Une fois la liaison avec l'interface utilisateur de l'onduleur établie, la page de connexion s'ouvre. Identifiez-vous à l'interface utilisateur en procédant comme suit.

### **Utilisation de cookies**

Les cookies sont nécessaires pour afficher correctement l'interface utilisateur. Les cookies sont utilisés à des fins de confort. En utilisant l'interface utilisateur, vous consentez à l'utilisation des cookies.

### **Première connexion en tant qu'installateur ou utilisateur**

### **Attribution de mot de passe pour l'utilisateur et l'installateur**

Si l'interface utilisateur est chargée pour la première fois, les mots de passe pour les groupes utilisateurs **Installateur** et **Utilisateur** doivent être attribués. Si l'onduleur a été enregistré dans un System Manager (par ex. SMA Data Manager) et que le mot de passe a été attribué, le mot de passe de l'installation est en même temps aussi le mot de passe d'installateur. Dans ce cas, seul le mot de passe doit être attribué.

- Si vous attribuez le mot de passe utilisateur en tant que personnel qualifié, ne transmettez le mot de passe qu'aux personnes qui doivent charger les données de l'onduleur via l'interface utilisateur.
- Si vous attribuez le mot de passe d'installateur en tant qu'utilisateur, ne transmettez le mot de passe qu'aux personnes qui doivent recevoir des droits d'accès à l'installation.

### **Mot de passe d'installateur pour les onduleurs qui sont enregistrés dans un System Manager ou dans le Sunny Portal**

Pour que l'onduleur puisse être enregistré dans un System Manager (par ex. SMA Data Manager) ou dans une installation Sunny Portal, le mot de passe du groupe d'utilisateurs **Installateur** et le mot de passe de l'installation doivent correspondre. Si vous définissez via l'interface utilisateur de l'onduleur un mot de passe pour le groupe d'utilisateurs **Installateur**, ce mot de passe doit correspondre au mot de passe de l'installation.

• Affecter le même mot de passe d'installateur à tous les appareils SMA de l'installation.

#### **Procédure :**

- 1. Dans la liste déroulante **Langue**, sélectionnez la langue souhaitée.
- 2. Dans le champ **Mot de passe**, entrez un nouveau mot de passe pour le groupe d'utilisateurs **Utilisateur**.
- 3. Dans le champ **Confirmer le mot de passe**, entrez à nouveau le nouveau mot de passe.
- 4. Sélectionner **Enregistrer**.
- 5. Dans le champ **Nouveau mot de passe**, entrez un mot de passe pour le groupe d'utilisateurs **Installateur**. Affectez le même mot de passe à tous les appareils SMA qui doivent être enregistrés dans une installation. Le mot de passe d'installateur est en même temps le mot de passe de l'installation.
- 6. Dans le champ **Confirmer le mot de passe**, entrez à nouveau le nouveau mot de passe.
- 7. Sélectionner [**Sauvegarder et connexion**].
- ☑ La page **Configuration de l'onduleur** s'ouvre.

### **Ouverture d'une session « Installateur » ou « Utilisateur »**

- 1. Dans la liste déroulante **Langue**, sélectionnez la langue souhaitée.
- 2. Dans la liste déroulante **Groupe d'utilisateurs**, sélectionnez l'entrée **Installateur** ou **Utilisateur**.
- 3. Dans le champ **Mot de passe**, saisissez le mot de passe.
- 4. Cliquez sur **Connexion**.
- ☑ La page d'accueil de l'interface utilisateur s'ouvre.

#### **Fermeture d'une session « Installateur » ou « Utilisateur »**

- 1. Sélectionnez le menu **Réglages utilisateur** dans la barre de menu à droite.
- 2. Sélectionnez [**Déconnexion**] dans le menu contextuel suivant.
- ☑ La page de connexion à l'interface utilisateur s'ouvre. La déconnexion a été effectuée.

# <span id="page-91-0"></span>**8.3 Structure de la page d'accueil de l'interface utilisateur**

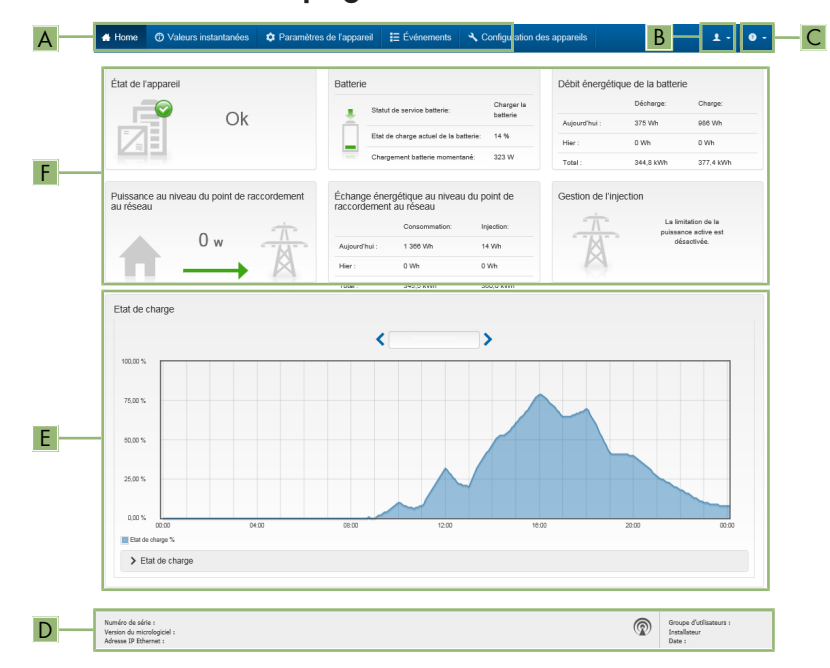

Figure 26 : Structure de la page d'accueil de l'interface utilisateur (exemple)

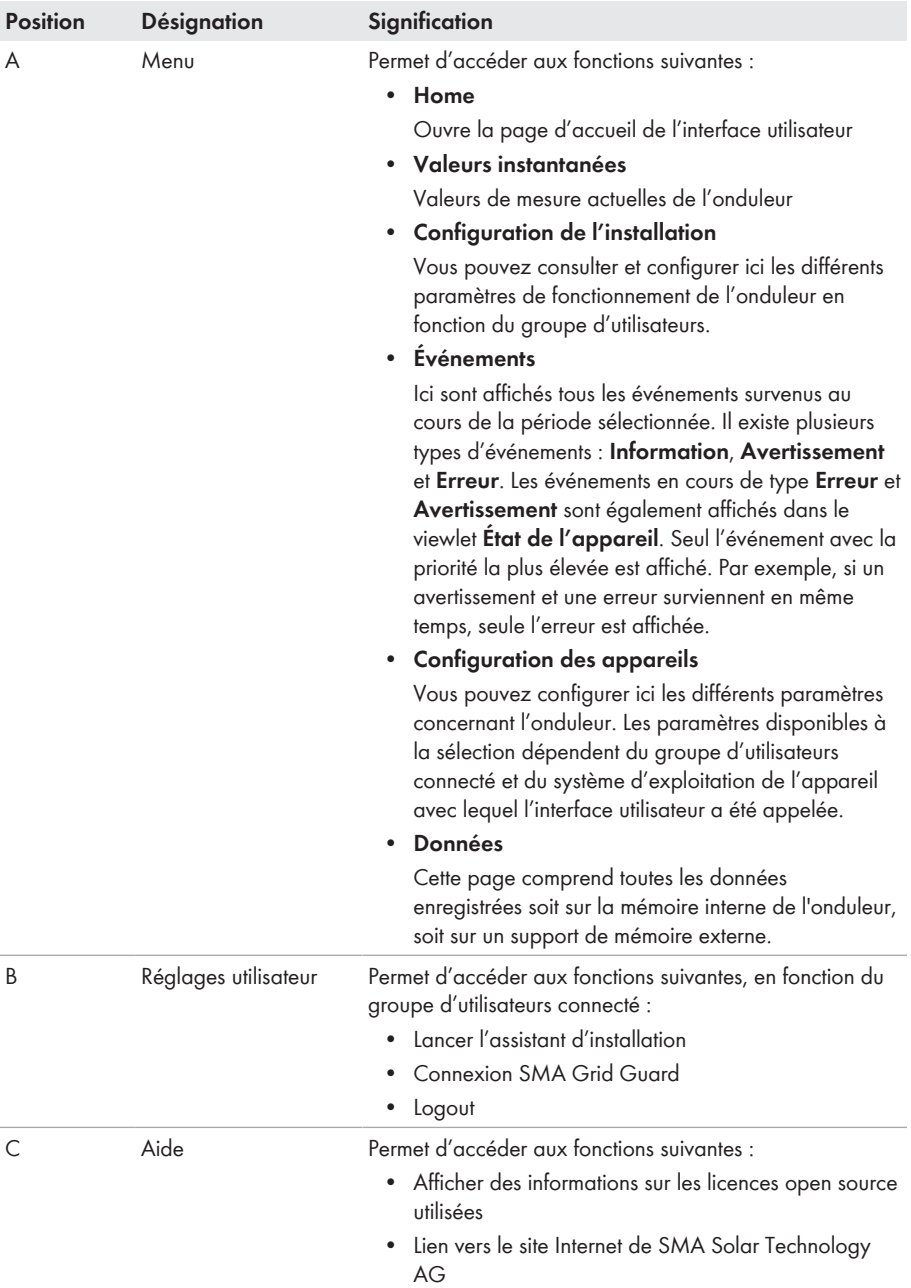

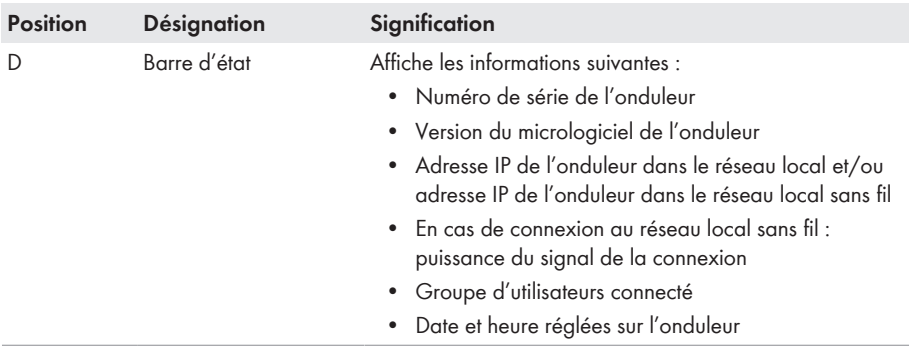

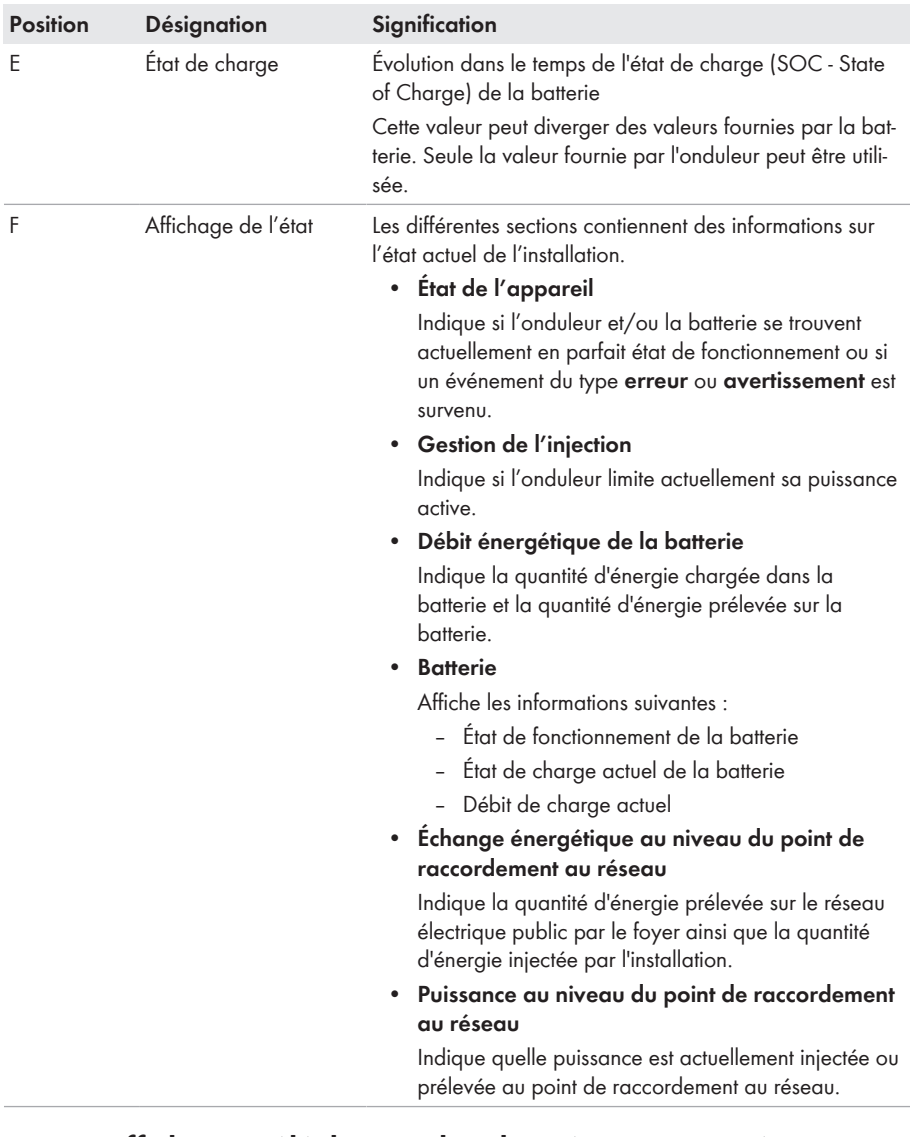

# **8.4 Afficher et télécharger les données enregistrées**

Lorsqu'un support de stockage externe est branché, vous pouvez faire s'afficher les données enregistrées et les télécharger.

#### **Procédure :**

1. Consultez l'interface utilisateur [\(voir chapitre 8.1, page 85\)](#page-84-0).

- 2. Connectez-vous à l'interface utilisateur [\(voir chapitre 8.2, page 90\)](#page-89-0).
- 3. Sélectionnez le menu **Données**.
- 4. Sélectionnez le dossier **Données**.
- 5. Pour appeler les données, sélectionner le dossier souhaité et appeler le fichier souhaité.
- 6. Pour télécharger les données, sélectionner le type de données dans la liste déroulante à exporter, appliquer le filtre temps et sélectionner **Exporter les données**.

# <span id="page-95-0"></span>**8.5 Lancer l'assistant d'installation**

### **A PERSONNEL QUALIFIÉ**

L'assistant d'installation vous guide pas à pas dans la configuration initiale de l'onduleur.

#### **Structure de l'assistant d'installation :**

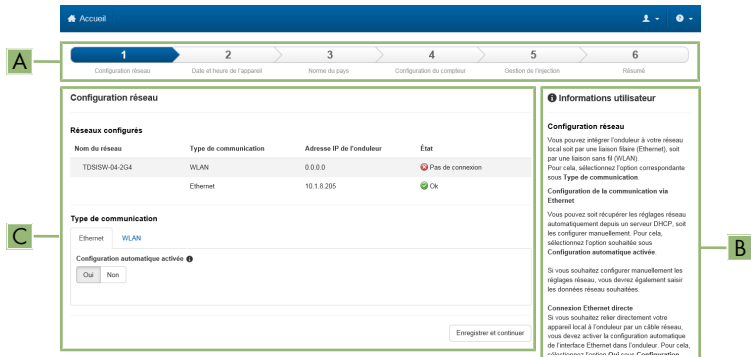

Figure 27 : Structure de l'assistant d'installation (exemple)

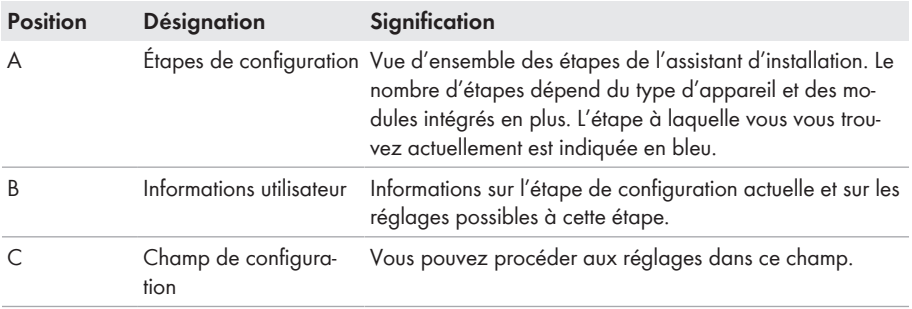

#### **Condition requise :**

☐ Pour modifier les paramètres importants pour le réseau lors de la configuration une fois les 10 premières heures d'injection écoulées ou après exécution de l'assistant d'installation, le code SMA Grid Guard est nécessaire. Le code SMA Grid Guard peut être demandé via l'Online Service Center.

#### **Procédure :**

- 1. Consultez l'interface utilisateur [\(voir chapitre 8.1, page 85\)](#page-84-0).
- 2. Connectez-vous en tant qu'**installateur**.
- 3. Sur la page d'accueil de l'interface utilisateur, sélectionnez le menu **Réglages utilisateur** [\(voir chapitre 8.3, page 92\)](#page-91-0).
- 4. Dans le menu contextuel, sélectionnez [**Lancer l'assistant d'installation**].
- ☑ L'assistant d'installation s'ouvre.

# **8.6 Alimentation de secours**

Si une prise de courant et un interrupteur pour l'alimentation de secours sont raccordés à l'onduleur, vous pouvez, en cas de panne du réseau, alimenter un appareil consommateur en énergie provenant de la batterie.

En cas de panne du réseau, l'alimentation de secours n'est pas automatiquement activé et n'est pas non plus automatiquement désactivé une fois le réseau électrique public de nouveau disponible. Si le réseau électrique public tombe en panne, l'alimentation de la charge doit être activée manuellement via l'activation de l'interrupteur. Une fois l'interrupteur actionné, l'onduleur régule automatiquement l'alimentation en énergie de la prise. Dès que le réseau électrique public est de nouveau disponible et que la charge peut être alimentée grâce à ce dernier, l'alimentation de secours doit être désactivé manuellement via la désactivation de l'interrupteur.

Si vous activez l'alimentation de secours, l'onduleur alimente les appareils consommateurs branchés à la prise de courant pour l'alimentation de secours, jusqu'à ce que l'état de charge (SOC) de la batterie atteigne la valeur seuil inférieure. En cas d'état de charge trop faible de la batterie (SOC), l'approvisionnement énergétique de la prise de courant est interrompu durablement. La limite inférieure de l'état de charge peut être modifiée en définissant un paramètre. Par défaut, la valeur inférieure de la limite inférieure est 0 %. L'alimentation de secours n'est possible qu'à partir du moment où la batterie peut être rechargée après connexion du réseau électrique public.

En cas de surcharge, l'approvisionnement énergétique de la prise de courant est brièvement interrompu. Après 20 secondes, l'onduleur tente automatiquement de rétablir l'approvisionnement énergétique. Cela peut entraîner un démarrage involontaire de la charge raccordée à la prise de courant. Assurez-vous que la charge qui est raccordée à la prise de courant n'absorbe pas trop de puissance. Réduisez le cas échéant la puissance absorbée de la charge.

Lorsque l'alimentation de secours est activé, l'onduleur se déconnecte du réseau électrique public et n'injecte pas dans le réseau électrique public. En mode d'alimentation de secours, la charge ne peut être alimentée que tant que la batterie contient de l'énergie. Si l'énergie de la batterie est insuffisante, l'alimentation de secours reste activé même si le réseau électrique public est de nouveau disponible. Aucune commutation automatique sur l'alimentation de la charge à partir du réseau électrique public n'a lieu. Lorsque la batterie est de nouveau suffisamment chargée et que l'appareil consommateur peut être alimenté, l'alimentation de secours doit être de nouveau activé.

### **Désactivation du mode d'alimentation de secours dans une installation SMA Energy System Home avec fonction de courant de secours**

Si l'onduleur est utilisé dans une installation SMA Energy System Home avec fonction de courant de secours et s'il est relié à un commutateur automatique de transfert, l'alimentation de secours n'est pas disponible.

### **Ne raccordez pas de charges nécessitant un approvisionnement énergétique stable.**

L'alimentation de secours ainsi que le mode courant de secours ne doivent pas être utilisés pour des charges nécessitant une alimentation en courant stable. L'énergie disponible pendant l'alimentation de secours ou le mode courant de secours dépend de la capacité de batterie disponible et de l'état de charge de la batterie (SOC).

• Ne branchez pas de charges dont le bon fonctionnement dépend d'un approvisionnement énergétique stable.

# **8.6.1 Activer l'alimentation de secours**

Vous pouvez activer l'alimentation de secours comme décrit ci-dessous, pour alimenter les consommateurs en cas de panne du réseau électrique public.

Pour tester l'alimentation de secours, procédez de la manière décrite dans ce chapitre et désactivez ensuite à nouveau l'alimentation de secours [\(voir chapitre 8.6.2, page 99\).](#page-98-0)

- 1. Si aucune charge n'a été raccordée à la prise de courant jusqu'ici, raccordez la charge à la prise.
- 2. Réglez l'interrupteur de la prise de courant en mode alimentation de secours.
- 3. Attendez 1 minute.
	- ☑ L'onduleur se met en alimentation de secours. Dès que l'onduleur alimente la prise de courant, la DEL verte clignote (1,5 s allumée et 0,5 s éteinte).
- 4. Si la DEL verte ne clignote pas, il se peut que l'état de charge de la batterie (SOC) soit trop faible. Vérifiez que l'interrupteur de la prise de courant se trouve en mode alimentation de secours. Raccordez ensuite un appareil consommateur avec une puissance absorbée plus faible à la prise de courant.
- 5. Si aucune tension n'est mesurable au niveau de la prise de courant, assurez-vous que l'interrupteur de la prise de courant est bien réglé sur le mode d'alimentation de secours et que l'interrupteur, la prise de courant et le témoin lumineux pour l'alimentation de secours sont correctement câblés.

# <span id="page-98-0"></span>**8.6.2 Désactiver l'alimentation de secours**

- 1. Le cas échéant, débranchez la charge de la prise.
- 2. Réglez l'interrupteur de la prise de courant en mode réseau. ☑ Le mode réseau est activé.
- ☑ L'onduleur se connecte au réseau électrique public et démarre en mode d'injection.

# **8.7 Tester ou désactiver l'alimentation de secours**

Vous avez la possibilité de tester ou de désactiver l'alimentation de secours. Vous garantissez ainsi que le système d'alimentation de secours fonctionne et fournit un système d'alimentation de secours en cas de panne du réseau électrique public.

La procédure de base pour la modification des paramètres de fonctionnement est décrite dans un autre chapitre [\(voir chapitre 8.12, page 102\)](#page-101-0).

#### **Procédure :**

1. Sélectionnez le paramètre **Mode de fonctionnement Backup Box** et réglez la valeur sur **Forcer**.

☑ Le mode courant de secours démarre.

- 2. Pour assurer que le système d'alimentation de secours fonctionne, contrôler les appareils consommateurs, sélectionner le menu [**Événement**] et contrôler si une erreur s'affiche pour le mode courant de secours. En mode courant de secours, les appareils consommateurs doivent être alimentés d'énergie venant du système d'alimentation de secours Si les appareils consommateurs ne sont plus alimentés, c'est qu'il y a une erreur. Si une erreur s'affiche dans le menu [**Événements**], elle doit être supprimée.
- 3. Pour quitter le test, placer le paramètre **Mode de fonctionnement Backup Box** sur **Automatique**.
- 4. Pour désactiver le mode courant de secours, placer le paramètre **Mode de fonctionnement Backup Box** sur **Arrêt**. Le mode courant de secours est désactivé jusqu'à ce qu'il soit réactivé de nouveau. Le mode courant de secours est activé lorsque **Automatique** est réglé.

# **8.8 Activer la fonction WPS**

La fonction WPS peut être utilisée à différentes fins :

- Connexion automatique avec un réseau (par ex. via un routeur)
- Connexion directe entre le produit et un terminal intelligent

En fonction de l'usage que vous souhaitez faire de la fonction WPS, vous devez procéder différemment pour l'activation.

### **Activer la fonction WPS pour une connexion automatique avec un réseau**

#### **Conditions requises :**

- ☐ Le WLAN doit être activé dans le produit.
- ☐ Le WPS doit être activé sur le routeur.

### **Procédure :**

- 1. Consultez l'interface utilisateur [\(voir chapitre 8.1, page 85\)](#page-84-0).
- 2. Connectez-vous en tant qu'**installateur**.
- 3. Lancez l'assistant d'installation [\(voir chapitre 8.5, page 96\).](#page-95-0)
- 4. Sélectionner l'étape **Configuration réseau**.
- 5. Dans l'onglet **WLAN** sélectionner le bouton **WPS pour réseau WLAN**.
- 6. Cliquez sur **Activer WPS**.
- 7. Sélectionner **Enregistrer et continuer** et quitter l'assistant d'installation.
- ☑ La fonction WPS est active et la liaison automatique peut être établie avec le réseau.

### **Activer la fonction WPS pour une liaison directe avec un terminal intelligent**

• Activez la fonction WPS sur l'onduleur. Pour cela, tapotez deux fois consécutivement sur le couvercle du boîtier de la Connection Unit. La DEL bleue clignote rapidement pendant env. 2 minutes. La fonction WPS est activée pendant ce temps.

# **8.9 Désactivation et activation du réseau local sans fil**

L'onduleur est équipé de série d'une interface Wi-Fi activée. Si vous ne souhaitez pas utiliser le réseau local sans fil, vous pouvez désactiver la fonction Wi-Fi et la réactiver à tout moment. Vous pouvez désactiver ou activer la connexion Wi-Fi directe et la connexion Wi-Fi au réseau local indépendamment l'une de l'autre.

### **Activation de la fonction Wi-Fi possible uniquement via une connexion Ethernet**

Si vous désactivez la fonction Wi-Fi aussi bien pour la connexion directe que pour la connexion au réseau local, une connexion Ethernet sera nécessaire pour accéder à l'interface utilisateur de l'onduleur et ainsi réactiver l'interface Wi-Fi.

La procédure de base pour la modification des paramètres de fonctionnement est décrite dans un autre chapitre [\(voir chapitre 8.12, page 102\)](#page-101-0).

### **Désactivation du Wi-Fi**

Si vous souhaitez désactiver totalement la fonction Wi-Fi, vous devez désactiver la connexion directe et la connexion au réseau local.

#### **Procédure :**

- Pour désactiver la connexion directe, sélectionnez le paramètre **Le point d'accès logiciel est activé** dans le groupe de paramètres **Communication de l'installation > WiFi**, puis réglezle sur **Non**.
- Pour désactiver la connexion au réseau local, sélectionnez le paramètre **Le WiFi est activé** dans le groupe de paramètres **Communication de l'installation > WiFi**, puis réglez-le sur **Non**.

### **Activation du Wi-Fi**

Si vous avez désactivé la fonction Wi-Fi pour la connexion directe ou la connexion au réseau local, vous pouvez la réactiver en procédant comme suit.

#### **Condition requise :**

☐ Si vous avez auparavant désactivé complètement la fonction Wi-Fi, l'onduleur doit être relié à un ordinateur ou un routeur par une liaison Ethernet.

#### **Procédure :**

- Pour activer la connexion Wi-Fi directe, sélectionnez le paramètre **Le point d'accès logiciel est activé** dans le groupe de paramètres **Communication de l'installation > WiFi**, puis réglez-le sur **Oui**.
- Pour activer la connexion Wi-Fi au réseau local, sélectionnez le paramètre **Le WiFi est activé** dans le groupe de paramètres **Communication de l'installation > WiFi**, puis réglez-le sur **Oui**.

# **8.10 Modifier le mot de passe**

Il est possible de modifier le mot de passe du produit pour les deux groupes d'utilisateurs. Le groupe **Installateur** peut modifier son propre mot de passe ainsi que celui du groupe **Utilisateur**.

### **Procédure :**

- 1. Consultez l'interface utilisateur [\(voir chapitre 8.1, page 85\)](#page-84-0).
- 2. Connectez-vous à l'interface utilisateur [\(voir chapitre 8.2, page 90\)](#page-89-0).
- 3. Ouvrez le menu **Paramètres de l'appareil**.
- 4. Cliquez sur [**Modifier les paramètres**].
- 5. Dans le groupe de paramètres **Droits de l'utilisateur > Contrôle d'accès**, modifiez le mot de passe du groupe d'utilisateurs souhaité.
- 6. Pour enregistrer les modifications, cliquez sur [**Enregistrer tout**].

# **8.11 Générer ou modifier la clé produit**

Si vous avez oublié le mot de passe du produit, vous pouvez utiliser la clé produit pour définir un nouveau mot de passe. La clé produit est stockée exclusivement dans l'appareil. Une clé produit perdue ne peut pas être récupérée, mais seulement régénérée. La génération d'une clé produit n'est pas obligatoire, mais elle est recommandée par SMA Solar Technology AG, car la clé produit augmente considérablement la sécurité du système.

### **Générer la clé produit pour la première fois**

Une clé produit doit être générée pour chacun des groupes **Utilisateur** et **Installateur**.

- 1. Consultez l'interface utilisateur [\(voir chapitre 8.1, page 85\)](#page-84-0).
- 2. Connectez-vous comme **utilisateur** ou **installateur** à l'interface utilisateur [\(voir chapitre 8.2,](#page-89-0) [page 90\).](#page-89-0)
- 3. Ouvrez le menu **Réglages utilisateur**.
- 4. Sélectionnez [**Droits d'accès**].
- 5. Sélectionnez [**Clé produit**].
- 6. Saisissez le secret d'appareil spécifique du produit. Le secret d'appareil spécifique utilisé et l'endroit où trouver le secret d'appareil spécifique sont indiqués sur l'interface utilisateur.
- 7. Sélectionnez [**Générer**].

☑ Une chaîne de caractères représentant la clé produit est générée.

8. Notez immédiatement la clé produit et conservez-la en lieu sûr. Après avoir quitté cette page, la clé produit nouvellement générée ne peut plus être affichée. La transcription de la clé produit ne doit être accessible qu'à vous.

### **Générer une nouvelle clé produit**

Si la clé produit est devenue accessible à des personnes non autorisées, la clé produit peut être générée à nouveau à tout moment. Pour générer à nouveau la clé de produit, il faut avoir de la clé de produit actuellement valable.

### **Procédure :**

- 1. Consultez l'interface utilisateur [\(voir chapitre 8.1, page 85\)](#page-84-0).
- 2. Connectez-vous comme **utilisateur** ou **installateur** à l'interface utilisateur [\(voir chapitre 8.2,](#page-89-0) [page 90\).](#page-89-0)
- 3. Ouvrez le menu **Réglages utilisateur**.
- 4. Sélectionnez [**Droits d'accès**].
- 5. Sélectionnez [**Clé produit**].
- 6. Saisissez la clé produit actuellement valable.
- 7. Sélectionnez [**Générer**].

☑ Une chaîne de caractères représentant la nouvelle clé produit est générée.

8. Notez immédiatement la nouvelle clé produit et conservez-la en lieu sûr. Après avoir quitté cette page, la clé produit nouvellement générée ne peut plus être affichée. La clé produit valable jusqu'à présent n'est plus valable après la création d'une nouvelle clé produit. La transcription de la clé produit ne doit être accessible qu'à vous.

# <span id="page-101-0"></span>**8.12 Modification des paramètres de fonctionnement**

Les paramètres de l'onduleur sont réglés en usine sur des valeurs déterminées. Vous pouvez modifier les paramètres pour optimiser le comportement de l'onduleur.

La procédure de base pour la modification des paramètres de fonctionnement est décrite dans ce chapitre. Pour modifier les paramètres de fonctionnement, procédez toujours comme décrit dans ce chapitre.

Certains paramètres sensibles ne sont visibles et modifiables que par le personnel qualifié après saisie du code SMA Grid Guard personnel. Le code SMA Grid Guard peut être demandé via l'Online Service Center.

#### **Conditions requises :**

☐ Les modifications des paramètres relevant du réseau doivent être autorisées par l'exploitant du réseau responsable.

#### **Procédure :**

- 1. Consultez l'interface utilisateur [\(voir chapitre 8.1, page 85\)](#page-84-0).
- 2. Connectez-vous à l'interface utilisateur [\(voir chapitre 8.2, page 90\)](#page-89-0).
- 3. Ouvrez le menu **Paramètres de l'appareil**.
- 4. Cliquez sur [**Modifier les paramètres**].
- 5. Naviguez jusqu'au paramètre ou utilisez la fonction de recherche. Dans la vue et la recherche, il est possible de commuter entre canal et nom.
- 6. Pour modifier les paramètres identifiés par un cadenas, connectez-vous avec le code SMA Grid Guard (pour les installateurs uniquement). Sélectionnez pour cela, dans le menu **Réglages utilisateur** > **Connexion SMA Grid Guard**, entrez le code SMA Grid Guard et cliquez sur [**Connexion**].
- 7. Modifiez les paramètres souhaités.
- 8. Pour enregistrer les modifications, cliquez sur [**Enregistrer tout**].
- ☑ Les paramètres sont réglés.

### **Confirmation des réglages**

L'enregistrement des réglages effectués est représenté sur l'interface utilisateur par une icône sablier. Si la tension DC est suffisante, les données sont directement transmises et appliquées à l'onduleur. Si la tension DC est trop faible (par exemple lorsque la batterie est désactivée), les paramètres sont enregistrés mais ils ne peuvent pas être transmis ni appliqués directement à l'onduleur. Tant que l'onduleur n'a pas reçu et appliqué les réglages, le sablier reste affiché sur l'interface utilisateur. Les réglages sont appliqués lorsque la tension DC est suffisante et que l'onduleur redémarre. Dès que l'icône sablier apparaît sur l'interface utilisateur, cela signifie que les réglages ont été enregistrés. Les réglages ne sont pas perdus. Vous pouvez vous déconnecter de l'interface utilisateur et quitter l'installation.

# <span id="page-102-0"></span>**8.13 Paramétrage du jeu de données régionales**

### **A PERSONNEL QUALIFIÉ**

**Modification des noms et des unités de paramètres réseau afin de répondre aux dispositions en matière de raccordement au réseau selon le règlement (UE) 2016/631 (valable à partir du 27/04/2019)**

Pour répondre aux dispositions de l'UE en matière de raccordement au réseau (en vigueur à compter du 27/04/2019), les noms et les unités de paramètres réseau ont été modifiés. La modification est valable à partir de la version de micrologiciel ≥ 3.00.00.R lorsqu'un jeu de données régionales est réglé pour répondre aux dispositions de raccordement réseau UE (valable dès le 27.04.2019). Les noms et les unités de paramètres réseau sur les onduleurs dotés d'une version micrologicielle ≤ 2.99.99.R ne sont pas concernés par la modification et restent donc valables. Cela vaut également à partir de la version du micrologiciel ≥ 3.00.00.R, lorsqu'un jeu de données régionales est réglé pour les pays situés hors de l'UE.

La procédure de base pour la modification des paramètres de fonctionnement est décrite dans un autre chapitre [\(voir chapitre 8.12, page 102\)](#page-101-0).

### **Procédure :**

• Dans le groupe de paramètres **Surveillance du réseau > Surveillance du réseau**, sélectionnez le paramètre **Réglage de la norme du pays** et configurez le jeu de données régionales souhaité.

# **8.14 Activation des profils de puissance**

Vous avez la possibilité de créer des profils de puissance pour l'utilisation de différents tarifs d'électricité. À cet égard, il est à noter qu'il n'est pertinent d'activer et de créer des profils de puissance dans le Sunny Boy Storage que si aucun Sunny Home Manager n'est présent dans l'installation. En présence d'un Sunny Home Manager dans l'installation, celui-ci est responsable des profils de puissance et seuls les profils de puissance enregistrés dans le Sunny Home Manager sont appliqués.

### **Procédure :**

- 1. Consultez l'interface utilisateur [\(voir chapitre 8.1, page 85\)](#page-84-0).
- 2. Connectez-vous en tant qu'**installateur**.
- 3. Sur la page d'accueil de l'interface utilisateur, sélectionnez le menu **Réglages utilisateur** [\(voir chapitre 8.3, page 92\)](#page-91-0).
- 4. Cliquez sur [**Profil de puissance**].

☑ La fenêtre **Profil de puissance** s'ouvre.

- 5. Cliquez sur le bouton [**Activé**].
- 6. Pour créer un nouveau profil de puissance, cliquez sur  $\Box$ .
- 7. Veuillez remplir entièrement le formulaire.
- 8. Cliquez sur [**Sauvegarder**].

# **8.15 Configurer le mode de puissance active**

### **A PERSONNEL QUALIFIÉ**

### **Lancer l'assistant d'installation**

- 1. Consultez l'interface utilisateur [\(voir chapitre 8.1, page 85\)](#page-84-0).
- 2. Connectez-vous en tant qu'**installateur**.
- 3. Lancez l'assistant d'installation [\(voir chapitre 8.5, page 96\).](#page-95-0)
- 4. À chaque étape, sélectionnez [**Enregistrer et suivant**] jusqu'à atteindre l'étape **Système de gestion du réseau**.
- 5. Procédez aux réglages comme décrit ci-après.

### **Réglage du conducteur de ligne raccordé**

• Dans l'onglet **Procédure de puissance active**, sélectionnez dans la liste déroulante **Phase raccordée** la phase à laquelle l'onduleur est raccordé.

### **Procéder aux réglages des systèmes avec une valeur de consigne manuelle**

1. Dans l'onglet **Procédure de puissance active** régler l'interrupteur **Gestion de l'injection au point de raccordement au réseau** sur [**Marche**].

- 2. Entrez la puissance de générateur photovoltaïque totale dans le champ **Puissance nominale de l'installation**.
- 3. Dans la liste déroulante **Mode de fonctionnement consigne de puissance active**, sélectionnez si la consigne de puissance active par une valeur de consigne fixe doit être exprimée en pourcentage ou en watt.
- 4. Dans le champ **Limite de puissance active réglée**, entrez la valeur à laquelle la puissance active au point de raccordement doit être limitée. Pour la puissance active nulle, la valeur doit être réglée sur **0**.

### **Procéder aux réglages pour les installations avec une valeur de consigne.**

• Dans l'onglet **Procédure de puissance active**, réglez l'interrupteur **Gestion de l'injection au point de raccordement au réseau** sur [**Arrêt**].

### **Activer la limitation de la charge déséquilibrée**

Selon le jeu de données régionales, il se peut que la limitation de charge déséquilibrée soit déjà réglée. Dans ce cas, contrôlez les réglages.

- Si l'installation comprend des onduleurs photovoltaïques monophasés et que la limitation de charge déséquilibrée est exigée, réglez la **Limitation de charge déséquilibrée** sur [**Activé**] et entrez la charge déséquilibrée maximale admissible dans le champ **Charge déséquilibrée maximale**.
- Si l'installation comprend des onduleurs photovoltaïques triphasés, réglez la **Limitation de charge déséquilibrée** sur [**Arrêté**].

### **Configurer le mode de puissance des onduleurs photovoltaïques**

- 1. Ouvrez l'interface utilisateur de l'onduleur photovoltaïque.
- 2. Connectez-vous en tant qu'**installateur**.
- 3. Lancez l'assistant d'installation sur l'interface utilisateur de l'onduleur photovoltaïque.
- 4. Sélectionnez [**Enregistrer et suivant**] jusqu'à atteindre l'étape **Système de gestion du réseau**.
- 5. Assurez-vous que la fonction **Consigne de puissance active** soit réglée sur [**Activé**].
- 6. Dans la liste déroulante **Mode de fonctionnement puissance active**, sélectionnez l'entrée **Consigne externe**.
- 7. Dans la liste déroulante **Caractéristique de retombée** sélectionner l'entrée **Enregistrer les valeurs de retombée**.
- 8. Dans le champ **Valeur de retombée de la puissance active maximale**, entrez la valeur à laquelle l'onduleur doit limiter sa puissance nominale en cas de panne de communication avec l'unité de commande de niveau supérieur après expiration du délai de timeout.
- 9. Dans le champ **Timeout**, entrez le temps que doit attendre l'onduleur avant de limiter sa puissance nominale à la valeur de retombée réglée.
- 10. S'il n'est pas autorisé, avec une valeur de consigne de 0 % ou 0 W, que l'onduleur injecte une petite quantité de puissance active dans le réseau électrique public, sélectionnez l'entrée **Oui** dans la liste déroulante **Déconnexion en cas de prescription de puissance active de 0 %**. Cela garantit que l'onduleur se déconnecte du réseau si la valeur de consigne est de 0 % ou de 0 W et qu'aucune puissance active ne soit injectée dans le réseau électrique public.

# **8.16 Configurer la batterie et le commutateur automatique de transfert**

En cas de remplacement d'une batterie existante ou d'ajout d'une nouvelle batterie, ou bien en cas d'extension du système à commutateur automatique de transfert pour le transformer en un système d'alimentation de secours, ou si un commutateur automatique de transfert existant est remplacé, les nouveaux composants doivent être reconfigurés comme décrit ci-dessous.

### **Procédure :**

- 1. Consultez l'interface utilisateur [\(voir chapitre 8.1, page 85\)](#page-84-0).
- 2. Connectez-vous en tant qu'**installateur**.
- 3. Lancez l'assistant d'installation [\(voir chapitre 8.5, page 96\).](#page-95-0)
- 4. À chaque étape, sélectionnez [**Enregistrer et suivant**] jusqu'à atteindre l'étape **Configuration batterie**.
- 5. Sélectionnez le bouton **Nouvelle configuration batterie / alimentation de secours** .
	- ☑ De nouveaux composants sont détectés. La détection peut prendre plusieurs minutes. Attendez que toutes les batteries raccordées soient détectées et listées dans l'aperçu.
- 6. Pour les systèmes d'alimentation de secours, procédez aux réglages par étape **Système d'alimentation de secours**. Pour cela toutes les batteries raccordées à l'onduleur doivent être listées dans l'aperçu.

# **8.17 Désactivez la charge de la batterie par installation photovoltaïque en mode courant de secours**

En fonction de l'état de charge de la batterie et de la production d'énergie photovoltaïque, il peut arriver en mode d'alimentation de secours pendant les changements de charge que l'alimentation de secours soit interrompue pendant quelques secondes, puis redémarre. Pour éviter ce comportement, vous devez effectuer les réglages suivants.

La procédure de base pour la modification des paramètres de fonctionnement est décrite dans un autre chapitre [\(voir chapitre 8.12, page 102\)](#page-101-0).

- 1. Sélectionnez le paramètre **Limitation de la puissance de sortie des onduleurs photovoltaïques** et réglez-le sur **Régulation permanente**.
- 2. Réglez le paramètre **Limite supérieure de l'état de charge pour la régulation de l'onduleur photovoltaïque** sur **0**.

# **8.18 Modification du mode de fonctionnement du relais multifonction**

### **A PERSONNEL QUALIFIÉ**

Le mode de fonctionnement du relais multifonction est réglé par défaut sur **Message d'erreur (FltInd)**. Si vous avez choisi un mode de fonctionnement différent et que vous avez effectué le raccordement électrique conformément au mode de fonctionnement souhaité et à la variante de raccordement correspondante, vous devez modifier le mode de fonctionnement du relais multifonction et, le cas échéant, régler d'autres paramètres.

La procédure de base pour la modification des paramètres de fonctionnement est décrite dans un autre chapitre [\(voir chapitre 8.12, page 102\)](#page-101-0).

- 1. Ouvrez le menu **Paramètres de l'appareil**.
- 2. Cliquez sur [**Modifier les paramètres**].
- 3. Dans le groupe de paramètres **Appareil > Relais multifonction > Mode de fonctionnement**, sélectionnez le paramètre **Mode de fonctionnement du relais multifonction** ou **Mlt.OpMode** et configurez le mode de fonctionnement souhaité.
- 4. En mode de fonctionnement **Autoconsommation** ou **SelfCsmp** : dans le groupe de paramètres **Appareil > Relais multifonction > Autoconsommation > Puissance minimale d'enclenchement**, sélectionnez le paramètre **Puissance minimale d'enclenchement de l'autoconsommation du relais multifonction** ou **Mlt.MinOnPwr** et configurez la valeur souhaitée. Vous déterminez ainsi la puissance à partir de laquelle une charge s'enclenche.
- 5. En mode de fonctionnement **Autoconsommation** ou **SelfCsmp** : dans le groupe de paramètres **Appareil > Relais multifonction > Autoconsommation > Durée minimale pour la puissance d'enclenchement**, sélectionnez le paramètre **Durée minimale pour la puissance d'enclenchement de l'autoconsommation du relais multifonction** ou **Mlt.MinOnPwrTmm** et configurez la valeur souhaitée. Vous déterminez ainsi la durée minimale pendant laquelle la puissance devra se trouver au-dessus de la valeur de puissance minimale d'enclenchement à laquelle la charge se déclenche.
- 6. En mode de fonctionnement **Autoconsommation** ou **SelfCsmp** : dans le groupe de paramètres **Appareil > Relais multifonction > Autoconsommation > Durée minimale d'enclenchement**, sélectionnez le paramètre **Durée minimale d'enclenchement de l'autoconsommation du relais multifonction** ou **Mlt.MinOnTmm** et configurez la valeur souhaitée. Vous déterminez ainsi la durée minimale pendant laquelle l'appareil consommateur demeure enclenché.
- 7. En mode de fonctionnement **Commande via la communication** ou **ComCtl** : sélectionnez le paramètre **État du relais multifonction pour la commande via communication** ou **Mlt.ComCtl.Sw** dans le groupe de paramètres **Appareil > Relais multifonction > Commande via la communication > État** et configurez la valeur souhaitée. Vous déterminez ainsi si le relais multifonction pourra être commandé via un produit de communication.
- 8. En mode de fonctionnement **Banc de batterie** ou **BatCha** : dans le groupe de paramètres **Appareil > Relais multifonction > Banc de batteries > Puissance minimale d'enclenchement**, sélectionnez le paramètre **Puissance minimale d'enclenchement du relais multifonction sur banc de batteries** ou **Mlt.BatCha.Pwr** et configurez la valeur souhaitée. Vous déterminez ainsi à partir de quelle puissance le banc de batteries doit être chargé.
- 9. En mode de fonctionnement **Banc de batteries** ou **BatCha** : dans le groupe de paramètres **Appareil > Relais multifonction > Banc de batteries > Pause minimale avant réenclenchement**, sélectionnez le paramètre **Pause minimale avant réenclenchement du relais multifonction sur banc de batteries** ou **Mlt.BatCha.Tmm** et configurez la valeur souhaitée. Vous déterminez ainsi la durée minimale qui doit s'écouler après la charge des batteries avant que ne commence la nouvelle charge.
- 10. Pour enregistrer les modifications, cliquez sur [**Enregistrer tout**].

# **8.19 Configuration de la fonction Modbus**

### **A PERSONNEL QUALIFIÉ**

L'interface Modbus est désactivée par défaut et les ports de communication 502 sont configurés. Pour accéder à l'onduleur SMA via SMA Modbus® ou SunSpec® Modbus®, l'interface Modbus doit être activée. Une fois l'interface activée, les ports de communication des deux protocoles IP doivent être modifiés. Pour obtenir des informations sur la mise en service et la configuration de l'interface Modbus, consultez les informations techniques "« Interface SMA et SunSpec Modbus® » sur le site [www.SMA-Solar.com](http://www.SMA-Solar.com).

Pour obtenir des informations indiquant les registres Modbus pris en charge, consultez l'information technique « Paramètres et valeurs de mesure Modbus® » sur le site [www.SMA-Solar.com](http://www.SMA-Solar.com).

### **Mesures relatives à la sécurité des données lorsque l'interface Modbus est activée**

Si vous activez l'interface Modbus, il existe un risque que des utilisateurs non autorisés accèdent aux données de votre installation photovoltaïque et les manipulent.

Afin d'assurer la sécurité des données, prenez les mesures de protection appropriées comme :

- Installez un pare-feu.
- Fermez les ports réseau inutiles.
- Autorisez l'accès à distance uniquement par le tunnel VPN.
- Ne configurez pas de redirection de port sur le port de communication utilisé.
- Pour désactiver l'interface Modbus, rétablissez les réglages par défaut de l'onduleur ou désactivez les paramètres activés.

### **Désactivation de la limitation de la puissance active dynamique pour les onduleurs photovoltaïques lorsque la commande est effectuée par le biais de Modbus**

Lorsque les onduleurs photovoltaïques et l'onduleur à batterie d'une installation sont commandés par le biais de Modbus, la limitation de la puissance active dynamique des onduleurs photovoltaïques doit être désactivée.
### **Procédure :**

• Activez l'interface Modbus et modifiez les ports de communication si cela est nécessaire (voir information technique « SMA MODBUS » ou « SUNSPEC MODBUS » sur [www.SMA-](http://www.SMA-Solar.com)[Solar.com](http://www.SMA-Solar.com)).

# **8.20 Activation de la réception de signaux de commande (pour l'Italie uniquement)**

# **A PERSONNEL QUALIFIÉ**

Pour que les installations situées en Italie reçoivent les ordres de commande de l'exploitant de réseau, réglez les paramètres suivants.

La procédure de base pour la modification des paramètres de fonctionnement est décrite dans un autre chapitre [\(voir chapitre 8.12, page 102\)](#page-101-0).

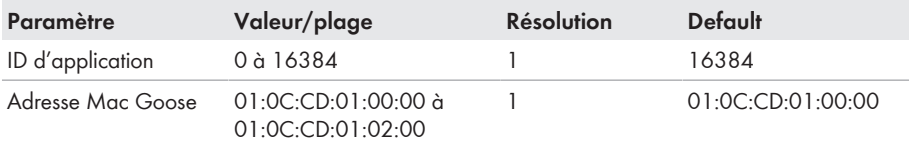

### **Procédure :**

- 1. Sélectionnez le groupe de paramètres **Communication externe > Configuration IEC 61850**.
- 2. Réglez le paramètre **Serveur IEC mis en marche** sur **Oui**.
- 3. Sélectionnez le groupe de paramètres **Configuration GOOSE**.
- 4. Sélectionnez le paramètre **ID d'application** et entrez l'ID d'application défini par l'exploitant de réseau. L'ID réglé par défaut est 16384. Avec la valeur par défaut, le traitement de messages GOOSE est désactivé. Seul un ID d'application valide permet d'activer le traitement de messages GOOSE.
- 5. Dans le paramètre **Adresse Mac GOOSE**, saisissez l'adresse MAC de la passerelle de l'exploitant de réseau à partir de laquelle l'onduleur doit recevoir les ordres de commande. L'exploitant de réseau vous fournira la valeur.
- 6. Cliquez sur [**Enregistrer tout**].
- 7. Redémarrez l'onduleur. Pour cela, désactivez l'interrupteur-sectionneur DC, attendez cinq minutes et réactivez-le.
- ☑ La réception des signaux de commande de l'exploitant de réseau est activée.

# **8.21 Désactivation de la surveillance du conducteur de protection**

## **A PERSONNEL QUALIFIÉ**

Si l'onduleur est installé dans un réseau IT ou un autre schéma de liaison à la terre nécessitant la désactivation de la surveillance du conducteur de protection, désactivez la surveillance du conducteur de protection en procédant comme suit.

La procédure de base pour la modification des paramètres de fonctionnement est décrite dans un autre chapitre [\(voir chapitre 8.12, page 102\)](#page-101-0).

### **Procédure :**

• Dans le groupe de paramètres **Surveillance du réseau > Surveillance du réseau > Norme du pays**, réglez le paramètre **Surveillance du raccordement terre** sur **Arrêté**.

# **8.22 Configuration des compteurs d'énergie**

Vous pouvez ajouter un compteur d'énergie à votre installation ou remplacer un compteur d'énergie existant.

La procédure de base pour la modification des paramètres de fonctionnement est décrite dans un autre chapitre [\(voir chapitre 8.12, page 102\)](#page-101-0).

### **Suppression de compteurs d'énergie de l'installation**

Si l'onduleur ne détecte qu'un seul compteur d'énergie, celui-ci est ajouté automatiquement à l'installation. Il n'est alors pas possible de le supprimer dans le menu **Configuration des appareils**. Pour retirer le compteur d'énergie de l'installation, procédez comme suit :

• Dans le groupe de paramètres **Communication de l'installation > Valeurs de mesure > Compteur sur Speedwire**, réglez le paramètre **Serial Number** sur un nombre au choix (par ex. **1**). Un compteur d'énergie fictif avec lequel l'onduleur ne peut pas établir de communication est ainsi ajouté à l'installation à la place du compteur détecté.

### **Procédure :**

- 1. Consultez l'interface utilisateur [\(voir chapitre 8.1, page 85\)](#page-84-0).
- 2. Connectez-vous en tant qu'**installateur**.
- 3. Lancez l'assistant d'installation [\(voir chapitre 8.5, page 96\).](#page-95-0)
- 4. Dans le menu contextuel, sélectionnez [**Lancer l'assistant d'installation**].
- 5. Cliquez sur [**Enregistrer et continuer**] jusqu'à parvenir à l'étape **Configuration du compteur**.
- 6. Ajoutez ou remplacez les compteurs d'énergie souhaités.

# <span id="page-109-0"></span>**8.23 Enregistrer la configuration dans un fichier**

- 1. Consultez l'interface utilisateur [\(voir chapitre 8.1, page 85\)](#page-84-0).
- 2. Connectez-vous à l'interface utilisateur [\(voir chapitre 8.2, page 90\)](#page-89-0).
- 3. Sélectionnez le menu **Configuration des appareils**.
- 4. Sélectionnez [**Réglages**].
- 5. Dans le menu contextuel, sélectionnez [**Enregistrer la configuration dans un fichier**].
- 6. Suivez les instructions de la boîte de dialogue.

# **8.24 Importation de la configuration depuis un fichier A PERSONNEL QUALIFIÉ**

Pour configurer l'onduleur, vous pouvez importer la configuration depuis un fichier. Pour cela, vous devez tout d'abord enregistrer la configuration d'un autre onduleur du même type ou de la même famille d'appareils dans un fichier [\(voir chapitre 8.23, page 110\)](#page-109-0). Seuls les paramètres des onduleurs sont appliqués, pas les mots de passe.

### **Conditions requises :**

- ☐ Les modifications des paramètres relevant du réseau doivent être autorisées par l'exploitant du réseau responsable.
- ☐ Le code SMA Grid Guard doit être disponible. Le code SMA Grid Guard peut être demandé via l'Online Service Center.

### **Procédure :**

- 1. Consultez l'interface utilisateur [\(voir chapitre 8.1, page 85\)](#page-84-0).
- 2. Connectez-vous comme **installateur** à l'interface utilisateur [\(voir chapitre 8.2, page 90\)](#page-89-0).
- 3. Sélectionnez le menu **Configuration des appareils**.
- 4. Sélectionnez [**Réglages**].
- 5. Dans le menu contextuel, sélectionnez [**Importation de la configuration depuis un fichier**].
- 6. Suivez les instructions de la boîte de dialogue.

# **8.25 Mise à jour du micrologiciel**

Si aucune mise à jour automatique de l'onduleur n'est configurée dans le produit de communication (SMA Data Manager, Cluster Controller, Sunny Portal par exemple) ou via l'interface utilisateur de l'onduleur, vous avez la possibilité d'effectuer une mise à jour manuelle du micrologiciel.

Selon la batterie utilisée, une mise à jour de la batterie est également effectuée lors de la mise à jour micrologicielle.

Vous disposez des possibilités suivantes pour actualiser le micrologiciel :

- Mise à jour du micrologiciel automatique (recommandée)
- Actualisez le micrologiciel avec le fichier de mise à jour disponible via l'interface utilisateur de l'onduleur.
- Actualisez le micrologiciel avec le fichier de mise à jour disponible via une clé USB.
- Chercher et installer le micrologiciel via l'interface utilisateur de l'onduleur.

# **Échec de la mise à jour du micrologiciel provoqué par la déconnexion de l'onduleur du réseau électrique public ou lorsque la batterie est éteinte ou non chargée.**

Pendant la mise à jour du micrologiciel, l'onduleur doit être connecté au réseau électrique public. La batterie doit être activée. L'état de charge doit être d'au moins 5 %. De plus, le mode courant de secours ou l'alimentation de secours ne doit pas être actif. Vous assurez ainsi que la mise à jour du micrologiciel s'effectue correctement.

- Assurez-vous que la batterie est sous tension et que l'état de charge est d'au moins 5%.
- Ne déconnectez pas l'onduleur du réseau électrique public pendant la mise à jour du micrologiciel.
- N'activez pas l'alimentation de secours pendant la mise à jour du micrologiciel.
- N'activez pas l'interrupteur de démarrage autonome pendant la mise à jour du micrologiciel.

# **8.25.1 Activation de la mise à jour du micrologiciel automatique** A PERSONNEL QUALIFIÉ

Vous pouvez activer la mise à jour du micrologiciel automatique dans l'onduleur ou dans le produit de communication.

Si la mise à jour du micrologiciel automatique est activée dans l'onduleur, ce dernier recherche des mises à jour et procède à la mise à jour.

Si la mise à jour du micrologiciel automatique est activée dans le produit de communication, ce dernier recherche des mises à jour pour l'onduleur et procède à sa mise à jour. Dans ce cas, la mise à jour du micrologiciel automatique est par défaut désactivée dans l'onduleur. Cela empêche le téléchargement multiple de mises à jour.

Dans ce chapitre, nous décrivons comment la mise à jour du micrologiciel automatique est activée dans l'onduleur. La procédure d'activation de la mise à jour du micrologiciel automatique dans le produit de communication pour des appareils détectés se trouve dans les instructions du produit de communication.

La procédure de base pour la modification des paramètres de fonctionnement est décrite dans un autre chapitre [\(voir chapitre 8.12, page 102\)](#page-101-0).

### **Procédure :**

• Dans le groupe de paramètres **Appareil > Mise à jour**, sélectionnez le paramètre **Mise à jour automatique** et réglez-le sur **Oui**.

# **8.25.2 Mise à jour du micrologiciel avec un fichier de mise à jour via l'interface utilisateur**

## **A PERSONNEL QUALIFIÉ**

### **Conditions requises :**

☐ Un fichier de mise à jour contenant la version souhaitée du micrologiciel de l'onduleur est nécessaire. Ce fichier est par exemple disponible au téléchargement sur la page produit de l'onduleur, sur [www.SMA-Solar.com.](http://www.sma-solar.com/) Pour le téléchargement du fichier de mise à jour, le numéro de série de l'onduleur doit être saisi.

### **Procédure :**

- 1. Consultez l'interface utilisateur [\(voir chapitre 8.1, page 85\)](#page-84-0).
- 2. Connectez-vous comme **installateur** à l'interface utilisateur [\(voir chapitre 8.2, page 90\)](#page-89-0).
- 3. Cliquez sur [**Modifier les paramètres**].
- 4. Sélectionnez le menu **Configuration des appareils**.
- 5. Dans la ligne du produit, cliquez sur l'engrenage puis sur **Mettre à jour le micrologiciel**.
- 6. Sélectionnez [**Rechercher**], puis le fichier de mise à jour du produit.
- 7. Cliquez sur **Mettre à jour le micrologiciel**.
- 8. Suivez les instructions de la boîte de dialogue.
- 9. Ouvrez l'interface utilisateur et vérifiez dans les événements que la mise à jour du micrologiciel a bien été effectuée.

# **8.25.3 Mise à jour du micrologiciel avec un fichier de mise à jour via la clé USB**

## **A PERSONNEL QUALIFIÉ**

#### **Condition requise :**

☐ Une clé USB avec une capacité de mémoire max. de 32 Go et un système de fichier FAT32 est nécessaire.

#### **Procédure :**

- 1. Créez un dossier « UPDATE » sur la clé USB.
- 2. Enregistrez le fichier de mise à jour contenant le micrologiciel souhaité dans le dossier « UPDATE » de la clé USB. Ce fichier est par exemple disponible au téléchargement sur la page produit de l'onduleur, sur [www.SMA-Solar.com.](http://www.sma-solar.com/) Veillez à ce que seul le fichier de mise à jour permettant l'actualisation de l'onduleur soit enregistré sur la clé USB.

# 3. **DANGER**

### **Danger de mort dû à de hautes tensions**

• Mettez l'onduleur hors tension et ouvrez le couvercle du boîtier de la Connection Unit DC [\(voir chapitre 9, page 115\)](#page-114-0).

- 4. Branchez la clé USB dans le port USB du groupe de communication.
- 5. Mettez l'onduleur en service [\(voir chapitre 7.2, page 80\)](#page-79-0).
	- ☑ Durant la phase de démarrage de l'onduleur, le micrologiciel souhaité est installé.
- 

# 6. **DANGER**

### **Danger de mort dû à de hautes tensions**

- Mettez l'onduleur hors tension et ouvrez le couvercle du boîtier de la Connection Unit DC [\(voir chapitre 9, page 115\)](#page-114-0).
- 7. Retirez la clé USB du port USB.
- 8. Mettez l'onduleur en service [\(voir chapitre 7.2, page 80\)](#page-79-0).
- 9. Ouvrez l'interface utilisateur et vérifiez dans les événements que la mise à jour du micrologiciel a bien été effectuée.
- 10. Si la mise à jour du micrologiciel n'a pas été effectuée correctement, relancez-la.

# **8.25.4 Recherche et installation d'un nouveau micrologiciel via l'interface utilisateur**

# A PERSONNEL QUALIFIÉ

### **Condition requise :**

☐ L'onduleur doit être raccordé à Internet.

- 1. Consultez l'interface utilisateur [\(voir chapitre 8.1, page 85\)](#page-84-0).
- 2. Connectez-vous comme **installateur** à l'interface utilisateur [\(voir chapitre 8.2, page 90\)](#page-89-0).
- 3. Sélectionnez le menu **Paramètres de l'appareil**.
- 4. Cliquez sur [**Modifier les paramètres**].
- 5. Sélectionnez **Appareil > Mise à jour**.
- 6. Sélectionnez le paramètre **Chercher et installer la mise à jour** et placez-le sur **Exécuter**.
- 7. Sélectionnez [**Enregistrer tout**].
- ☑ Le micrologiciel est mis à jour en arrière-plan.

# <span id="page-114-0"></span>**9 Mise hors tension de l'onduleur**

# A PERSONNEL QUALIFIÉ

Avant toute intervention sur le produit, mettez toujours ce dernier hors tension comme décrit dans ce chapitre. Pour cela, respectez toujours l'ordre prescrit.

# **A** AVERTISSEMENT

## **Danger de mort par choc électrique lors de la destruction d'un appareil de mesure due à une surtension**

Une surtension peut endommager un appareil de mesure et créer une tension au niveau du boîtier de l'appareil de mesure. Le contact avec le boîtier sous tension de l'appareil de mesure entraîne des blessures graves, voire la mort par choc électrique.

• Utilisez exclusivement des appareils de mesure avec une plage de tension d'entrée DC d'au moins 600 V ou supérieure.

- 1. Coupez le disjoncteur AC et sécurisez-le contre tout réenclenchement.
- 2. Désactivez la batterie ou l'interrupteur-sectionneur de la batterie (voir la documentation fournie par le fabricant de la batterie).
- 3. Si vous utilisez le relais multifonction, désactivez, le cas échéant, la tension d'alimentation de la charge.
- 4. Attendez cinq minutes. Cela permet de s'assurer que les condensateurs sont déchargés.
- 5. Dévissez les 6 vis du couvercle du boîtier de la Connection Unit et retirez le couvercle du boîtier en le tirant vers l'avant avec précaution (TX 25). Notez que le module de construction à DEL sur le couvercle du boîtier et le groupe de communication dans l'onduleur sont reliés par un câble plat.
- 6. Retirez du groupe de communication le câble plat qui relie le module de construction à DEL dans le couvercle de boîtier avec le groupe de communication.

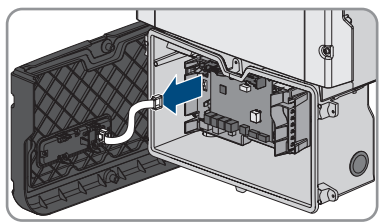

- 7. À l'aide d'un appareil de mesure adapté, vérifiez que la plaque à bornes **AC-out** entre **L** et **N** est bien hors tension. Pour ce faire, insérez la pointe de contrôle dans l'ouverture carrée de la borne.
- 8. À l'aide d'un appareil de mesure adapté, vérifiez que la plaque à bornes **AC-out** entre **L** et **PE** est bien hors tension. Pour ce faire, insérez la pointe de contrôle dans l'ouverture carrée de la borne.

# **10 Nettoyage du produit**

# **PRUDENCE**

## **Endommagement du produit par des produits nettoyants**

Dû à l'utilisation de produits nettoyants, le produit et des parties de celui-ci peuvent être endommagés.

• Nettoyez le produit et toutes les parties du produit uniquement avec un chiffon humidifié à l'eau claire.

### **Procédure :**

• Assurez-vous que le produit est exempt de poussière, de feuilles ou autres salissures.

# **11 Recherche d'erreurs**

# **11.1 Clé du produit perdue**

Si vous avez oublié le mot de passe pour le produit et que vous avez en plus perdu la clé produit, utilisez la procédure décrite ci-dessous pour créer un nouveau mot de passe. La procédure nécessite un accès physique au produit.

### **Attribution de mot de passe pour les onduleurs qui sont enregistrés dans un produit de communication**

Le mot de passe du groupe d'utilisateurs **Installateur** est également le mot de passe de l'installation dans le produit de communication. Si le mot de passe du groupe d'utilisateurs **Installateur** est modifié, il est possible que le produit de communication ne puisse plus détecter l'onduleur.

• Dans le produit de communication attribuer le mot de passe modifié du groupe d'utilisateurs **Installateur** comme nouveau mot de passe de l'installation (voir les instructions du produit de communication).

- 1. Consultez l'interface utilisateur [\(voir chapitre 8.1, page 85\)](#page-84-0).
- 2. Sélectionnez le groupe **Utilisateur** ou **Installateur**.
- 3. Sélectionnez [**Mot de passe oublié ?**].
- 4. Sélectionnez [**Clé produit perdue ?**]. Si vous n'avez pas encore généré de clé produit, le nom du secret d'appareil spécifique s'affiche à la place de la **clé produit**. Dans ce cas, sélectionnez **[### perdu ?]**.
- 5. Lisez le texte d'aide et saisissez un nouveau mot de passe.
- 6. Cliquez sur [**Suivant**].
- 7. Dans le temps indiqué, exécutez l'une des actions affichées.
	- ☑ Une clé produit nouvellement générée s'affiche.
	- ☑ Si l'action effectuée a été de taper deux fois sur le couvercle du boîtier, la DEL bleue clignote rapidement.
- 8. Notez immédiatement la nouvelle clé produit et conservez-la en lieu sûr. Après avoir quitté cette page, la clé produit nouvellement générée ne peut plus être affichée. La clé produit valable jusqu'à présent n'est plus valable après la création d'une nouvelle clé produit. La transcription de la clé produit ne doit être accessible qu'à vous.
- 9. Cliquez sur [**Login**].
	- ☑ Vous êtes connecté(e) à l'interface utilisateur du produit.

# **11.2 Messages d'événements**

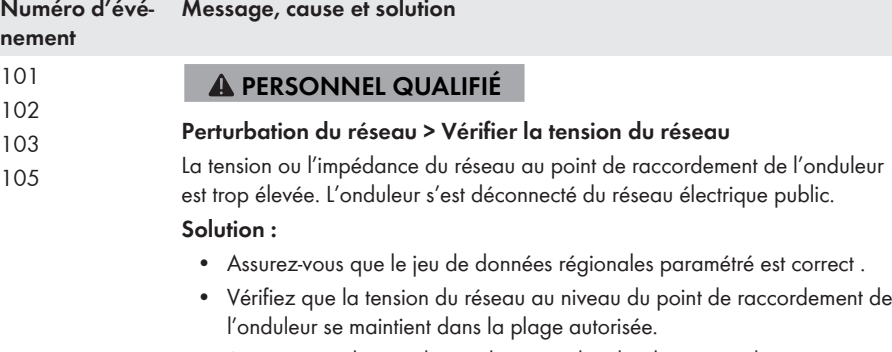

Si, en raison des conditions de réseau locales, la tension du réseau se trouve en dehors de la plage autorisée, contactez l'exploitant du réseau. L'exploitant du réseau doit alors adapter la tension au point d'injection ou autoriser une modification des limites de fonctionnement surveillées.

Si la tension du réseau se maintient dans la plage autorisée et que le message est toujours affiché, contactez le service technique.

#### 202 203 **PERSONNEL QUALIFIÉ**

#### 205 **Dérangement du secteur**

206

L'onduleur est déconnecté du réseau électrique public, le câble AC est endommagé ou la tension d'alimentation au niveau du point de raccordement de l'onduleur est trop faible. L'onduleur s'est déconnecté du réseau électrique public.

### **Solution :**

- Assurez-vous que le disjoncteur miniature est enclenché.
- Assurez-vous que le câble AC n'est pas endommagé et qu'il est correctement raccordé.
- Assurez-vous que le jeu de données régionales est correctement paramétré.
- Vérifiez que la tension du réseau au niveau du point de raccordement de l'onduleur se maintient dans la plage autorisée.

Si, en raison des conditions de réseau locales, la tension d'alimentation se trouve en dehors de la plage autorisée, contactez l'exploitant du réseau. L'exploitant du réseau doit alors adapter la tension au point d'injection ou autoriser une modification des limites de fonctionnement surveillées.

Si la tension du réseau se maintient dans la plage autorisée et que le message est toujours affiché, contactez le service technique.

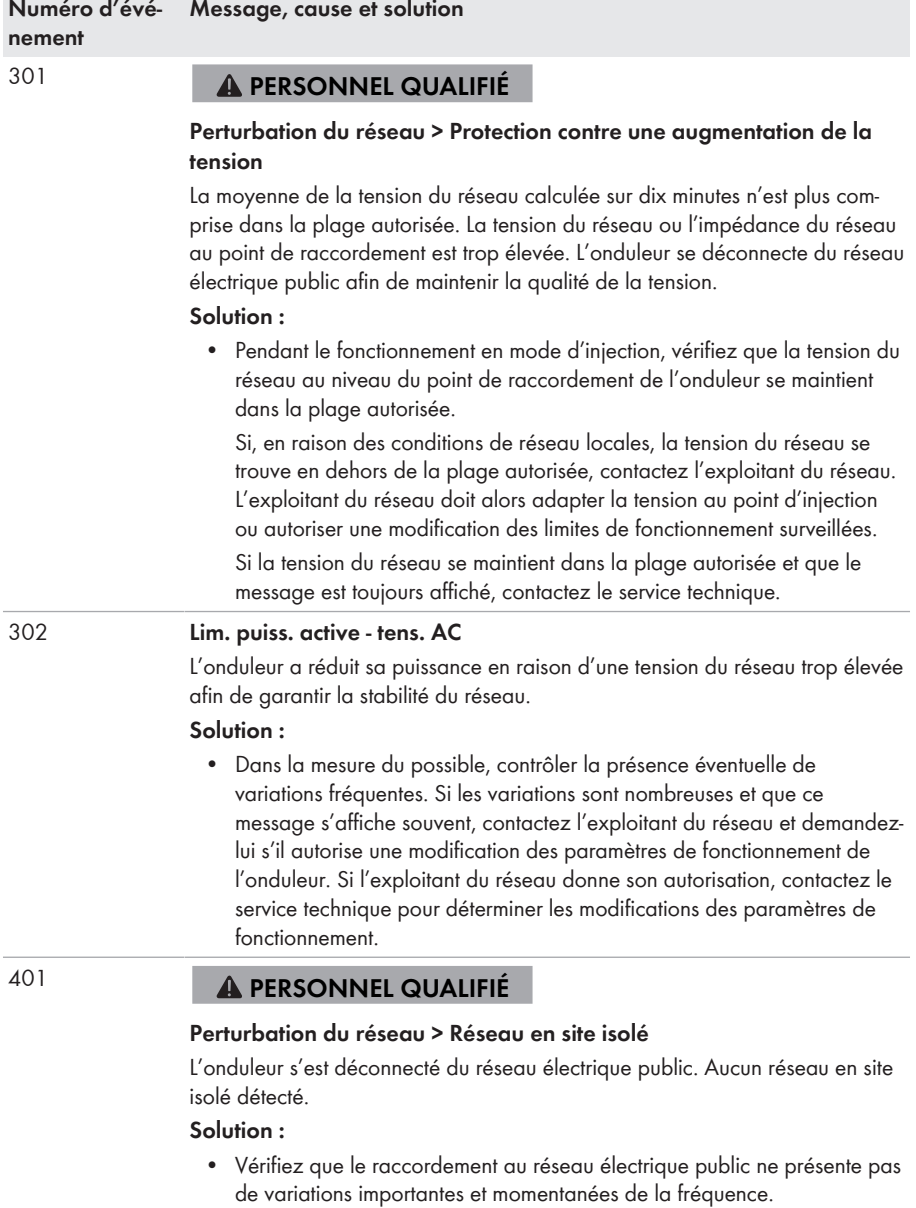

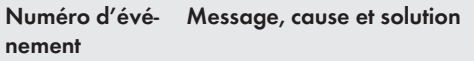

404

501

### **PERSONNEL QUALIFIÉ**

### **Perturbation du réseau > Changement de fréquence non autorisé**

L'onduleur s'est déconnecté du réseau électrique public. Un changement très important de la fréquence du réseau a été détecté.

#### **Solution :**

• Vérifiez que le raccordement au réseau électrique public ne présente pas de variations importantes et momentanées de la fréquence.

### **PERSONNEL QUALIFIÉ**

### **Perturbation du réseau > Perturbation de la fréquence du réseau**

La fréquence du réseau est située en dehors de la plage autorisée. L'onduleur s'est déconnecté du réseau électrique public.

#### **Solution :**

• Vérifiez si la fréquence du réseau est soumise à des variations fréquentes. Si les variations sont nombreuses et que ce message s'affiche souvent, contactez l'exploitant du réseau et demandez-lui s'il autorise une modification des paramètres de fonctionnement de l'onduleur.

Si l'exploitant du réseau donne son autorisation, contactez le service technique pour déterminer les modifications des paramètres de fonctionnement.

### 507 **Lim. puiss. active - Fréquence AC**

L'onduleur a réduit sa puissance en raison d'une fréquence du réseau trop élevée afin de garantir la stabilité du réseau.

### **Solution :**

• Vérifiez si la fréquence du réseau est soumise à des variations fréquentes. Si les variations sont nombreuses et que ce message s'affiche souvent, contactez l'exploitant du réseau et demandez-lui s'il autorise une modification des paramètres de fonctionnement de l'onduleur. Si l'exploitant du réseau donne son autorisation, contactez le service technique pour déterminer les modifications des paramètres de fonctionnement.

# **Numéro d'événement Message, cause et solution** 601 **PERSONNEL QUALIFIÉ Perturbation du réseau > Injection DC dans le réseau** Le courant de réseau de l'onduleur présente une composante continue élevée et non autorisée. **Solution :** • Contrôlez que le raccordement au réseau électrique public ne contient pas de composante continue. • Si ce message s'affiche souvent, contactez l'exploitant du réseau et demandez-lui s'il autorise une augmentation de la valeur limite de la surveillance de l'onduleur. 701 **PERSONNEL QUALIFIÉ Fréquence non autorisée > Vérifier les paramètres** La fréquence du réseau est située en dehors de la plage autorisée. L'onduleur s'est déconnecté du réseau électrique public. **Solution :** • Vérifiez si la fréquence du réseau est soumise à des variations fréquentes. Si les variations sont nombreuses et que ce message s'affiche souvent, contactez l'exploitant du réseau et demandez-lui s'il autorise une modification des paramètres de fonctionnement de l'onduleur. Si l'exploitant du réseau donne son autorisation, contactez le service technique pour déterminer les modifications des paramètres de fonctionnement. 901 **PERSONNEL QUALIFIÉ Pas de raccordement terre > Vérifier le raccordement** Le conducteur de protection n'est pas correctement raccordé. **Solution :** • Assurez-vous que le conducteur de protection est correctement raccordé. 1001 **PERSONNEL QUALIFIÉ L et N intervertis > Verifier le raccordement** Les raccordements de L et N sont intervertis. **Solution :** • Assurez-vous que L et N sont correctement raccordés (voir instructions d'installation).

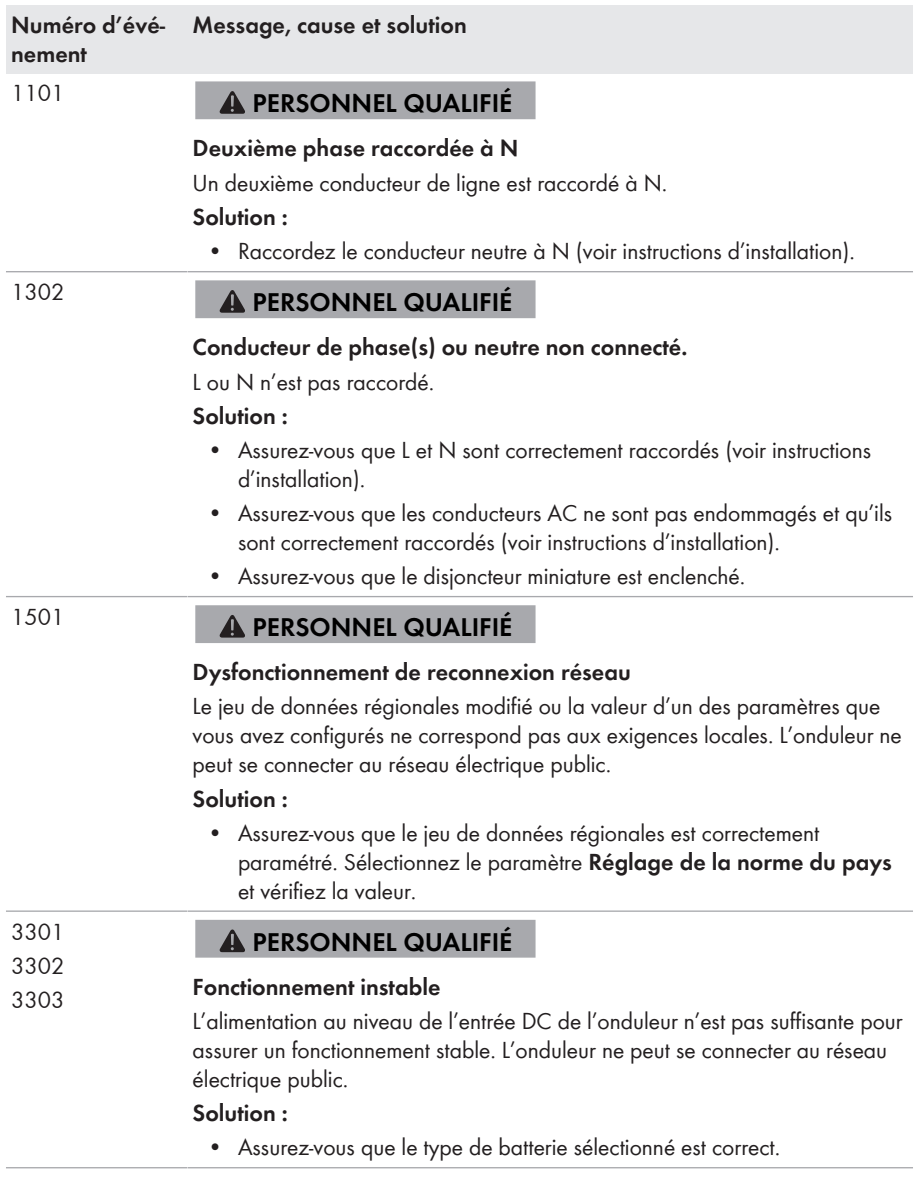

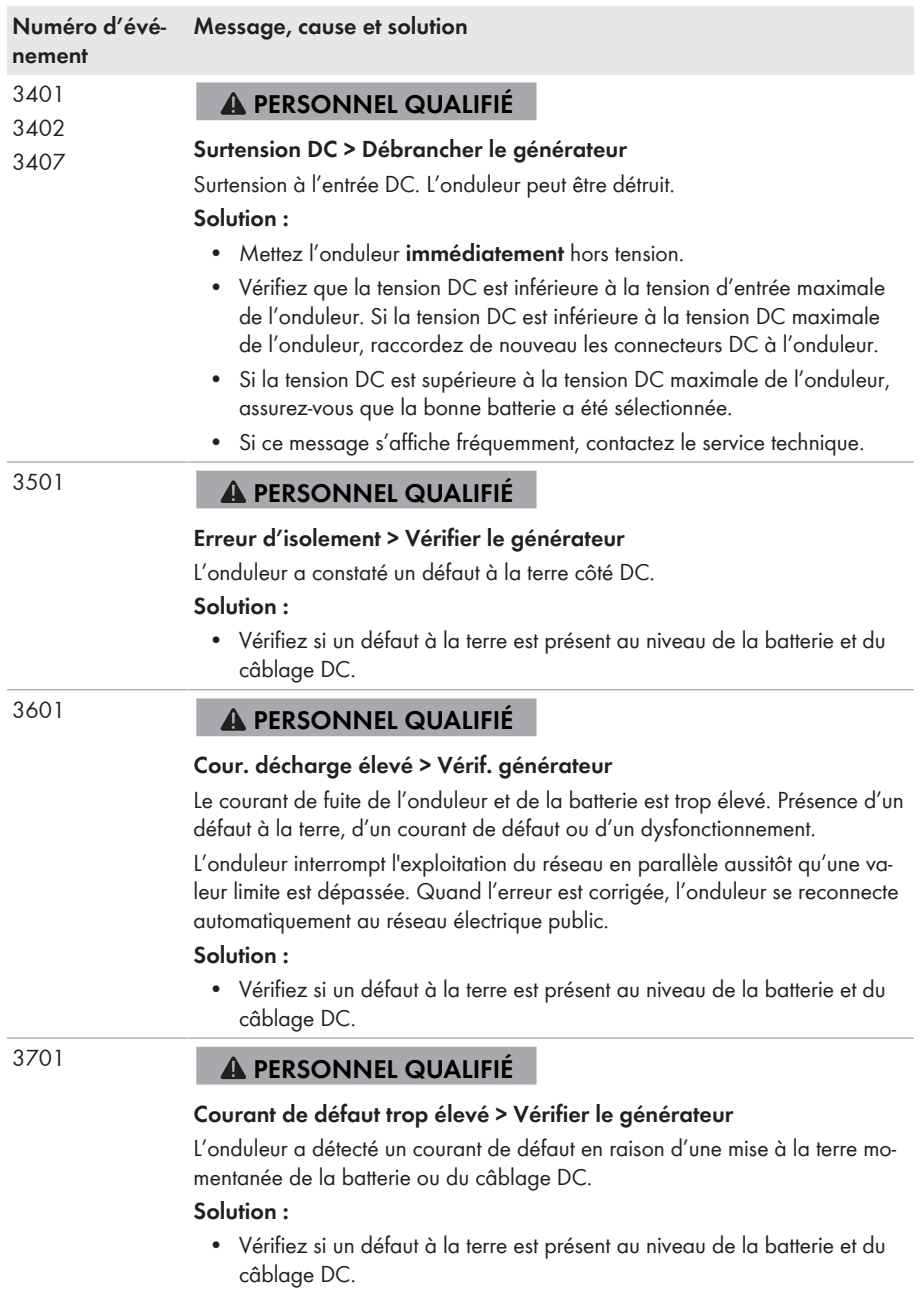

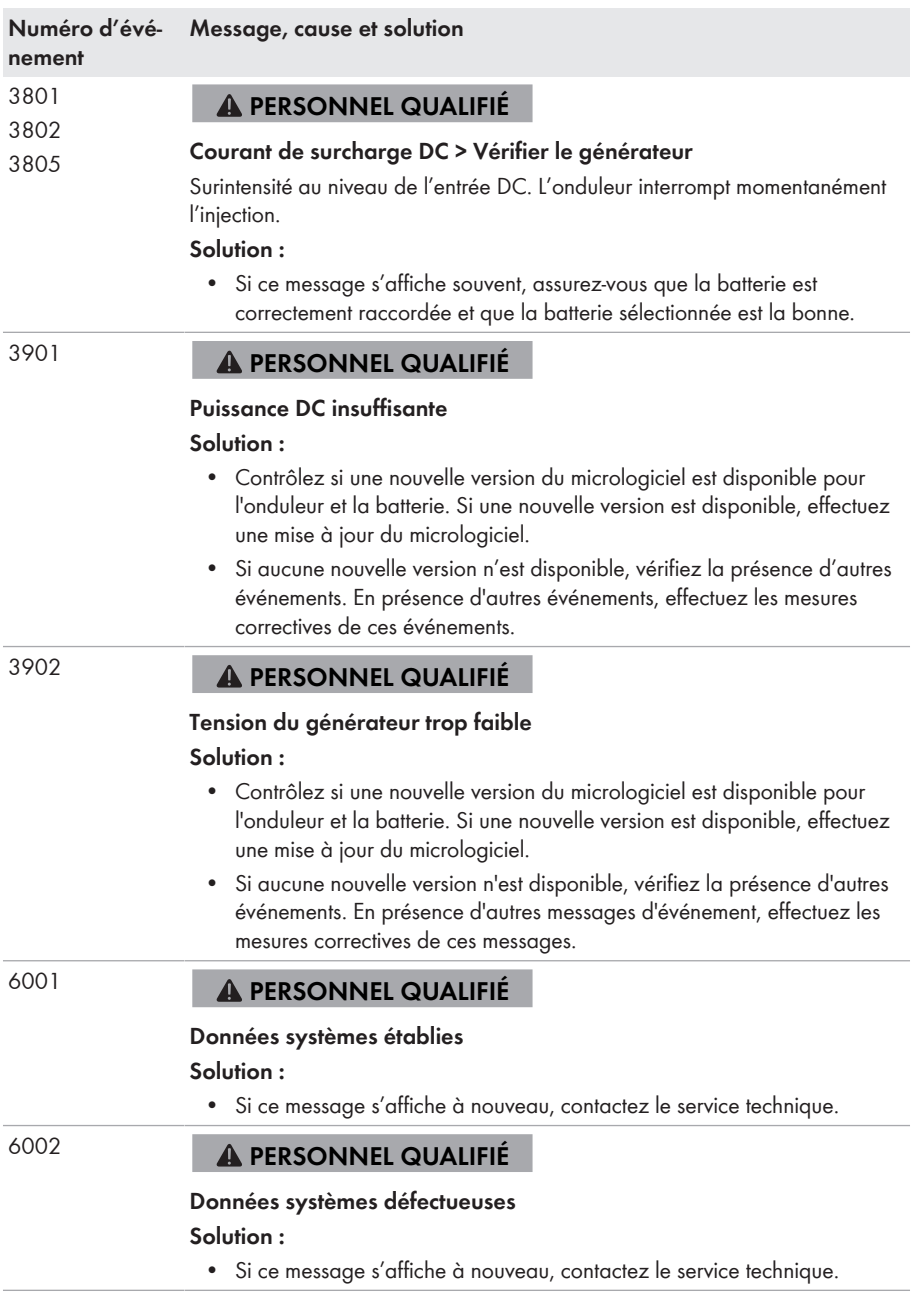

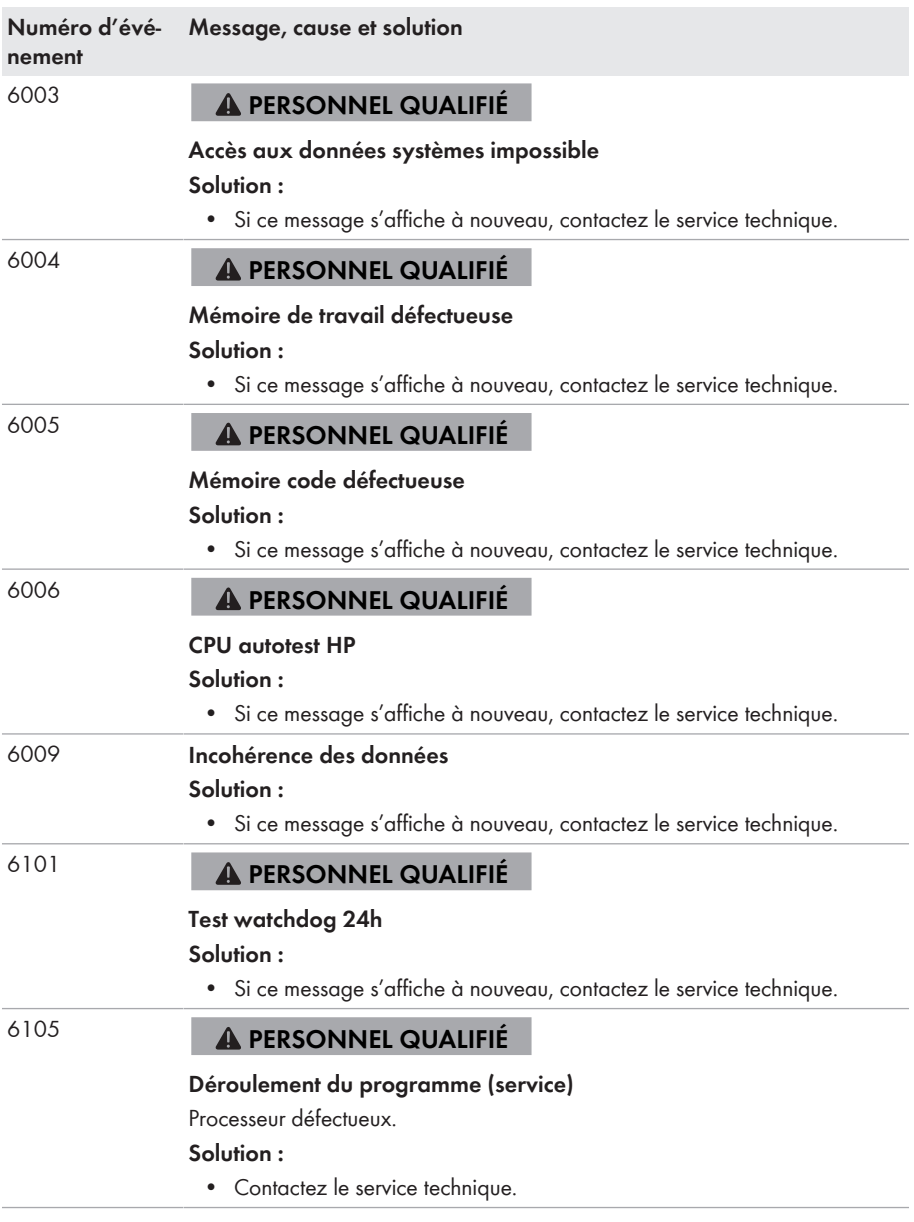

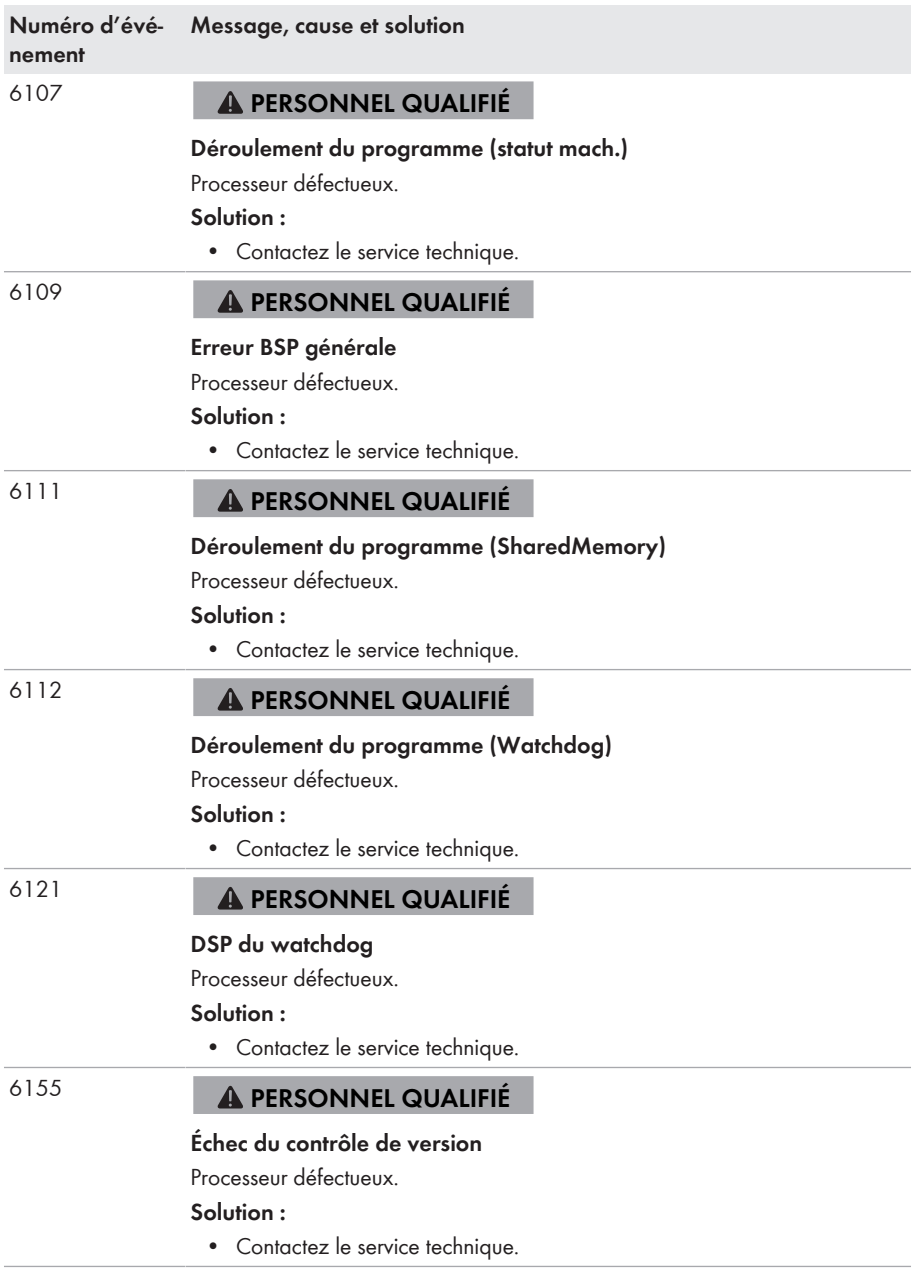

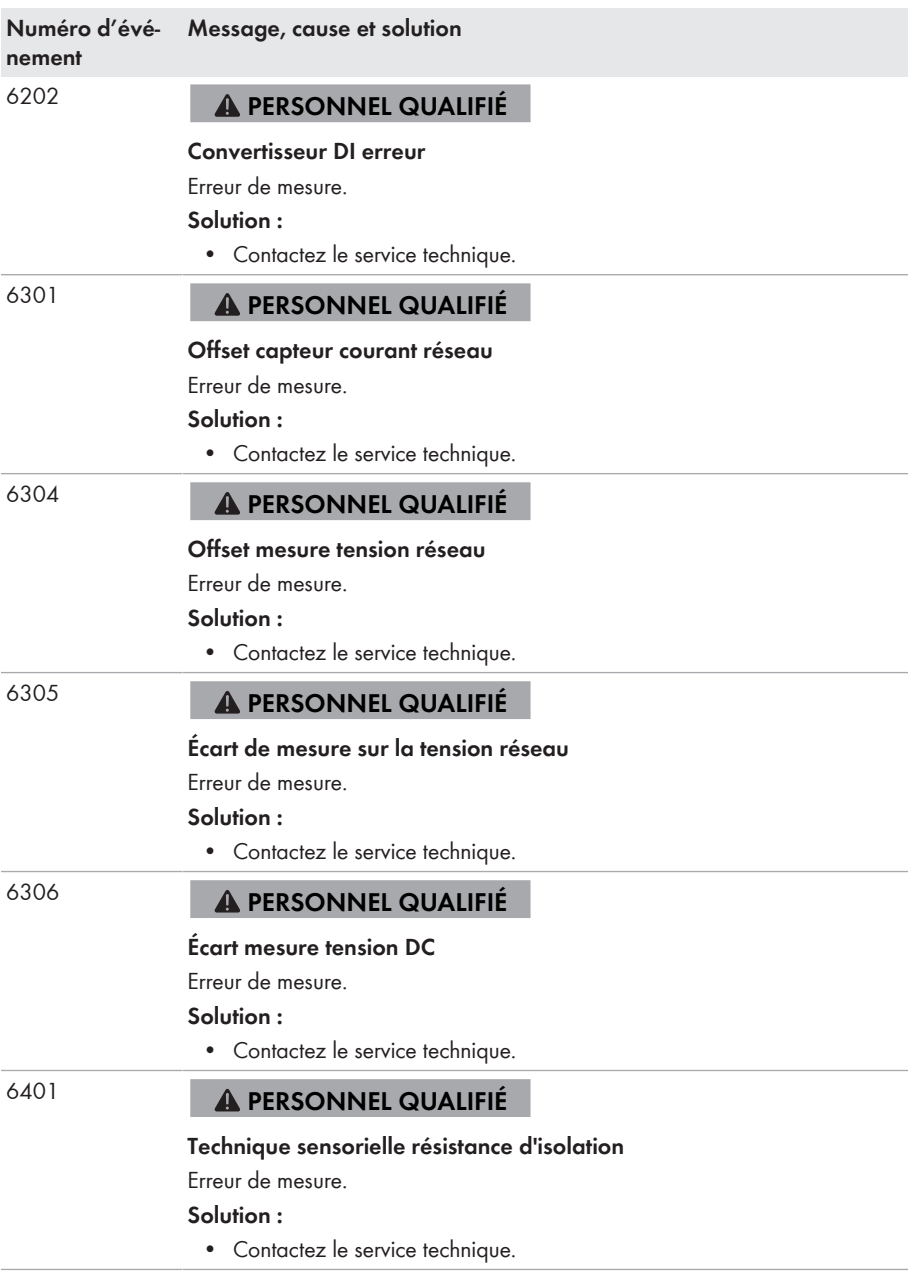

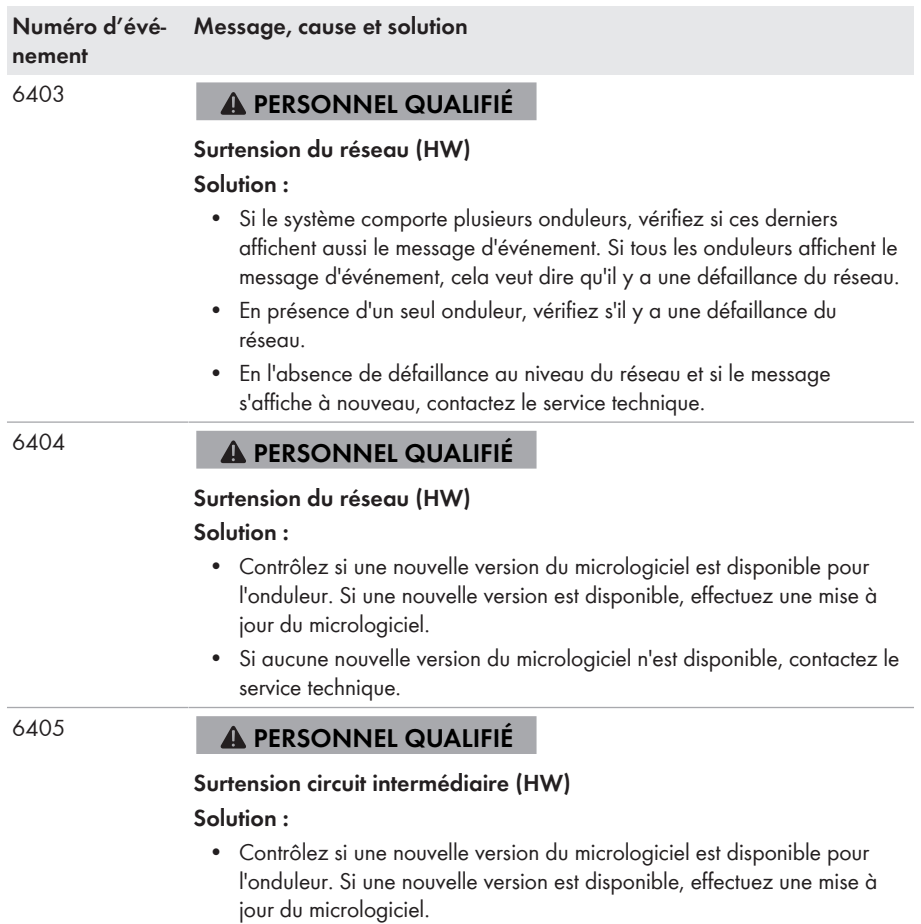

• Si aucune nouvelle version du micrologiciel n'est disponible, contactez le service technique.

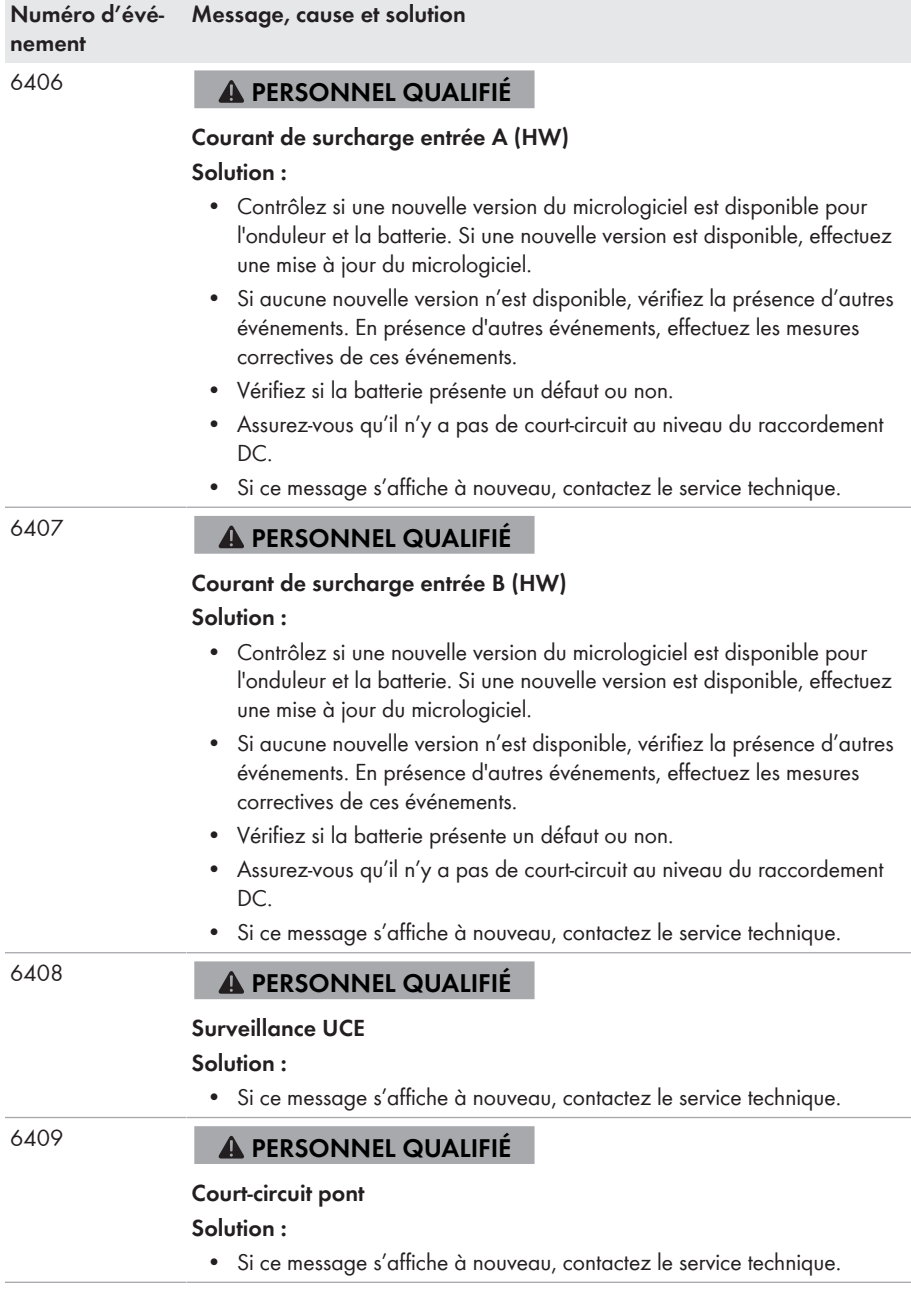

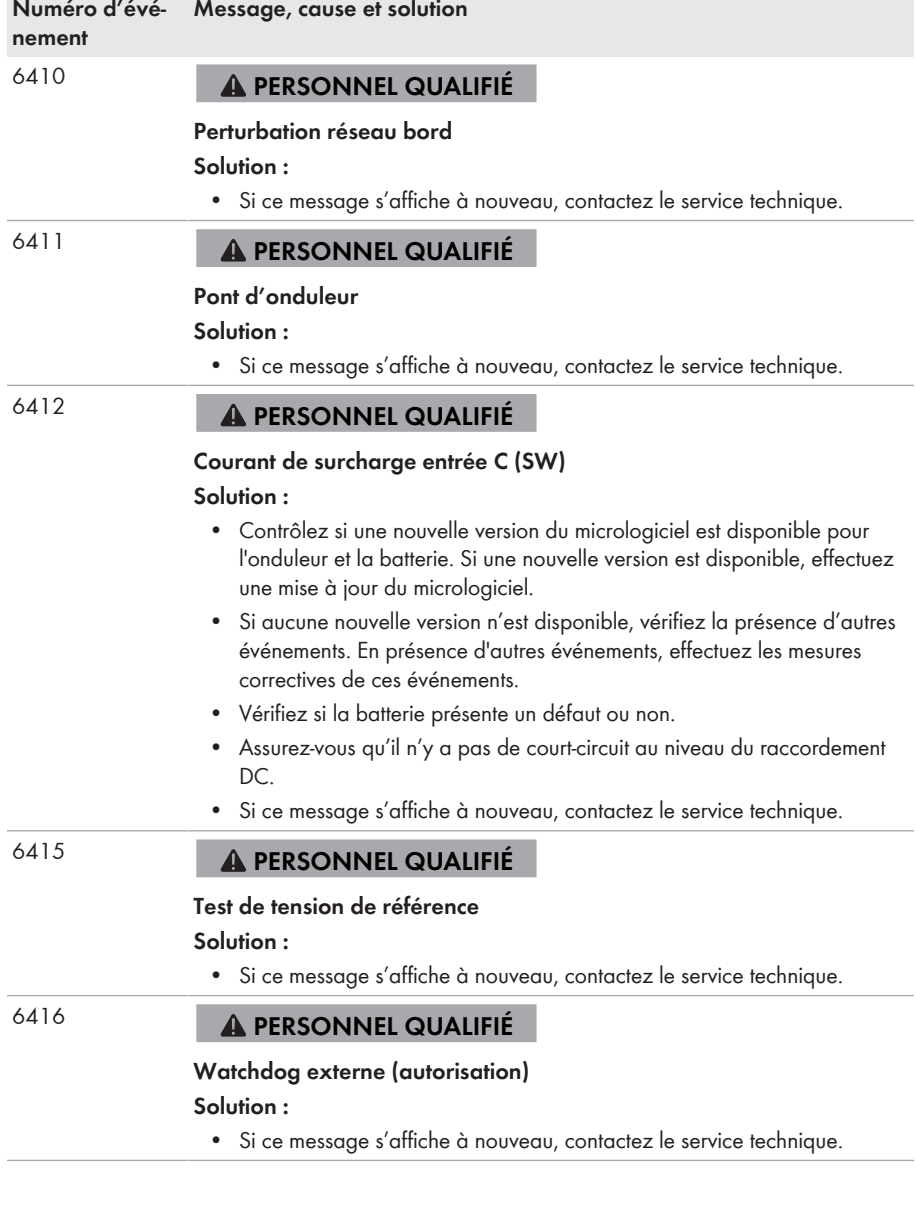

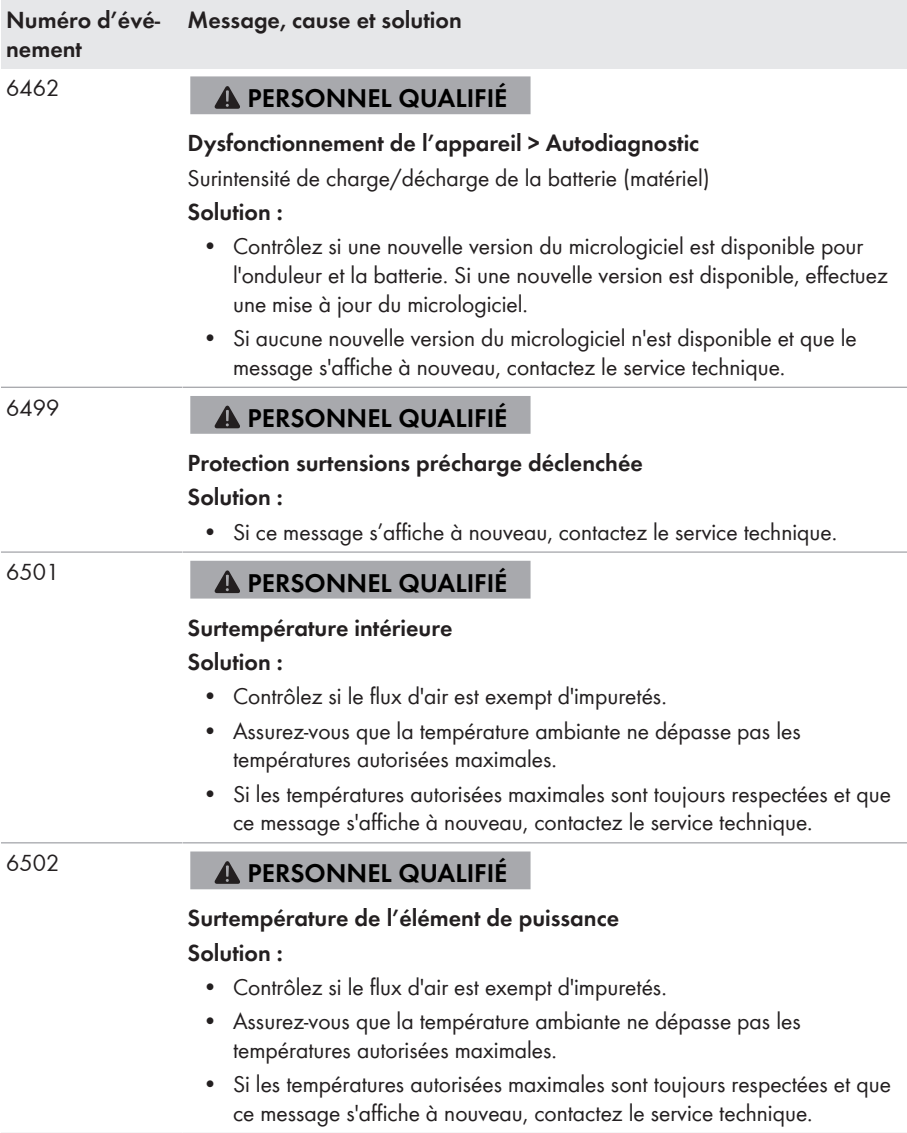

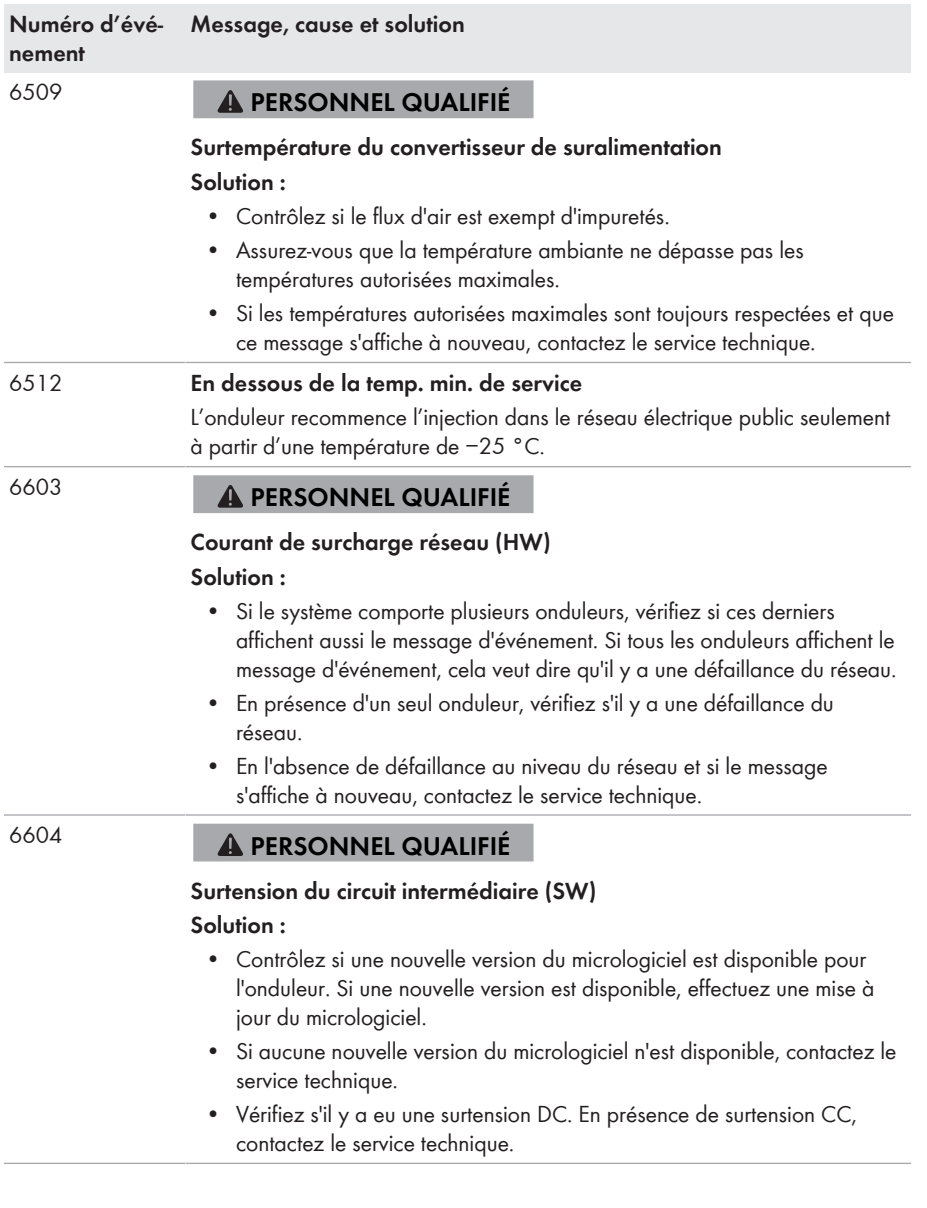

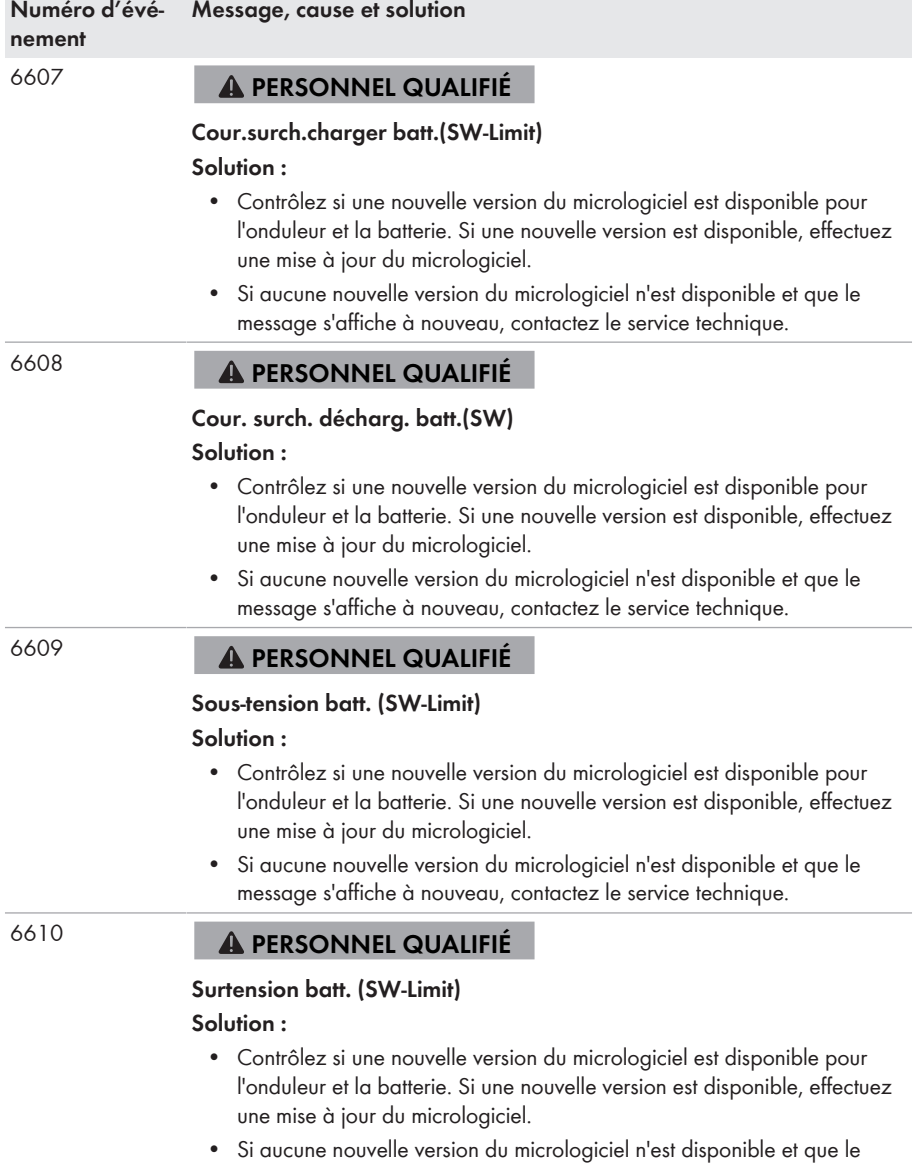

message s'affiche à nouveau, contactez le service technique.

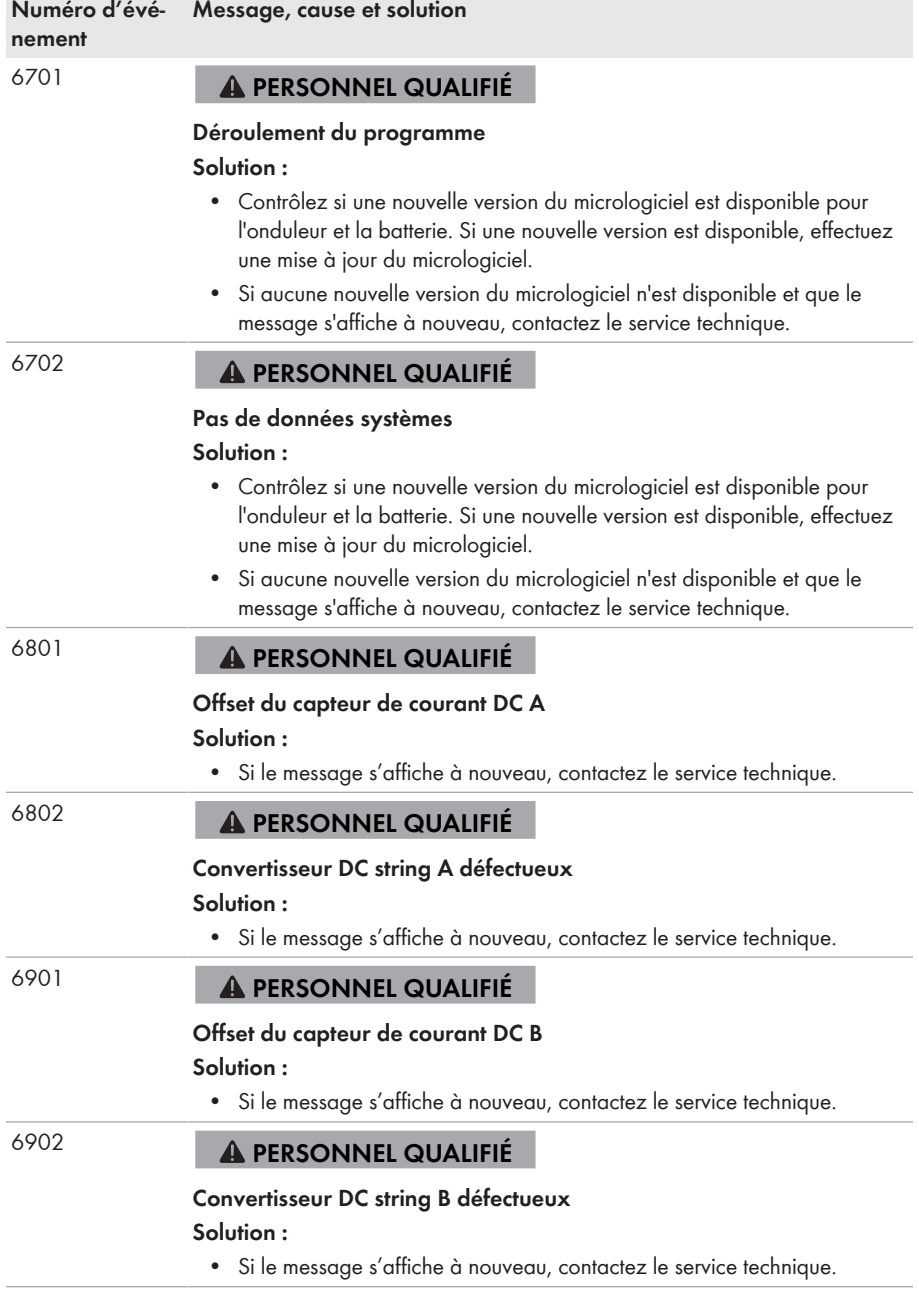

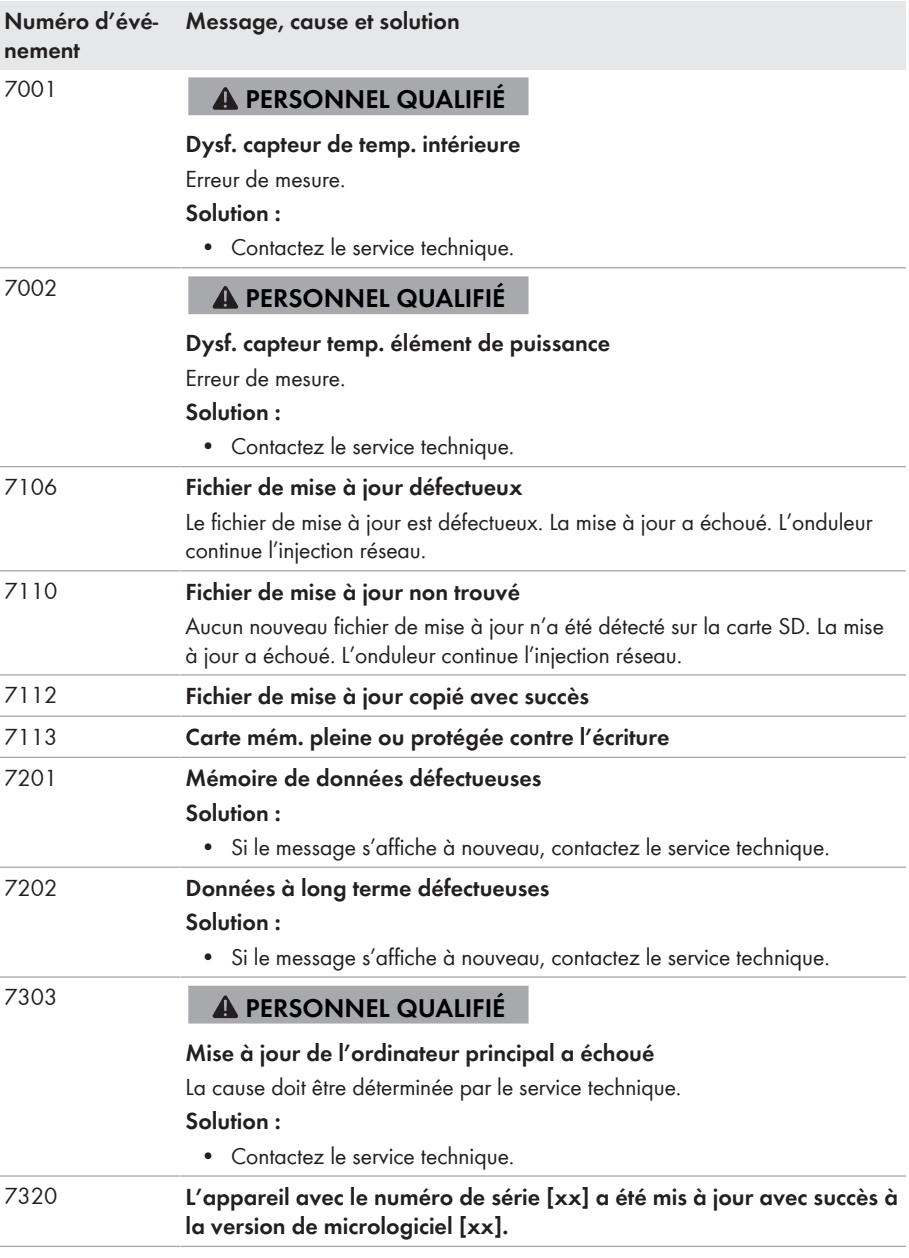

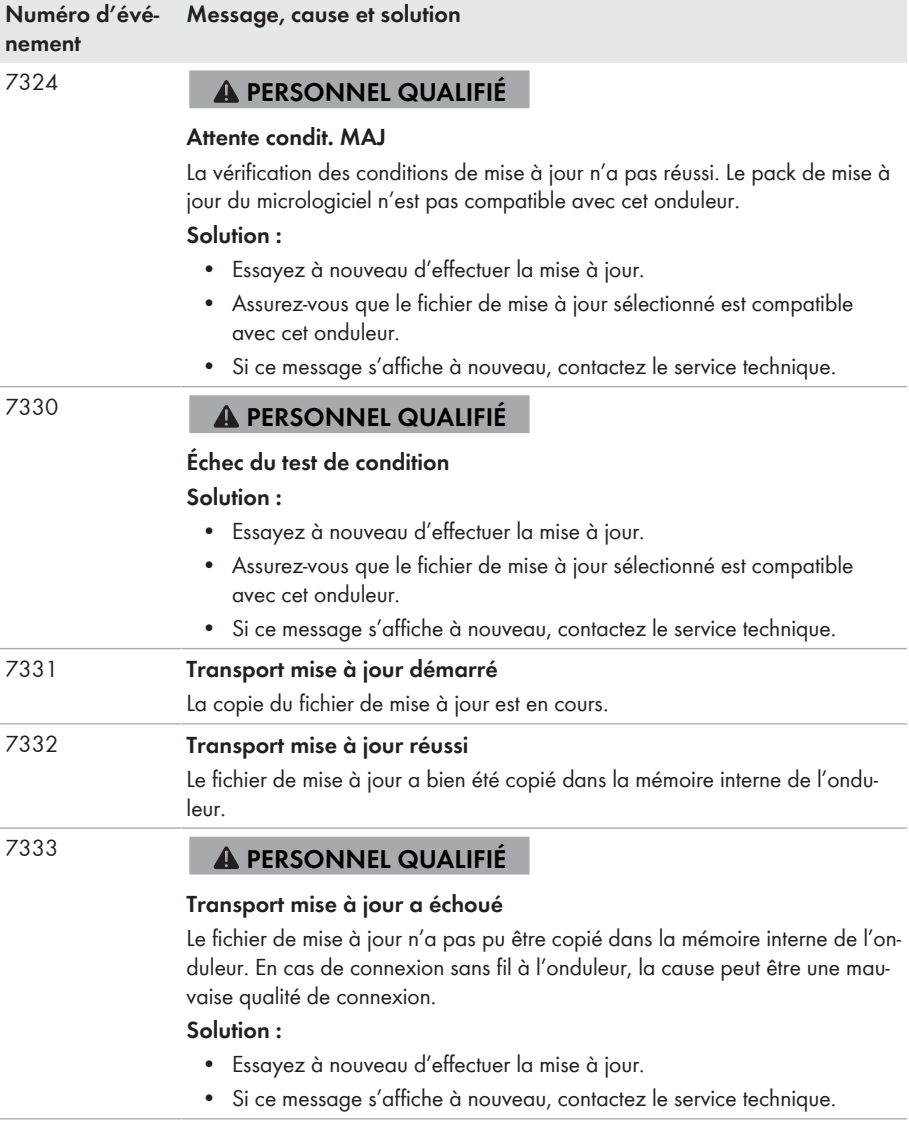

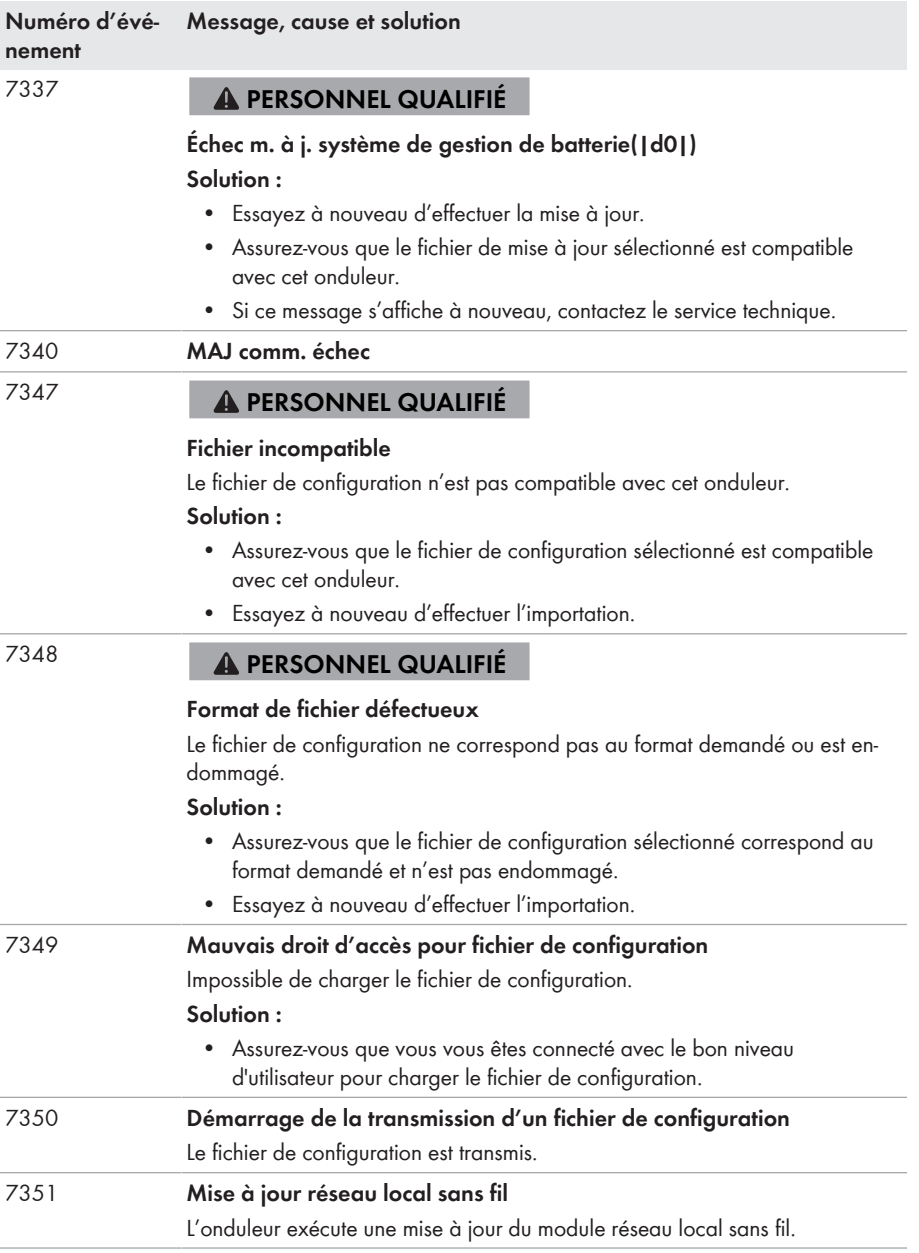

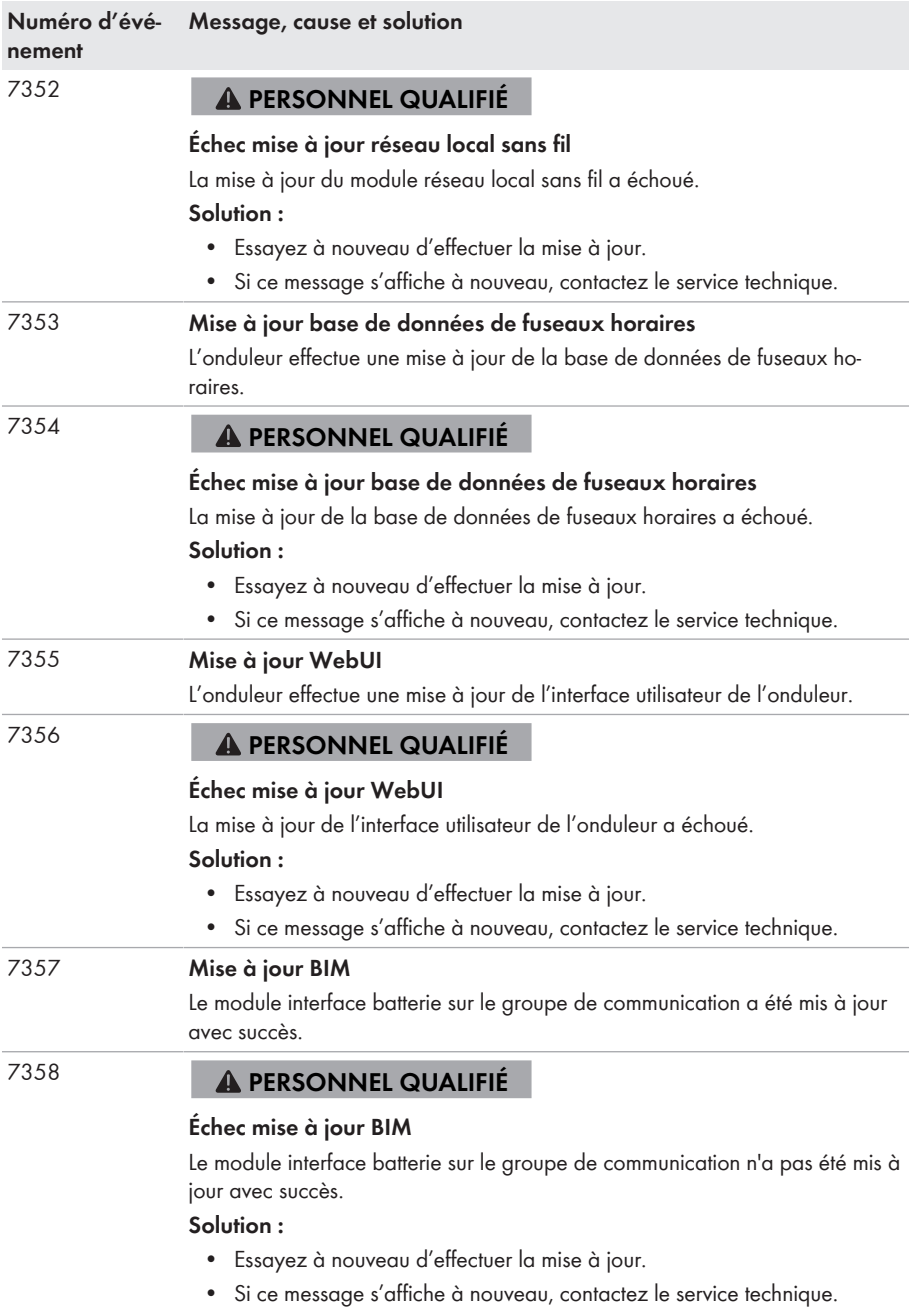

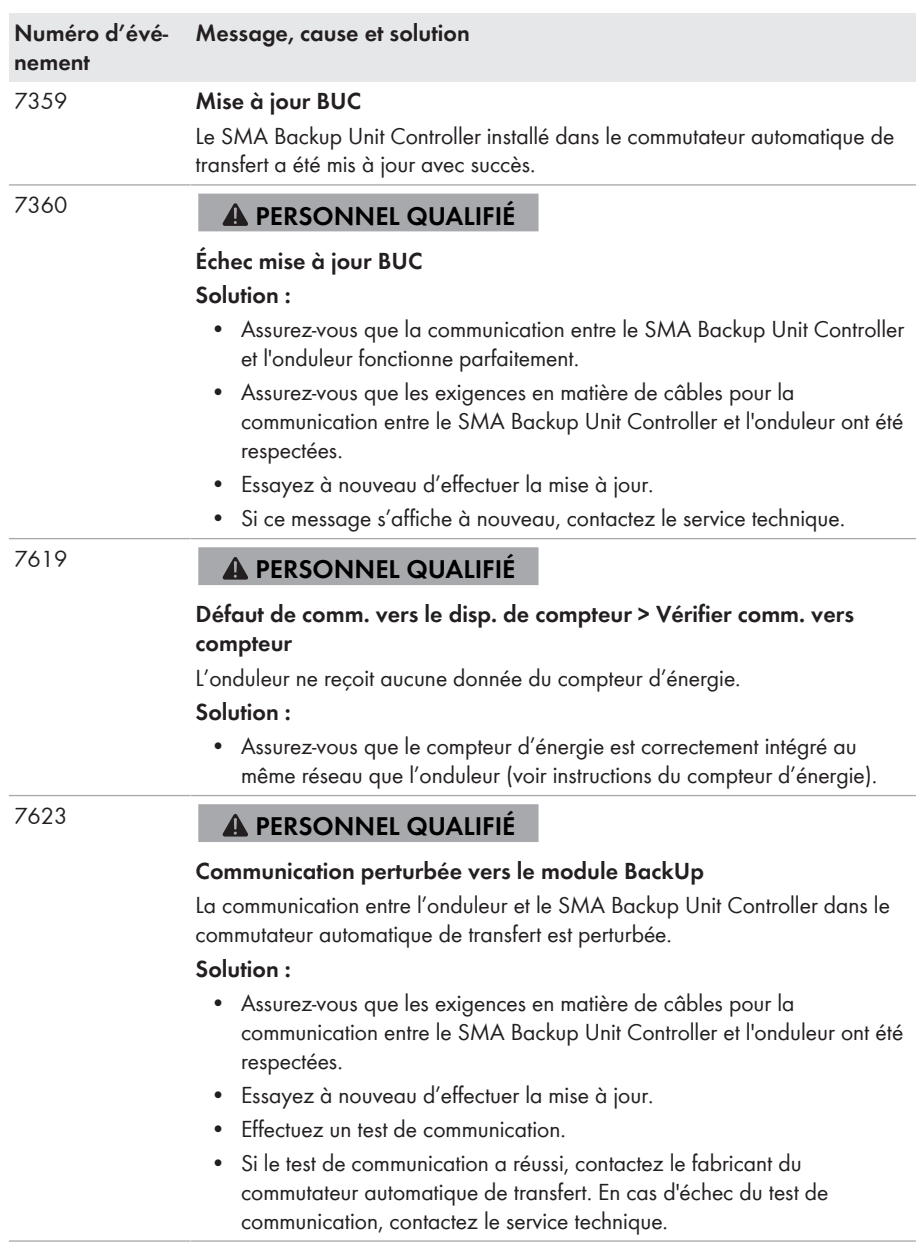

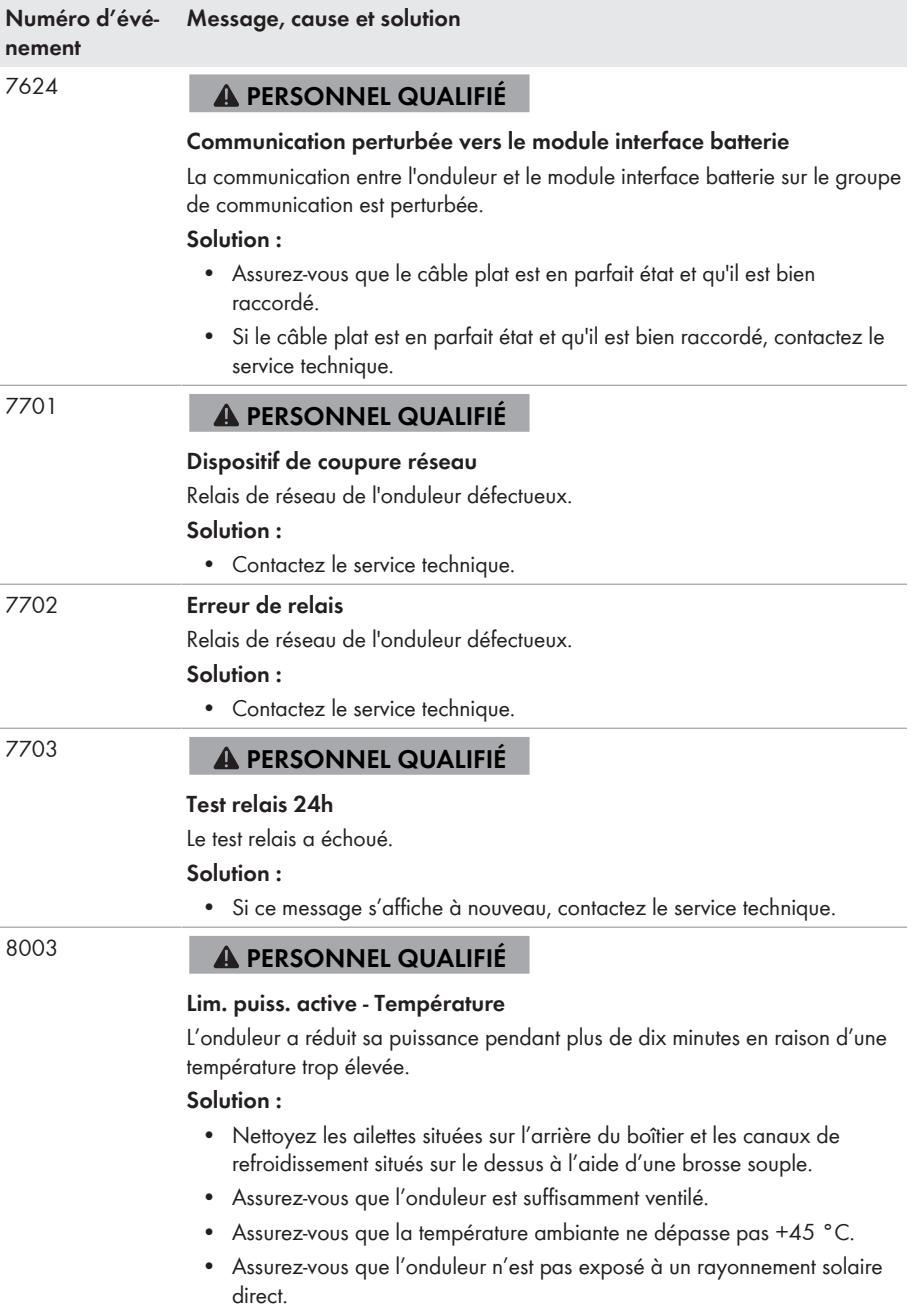

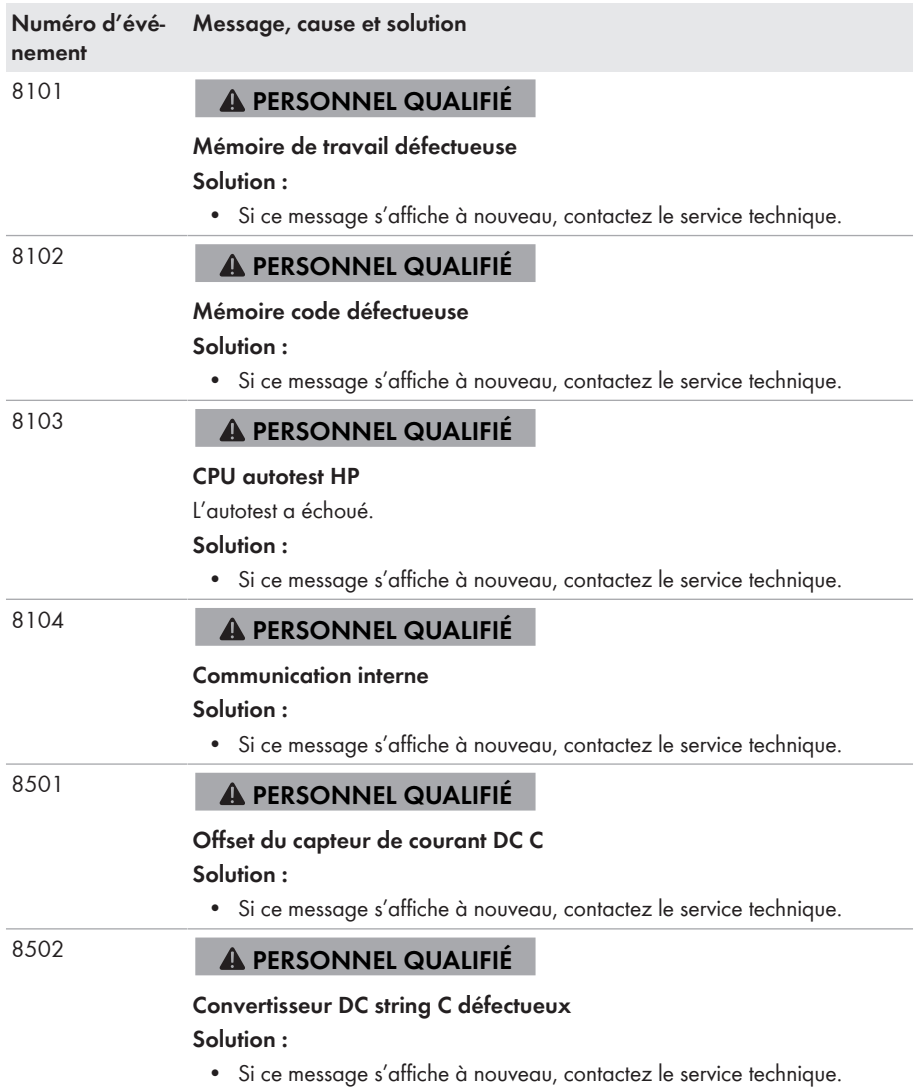

#### **Numéro d'événement Message, cause et solution**

8708

8710

## **PERSONNEL QUALIFIÉ**

#### **Timeout ds comm. pour lim. de puiss. act.**

Absence de communication avec la commande de l'installation. En fonction de la configuration du repli automatique (fallback), soit les dernières valeurs reçues sont conservées, soit la puissance active est limitée au pourcentage paramétré de la puissance nominale de l'onduleur.

### **Solution :**

• Assurez-vous que la connexion à la commande d'installation est établie correctement et qu'aucun câble n'est endommagé ni aucune fiche débranchée.

#### 8709 **PERSONNEL QUALIFIÉ**

#### **Timeout ds comm. pour cons. de puiss. réact.**

Absence de communication avec la commande de l'installation. En fonction de la configuration du repli automatique (fallback), soit les dernières valeurs reçues sont conservées, soit la puissance active est limitée au pourcentage paramétré de la puissance nominale de l'onduleur.

### **Solution :**

• Assurez-vous que la connexion à la commande d'installation est établie correctement et qu'aucun câble n'est endommagé ni aucune fiche débranchée.

## **PERSONNEL QUALIFIÉ**

#### **Timeout ds communication pour cons. cos-Phi**

Absence de communication avec la commande de l'installation. En fonction de la configuration du repli automatique (fallback), soit les dernières valeurs reçues sont conservées, soit la puissance active est limitée au pourcentage paramétré de la puissance nominale de l'onduleur.

#### **Solution :**

• Assurez-vous que la connexion à la commande d'installation est établie correctement et qu'aucun câble n'est endommagé ni aucune fiche débranchée.

#### 9002 **PERSONNEL QUALIFIÉ**

### **Code SMA Grid Guard non val.**

Le code SMA Grid Guard saisi est incorrect. Les paramètres sont encore protégés et ne peuvent pas être modifiés.

#### **Solution :**

• Saisissez le code SMA Grid Guard correct.

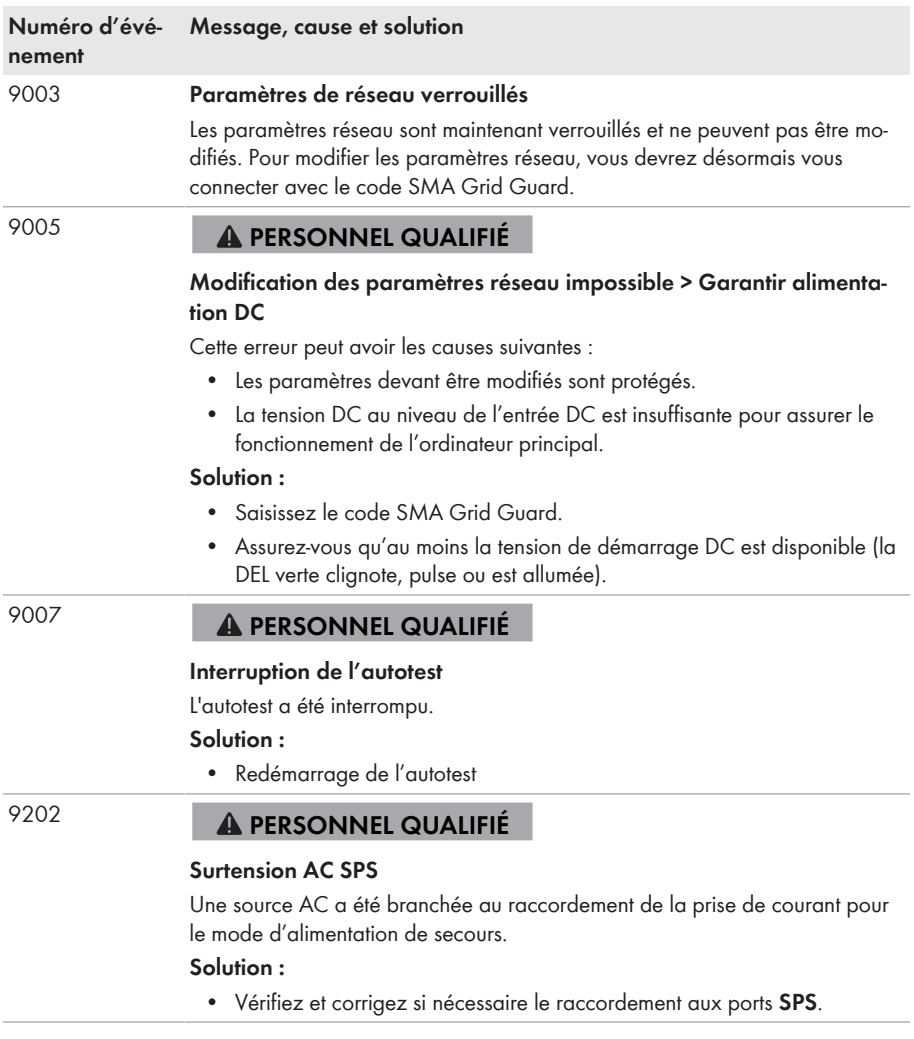

#### **Numéro d'événement Message, cause et solution**

9203

9204

9205

# **PERSONNEL QUALIFIÉ**

### **Court-circuit à la prise de courant SPS**

La charge maximale de sortie a été dépassée ou le courant de démarrage de l'appareil consommateur est pendant plus de 5 s supérieur au courant de charge maximal autorisé de la prise de courant pour le mode d'alimentation de secours.

### **Solution :**

- Réduisez la charge au niveau du raccordement pour le mode d'alimentation de secours.
- Sélectionnez le cas échéant un appareil consommateur ayant un courant de démarrage plus faible.

# **PERSONNEL QUALIFIÉ**

### **Surtension AC BackUp (rapide)**

Tension trop élevée dans le réseau d'alimentation de secours ou variations de charge de trop grande amplitude dans le réseau d'alimentation de secours.

### **Solution :**

- Contrôlez si une nouvelle version du micrologiciel est disponible pour l'onduleur.
- Si une nouvelle version est disponible, effectuez une mise à jour du micrologiciel.
- Si aucune nouvelle version du micrologiciel n'est disponible, contactez le service technique.

## **PERSONNEL QUALIFIÉ**

### **Surtension AC BackUp (lent)**

Tension trop élevée dans le réseau d'alimentation de secours ou variations de charge de trop grande amplitude dans le réseau d'alimentation de secours.

### **Solution :**

- Contrôlez si une nouvelle version du micrologiciel est disponible pour l'onduleur.
- Si une nouvelle version est disponible, effectuez une mise à jour du micrologiciel.
- Si aucune nouvelle version du micrologiciel n'est disponible, contactez le service technique.
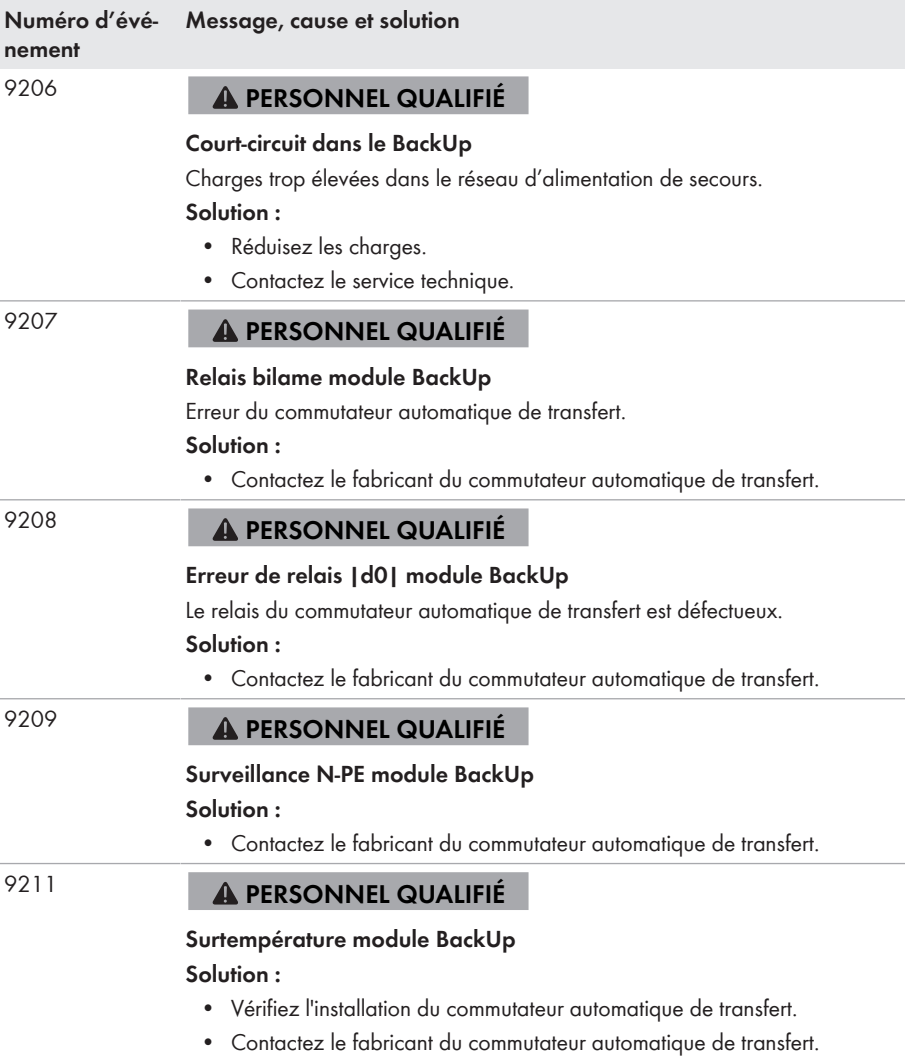

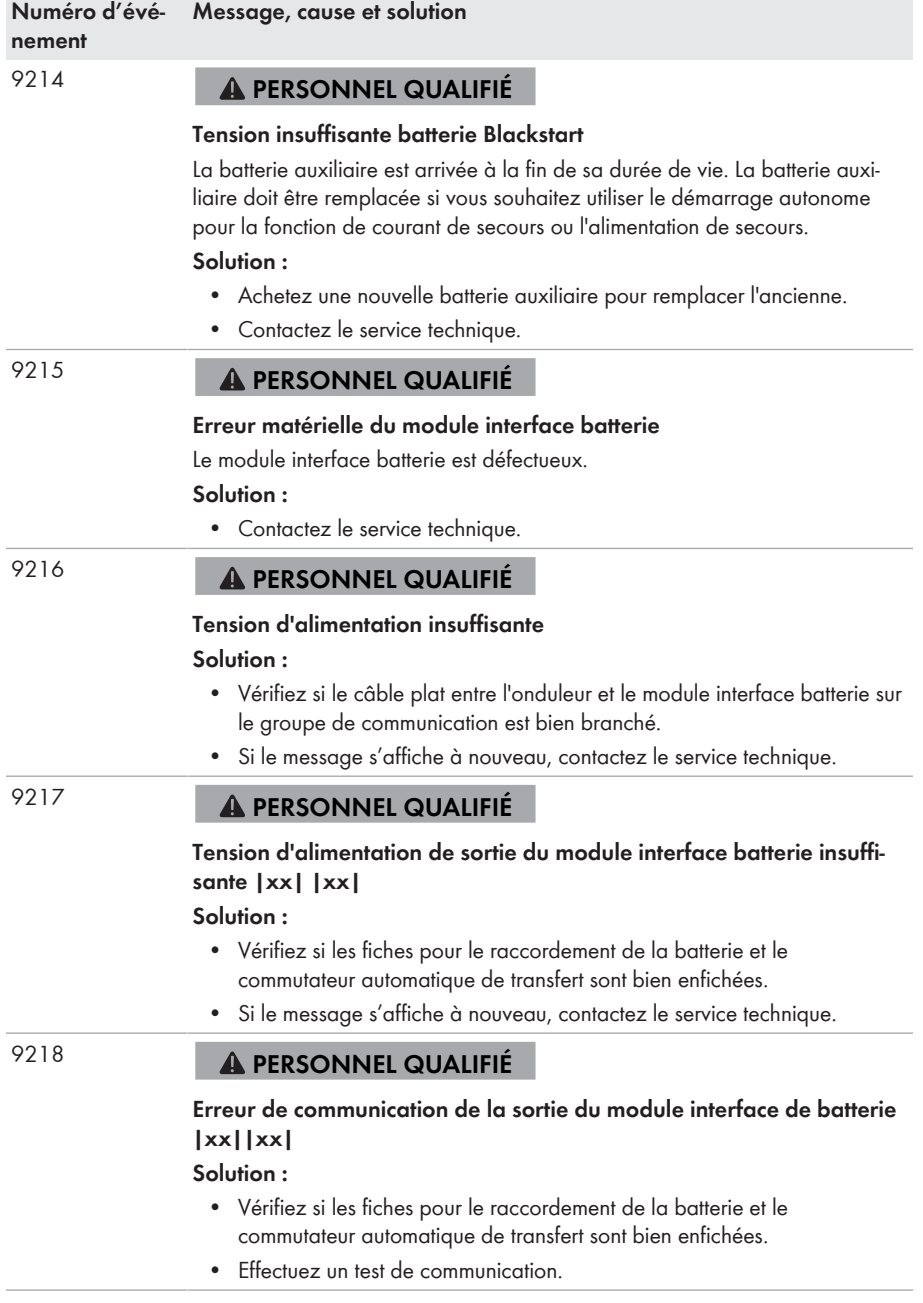

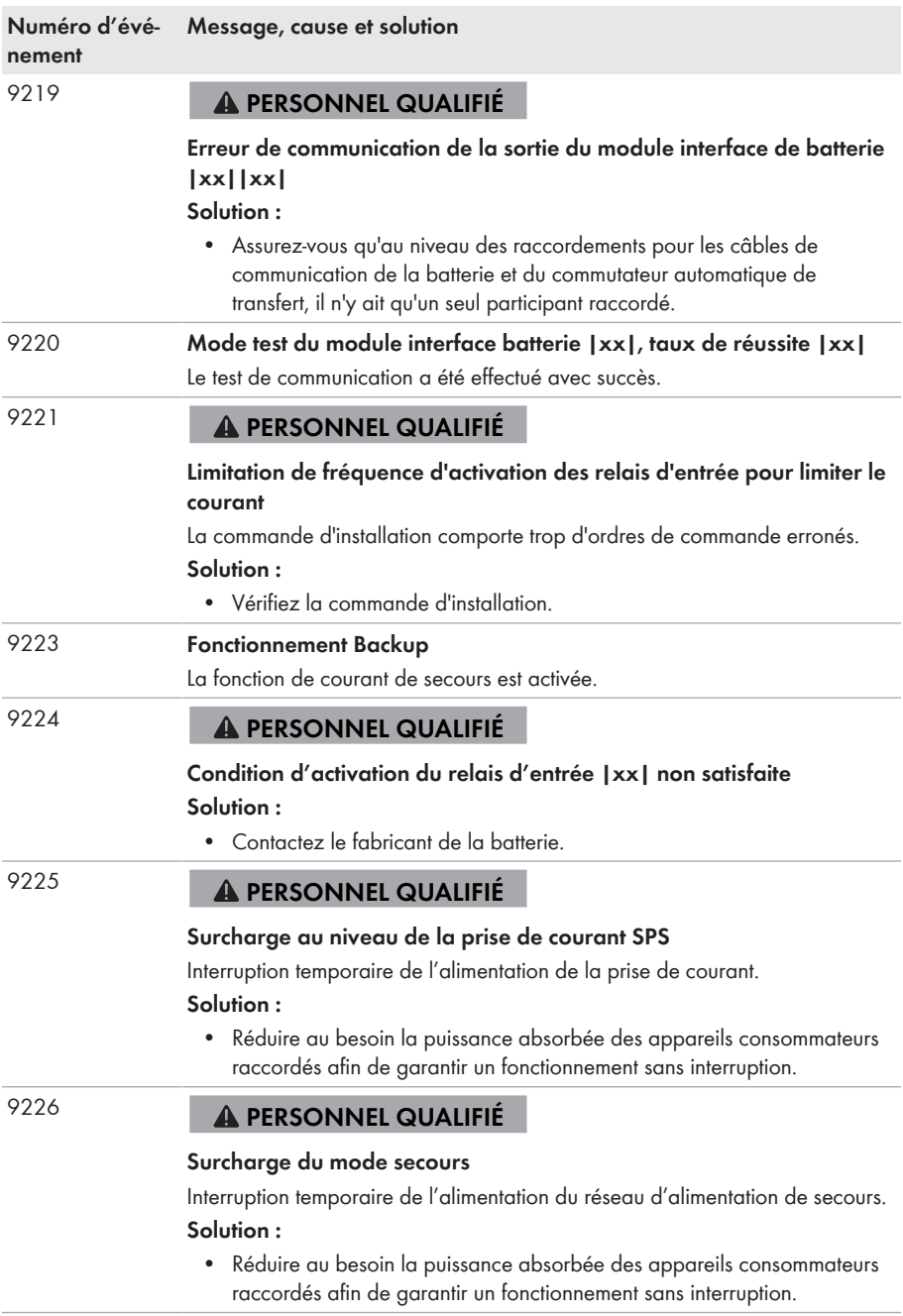

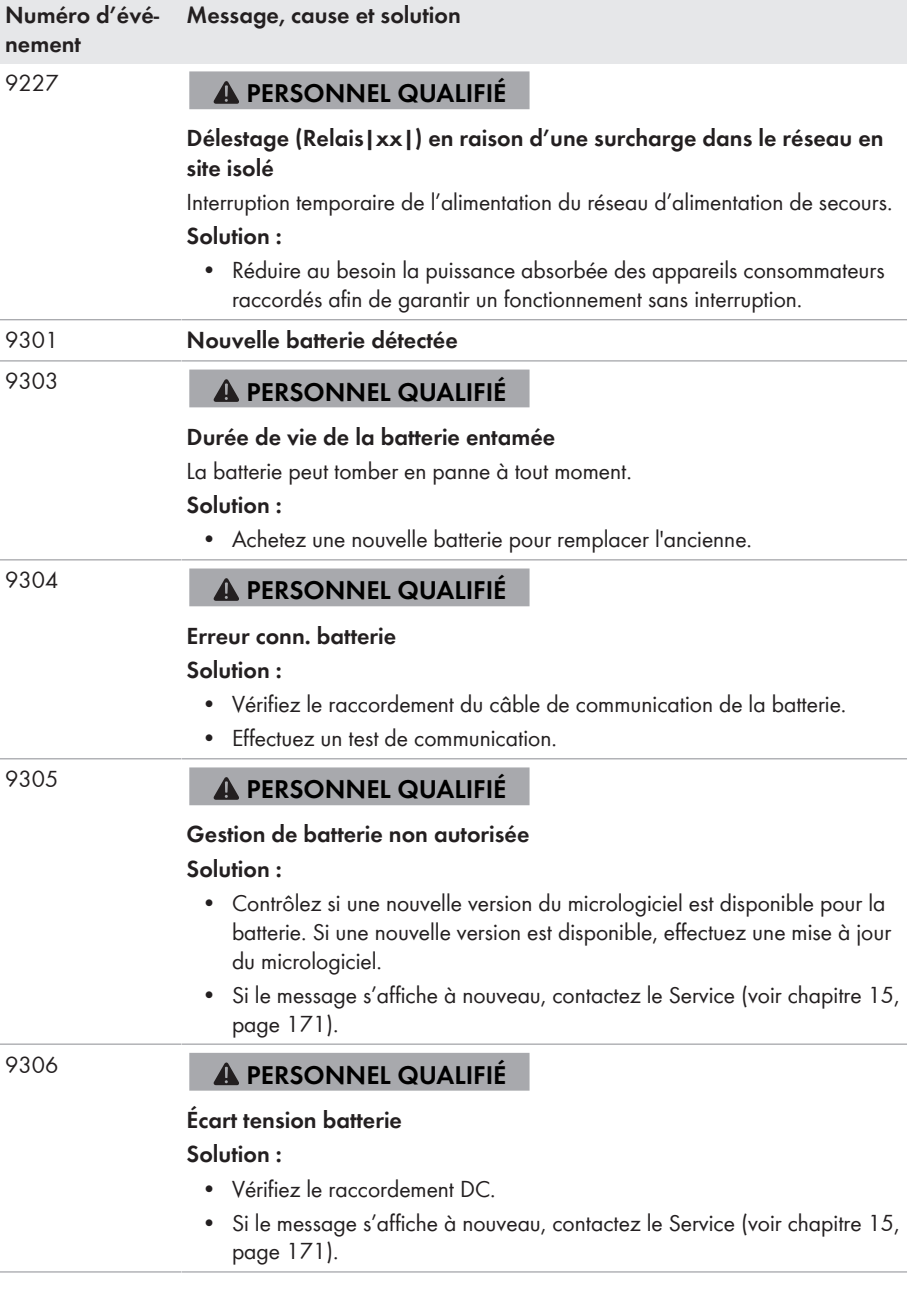

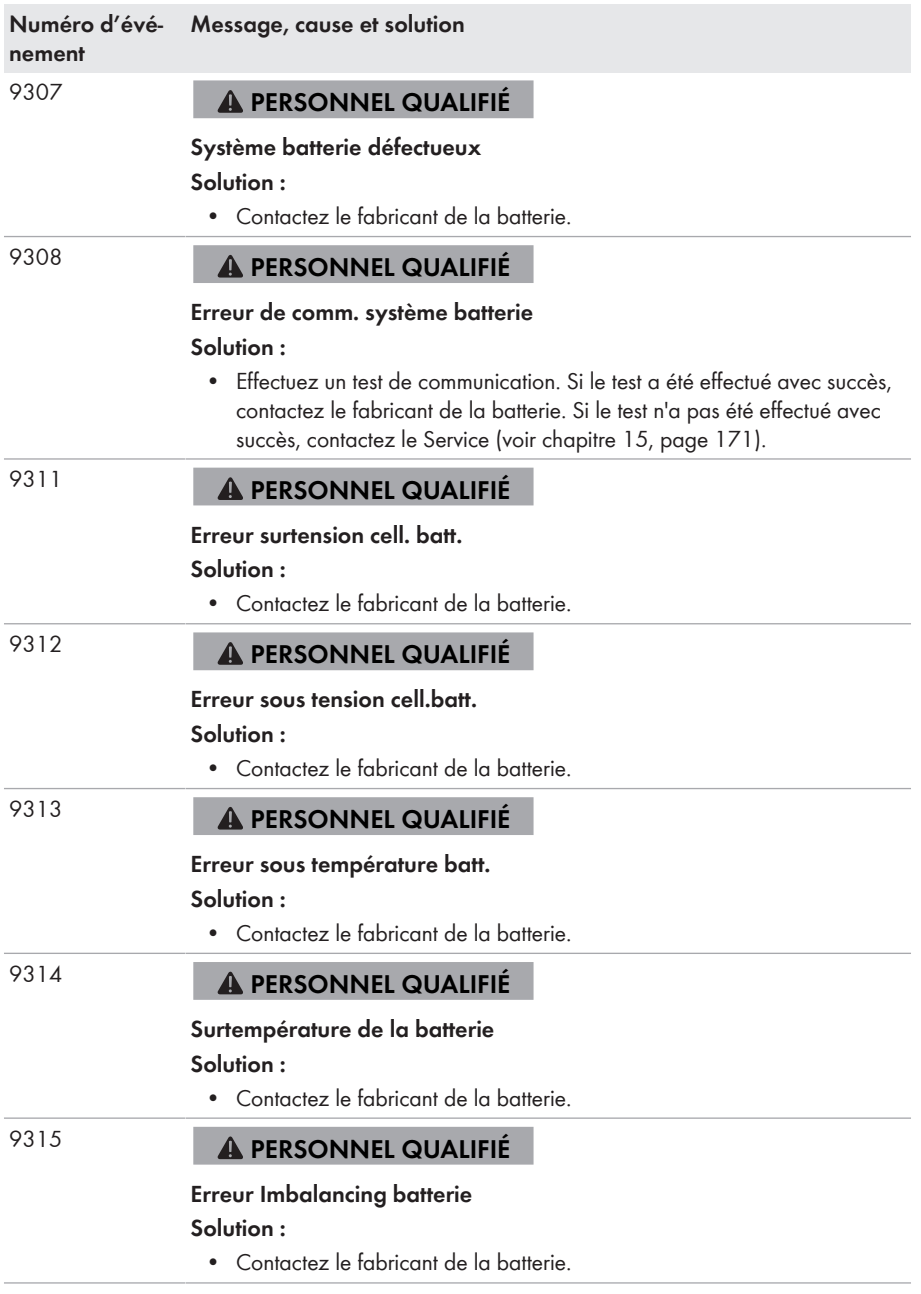

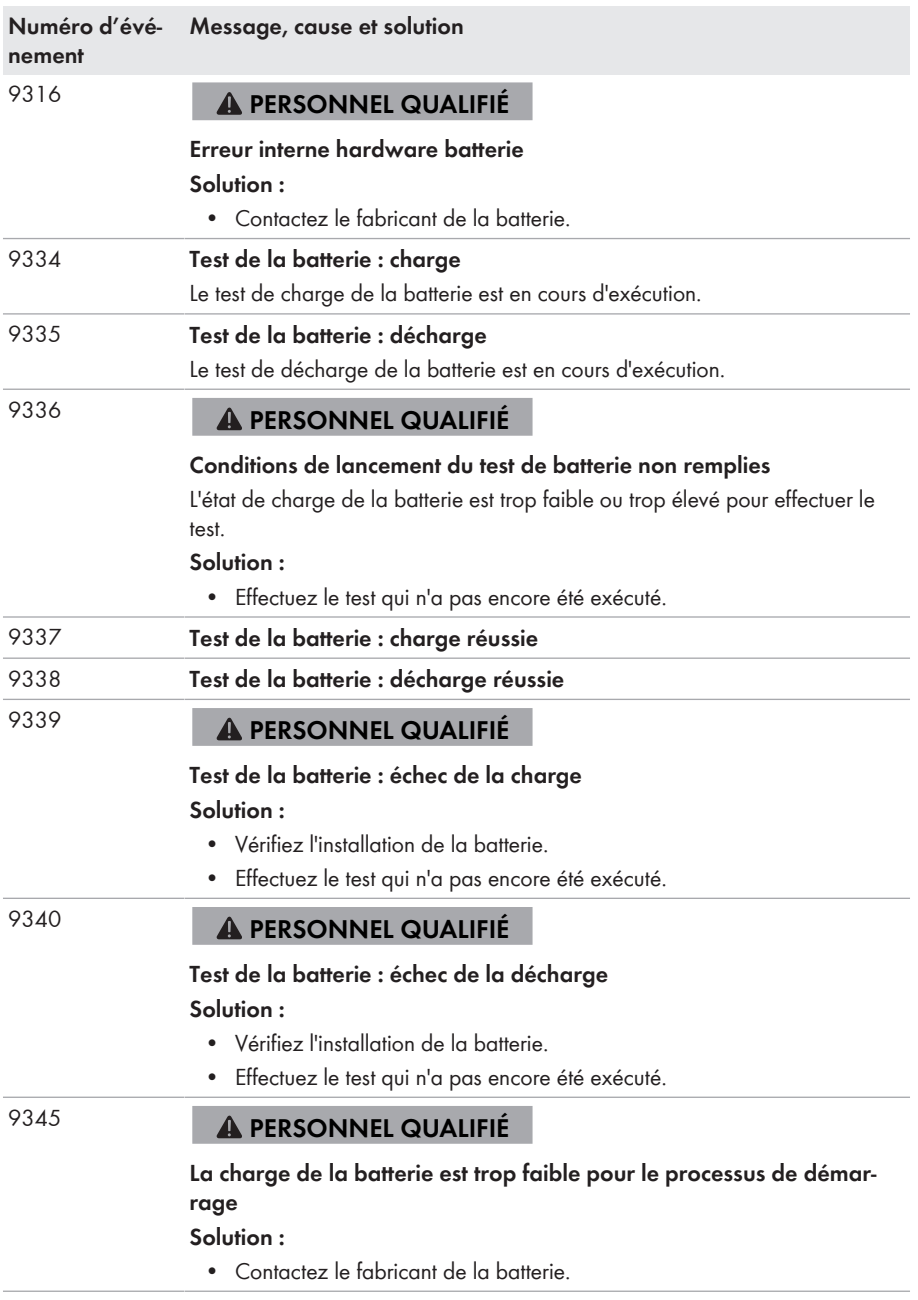

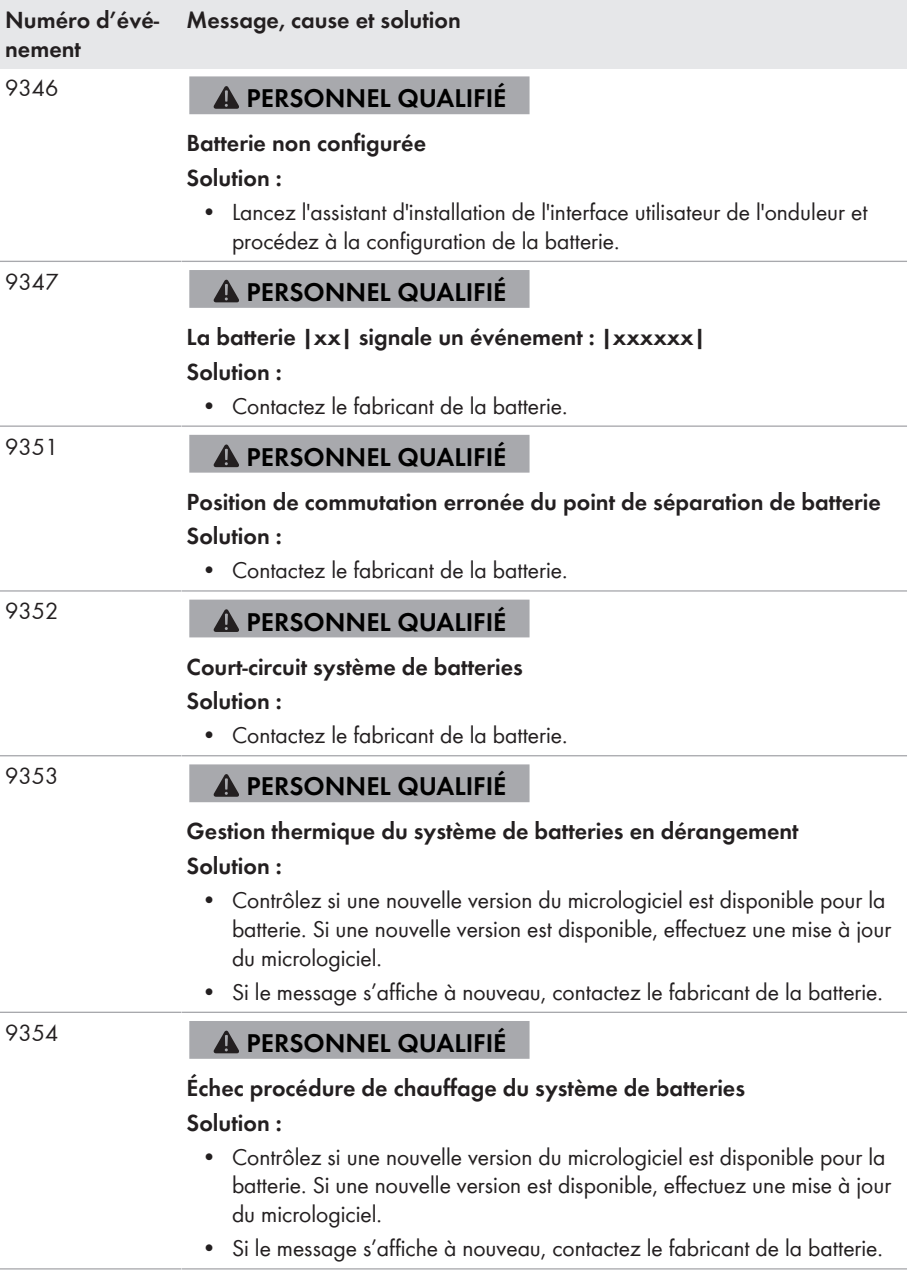

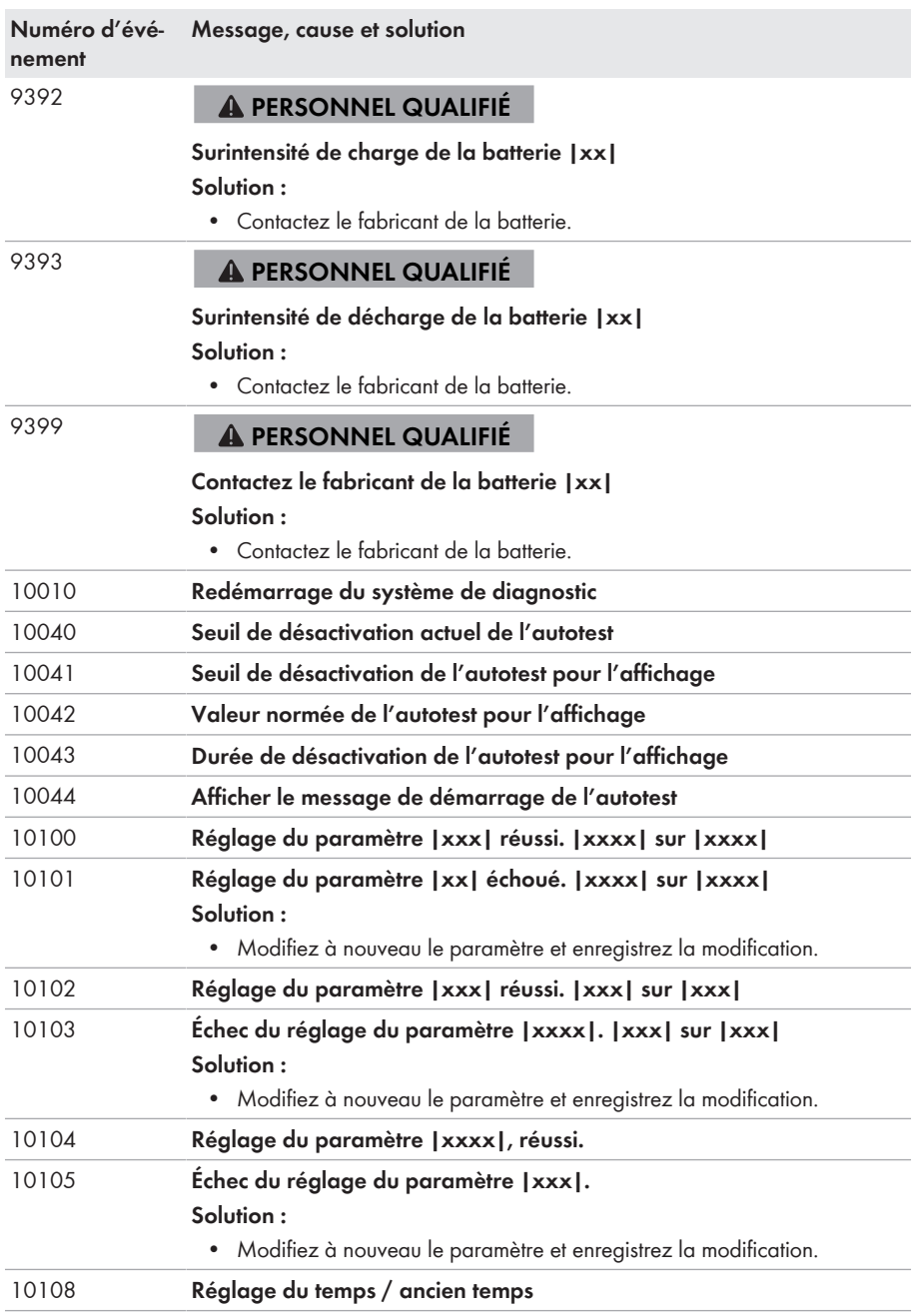

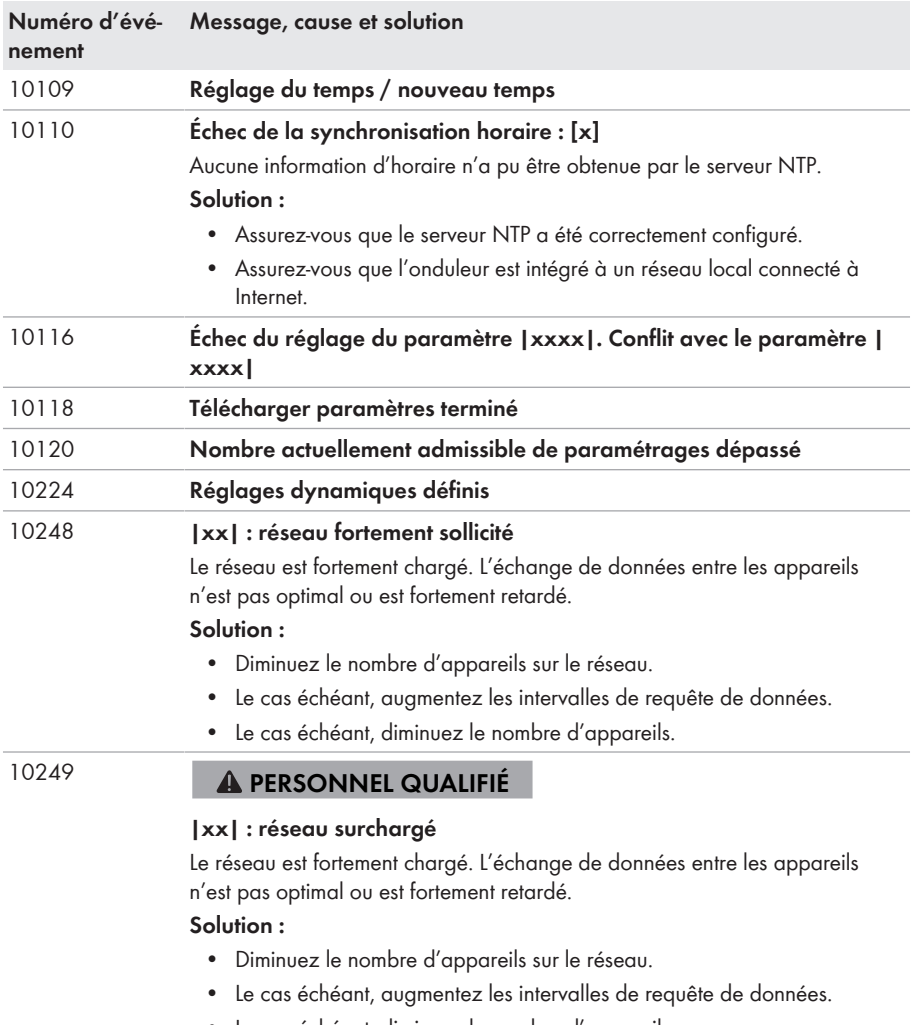

• Le cas échéant, diminuez le nombre d'appareils.

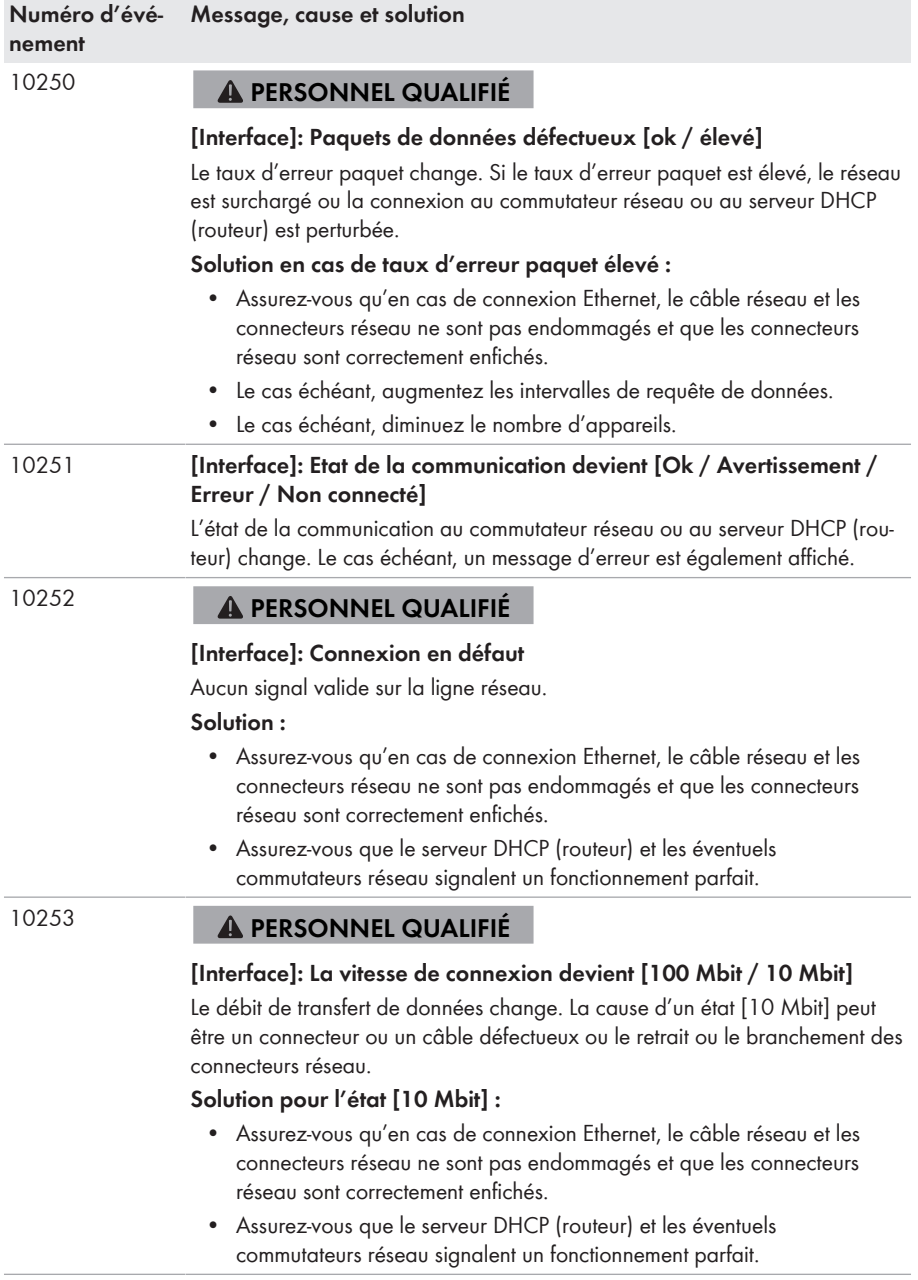

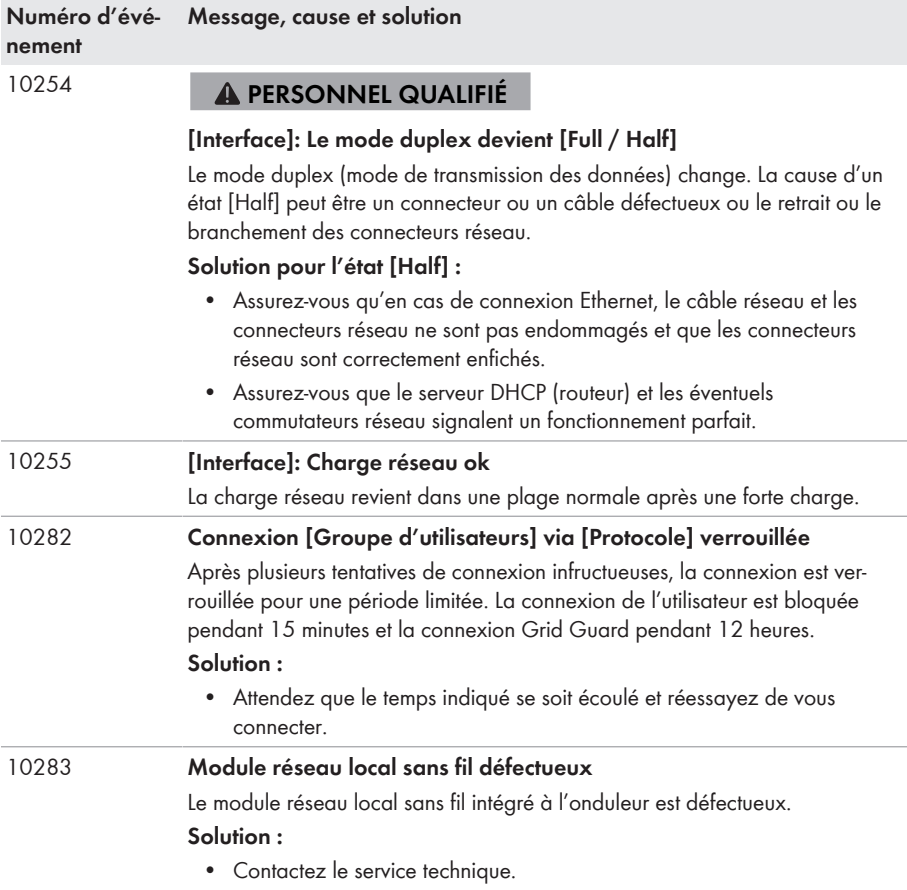

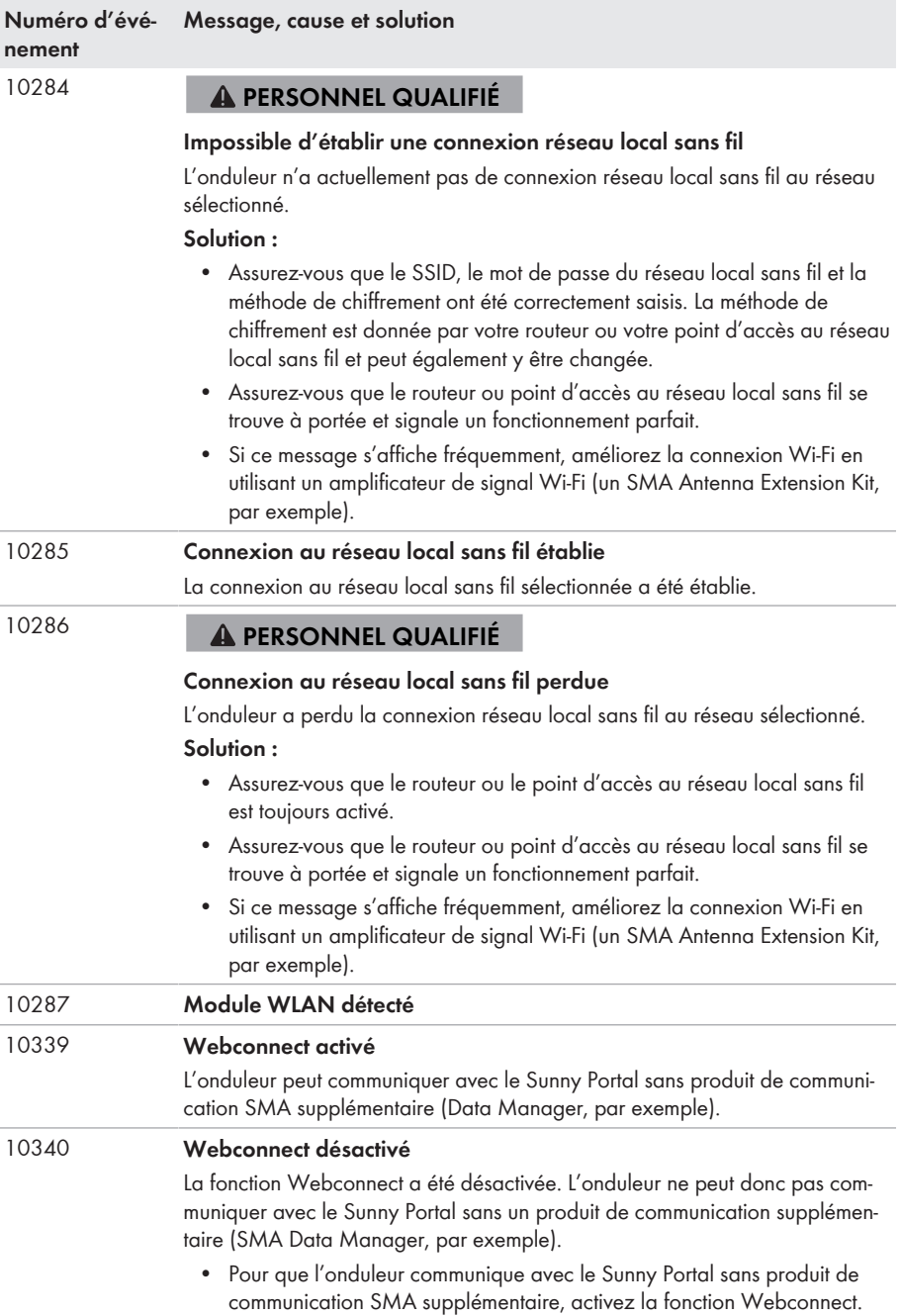

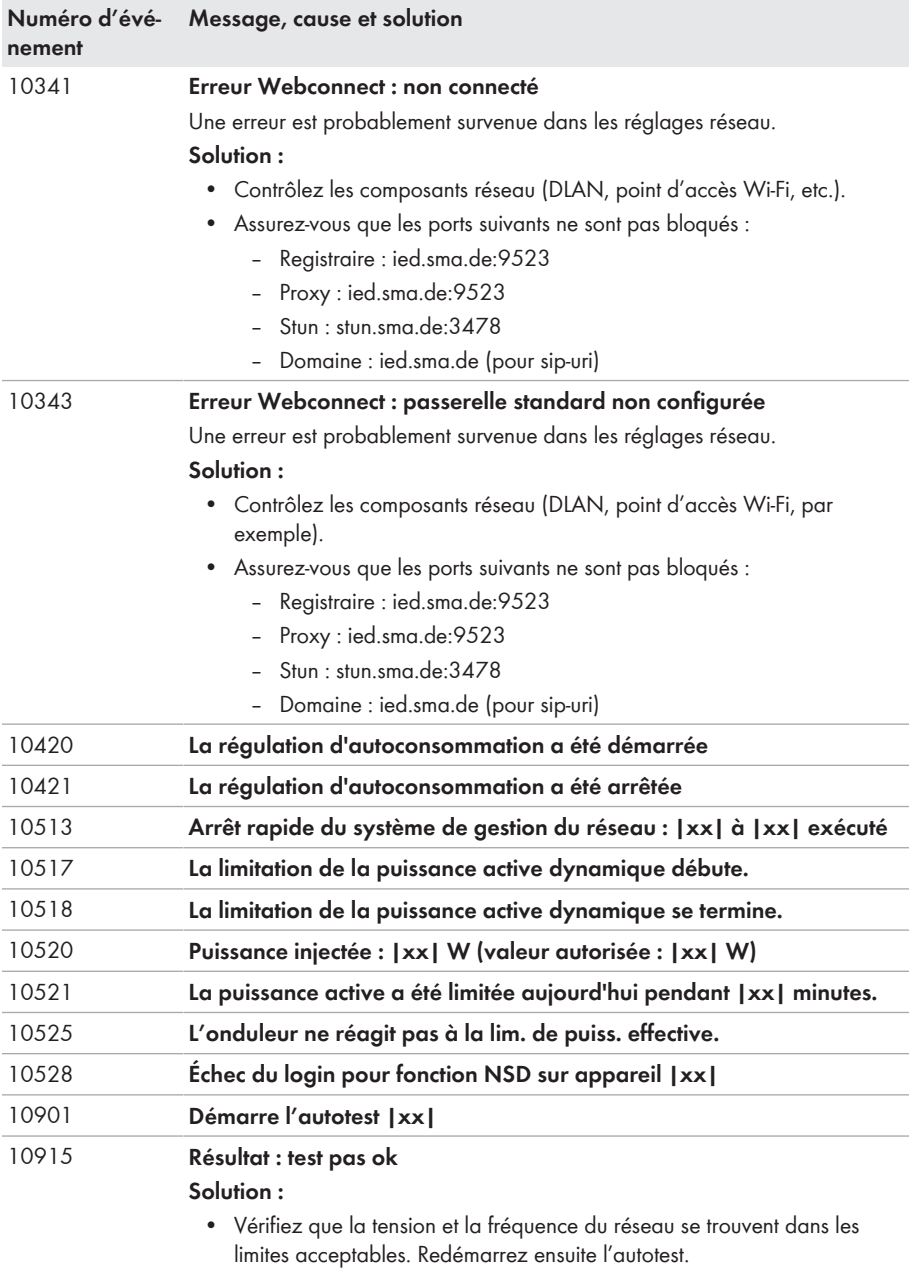

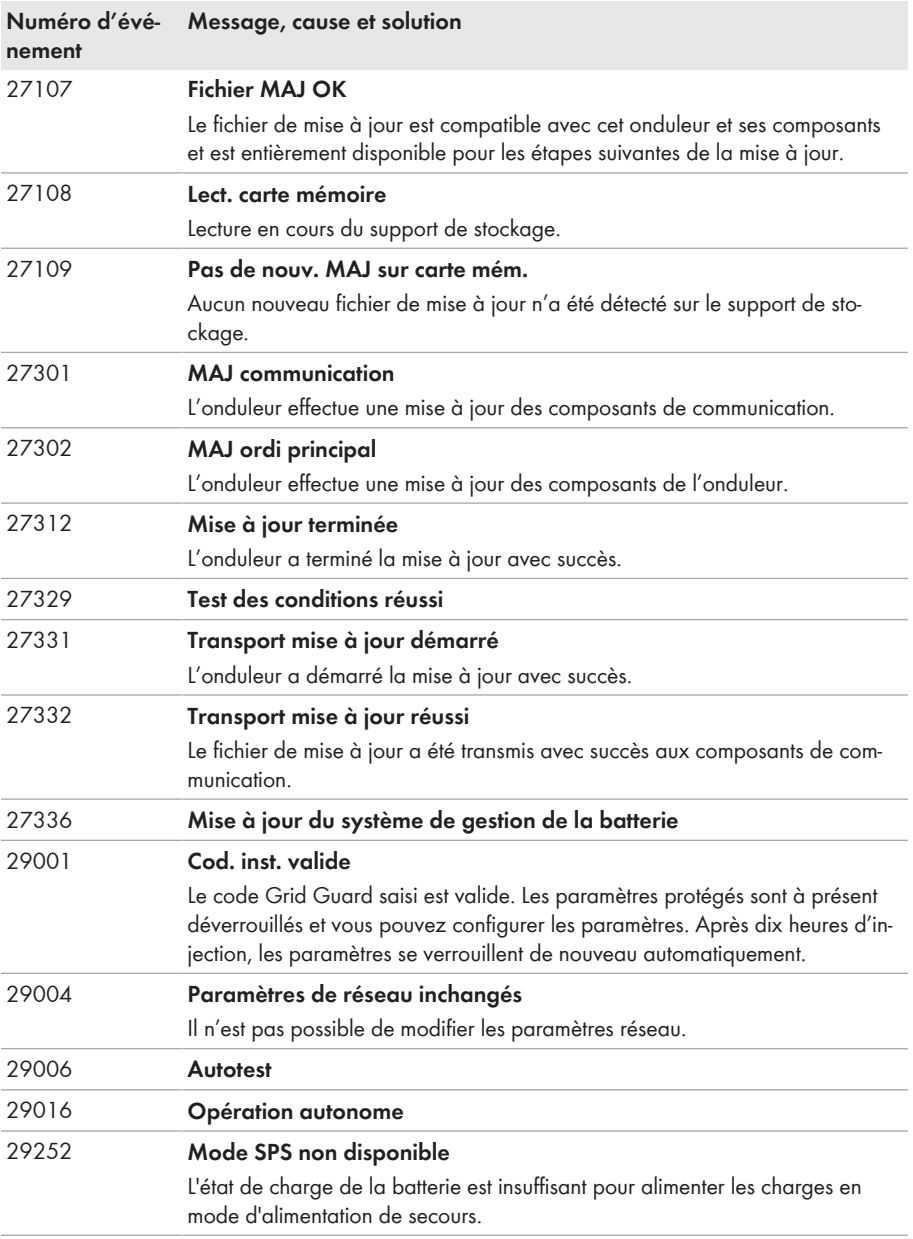

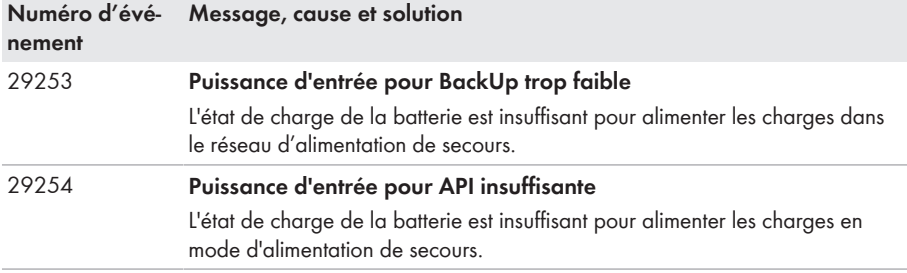

# **11.3 Problèmes avec les services de streaming**

Si vous utilisez des services de streaming dans le réseau local, dans lequel l'onduleur est également intégré, des interférences peuvent survenir pendant la transmission. Dans ce cas, vous pouvez modifier les réglages IGMP de l'onduleur à l'aide des paramètres de fonctionnement.

• Contactez le service technique et modifiez les paramètres IGMP en accord avec le service technique.

# <span id="page-159-0"></span>**12 Mise hors service de l'onduleur**

## **A PERSONNEL QUALIFIÉ**

Pour mettre définitivement hors service l'onduleur à la fin de sa durée de vie, procédez comme décrit dans ce chapitre.

# **A** ATTENTION

### **Risque de blessure dû au poids du produit**

Il existe un risque de blessure en cas de soulèvement incorrect et de chute du produit lors du transport et du montage.

- Le produit doit être transporté et soulevé avec précaution. Prenez en compte le poids du produit.
- Portez toujours un équipement de protection individuelle adapté lors de toute intervention sur le produit.

### **Procédure :**

# 1. **DANGER**

### **Danger de mort dû à de hautes tensions**

- Mettez l'onduleur hors tension [\(voir chapitre 9, page 115\)](#page-114-0).
- 2. Retirez les câbles DC des plaques à bornes pour le raccordement DC.

3. Retirez les conducteurs AC de la plaque à bornes **AC-out** . Pour retirer les conducteurs des bornes, ouvrez les bornes à l'aide d'un tournevis à fente (largeur de lame : 3,5 mm).

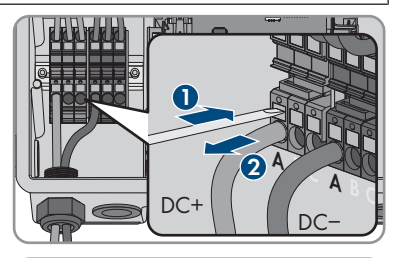

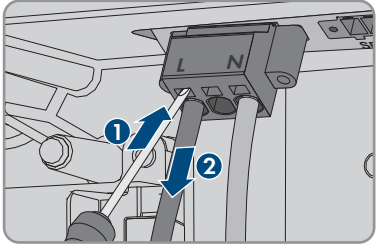

4. Desserrez les vis de la plaque à bornes **AC-out** à l'aide d'un tournevis à fente (largeur de lame : 3,5 mm) et retirez la plaque à bornes du port.

5. Retirez tous les câbles de raccordement des embases sur le module d'interface pour la batterie.

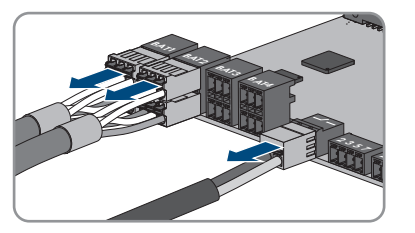

- 6. Retirez tous les conducteurs de mise à la terre de l'équipement des bornes de mise à la terre de l'équipement. Pour cela, desserrez respectivement la vis (TX 25) et retirez le conducteur de mise à la terre de l'équipement de l'onduleur, puis resserrez la vis (TX 25).
- 7. Retirez les câbles réseau des embases du groupe de communication.

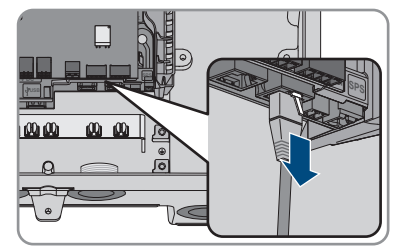

- 8. Retirez tous les presse-étoupes de l'onduleur. Pour cela, dévissez le contre-écrou par l'intérieur et retirez le presse-étoupe de l'ouverture du boîtier.
- 9. Obturez toutes les ouvertures de boîtier avec des bouchons d'étanchéité.
- 10. Desserrez 2 vis à droite et à gauche sur le côté de la Power Unit (TX25) et conservez les vis. Ainsi, la Power Unit et la Connection Unit ne sont plus connectées entre elles.

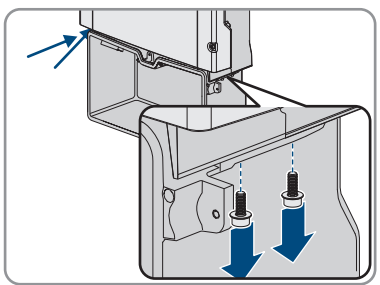

- 11. Desserrez la Power Unit et retirez-la de la Connection Unit.
- 12. Dévissez toutes les vis qui fixent la Connection Unit.
- 13. Retirez la Connection Unit.
- 12 Mise hors service de l'onduleur **SMA Solar Technology AG**
- 14. Rapprochez la Connection Unit de la Power Unit. Les trous de vis des côtés gauche et droit de la Power Unit doivent être alignés avec ceux de la Connection Unit et les câbles qui dépassent de la Power Unit ne doivent pas rester coincés.

15. Serrez les 2 vis à droite et à gauche sur le côté de la Power Unit (TX 25, à un couple de serrage de 6 Nm ± 0,3 Nm).

16. Guidez le couvercle du boîtier sur la Connection Unit et branchez le câble plat dans la prise du groupe de communication.

- 17. Assurez-vous que le câble plat est bien enfiché dans les embases.
- 18. Placez le couvercle du boîtier de la Connection Unit sur le boîtier et vissez les 6 vis en croix (TX 25, couple de serrage : 3 Nm ± 0,3 Nm).
- 19. Si l'onduleur est sécurisé contre le vol par un cadenas, ouvrez le cadenas et retirez-le de l'onduleur.
- 20. Si l'onduleur doit être stocké ou expédié, emballez l'onduleur. Utilisez pour cela l'emballage d'origine ou un emballage adapté au poids et à la taille de l'onduleur et sécurisez-le avec des sangles le cas échéant.
- 21. Si l'onduleur doit être éliminé, éliminez-le conformément aux prescriptions d'élimination en vigueur pour les déchets d'équipements électriques et électroniques.

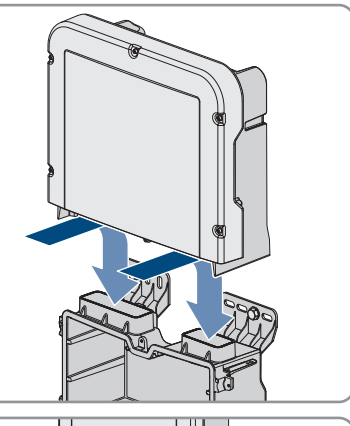

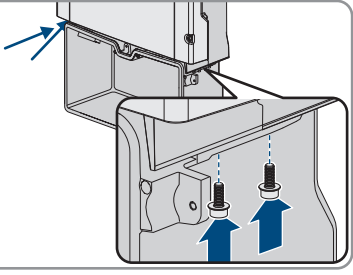

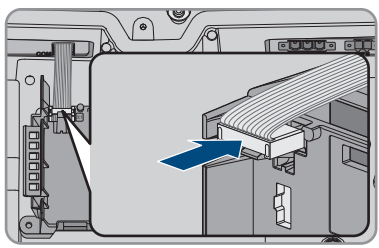

# **13 Procédure en cas de réception d'un appareil de remplacement**

### **A PERSONNEL QUALIFIÉ**

En cas de dysfonctionnement, il est possible que le produit doive être remplacé. Dans ce cas, SMA Solar Technology AG vous fera parvenir un appareil de remplacement. Si vous avez reçu un appareil de remplacement, remplacez le produit défectueux par cet appareil comme décrit dans la suite.

- 1. Pour une configuration plus simple de l'appareil de remplacement, enregistrer la configuration du produit défectueux dans un fichier [\(voir chapitre 8.23, page 110\).](#page-109-0)
- 2. Mettez hors service le produit défectueux [\(voir chapitre 12, page 160\)](#page-159-0). En présence d'interfaces, démontez-le et conservez-les dans un endroit sûr pour les monter dans l'appareil de remplacement.
- 3. Montez l'appareil de remplacement et réalisez le raccordement électrique comme décrit dans ce document.
- 4. Le cas échéant, montez des interfaces dans l'appareil de remplacement et raccordez les interfaces (voir les instructions de l'interface).
- 

# 5. **DANGER**

#### **Danger de mort dû à de hautes tensions**

Après la mise hors tension, des tensions résiduelles subsistent dans le produit, qui doivent être décharaées.

- Attendez 10 minutes avant d'ouvrir le couvercle supérieur du boîtier.
- 6. Si le couvercle supérieur du boîtier de l'appareil de remplacement est un couvercle de transport (voir information sur le couvercle du boîtier), remplacez le couvercle de transport de l'appareil de remplacement par le couvercle supérieur de l'onduleur défectueux. Pour cela, dévissez les vis du couvercle du boîtier supérieur (TX25) et retirez le couvercle du boîtier.
- 7. Si le couvercle supérieur du boîtier de l'appareil de remplacement est un couvercle de transport (voir information sur le couvercle du boîtier), placez le couvercle supérieur du boîtier avec les six vis et les rondelles autobloquantes sur le boîtier et serrez les vis dans l'ordre indiqué (TX25, couple de serrage : 6 Nm (53 in)).
- 8. Si le couvercle inférieur du boîtier de l'appareil de remplacement est un couvercle de transport (voir information sur le couvercle du boîtier), remplacez le couvercle de transport de l'appareil de remplacement par le couvercle inférieur de l'onduleur défectueux. Dévissez les 6 vis du couvercle inférieur du boîtier (TX25) et retirez le couvercle du boîtier en le tirant vers l'avant avec précaution. Notez que le module de construction à DEL sur le couvercle du boîtier et le groupe de communication dans l'onduleur sont reliés par un câble plat.
- 9. Si le couvercle inférieur du boîtier de l'appareil de remplacement est un couvercle de transport (voir information sur le couvercle du boîtier), retirez du groupe de communication le câble plat qui relie le module à DEL dans le couvercle de boîtier avec le groupe de communication.
- 10. Si le couvercle inférieur du boîtier de l'appareil de remplacement est un couvercle de transport (voir information sur le couvercle du boîtier), introduisez le couvercle inférieur du boîtier jusqu'à la partie inférieure du boîtier et le câble plat dans l'embase sur le groupe de communication et veillez à ce que le câble plat soit bien enfiché aux deux extrémités dans les embases.
- 11. Si le couvercle inférieur du boîtier de l'appareil de remplacement est un couvercle de transport (voir information sur le couvercle du boîtier), serrez en croix les 6 vis du couvercle inférieur du boîtier (TX25, couple de serrage : 3 Nm ± 0,3 Nm)
- 12. Mettez l'appareil de remplacement en service [\(voir chapitre 7.2, page 80\).](#page-79-0)
- 13. Connectez-vous à l'interface utilisateur [\(voir chapitre 8.1, page 85\)](#page-84-0).
- 14. Configurez l'onduleur à l'aide de l'assistant d'installation.
- 15. Pour importer la configuration enregistrée de l'onduleur défectueux, importer la configuration depuis un fichier. [\(voir chapitre 8.24, page 111\)](#page-110-0).
- 16. Lorsque l'onduleur défectueux était intégré à un produit de communication, remplacez le produit défectueux contre le nouveau produit dans le produit de communication.
- 17. Emballez le produit défectueux dans le carton d'emballage de l'appareil de remplacement et organisez l'enlèvement avec SMA Solar Technology AG.

# **14 Caractéristiques techniques**

## **Raccordement AC**

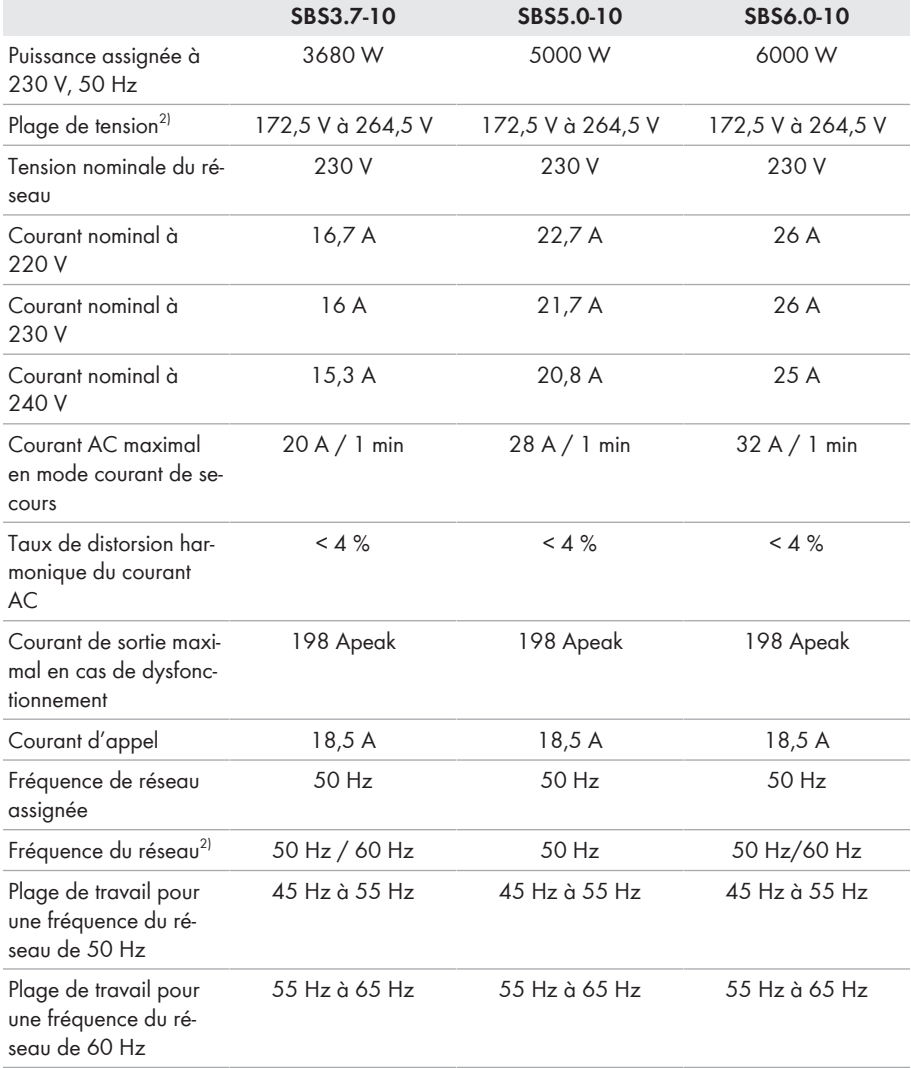

<sup>2)</sup> En fonction du jeu de données régionales paramétré

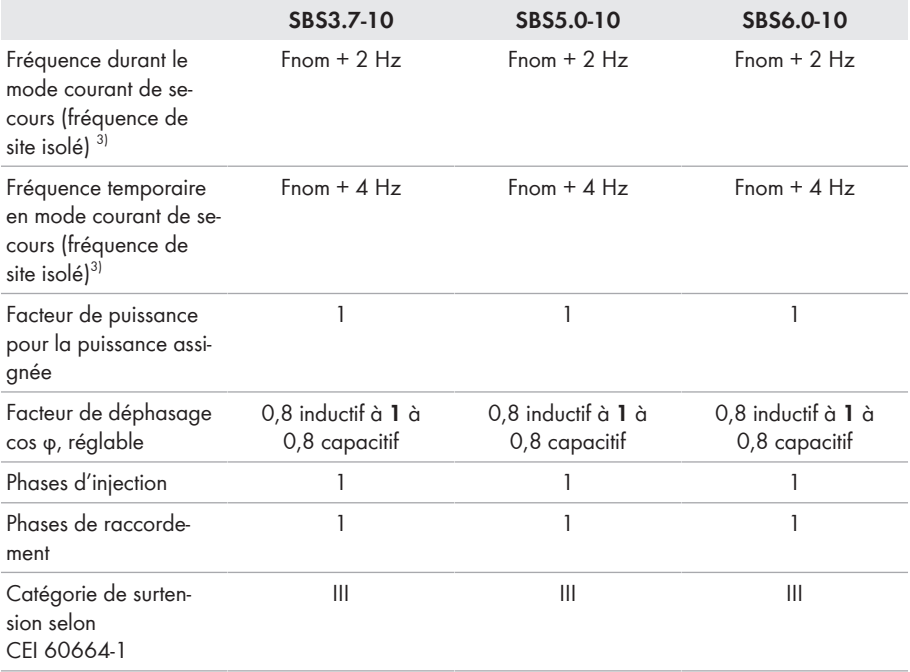

## **Entrée DC batterie**

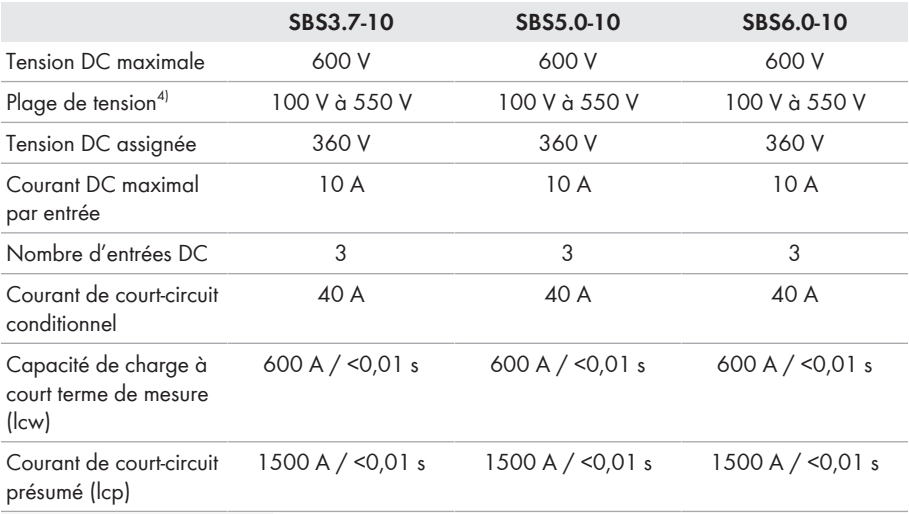

3) La fréquence de site isolé est conforme aux caractéristiques de la norme EN 50160:2010

4) La tension de charge et de décharge des batteries raccordées doit se situer dans la plage 220 V à 500 V en vue d'une utilisation optimale de la puissance de l'onduleur.

|                                                                              | SBS3.7-10                                 | SBS5.0-10                | SBS6.0-10 |  |
|------------------------------------------------------------------------------|-------------------------------------------|--------------------------|-----------|--|
| Type de batterie <sup>5)</sup>                                               | Li-Ion                                    | Li-lon                   | Li-lon    |  |
| Catégorie de surten-<br>sion selon<br>CFI 60664-1                            | Ш                                         | Ш                        | Ш         |  |
|                                                                              | Sortie AC, mode d'alimentation de secours |                          |           |  |
| Puissance AC maximale                                                        |                                           | 3680W                    |           |  |
| Tension nominale AC                                                          |                                           | 230 V                    |           |  |
| Courant de sortie maximal                                                    |                                           | 16 A                     |           |  |
| Charge minimale                                                              |                                           | 1 W                      |           |  |
| Dispositifs de protection                                                    |                                           |                          |           |  |
| Protection inversion de polarité DC                                          |                                           | Disponible               |           |  |
| Dispositif de déconnexion côté DC                                            |                                           | Non disponible           |           |  |
| Résistance aux courts-circuits AC                                            |                                           | Régulation du courant    |           |  |
| Surveillance du défaut à la terre                                            |                                           | Disponible               |           |  |
| Surveillance du réseau                                                       |                                           | SMA Grid Guard 10.0      |           |  |
| Ampérage maximal autorisé du fusible (côté<br>AC)                            |                                           | 40 A                     |           |  |
| Unité de surveillance du courant de défaut sen-<br>sible à tous les courants |                                           | Disponible               |           |  |
| Détection active du réseau en site isolé                                     |                                           | Variation de fréquence   |           |  |
| Données générales                                                            |                                           |                          |           |  |
| Largeur x hauteur x profondeur                                               |                                           | 535 mm x 730 mm x 198 mm |           |  |
| Poids                                                                        |                                           | 26 kg                    |           |  |
| Longueur x largeur x hauteur de l'emballage                                  |                                           | 600 mm x 800 mm x 300 mm |           |  |
| Poids, emballage compris                                                     |                                           | 30 kg                    |           |  |
| Classe climatique IEC 60721-3-4                                              |                                           | 4K4H                     |           |  |
| Catégorie environnementale                                                   |                                           | En extérieur             |           |  |
| Degré d'encrassement à l'extérieur de l'ondu-<br>leur                        |                                           | 3                        |           |  |
| Degré d'encrassement à l'intérieur de l'onduleur                             |                                           |                          | 2         |  |

 $^{5)}$  Avertissement ! Risque d'incendie dû à l'utilisation de batteries non autorisées. Seules les batteries autorisées par SMA Solar Technology AG peuvent être utilisées (voir Information technique avec la liste des batteries autorisées sur [www.SMA-Solar.com\)](http://www.SMA-Solar.com)

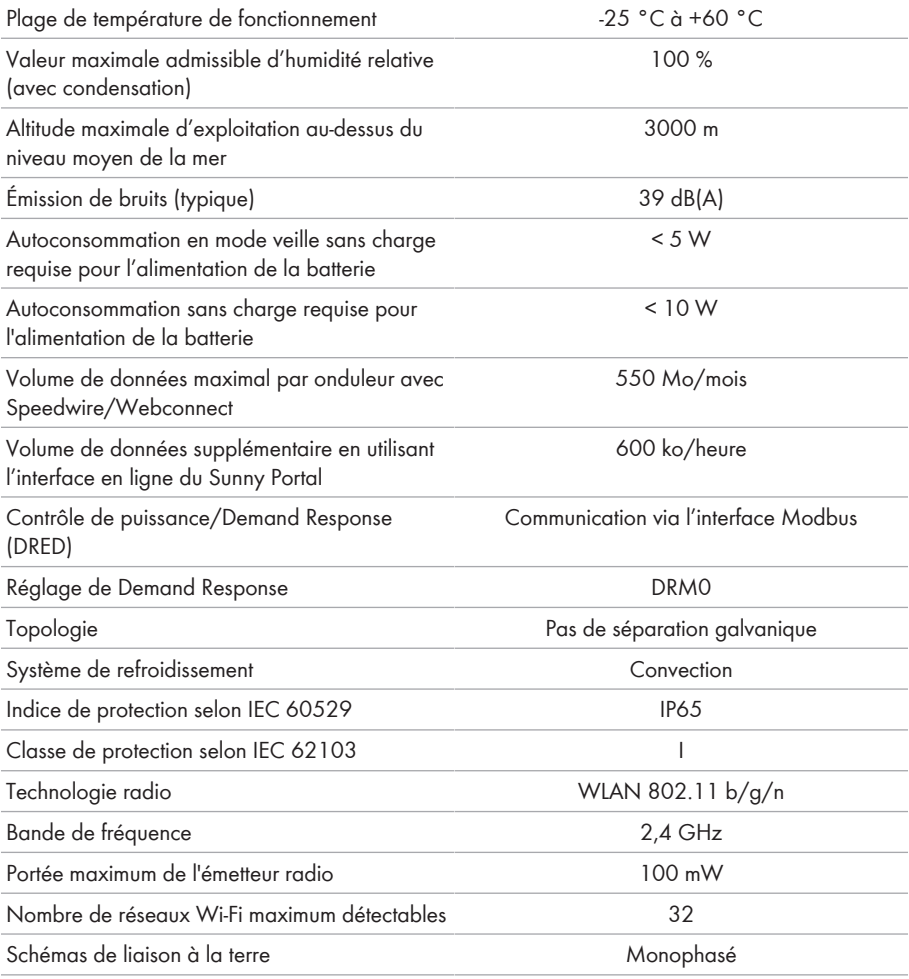

## **Conditions climatiques**

### **Montage conformément à la norme IEC 60721-3-4, classe 4K4H**

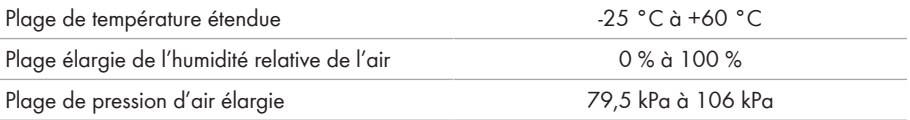

### **Transport conformément à la norme IEC 60721-3-4, classe 2K3**

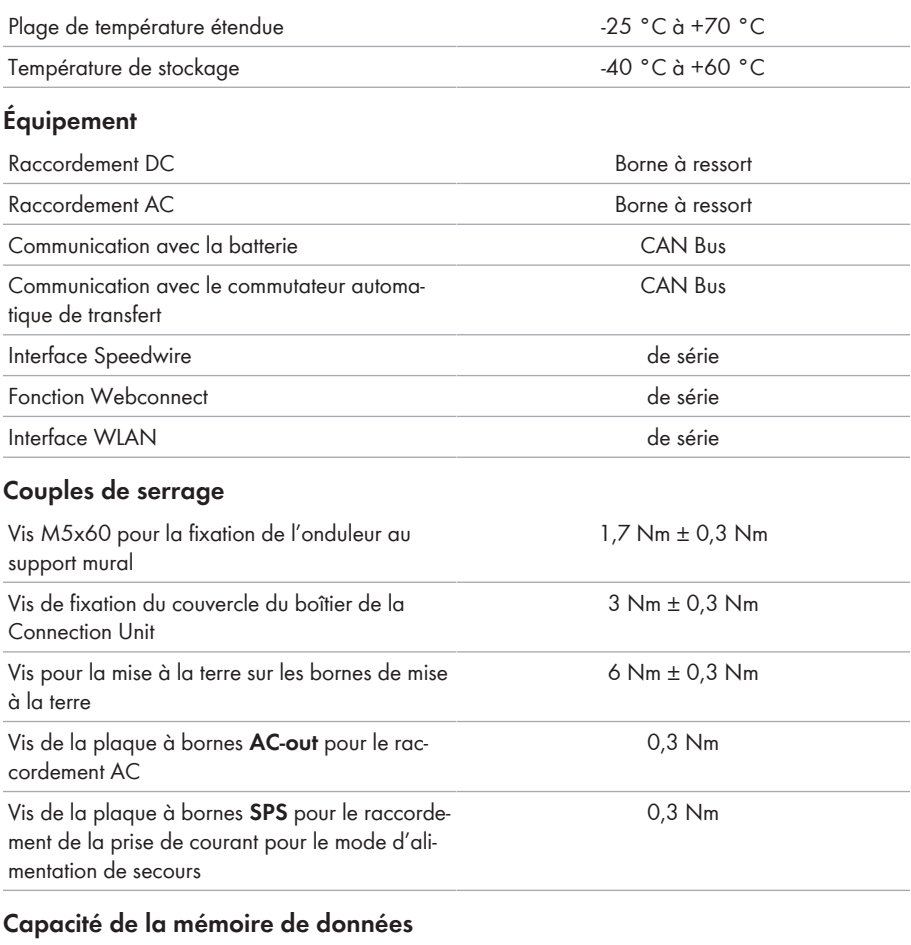

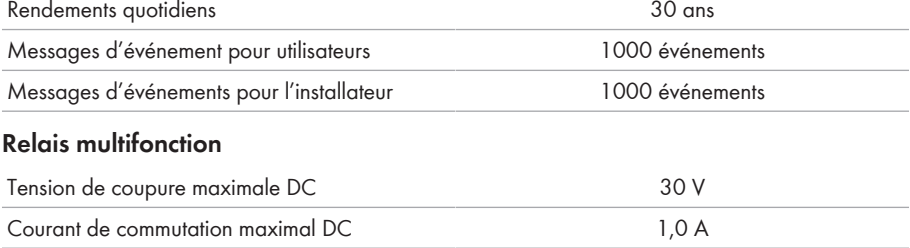

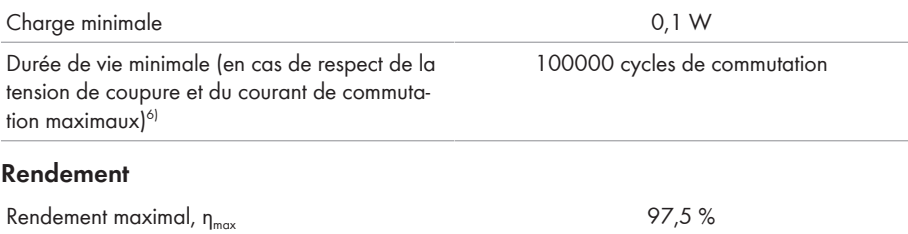

<sup>6)</sup> Correspond à 20 ans pour 12 commutations par jour

# <span id="page-170-0"></span>**15 Contact**

En cas de problèmes techniques concernant nos produits, prenez contact avec le Service en Ligne de SMA. Les données suivantes sont indispensables à une assistance ciblée :

- Onduleur-chargeur :
	- Type d'appareil
	- Numéro de série
	- Version du micrologiciel
	- Message de l'événement
	- Lieu et hauteur de montage
	- Équipement en option, par exemple produits de communication
	- Nom de l'installation dans le Sunny Portal (le cas échéant)
	- Données d'accès pour le Sunny Portal (le cas échéant)
	- Réglages spéciaux régionaux (le cas échéant)
- Batteries :
	- Type
	- Version du micrologiciel
	- Type de commutateur automatique de transfert (le cas échéant)

Vous pouvez trouver les coordonnées de votre pays à l'adresse suivante :

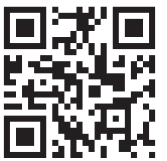

<https://go.sma.de/service>

 $C \in$ 

# **16 Déclaration de conformité UE**

selon les directives UE

- Equipements radio 2014/53/EU (22/05/2014 L 153/62) (RED)
- Limitation de l'utilisation de certaines substances dangereuses 2011/65/ UE (08/06/2011 L 174/88) et 2015/863/EU (31/03/2015 L 137/10) (RoHS)

Par la présente, SMA Solar Technology AG déclare que les produits décrits dans ce document sont conformes aux exigences essentielles et aux autres dispositions pertinentes des directives citées cidessus. Pour obtenir des informations complémentaires sur la disponibilité de la déclaration de conformité complète, consulter <https://www.sma.de/en/ce-ukca>.

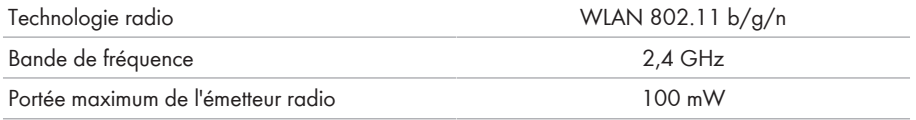

# **17 Déclaration de conformité UK**

selon les règlements en vigueur en Angleterre, au pays de Galles et en Écosse

- Electromagnetic Compatibility Regulations 2016 (SI 2016/1091)
- Electrical Equipment (Safety) Regulations 2016 (SI 2016/1101)
- Radio Equipment Regulations 2017 (SI 2017/1206)
- The Restriction of the Use of Certain Hazardous Substances in Electrical and Electronic Equipment Regulations 2012 (SI 2012/3032)

Par la présente, SMA Solar Technology AG déclare que les produits décrits dans ce document sont conformes aux exigences essentielles et aux autres dispositions pertinentes des directives citées cidessus. Pour obtenir des informations complémentaires sur la disponibilité de la déclaration de conformité complète, consulter <https://www.sma.de/en/ce-ukca>.

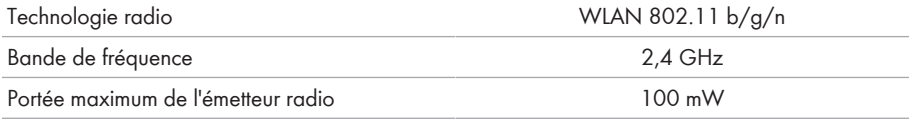

### **SMA Solar UK Ltd.**

Countrywide House 23 West Bar, Banbury Oxfordshire, OX16 9SA United Kingdom

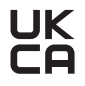

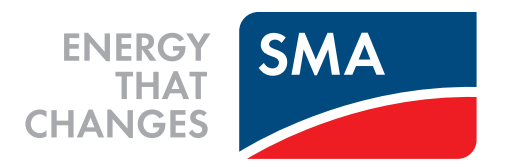

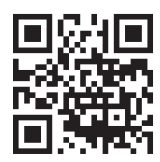

**www.SMA-Solar.com**

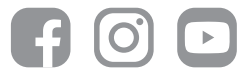